UNIVERSIDADE LUTERANA DO BRASIL PRÓ-REITORIA DE PESQUISA E PÓS-GRADUAÇÃO PROGRAMA DE PÓS-GRADUAÇÃO EM ENSINO DE CIÊNCIAS E MATEMÁTICA

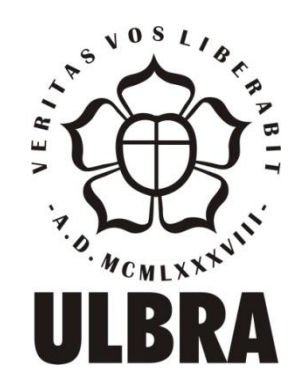

## CRISTIANE STEDILE DALL' ALBA

# POSSIBILIDADES DE UTILIZAÇÃO DO *SOFTWARE* GEOGEBRA NO DESENVOLVIMENTO DO PENSAMENTO GEOMÉTRICO DE UM GRUPO DE ALUNOS DO SEXTO ANO DO ENSINO FUNDAMENTAL

CANOAS 2015

UNIVERSIDADE LUTERANA DO BRASIL PRÓ-REITORIA DE PESQUISA E PÓS-GRADUAÇÃO PROGRAMA DE PÓS-GRADUAÇÃO EM ENSINO DE CIÊNCIAS E MATEMÁTICA

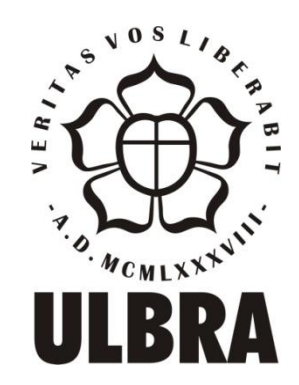

## CRISTIANE STEDILE DALL'ALBA

# POSSIBILIDADES DE UTILIZAÇÃO DO *SOFTWARE* GEOGEBRA NO DESENVOLVIMENTO DO PENSAMENTO GEOMÉTRICO DE UM GRUPO DE ALUNOS DO SEXTO ANO DO ENSINO FUNDAMENTAL

Dissertação apresentada ao Programa de Pós-Graduação em Ensino de Ciências e Matemática da Universidade Luterana do Brasil para obtenção do título de Mestre em Ensino de Ciências e Matemática.

### ORIENTADORA: DRª CARMEN TERESA KAIBER

CANOAS 2015

Dados Internacionais de Catalogação na Publicação – CIP

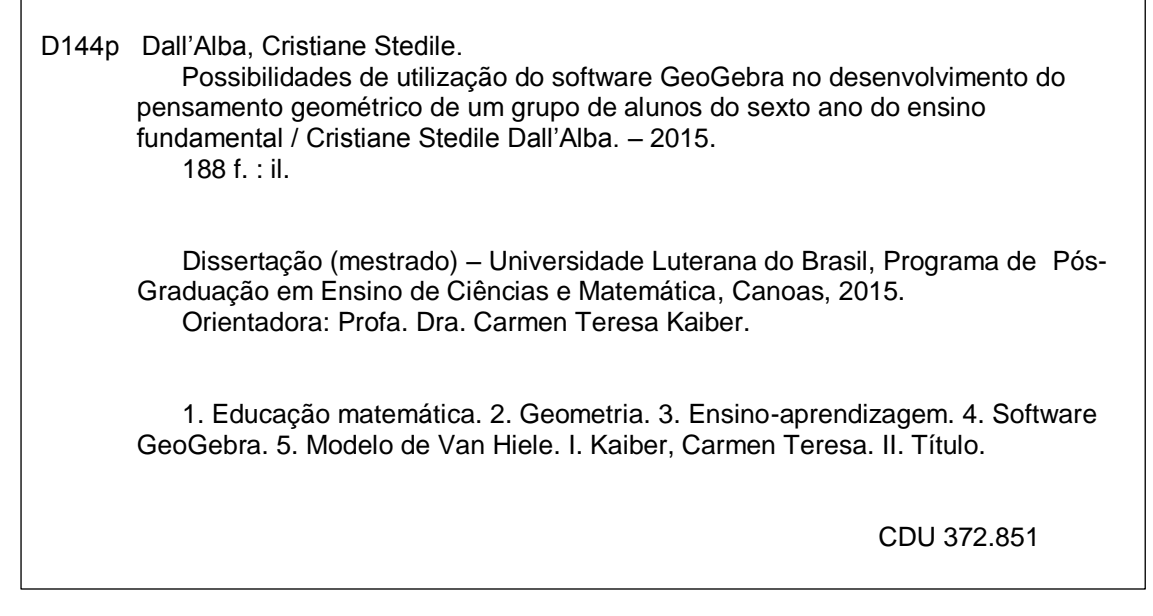

Bibliotecária responsável – Heloisa Helena Nagel – 10/981

## CRISTIANE STEDILE DALL'ALBA

# POSSIBILIDADES DE UTILIZAÇÃO DO *SOFTWARE* GEOGEBRA NO DESENVOLVIMENTO DO PENSAMENTO GEOMÉTRICO DE UM GRUPO DE ALUNOS DO SEXTO ANO DO ENSINO FUNDAMENTAL

Aprovada em: 09/06/2015.

BANCA EXAMINADORA:

Profª. Drª. Maria Cristina Kessler

\_\_\_\_\_\_\_\_\_\_\_\_\_\_\_\_\_\_\_\_\_\_\_\_\_\_\_\_\_\_\_\_\_\_\_\_\_

**\_\_\_\_\_\_\_\_\_\_\_\_\_\_\_\_\_\_\_\_\_\_\_\_\_\_\_\_\_\_\_\_\_\_\_\_**

\_\_\_\_\_\_\_\_\_\_\_\_\_\_\_\_\_\_\_\_\_\_\_\_\_\_\_\_\_\_\_\_\_\_\_\_\_ Profª. Drª. Marlise Geller

Prof. Drº. Arno Bayer

Canoas

2015

## **DEDICATÓRIA**

Dedico este trabalho primeiramente а Deus, por ser essencial em minha vida. Ao meu esposo, Fábio Giordani, que me deu força e coragem, me apoiando nos momentos de dificuldade. Aos meus filhos, Pedro Henrique Giordani e João Vitor Giordani, que com carinho e alegria tornaram essa jornada mais leve. Dedico este trabalho também à minha mãe, Neusa Graciosa Stedile, que com seu amor me ensinou a ter fé na vida.

#### **AGRADECIMENTOS**

A minha orientadora, professora Dra. Carmen Teresa Kaiber, que acreditou em mim e me orientou com carinho, sabedoria e dedicação.

Aos professores Dra. Maria Cristina Kessler, Dra. Marlise Geler e Dr. Arno Bayer por terem contribuído com sugestões relevantes para a conclusão desta dissertação por ocasião da qualificação.

A minha colega, doutoranda Maria Elaine dos Santos Soares, pela amizade, apoio, incentivo e auxílio que me dedicastes durante a realização desta investigação.

A direção do Colégio Estadual Marechal Rondon por permitir a realização desta investigação, e a equipe diretiva, aos professores e funcionários pelo apoio e compreensão durante essa caminhada.

Aos meus alunos que contribuíram de forma significativa para a realização desta investigação, e por proporcionarem momentos de estudo e reflexão.

#### **RESUMO**

A presente pesquisa tem por objetivo investigar o desenvolvimento do pensamento geométrico de um grupo de alunos do sexto ano do Ensino Fundamental, a partir da inserção do *software* GeoGebra em atividades de ensino para esse ano/nível, tomando como base o modelo de desenvolvimento do pensamento geométrico de Van Hiele. Para tal foram planejadas e implementadas, junto aos estudantes, Unidades de Ensino organizadas a partir das temáticas: ângulos; reta, semirreta, segmento de reta; polígonos; triângulos e quadriláteros. Por utilizar o recurso da tecnologia, no caso o *software* GeoGebra, teoricamente a investigação busca apoio nos referenciais os quais destacam a utilização de tais mídias no processo de ensino e aprendizagem da Matemática. A investigação apoia-se, também, no modelo de desenvolvimento do pensamento geométrico de Van Hiele, no que se refere a investigar o nível de desenvolvimento do pensamento geométrico dos alunos. Metodologicamente a investigação está inserida em uma perspectiva qualitativa e foi organizada em quatro etapas: na primeira foram feitos os levantamentos, pesquisas e análises bibliográficas; na segunda foi elaborada a proposta de trabalho e construídas as Unidades de Ensino; na terceira, foram implementadas as Unidades de Ensino, junto aos alunos, e, na quarta etapa realizou-se a organização e análise dos dados. Participaram da pesquisa 38 estudantes do sexto ano do Ensino Fundamental, de uma Escola pública situada no município de Canoas/RS. Foram analisadas as produções dos alunos no desenvolvimento das atividades propostas em sala de aula, documentos escritos, arquivos contendo atividades realizadas no GeoGebra e registros feitos pela professora/pesquisadora em diário de campo. Resultados apontam que, as Unidades de Ensino formuladas, de caráter investigativo, provocaram discussões e interações mostrando que a utilização do *software* GeoGebra pode contribuir para a construção do conhecimento dos alunos. Assim percebeu-se que o GeoGebra mostrouse um importante recurso didático no processo de ensino e aprendizagem da Geometria, especialmente no que diz respeito ao avanço dos alunos no que se refere ao desenvolvimento dos níveis de pensamento geométrico. Por meio das análises foi possível perceber um avanço no nível 1 (visualização) e o transitar dos estudantes no nível 2 (análise) do modelo de Van Hiele. A partir da análise dos dados evidenciou-se que o *software* contribuiu para a apropriação dos conceitos abordados, pois foi possível perceber o progresso dos estudantes nos níveis de desenvolvimento do pensamento geométrico do modelo de Van Hiele. Entendese que a utilização do *software* não é a única possibilidade para que os alunos avancem nos níveis, mas é uma possibilidade que, dentre outras, permite criar nas aulas de Matemática, mais especificamente de Geometria, condições nas quais os estudantes possam construir conhecimentos.

**Palavras-chave:** Geometria. *Software* de Geometria Dinâmica. Desenvolvimento do pensamento geométrico. GeoGebra. Van Hiele.

#### **ABSTRACT**

This research aims to investigate the development of geometric thought of a group of students of the sixth grade of elementary school, from the insertion of GeoGebra software in educational activities for this year / level, based on Van Hiele´s model of geometric thinking development. For this purpose were planned Teaching Units arranged from the thematic: angles; line, ray, line segment; polygons; triangles and quads that were executed by students in class. By strongly use of technology, in that case GeoGebra software, theoretically this research find support in references which highlight the use of this kind of media in process of teaching and learning of mathematics. The investigation is also based on Van Hiele´s model of geometric thinking development, in regard to investigate the level of development of the geometrical thinking of students. Methodologically the investigation is inserted in a qualitative perspective and was organized in four stages: the first were made surveys, research and bibliographic reviews; the second was drawn up the proposal to work and built the Teaching Units; in the third the Education Units have been implemented, with the students, and in the fourth stage took place the organization and analysis of data. The participants were 38 students of the sixth grade of elementary school, a public school in Canoas/RS. The student productions were analyzed during the development of the proposed activities in the classroom, written documents, log activities from GeoGebra and video records made by the teacher/researcher in a field diary.Results indicate that the Education Units proposed causes discussions and interactions showing that the use of GeoGebra software can contribute to student´s knowledge construction. In that way was noticed that GeoGebra proved to be an important resource in process of geometry teaching and learning, especially with regard to the progress of the student in relation to the development of geometric thought levels. Through the analysis it was possible to realize an improvement in the level 1 (visualization) and the transition of students at Level 2 (analysis) of the Van Hiele model. From the analysis of data collected through the investigation showed that the software contributed to the appropriation of concepts covered because it was possible to see student progress in levels of development of geometric thinking of Van Hiele model. It is understood that the use of the software is not the only possibility for students to advance in levels, but it is a possibility that, among other things, helps make the classes of mathematics, more specifically geometry, more attractive, and creating conditions in which students can build their knowledge, making the most significant content.

**Keywords:** Geometry. Dynamic Geometry *Software*. Van Hiele´s model of geometric thinking development.

## **LISTA DE FIGURAS**

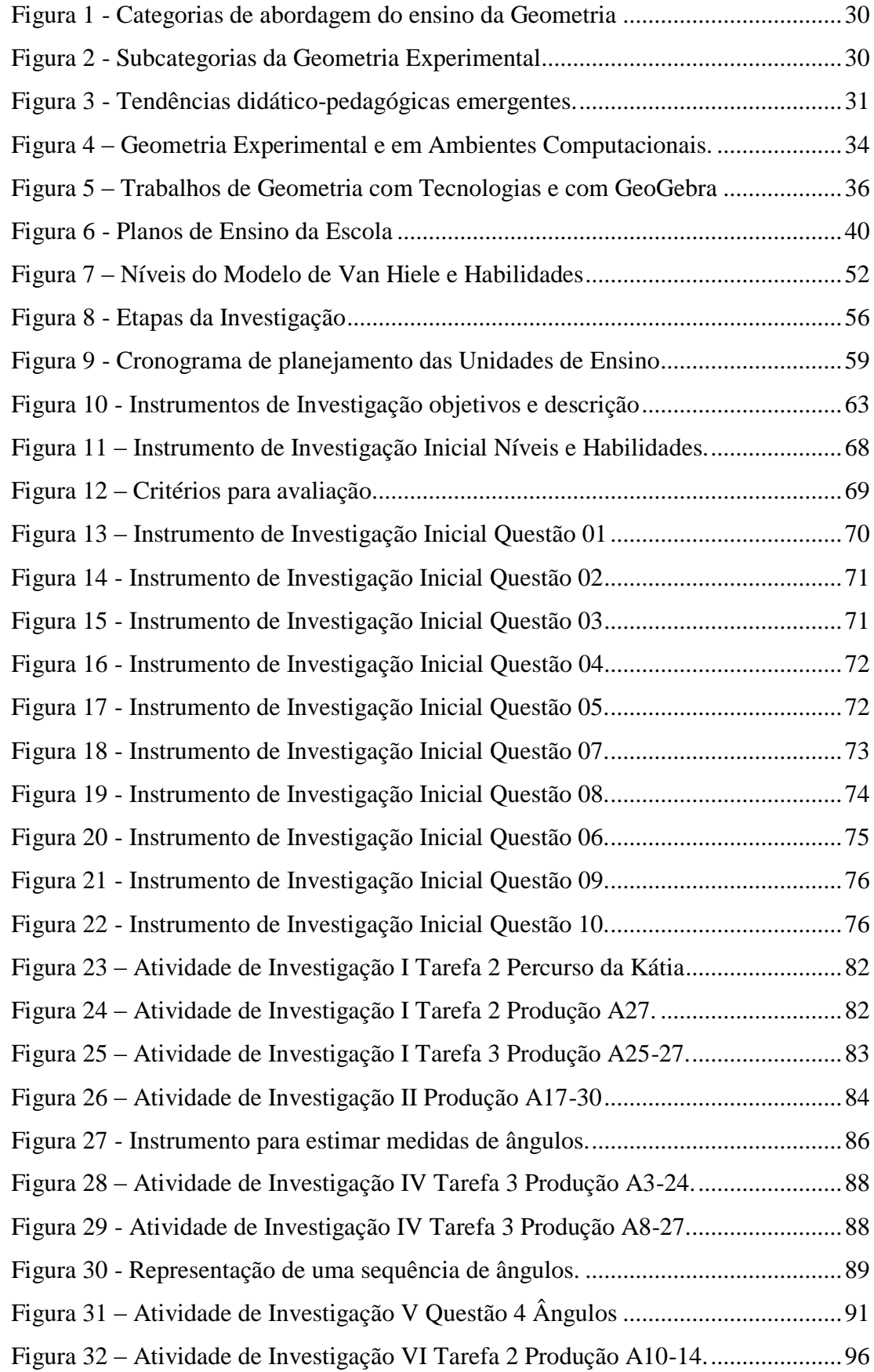

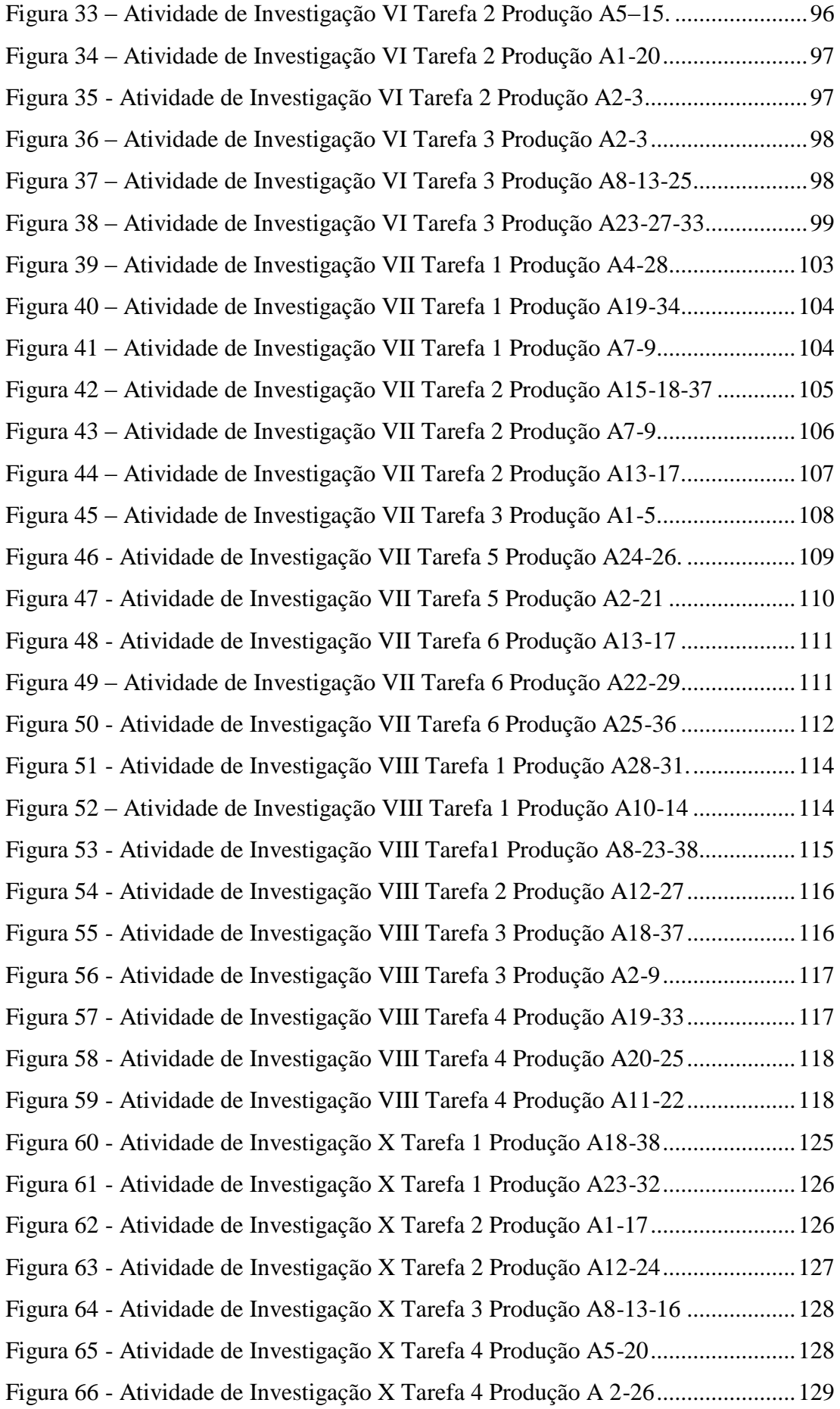

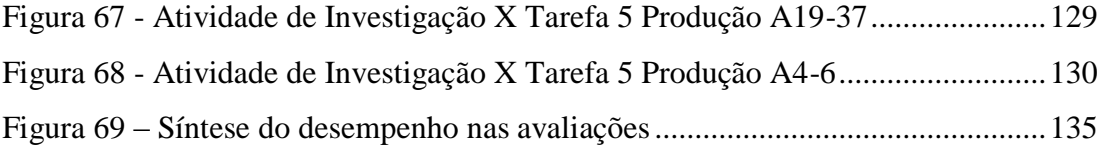

## **LISTA DE TABELAS**

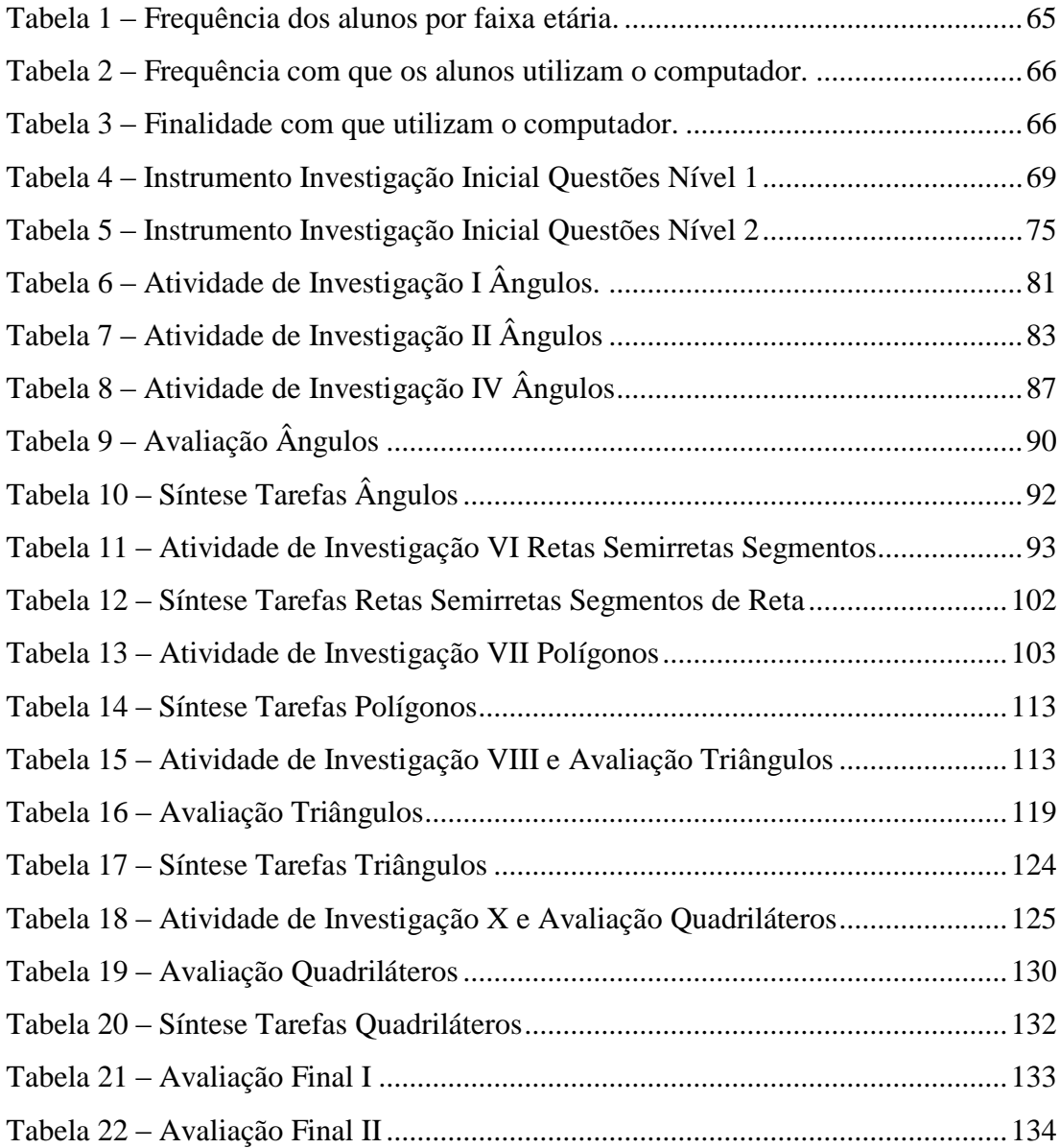

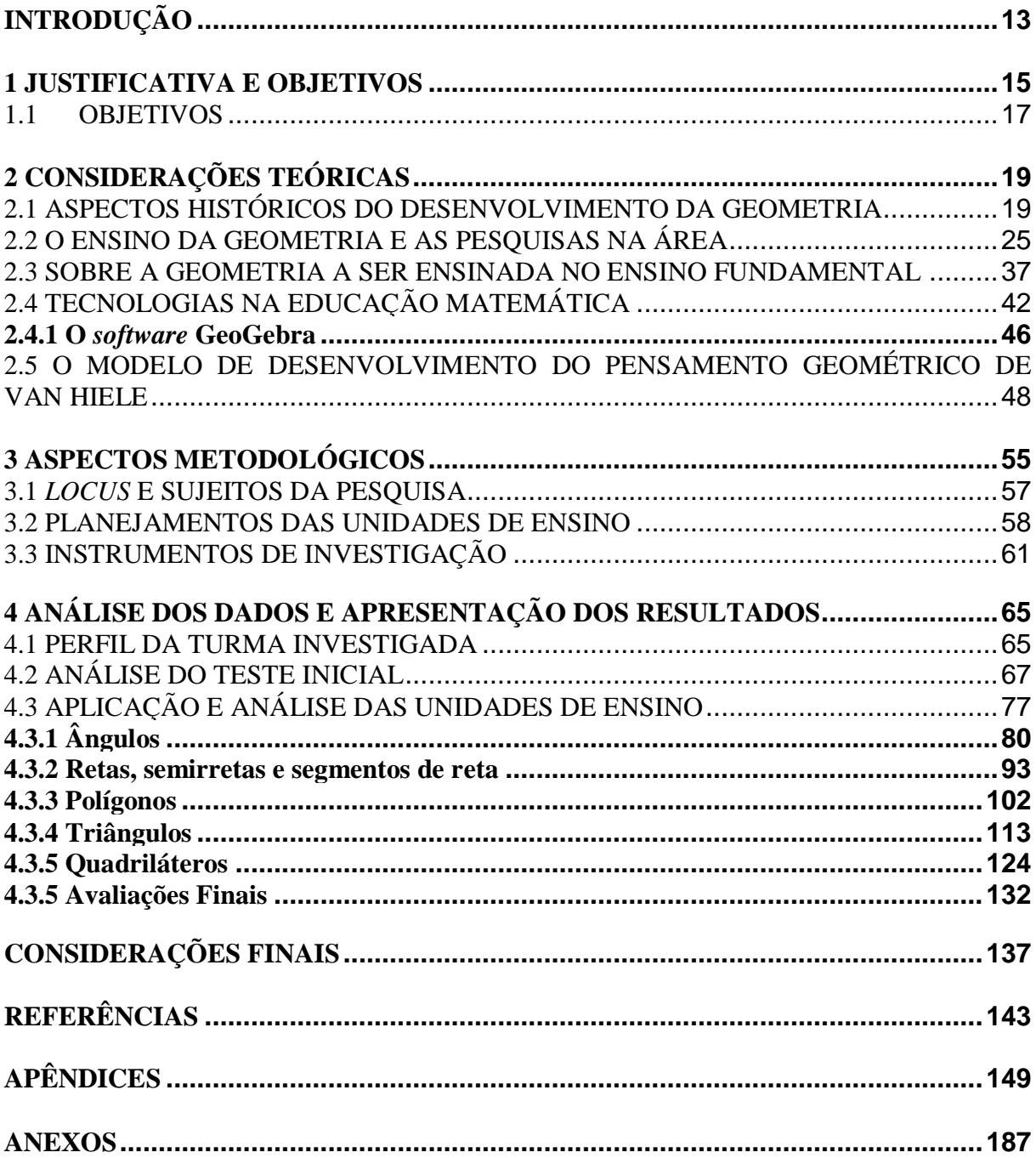

# **SUMÁRIO**

### **INTRODUÇÃO**

O desenvolvimento do pensamento geométrico, no que diz respeito à aprendizagem em sala de aula, é foco de investigações e reflexões por parte, tanto de professores em processo de formação, quanto de professores que atuam na Educação Básica e pesquisadores na área de Educação Matemática. Pesquisadores como Fiorentini (1995), Fainguelernt (1999), Nasser & Tinoco (2001), Andrade (2004), Lorenzato (2006), Almouloud (2007), e Matos e Silva (2011) têm voltado seus estudos para a pesquisa no âmbito da Geometria, focada em aspectos referentes ao ensino e aprendizagem dessa área da Matemática, em distintos níveis.

No âmbito da pesquisa destaca-se o trabalho produzido por Andrade (2004) que realizou um estudo dos Anais do Encontro Nacional de Educação Matemática – ENEM – entre os anos de 1987 a 2001, com o objetivo de identificar e analisar as pesquisas na área naquele período. A partir da análise de 363 publicações identificadas como relativas ao trabalho com a Geometria, o autor estabeleceu sete categorias nas quais enquadrou essas publicações, que são: Geometria pelas Transformações, Relação Álgebra e Geometria, Geometria na Perspectiva Curricular e/ou na Formação de Professores, Geometria na Perspectiva Teórica, Geometria na Perspectiva Histórica, Geometria Experimental e Geometria em Ambientes Computacionais. O autor destacou, também, o que em sua investigação considerou como tendências didático-pedagógicas emergentes: a Geometria Experimental e a Geometria em Ambientes Computacionais.

Assim, uma constatação importante feita pelo autor, embasado nos resultados da pesquisa, é que não se pode negar a influência das tecnologias nos processos educacionais, especialmente no que se refere aos *software*s de Geometria Dinâmica no processo de ensino e aprendizagem em Geometria, destacando que, se forem utilizados nas salas de aula, poderão transformar a cultura das aulas de Matemática.

Com relação à Geometria, os Parâmetros Curriculares Nacionais – PCN (BRASIL, 1998) evidenciam a sua importância para o desenvolvimento das capacidades cognitivas fundamentais destacando que os conceitos geométricos são parte importante do currículo de Matemática no Ensino Fundamental, a partir dos quais o aluno desenvolve um tipo de pensamento que lhe permite compreender, descrever e representar o mundo onde vive de forma organizada. Os PCN apontam também que com a Geometria é possível trabalhar com situações-problema, sendo que a abordagem das noções geométricas estimula o aluno a "[...] observar, perceber semelhanças e diferenças, identificar regularidades etc." (BRASIL, 1998, p.51), o que contribui para a aprendizagem de números e medidas.

No que se referem às questões didáticas, esses mesmos Parâmetros destacam que o computador é um instrumento que proporciona muitas possibilidades ao processo de ensino e aprendizagem de Matemática, indicando a utilização de *software*s como mais uma forma de auxiliar o aluno no que diz respeito ao raciocínio geométrico e apropriação dos conceitos fundamentais da área. O uso de tecnologia na sala de aula como possibilidade ao desenvolvimento dos conceitos matemáticos, em especial a Geometria, vem ganhando expressão principalmente a partir de 1990.

Aliado a essas reflexões advindas do estudo e análise das produções na área, emergem a visão e as percepções dessa pesquisadora, professora desde 2008 do Ensino Fundamental II, tendo trabalhado também por cinco anos com Ensino Médio. No Ensino Fundamental II, a pesquisadora, por lecionar para o sexto ano, antiga quinta série, percebeu, por muitas vezes, a defasagem com que os alunos adentravam neste nível no que diz respeito aos conteúdos de Geometria. Nesse contexto, a presente pesquisa tem como objetivo investigar o desenvolvimento do pensamento geométrico de um grupo de alunos do sexto ano do Ensino Fundamental, a partir do desenvolvimento e aplicação de conjuntos de atividades, as quais contem com recurso ao *software* GeoGebra, tomando como referência o modelo de Van Hiele de desenvolvimento do pensamento geométrico.

Metodologicamente, a investigação se insere em uma perspectiva qualitativa e, teoricamente, busca respaldo em autores como Borba e Penteado (2001), Lévy (2002), Kaleff (2003), Bittar, Chaachoua e Freitas (2004), os quais abordam a questão da tecnologia no contexto da sala de aula. No que se refere ao modelo de Van Hiele, a pesquisa encontrou em Hoffer (1981), Crowley (1994), Villiers (2010), Nasser e Sant'Anna (2010), os aportes necessários para a análise das produções dos estudantes.

O texto dissertativo aqui apresentado está organizado em quatro capítulos. O primeiro apresenta a justificativa para realização da investigação e os objetivos. O segundo trata de considerações teóricas referentes ao desenvolvimento histórico da Geometria, o ensino da Geometria e as pesquisas na área, as tecnologias na Educação Matemática e o modelo de Van Hiele do desenvolvimento do pensamento geométrico. Já o terceiro capítulo aborda os aspectos metodológicos da pesquisa, no qual se apresenta o *locus* e os sujeitos da pesquisa, aspectos da elaboração das atividades, bem como se apresentam os instrumentos de investigação. No quarto capítulo, apresentam-se os dados e as análises produzidas à luz dos referenciais destacados. Por fim, nas considerações finais, é realizada uma reflexão sobre a investigação produzida bem como sobre possibilidades de investigações e ações futuras.

#### **1 JUSTIFICATIVA E OBJETIVOS**

A Geometria, enquanto conhecimento escolar está presente nos currículos de Matemática da Educação Básica sendo que, no Ensino Fundamental, os conhecimentos geométricos a serem desenvolvidos estão organizados em um bloco denominado Espaço e Forma, que inclui o estudo de figuras planas e espaciais e suas características, localização e deslocamentos, ângulos, perpendicularismo e paralelismo, bem como as transformações no plano. Associado ao desenvolvimento desses tópicos é destacado a importância do trabalho com a linguagem e simbologia geométrica (BRASIL, 1998).

Lorenzato (1995) pondera que, para justificar a necessidade de se ensinar Geometria na escola, seria suficiente o argumento de que sem aprender Geometria os indivíduos não desenvolvem o raciocínio visual e o pensamento geométrico. Sem esses, dificilmente resolveriam situações da vida que necessitam da Geometria, não podendo utilizá-la, também, como facilitadora para a compreensão e resolução de questões que envolvam outras áreas da Matemática, bem como outras áreas de conhecimento. Para o autor, "Sem conhecer Geometria a leitura interpretativa do mundo torna-se incompleta, a comunicação das ideias fica reduzida e a visão da Matemática torna-se distorcida." (LORENZATO, 1995, p.5).

Ainda, de acordo com o autor, pesquisas apontam a aprendizagem da Geometria como imprescindível para o desenvolvimento da criança, visto que muitas situações escolares demandam percepção espacial, não apenas na Matemática, mas em outras áreas também. Aponta que a Geometria pode auxiliar a criança no que diz respeito à indicação do seu nível de compreensão, de raciocínio, das dificuldades ou soluções, uma vez que essa valoriza o descobrir, o conjecturar e o experimentar, servindo também de apoio às demais disciplinas, uma vez que "A Geometria é a mais eficiente conexão didático-pedagógica que a Matemática possui [...]" (LORENZATO, 1995, p. 6-7).

Outro fator relevante no que diz respeito à importância da Geometria é que a mesma ativa as estruturas mentais (FAINGUELERNT, 1999), sendo tema integrador entre as diversas partes da Matemática, favorável ao exercício do aprender a fazer e aprender a pensar, desempenhando importante papel no ensino, pois intuição, formalismo, abstração e dedução compõem sua essência.

Os Parâmetros Curriculares Nacionais - PCN (BRASIL, 1998) apontam que, inicialmente, o indivíduo percebe o espaço como algo que existe ao seu redor e reconhece as figuras geométricas por sua forma, aparência e totalidade. É por meio da experimentação e da observação que começa a distinguir as características de determinada figura e passa a utilizar

as propriedades para conceituar classes de formas. O documento destaca, também, que é importante instigar o indivíduo a reconhecer nos objetos que se encontram ao seu redor diferentes formas: bidimensionais, tridimensionais, planas e não planas, bem como identificar posições relativas dos objetos, fazer modelos, desenhos ou construções do espaço e descrevêlos.

Ainda de acordo com o documento, é por meio de observações, construções e explorações que o indivíduo terá condições de perceber e reconhecer as distintas formas existentes e identificar suas propriedades. Os PCN indicam que:

> Uma das possibilidades mais fascinantes do ensino de Geometria consiste em levar o aluno a perceber e valorizar sua presença em elementos da natureza e em criações do homem [...] O uso de alguns *software*s disponíveis também é uma forma de levar o aluno a raciocinar geometricamente. (BRASIL, 1997, p. 82-83).

#### Corroborando com o que estabelecem os PCN, Fainguelernt (1999) aponta que:

O estudo da Geometria é de fundamental importância para se desenvolver o pensamento espacial e o raciocínio ativado pela visualização, necessitando recorrer à intuição, à percepção e à representação, que são habilidades essenciais para leitura do mundo e para que a visão da Matemática não fique distorcida. Essas razões são suficientes para que o ensino da Geometria no 1º grau não seja desenvolvido através de automatismo, memorização e técnicas operatórias, nem baseado em um processo de formalização com crescente nível de rigor, abstração e generalização. (FAINGUELERNT, 1999, p.53).

Sobre a visualização, a autora coloca que o valor da mesma se dá pelo tipo de processos mentais envolvidos e necessários, os quais podem ser transferidos para outras partes da Matemática e também para outras áreas de conhecimento. Nesse contexto, Fainguelernt (1999) acredita ser de grande importância o uso do computador na escola, fato este que não pode ser ignorado por professores e pesquisadores na busca de entender o caminho de construção do conhecimento e suscitar condições adequadas para que o mesmo ocorra.

Sobre a questão, Valente (1999) considera que o uso do computador em ambientes de aprendizagem que destacam a construção do conhecimento, expõe desafios como, por exemplo, perceber o computador como um novo modo de representar o conhecimento, ocasionando uma readequação dos conceitos já conhecidos e oportunizando a busca e compreensão de novas ideias e valores. Ainda, de acordo com o autor, a construção do conhecimento também pode acontecer quando o aluno necessita procurar novos conteúdos e estratégias para desenvolver e ampliar conhecimentos que já possui sobre um assunto ou tema que esteja sendo abordado, utilizando o computador, o que permite avançar no tópico em questão.

Segundo Borba (1999), no que diz respeito à Educação Matemática, os ambientes de aprendizagem originados por aplicativos informáticos permitem potencializar os conteúdos curriculares e o processo de ensino e da aprendizagem voltados à "experimentação matemática". Surgem, então, possíveis novos conceitos e novas teorias matemáticas que possam tornar a tecnologia um aliado importante na construção do conhecimento. Com isso, de acordo com o autor, busca-se o uso do computador na sala de aula, contexto no qual o professor seja visto como mediador do conhecimento, e os alunos passem a participar ativamente do processo de aprendizagem com uma visão crítica e inovadora, ambos sustentados por uma boa metodologia de ensino.

Os argumentos apresentados pelos autores corroboram com a visão expressa em Andrade (2004), já destacada: a Geometria em Ambientes Computacionais como tendência didático-pedagógica emergente na pesquisa com reflexos nas salas de aula da Educação Básica.

Nesse contexto questiona-se: A utilização de um *software* de Geometria Dinâmica, especificamente o *software* GeoGebra, pode contribuir para o desenvolvimento do pensamento geométrico na Educação Básica, particularmente de estudantes do sexto ano do Ensino Fundamental?

### 1.1 OBJETIVOS

Refletindo sobre a questão de pesquisa posta, considera-se relevante que a investigação tenha foco no aluno, em sua aprendizagem no âmbito da Geometria, sendo que o *software* é tomado como uma ferramenta a ser utilizada em uma proposta de ensino que tenha como objetivo desenvolver conhecimentos geométricos no ano em questão.

Nesse contexto, destaca-se o objetivo geral de pesquisa: Investigar o desenvolvimento do pensamento geométrico de um grupo de alunos do sexto ano do Ensino Fundamental, a partir da inserção do *software* GeoGebra em atividades de ensino construídas para esse nível/ano, tomando como base o modelo de desenvolvimento do pensamento geométrico de Van Hiele.

Buscando atingir o objetivo geral e responder à questão de pesquisa, são estabelecidos os seguintes objetivos específicos:

> construir unidades de ensino para o estudo da Geometria embasadas no modelo de desenvolvimento do pensamento geométrico de Van Hiele, considerando a utilização do GeoGebra;

- implementar as unidades constituídas junto a um grupo de alunos do sexto ano do Ensino Fundamental;
- investigar o processo de aplicação das unidades de ensino junto aos alunos;
- investigar as contribuições da utilização do *software* GeoGebra na construção dos conhecimentos geométricos;
- investigar o desenvolvimento do pensamento geométrico dos alunos tomando como base o modelo de Van Hiele.

## **2 CONSIDERAÇÕES TEÓRICAS**

O presente capítulo traz, inicialmente, reflexões sobre a Geometria e o seu ensino, abordando aspectos históricos, passando pelo período referente ao Movimento da Matemática Moderna (MMM) no Brasil, chegando a uma discussão sobre a situação atual do ensino da Geometria nos anos finais do Ensino Fundamental.

Em seguida, fazem-se referências à utilização das tecnologias no ensino e aprendizagem da Matemática, especificamente, da Geometria, buscando discutir as potencialidades e possíveis dificuldades do uso dos recursos tecnológicos. Consideram-se, também, as contribuições do *software* GeoGebra aplicado ao ensino e aprendizagem dos conteúdos geométricos, além das dificuldades enfrentadas pelos alunos no uso desse *software*.

Por último, apresenta-se o modelo de desenvolvimento do pensamento geométrico de Van Hiele, com o qual é possível identificar o nível de maturidade geométrica dos alunos. Este consiste em um modelo teórico educativo que busca explicitar o comportamento dos estudantes no que diz respeito à aprendizagem em Geometria considerando a existência de cinco níveis de desenvolvimento do pensamento geométrico. O modelo, além dos níveis, estabelece fases de aprendizagem, bem como expõe características com o objetivo de auxiliar na seleção e organização de atividades que serão trabalhadas com os alunos para promover o aprendizado e o avanço nos níveis.

## 2.1 ASPECTOS HISTÓRICOS DO DESENVOLVIMENTO DA GEOMETRIA

As primeiras considerações feitas a respeito da Geometria evidenciam que esta é uma ciência milenar, no entanto, de acordo com Eves (1992), não é possível estimar exatamente quando surgiu. Sabe-se que sua origem remonta às práticas primitivas egípcias da agrimensura e, segundo o autor, é possível que um dos primeiros conceitos geométricos tenha sido a noção de distância, seguido da noção de figuras geométricas, oriundo da necessidade de delimitar a terra. Boyer (1974), aponta que a origem da Geometria se deu com os povos primitivos, com contagens e desenhos feitos para suprir suas necessidades diárias.

Boyer (1974), pondera ainda que, para Heródoto, a Geometria se originara no Egito com a necessidade de medir terras, enquanto Aristóteles atribuía a origem da Geometria ao lazer de uma classe sacerdotal, também no Egito. Ainda, segundo o autor, desenhos, figuras e anotações feitas pelo homem neolítico dão a ideia de relações espaciais, uma vez que revelam congruência e simetria. O autor deixa claro, no entanto, que muito do que se sabe sobre a

origem da Geometria não passam de suposições, pois sua história é contada por meio dos poucos documentos que foram encontrados e servem de prova.

Eves (1992) chamou de Geometria Subconsciente a Geometria do homem primitivo, relacionada a um aglomerado de noções sobre espaço físico, formas, conteúdo e relações espaciais de objetos próprios desse espaço. Primeiramente, surge a noção de distância, depois a necessidade de demarcar a terra e, assim, aparecem os primeiros conceitos geométricos e noções de figuras geométricas. Para o autor, a percepção que o homem primitivo tinha no dia a dia levou-o aos conceitos de "curvas, superfícies e sólidos" (EVES, 1992, p.2). Destaca, ainda, que o desenvolvimento geométrico perpassou pela arte primitiva, apontando que a evolução dessa Geometria é facilmente percebida nas crianças pequenas.

Tempos depois, de acordo com o autor, essas noções primitivas deram origem às leis e regras, surgindo a fase denominada de "[...] Geometria Científica, uma vez que indução, ensaio e erro e procedimentos empíricos eram os instrumentos de descoberta." (EVES, 1992, p. 3). Dessa forma, com base em objetos físicos, a Geometria passa a ser percebida como um conjunto de "[...] receitas práticas e resultados de laboratório, alguns corretos e alguns apenas aproximados" (EVES, 1992, p.3), no que diz respeito a áreas, volumes e associação entre figuras.

O autor pondera que não se sabe ao certo quanto tempo levou para a Geometria Subconsciente passar a ser percebida como Geometria Científica. No entanto, estudiosos dessa área afirmam que essa transformação ocorreu no antigo Egito, no vale do rio Nilo, em decorrência da prática da agrimensura, ou seja, a denominada Geometria Cientifica nasceu das necessidades rotineiras há milhares de anos (EVES, 1992).

Eves (1992) e Boyer (1974) indicam a dificuldade de estruturar a história da Geometria e até mesmo da Matemática, uma vez que o número de documentos até o quarto século a.C. é quase inexistente. Corroborando com Boyer (1974), Eves (1992), relata que, como parte da historia da Geometria perdeu-se no tempo, pelo que se pode apurar pelos documentos aos quais se tem acesso, a Geometria permaneceu nos moldes da Geometria Científica até o "[...] grande período grego da antiguidade [...]" (EVES, 1992, p. 4).

Eves (1992) aponta que os registros mais antigos a respeito da Geometria egípcia antiga, já mencionados, são datados de 3000 anos a.C. Destaca que, por meio dos papiros de Moscou e Rhind, escritos aproximadamente entre 1850 a.C. e 1650 a. C., sabe-se que no período de 2000-1600 anos a. C. os babilônios já tinham conhecimento de cálculos de áreas de algumas figuras, volume, semelhança de triângulos, teorema pitagórico. Nesses papiros,

vinte e seis dos cento e dez problemas são para calcular volumes de celeiros e áreas de terras (EVES, 1992).

Porém, o autor pondera que, apesar de parte da história da Geometria ter se perdido com o tempo, ainda se tem uma quantidade razoável de registros da Geometria no Egito e na Babilônia, uma vez que estes povos faziam suas anotações em pedras, papiros e tábulas de argila cozida, materiais que resistiram às ações do tempo. Já na Índia e na China, de acordo com o autor, é possível que a Geometria tenha tido feitos semelhantes aos achados no Egito e na Babilônia, entretanto, os indianos e chineses utilizavam materiais perecíveis para escrever, e por isso, provavelmente, não se sabe quase nada a respeito da Geometria na Índia e na China antigas.

Eves (1992) aponta que, por volta de 1200-1100 anos a.C., alterações políticas e econômicas enfraqueceram o poder da Babilônia e do Egito. Com isso, o desenvolvimento da Geometria passou para os gregos, que transformaram a Geometria Científica na denominada Geometria Demonstrativa ou Sistemática (EVES, 1992), pois os fatos geométricos passaram a ser obtidos por meio de raciocínios dedutivos, frutos de estudos, e não mais por processos empíricos. Nesse período, os gregos inseriram a dedução na Geometria e as proposições passaram a derivar-se umas das outras.

Um dos principais registros da Geometria grega primitiva que se tem conhecimento foi um apanhado feito por Proclus, no chamado "*Sumário Eudemiano"* (EVES, 1992, p.7). Neste Sumário, consta a possibilidade da Geometria grega ter surgido com Tales de Mileto, na primeira metade do século VI a. C. Eves (1992) ressalta, ainda, que mais tarde a Geometria ganhou contribuições de filósofos como Pitágoras, Hipócrates de Quios, Demócrito, Platão, entre outros, chegando a Euclides (aproximadamente 300 a.C.).

Euclides foi um grande matemático da antiguidade, identificado com a filosofia de Platão e, de acordo com Bicudo (2005), tornou-se conhecido pelo seu Tratado de Geometria *Os Elementos*. A obra de Euclides é composta por 465 proposições envolvendo "Geometria plana e espacial, teoria dos números e álgebra geométrica grega" (EVES, 1992, p.9) e, de acordo com Corry (2009), esta obra moldou e influenciou o curso histórico do desenvolvimento da Matemática, estendendo-se aos séculos posteriores.

Euclides (300 a.C.), Arquimedes (287-212 a. C.) e Apolônio (225 a.C.) foram os mais importantes geômetras da antiguidade e Eves (1992), ressalta ainda, que se pode dizer que tudo que se fez ou se faz nos dias de hoje, em relação à Geometria, tem sua origem em trabalhos de um desses três geômetras. Destaca, também, que além dos Elementos, Euclides

escreveu outros tratados de Geometria, porém, tem-se conhecimento de apenas oito tratados, sendo que os demais se perderam com o tempo.

Com Arquimedes, segundo o autor, não foi diferente. Considerado um dos mais importantes matemáticos da história, muitos de seus tratados se perderam, no entanto, dez resistem até hoje. Desses tratados, três referem-se à Geometria Plana e dois à Geometria Sólida. Foi num dos trabalhos de Arquimedes sobre Geometria Sólida que foram encontradas "[...] as fórmulas corretas para as áreas de superfície esférica e da calota esférica e para os volumes da esfera e do segmento esférico de uma base." (EVES, 1992, p.11).

Já Apolônio foi considerado "o grande geômetra" (EVES, 1992, p. 11), tendo sua fama atribuída ao estudo das Secções Cônicas. Apolônio foi o criador dos termos "elipse", "parábola" e "hipérbole". De acordo com Eves (1992), Apolônio escreveu mais seis trabalhos sobre Geometria que se tem conhecimento, sendo um a respeito "[...] da construção, com régua e compasso, de um círculo tangente a três círculos dados [...]" (EVES, 1992, p.11), conhecido como "o problema de Apolônio".

Apolônio morreu cerca de 190 anos a.C. e com sua morte acaba o apogeu da Geometria grega. Os geômetras que vieram depois apenas complementaram ou desenvolveram teorias cujo cerne estava nos trabalhos de Euclides, Arquimedes ou Apolônio. Dentre os geômetras que surgiram posteriormente, Eves (1992) destaca Heron de Alexandria (75 a.C.), cujos trabalhos se voltaram para a Geometria Plana e a Sólida, Menelau (100) e Cláudio Ptolomeu (85 – 165), os quais trabalharam com a trigonometria voltada para a astronomia, e Papus (320) que tentou em vão reavivar a Geometria grega. Eves (1992) destaca que é na Geometria grega antiga que se encontra a base do conteúdo e da forma de toda a Geometria.

Nos dois séculos que antecedem o final dos tempos antigos, Roma passa a ter o domínio e a Grécia passa a ser uma província do Império Romano, em 146 a. C. a ciência e a Matemática são submetidas a um plano inexpressivo (EVES, 1992). No século V, ocorre a queda do Império Romano e inicia o período conhecido como alta Idade Média europeia, que vai até o século XI. Durante esse período, muito do conhecimento do mundo antigo se perdeu e o ensino quase foi extinto (EVES, 1992). A Matemática é então abraçada pelos povos hindus e árabes e estes, apesar de contribuir com a Álgebra, ter uma participação importante para o desenvolvimento do sistema de numeração posicional e de se destacarem na computação, no que diz respeito à Geometria, não tiveram grandes feitos.

O Império Árabe teve sua ascensão e queda durante o período da alta Idade Média. Em 622, Maomé foge para Medina e nos anos seguintes o fervor religioso une as tribos da península Árabe formando uma poderosa nação. Os árabes apoderam-se do conhecimento dos gregos e dos hindus, o que possibilitou que boa parte da ciência desenvolvida pelos hindus e gregos não tenha se perdido no decorrer da Idade Média (EVES, 1992).

De acordo com o autor, durante os anos 900 a 1300, matemáticos árabes contribuíram para o desenvolvimento da Geometria como, por exemplo:

> Abus'lWefa (940-998) com compassos "enferrujados", ou compassos com abertura fixa, a solução geométrica das equações cúbicas dada por Omar Khayyam (c. 1044 – c. 1123) e as pesquisas de Nasir Eddin (c. 1250) sobre o postulado das paralelas de Euclides (EVES, 1992, p. 13).

Eves (1992), destaca que o século XII foi marcado pelas traduções dos trabalhos antigos que estavam com os muçulmanos, ocasião em que a Matemática e a ciência dos gregos voltaram à Europa. As Universidades de Paris, Oxford, Cambridge, Pádua e Nápoles surgem no século XIII e alavancam o desenvolvimento da Matemática. Foi por volta de 1260 que a obra Os Elementos, de Euclides, foi traduzida para o latim e, em 1482, foi impressa.

No início do Renascimento, no século XV, a arte e o saber ressurgem na Europa. A queda de Constantinopla e a ruína do Império Bizantino levaram muitas pessoas a se abrigarem na Itália, levando consigo trabalhos clássicos dos gregos que puderam ser analisados na sua forma original e não mais apenas pelas traduções, que por vezes não eram muito boas (EVES, 1992).

A "solução algébrica das equações cúbicas e quadráticas" (EVES, 1992, p. 14) marca o século XVI, e assim o crescente desenvolvimento da Álgebra vai, de acordo com o autor, tempos mais tarde, influenciar fortemente no desenvolvimento da Geometria. Para a Geometria esse século reservou a tradução do Comentário sobre Euclides, Livro 1, de Proclus, feita em 1533. Federigo Commandino traduziu para o latim a obra de Apolônio, Secções Cônicas (livros I-IV) e, traduziu, a partir da obra em grego, Os Elementos, de Euclides (EVES, 1992).

No século XVII, a Geometria projetiva, cujos primórdios constam ainda do século XV, foi aprimorada. Essa Geometria diz respeito "[...] as leis formais que regem a construção de projeções de objetos sobre uma tela [...]" (EVES, 1992, p.15), criada a partir das dificuldades que arquitetos e artistas tinham em encontrar uma teoria sobre perspectiva. Então, em 1639, Gérard Desargues publicou um tratado a respeito de secções cônicas abordando noções de projeção.

Eves (1992) destaca que os matemáticos da época não reconheceram esse tratado e seus exemplares desapareceram. A Geometria Projetiva é retomada novamente, no século XVIII, pela criação da Geometria Descritiva pelo geômetra Gaspard Monge, que, baseado em projetos de fortificações, buscou com essa Geometria retratar e investigar objetos tridimensionais por meio de projeções sobre determinados planos. Mas o apogeu da Geometria Projetiva, de acordo com o autor, aconteceu em 1822, em Paris, quando um prisioneiro de guerra chamado Poncelet, capturado pelos russos quando Napoleão fugiu de Moscou, após ser libertado, publicou uma "[...] grande obra sobre Geometria Projetiva [...]" (EVES, 1992, p. 16). É também nesse período que, de formas independentes, Poncelet e Gergonne descobrem o "princípio da dualidade".

Considerada um *método* da Geometria, a Geometria Analítica era engendrada por Descartes e Pierre de Fermat enquanto, de acordo com Eves (1992), Desargues e Blaise Pascal iniciavam outro campo na Geometria Projetiva, considerada um ramo da Geometria. A Geometria Analítica é muito eficaz no que se refere a lidar com problemas geométricos, pois com ela um teorema geométrico é transportado para um teorema análogo em Álgebra e, por isso, a Geometria Analítica também é conhecida como estrada real à Geometria (EVES, 1992).

No entanto, os historiadores matemáticos discordam sobre a época em que a Geometria Analítica foi criada e quem a estruturou, uma vez que divergem sobre o que a integra. Eves (1992) indica que é prudente admitir que o início, pelo menos da essência da Geometria Analítica "moderna", tenha sido no século XVII, com Descartes e Fermat, após o desenvolvimento do simbolismo algébrico.

Segundo o autor, o século XVII foi muito fértil no tocante ao desenvolvimento da Matemática. Exemplo disso foi a criação do Cálculo, cuja funcionalidade repercutiu na Geometria, especialmente no que é chamado, de acordo com Eves (1992), de Geometria Diferencial, que trata da parte da Geometria na qual as "[...] propriedades das curvas e das superfícies e suas generalizações são estudadas através do cálculo." (EVES, 1992, p. 19). Com Carl Friedrich Gauss, em torno de 1777-1855, a Geometria Diferencial de curvas e superfícies passa a ser abordada por meio de representações paramétricas.

Eves (1992) indica que Bernhard Riemann dá início, em meados do século XVIII, a um importante período no que se refere à Geometria Diferencial. Nesse período, para o desenvolvimento da Matemática, era preciso uma notação mais aprimorada e um processo livre do uso de um sistema de coordenadas específico. Surge o cálculo tensorial, as Geometrias diferenciais generalizadas ou reimannianas são extremamente analisadas e remetem a outras Geometrias, incluindo as não reimannianas. Muito desse conteúdo influenciou a física moderna, como a teoria da relatividade, entre outras.

No final do século XVII e início do século XVIII, surgem as Geometrias não euclidianas que, de acordo com Eves (1992), é quando se passa a considerar a existência de mais do que um espaço e, por consequência, mais do que uma Geometria. Como Gauss não publicou suas conclusões a respeito da Geometria não euclidiana, foram Bolyai e Lobachevsky, em 1832 e 1829-30, respectivamente, que levaram a fama pela descoberta. Klein, em 1871, denomina a Geometria de Bolyai e Lobachevsky de "Geometria hiperbólica", a de Euclides de "Geometria parabólica" e a de Reimann de "Geometria elíptica".

Na obra Erlanger Programm de Klein, de 1872, Eves (1992) relata que:

[...] uma Geometria era definida como a teoria dos invariantes de um grupo de transformações. Como, por este ponto de vista, uma Geometria era definida por um conjunto de objetos quaisquer e um grupo de transformações ao qual o conjunto de objetos pode se sujeitar, a Geometria acabou ficando muito distante de sua antiga ligação íntima com o espaço físico, e tornou-se uma questão relativamente simples inventar Geometrias novas e talvez bizarras. (EVES, 1992, p. 27-28).

No século XIX, juntamente com outros matemáticos, Hilbert redigiu o conceito de axiomática formal, percebendo a Geometria como um ramo específico da Matemática. Diversos postulados foram estudados devido à numerosa quantidade de Geometrias, no entanto, de acordo com Eves (1992), o Erlanger Programm de Klein resistiu, uma vez que "[...] uma Geometria podia ser considerada como um ramo da Matemática que é a teoria dos invariantes de um grupo de transformações." (EVES, 1992, p. 28).

O autor destaca que a Geometria facilita o entendimento e a configuração de definições ou evoluções de muitas áreas da Matemática e os matemáticos do século XX já perceberam isso, uma vez que demonstram que a melhor forma de retratar a Geometria, hoje, seja como um *ponto de vista* (grifo do autor), uma forma peculiar de perceber o tópico, e não mais como um "[...] corpo de conhecimentos algo separado e determinado [...]" (EVES, 1992, p. 28).

### 2.2 O ENSINO DA GEOMETRIA E AS PESQUISAS NA ÁREA

No âmbito do ensino da Geometria, Eves (1992) aponta que esse conhecimento, que se desenvolveu durante séculos e passou por diferentes visões e culturas, deveria ser introduzido nas salas de aula em todos os níveis de ensino. Fainguelernt (1999) concorda com o autor quando aponta que o ensino da Geometria deveria abranger todo o currículo de Matemática, iniciando já no primeiro ano da educação básica e se estendendo até o nível superior.

Kaleff (1994) destaca que ao longo de vários séculos o ensino da Geometria foi exercido por meio do modo dedutivo, sendo que "[...] a Geometria formava a base das Ciências Exatas, da Engenharia, da Arquitetura e do desenvolvimento tecnológico [...]" (KALEFF, 1994, p. 20). Contudo, ainda de acordo com a autora, o ensino da Geometria passa a apresentar mudanças quando surge o Movimento Matemática Moderna – MMM, o qual influenciou o ensino de Matemática e, consequentemente, de Geometria em diversos países.

Na década de 1930, um grupo de jovens matemáticos, em sua maioria franceses, os quais se utilizavam do pseudônimo Nicolas Bourbaki, focalizaram a Matemática de uma forma diferente. Conforme Esquincalha (2012), a princípio, em razão da inquietude de um dos seus membros, Henri Cartan, com relação ao nível dos livros de Análise acessíveis na época, solicitou ao amigo André Weil que reunisse em um único livro todo conteúdo estimado para a prova de Análise da École Normale Supérieure – ENS, de Paris.

Esquincalha (2012) indica que a ENS oferecia aos alunos um emaranhado de disciplinas, e os que fossem aprovados nas avaliações de Matemática Elementar, Geometria Analítica, Análise e de Mecânica recebiam o certificado de Cálculo Diferencial e Integral – CDI, e poderiam lecionar de acordo com a ordem em que fossem aprovados. Cartan e Weil convidaram outros alunos de outras universidades, que, assim como eles, também eram responsáveis pelo CDI com o objetivo de "escreverem um *Tratado de Análise*" (ESQUINCALHA, 2012, p.30). E assim, no dia 10 de dezembro de 1934, é fundado o grupo Bourbaki que contava, ainda, com a presença de Claude Chevalley, Jean Delsarte, Jean Dieudonné, Charles Ehresmann, Jean Coulomb, René Possel e Szolem Mandelbrojt.

Como o Tratado de Análise tinha o propósito de servir não só aos candidatos ao CDI, foram agregados conteúdos de Álgebra, da Teoria dos Conjuntos e da Topologia, e passou a se chamar "*Éléments de Mathématique*". Segundo Corry (2009), os *Elementos da Matemática*, seguindo o exemplo de *Os Elementos de Euclides*, tinha como objetivo fundamentar a Matemática na Teoria dos Conjuntos e abolir a Geometria, a qual ficaria restrita somente às aplicações à Álgebra Linear.

Com o intuito de organizar a Matemática, o "[...] Grupo faz três escolhas que merecem ser destacadas: a unidade da Matemática (por isso deixam de tratá-la no plural, adotando *Éléments de Mathématique* e não *Éléments de Mathématiques*, como seria natural), estruturas-mães (algébricas, topológicas e de ordem) e o método axiomático." (ESQUINCALHA, 2012, p. 32).

Segundo Esquincalha (2012), após a Segunda Guerra Mundial, o ensino de Ciências necessitava de uma revisão frente ao avanço tecnológico ocorrido nesse período. Foi então

que, em 1959, em uma reunião na Organização Europeia de Cooperação Econômica, com políticos e matemáticos, foi decidido fazer "[...] a reformulação do currículo de Matemática [...]" (ESQUINCALHA, 2012, p. 33), o que provocaria também a revisão do ensino científico.

As autoras Novaes, Pinto e França (2008) relatam que a Teoria dos Conjuntos norteou a reformulação desse novo currículo, tendo como ideia essencial o conceito de estrutura, discutido e reconhecido por diversos ramos da Matemática. Nesse contexto, embasado nesses fundamentos e com o intuito de modernizar o ensino de Matemática, surge o então chamado Movimento da Matemática Moderna – MMM.

Para Novaes, Pinto e França (2008, p.7):

O Movimento da Matemática Moderna teve como características principais o pensamento axiomático, maior grau de generalização, alto grau de abstração, maior rigor lógico, uso de vocábulos contemporâneos, precisão de linguagem, método dedutivo (do geral para o particular) e a forte influência estruturalista.

Desse modo, no final da década de 50, o Movimento da Matemática Moderna - MMM, ou simplesmente Matemática Moderna - MM, espalha-se pelo mundo, chegando ao Brasil entre as décadas de 60 e 70, influenciando o ensino de Matemática. De acordo com Fiorentini (1995), com base nas estruturas algébricas e na linguagem formal da Matemática contemporânea, o MMM ocasiona um regresso ao formalismo matemático. Ainda de acordo com o autor, sobressai a Matemática autossuficiente, o rigor, a utilização específica da linguagem matemática e as propriedades estruturais para justificar as transformações algébricas.

Fiorentini (1995) destaca, também, que o ensino prossegue centralizado no professor, enquanto o aluno, salvo raras exceções, deve exibir "[...] a linguagem e os exercícios lógicoestruturais ditados pelo professor [...]" (FIORENTINI, 1995, p.14). De acordo com o autor, "[...] essa proposta de ensino parecia visar não à formação do cidadão em si, mas à formação do especialista matemático." (FIORENTINI, 1995, p.14).

A propagação do MMM no Brasil se intensifica em 1961 quando, conforme Fiorentini (1995), é criado em São Paulo o Grupo de Estudos sobre o Ensino da Matemática – GEEM. Inspirados pelo grupo Bourbaki, vários professores universitários divulgaram essa tendência estrutural-formalista da Matemática. Além do GEEM, conforme relata Esquincalha (2012), surgiram outros grupos de estudo e pesquisa apreensivos em relação ao ensino de Matemática. Esses grupos vêm a ser "[...] os principais responsáveis pela formação continuada dos professores em relação à Matemática Moderna." (ESQUINCALHA, 2012, p. 34).

Com o MMM ocorre o que Lorenzato (1995) aponta como o abandono parcial ou total do ensino da Geometria criando, consequentemente lacunas no seu ensino. Pavanello (1989), assim como o autor mencionado, destaca que, como a maioria dos professores não dominava os conteúdos de Geometria, os quais deveriam ser abordados com ênfase nas transformações, esta passou a ser tratada de forma intuitiva e, aos poucos, foi sendo substituída pela álgebra, aritmética ou teoria dos conjuntos.

Miorim (1998) indica que, no que se refere à Geometria, o MMM buscou por meio de um trabalho de familiarização do aluno com os conceitos fundamentais das figuras geométricas, incorporar os raciocínios lógicos. Para Soares (2001), o Movimento pretendia reestruturar o ensino da Geometria e incluir concepções distintas da euclidiana no currículo de Matemática. Contudo, a autora observa que o abandono do ensino da Geometria no Brasil pode ter sido induzido por interpretações equivocadas de frases como a proferida por Jean Dieudonné, integrante do grupo Bourbaki, ao dizer: "Abaixo Euclides".

Soares (2001) atribui o abandono do ensino da Geometria no Brasil ao despreparo e, consequentemente, insegurança dos professores para trabalhar com Geometria, e também a Lei de Diretrizes e Bases da Educação de 1971, que deu total liberdade para as escolas estabelecerem os programas para as diversas disciplinas. A autora coloca, ainda, que o abandono da Geometria e o fracasso do Movimento no Brasil ocorreram em virtude de distorções na compreensão das mudanças sugeridas.

Nacarato, Gomes e Grando (2008) ponderam que, no período posterior ao MMM, o ensino da Geometria nas escolas públicas raramente ocorria e quando acontecia o professor ou deixava para os últimos dias do ano letivo, ou apresentava os conceitos geométricos "[...] de forma totalmente destituída de sentido e significado para o aluno" (2008, p. 27).

Contudo, nem todos os autores no Brasil concordam que com o MMM tenha ocorrido o abandono do ensino da Geometria. Oliveira, Silva e Valente (2011) consideram que o ensino da Geometria, no âmbito do MMM, aponta para uma nova concepção e não para o abandono do ensino da mesma. Essa nova proposta é marcada por duas tendências: uma em que Félix Klein defende a incorporação das transformações geométricas e a outra, hegemônica, que acentua um tratamento distinto para a Geometria euclidiana, tanto para a inserção da Geometria experimental, quanto para a anexação de axiomas novos.

Entretanto, os reflexos do período que compreendeu o MMM são sentidos até hoje. Pesquisas feitas no âmbito da Geometria e seu ensino por autores como Pavanello (1989, 1993), Kaleff (1994) e Lorenzato (1995) apontam que na Educação Infantil e no Ensino Fundamental a Geometria ainda está distante da sala de aula. Lorenzato (1995) destaca esse distanciamento e o atribuiu à ocorrência do "círculo vicioso" (1995, p. 4), estabelecido a partir do MMM. O autor considera que o professor que não aprendeu Geometria não sabe como ensiná-la, tendo dificuldades em dar significado prático à teoria. Segundo o autor, por sentirem-se inseguros com relação aos temas geométricos, os professores sentem-se no direito de dispensar tais conteúdos de sua sala de aula.

Essa perda de espaço da Geometria no contexto do curso da Matemática ocorre ainda hoje, uma vez que pesquisas realizadas recentemente por Andrade (2010), Silva (2010) e Muniz (2013) apontam para a importância de buscar na sala de aula o espaço destinado aos conteúdos geométricos. Kaleff (1994) também pondera que a Geometria Euclidiana deve voltar a ocupar o seu lugar nas salas de aula, porém o seu ensino deve adaptar-se à realidade dos dias de hoje, tanto em termos da educação, quanto das ciências e das tecnologias, ou seja, "[...] é necessário que voltemos a tomar o ensino de Geometria em nossas mãos [...]" (KALEFF, 1994, p. 20).

Nesse sentido, Andrade (2004) pondera que os professores de Matemática, já no final da década de 70, dão início a uma tentativa de reforma curricular mundial, visto que o MMM estava caindo em descrédito. De acordo com o autor, é possível perceber, então, por meio dos livros didáticos, das Propostas Curriculares e das pesquisas publicadas na década de 80, que há um movimento para recuperar o ensino de Geometria no Brasil, na educação básica.

Esse movimento de recuperar o ensino de Geometria, de acordo com Miorim, Miguel e Fiorentini (1993), não é para apenas resgatá-la tal e qual era anteriormente, mas, sim, para buscar um tratamento de forma intuitiva e experimental da Geometria, buscando chegar às deduções.

Investigações feitas na área da Geometria, como mostram as pesquisas de Andrade (2004) e Petry (2013), apontam para uma tentativa de resgate da Geometria, pelo menos no campo das pesquisas na área. Andrade (2004), em pesquisa já mencionada, faz um estudo nos Anais do Encontro Nacional de Educação Matemática (ENEM) de 1987 até 2001, com o intuito de averiguar as publicações realizadas no âmbito da Geometria naquele período. O autor ressalta que a escolha pelo ENEM se deu porque este é o mais relevante encontro da área de Matemática que reúne pesquisadores e professores de praticamente todas as localidades brasileiras.

Foram analisados 363 trabalhos relacionados ao conteúdo de Geometria publicado nos ENEM de 1987, 1988, 1992, 1995, 1998 e 2001. Desse estudo, Andrade (2004) e Andrade e Nacarato (2004) constataram a propensão emergente para o ensino de Geometria e

uma motivação para o trabalho com a mesma em sala de aula, tanto com recursos experimentais quanto com recursos computacionais.

A partir de sua pesquisa, Andrade (2004) estabeleceu sete categorias, nas quais enquadrou os trabalhos de pesquisa apresentados nos ENEM destacados. As mesmas são apresentadas no quadro da Figura 1.

<span id="page-30-0"></span>

|   | Categoria                                                                   | Descrição                                                                                                    |  |  |  |
|---|-----------------------------------------------------------------------------|----------------------------------------------------------------------------------------------------|--|--|--|
| 1 | Geometria Pelas Transformações - GT                                         | Trabalhos que abordaram o ensino da Geometria por meio<br>de transformações geométricas ou trataram da composição<br>dessa Geometria.                                                                                                    |  |  |  |
| 2 | Geometria Experimental - GE                                                 | Trabalhos que embasavam o ensino da Geometria por<br>meio de atividades com jogos e materiais manipulativos,<br>resolução de problemas, desenhos, construções de moldes<br>em que o aluno teria condições de construir os conceitos<br>geométricos com o auxílio de produções, provas e<br>óptica teórica<br>argumentações sob uma<br>e<br>/ou<br>epistemológica. |  |  |  |
| 3 | Relação Álgebra e Geometria - RAG                                           | Trabalhos nos quais o autor identificou tentativas de<br>relacionar o ensino da Álgebra com o ensino da<br>Geometria.                                                                                                    |  |  |  |
| 4 | Geometria na Perspectiva Curricular e/ou<br>Formação de Professores - GPCFP | Propostas ou pesquisas relacionadas ao currículo de<br>Geometria e às possibilidades de trabalho na Formação de<br>Professores.                                                                                                    |  |  |  |
| 5 | Geometria em Ambientes Computacionais -<br>GC.                              | Trabalhos cuja base de ensino de Geometria fosse<br>relacionada com algum ambiente computacional.                                                                                                    |  |  |  |
| 6 | Geometria numa Perspectiva Teórica - GPT                                    | Trabalhos que referenciavam conceitos e conteúdos<br>intrínsecos à Geometria.                                                                                                    |  |  |  |
| 7 | Geometria numa Perspectiva Histórica -<br><b>GPH</b>                        | Trabalhos nos quais a Geometria era abordada sob a<br>perspectiva da História da Matemática.                                                                                                    |  |  |  |
|   | Fonte: adaptado de Andrade 2004.                                            |                                                                                                    |  |  |  |

Figura 1 - Categorias de abordagem do ensino da Geometria

Ao analisar os trabalhos enquadrados na categoria Geometria Experimental, uma das categorias apontadas como emergente, Andrade (2004) os reagrupou em quatro subcategorias devido à variedade de "enfoques e abordagens teórico-metodológicas" (ANDRADE, 2004, p. 16), sendo as mesmas descritas na Figura 2.

Figura 2 - Subcategorias da Geometria Experimental

<span id="page-30-1"></span>r

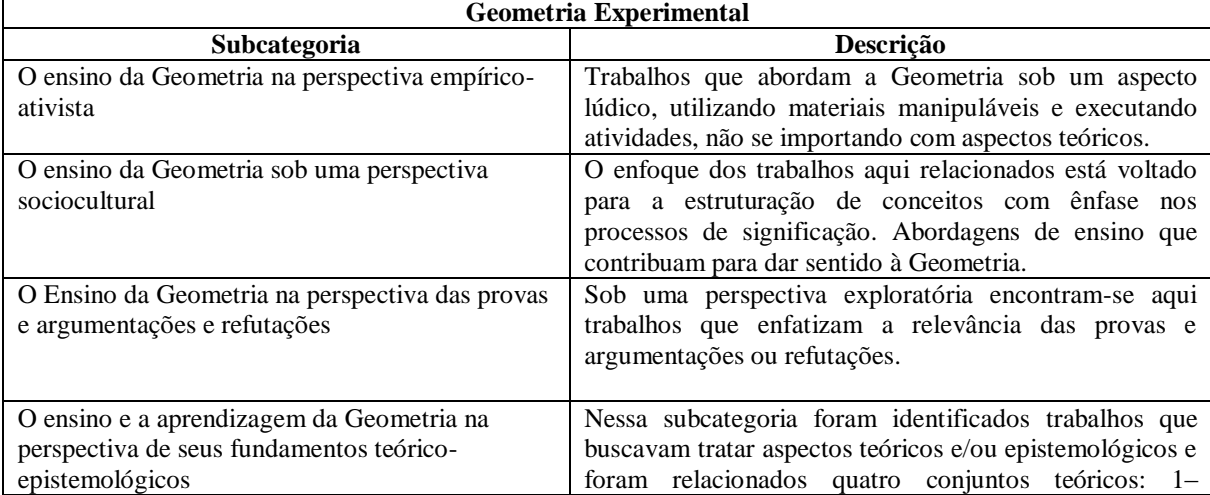

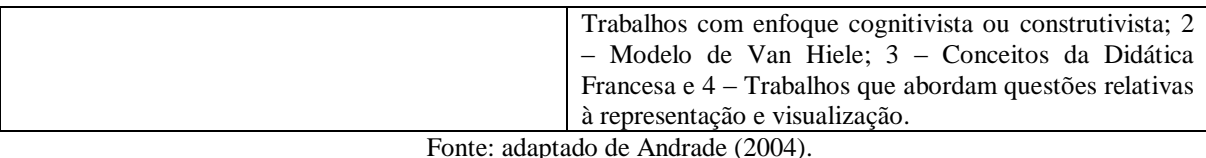

Andrade (2004) concentrou os trabalhos referentes à Geometria em Ambientes Computacionais (outra categoria apontada como emergente pelo autor) em três subcategorias para a análise dos mesmos, sendo elas: Geometria em Ambientes de Geometria Dinâmica, na qual foram classificados os trabalhos que se referiam a Cabri Gèométre, Geometricks, Geometer's Sketchpad, Tabulae e Mangaba; a Geometria no Ambiente LOGO; e outros ambientes computacionais. Ressalta-se que o *software* GeoGebra insere-se na categoria de Geometria em Ambientes de Geometria Dinâmica, no entanto, como o GeoGebra foi criado em 2001, não aparece destacado na pesquisa de Andrade (2004), sendo que os primeiros trabalhos utilizando o *software* GeoGebra foram publicados no ENEM de 2010.

Andrade (2004) classifica, dentre as sete categorias apontadas no quadro da Figura 1, quatro como sendo "tendências de ensino" (ANDRADE, 2004, p.15), que são: Geometria das Transformações, Geometria Experimental, Geometria em Ambientes Computacionais e a Relação Álgebra e Geometria. Como foi apontado, o autor chamou as categorias de Geometria Experimental e Geometria em Ambientes Computacionais de "tendências didáticopedagógicas emergentes" (ANDRADE, 2004, p. 15).

Na Figura 3, apresenta-se uma síntese dos trabalhos classificados nas categorias identificadas por Andrade (2004) como sendo tendências didático-pedagógicas emergentes, no ensino de Geometria, referentes aos trabalhos apresentados nos ENEM de 1987 a 2001.

<span id="page-31-0"></span>

| <b>Categorias</b>                        | <b>Subcategorias</b>                      | Número de<br><b>Trabalhos</b> | <b>Percentual</b><br>$(\%)$ |
|------------------------------------------|-------------------------------------------|-------------------------------|-----------------------------|
|                                          | Perspectiva Empírico<br>Ativista          | 63                            | 17                          |
| Geometria Experimental                   | Perspectiva sociocultural                 | 21                            | 6                           |
| Total de 174 trabalhos                   | Provas e argumentações                    | 19                            |                             |
|                                          | Perspectiva<br>teórica/epistemológica     | 71                            | 19                          |
|                                          | Ambiente LOGO                             | 15                            | 4                           |
| Geometria em Ambientes<br>Computacionais | Ambiente de Geometria<br>Dinâmica         | 51                            | 14                          |
| Total de 83 trabalhos                    | <b>Outros Ambientes</b><br>Computacionais | 17                            | 5                           |

Figura 3 - Tendências didático-pedagógicas emergentes.

Fonte: adaptado de Andrade (2004).

Segundo Andrade e Nacarato (2004), o V ENEM, em 1995, foi referência para o ensino de Geometria, pois a partir desse encontro surgem novos enfoques didáticometodológicos, sendo possível perceber que a Geometria Experimental e a Geometria nos Ambientes Computacionais mudaram a abordagem para caminhos que apontam para a perspectiva sociocultural, a perspectiva das provas e argumentações/refutações e a busca de aportes teóricos que embasem o trabalho em sala de aula. Dentro da perspectiva sociocultural, o destaque foi para a tendência sócio-interacionista-semântica, tendo como suporte teórico os estudos socioculturais e os estudos semânticos.

Ainda, segundo os autores, na categoria da Geometria em Ambientes Computacionais os trabalhos apontam uma tendência didático-pedagógica que corrobora com a Geometria Experimental, que é o confronto de resultados na composição de determinados conceitos que envolvem diferentes mídias, sendo o computador uma delas.

Outro aspecto levantado pela pesquisa de Andrade (2004) são os trabalhos relacionados ao modelo de desenvolvimento do pensamento geométrico de Van Hiele. O autor selecionou dezesseis trabalhos que foram organizados em três eixos: o primeiro eixo com cinco trabalhos voltados para atividades de visualização; o segundo, apresentando oito trabalhos referentes às transformações no plano; e o terceiro eixo, que reuniu dois trabalhos que abordaram o estudo de poliedros. Nos três eixos localizaram-se quinze trabalhos, visto que o décimo sexto trabalho selecionado tratava-se de uma palestra apresentada no VI ENEM pela professora Lílian Nasser intitulada "A construção do pensamento geométrico".

Andrade (2004) aponta, em sua pesquisa, que todos os trabalhos relacionados ao modelo de Van Hiele dizem respeito a projetos e pesquisas realizadas por professores/pesquisadores de instituições de ensino do Estado do Rio de Janeiro, a maior parte desenvolvida pelo Projeto Fundão, sendo que todos os trabalhos estão voltados para o Ensino Fundamental e para o Ensino Médio e tratam dos níveis iniciais do modelo Van Hiele.

A pesquisa de Andrade (2004) chama a atenção, ainda no caso da Geometria em Ambientes Computacionais, para dois grupos teóricos que, em conformidade com os grupos da Geometria Experimental, utilizam conceitos da Didática da Matemática Francesa e do modelo de Van Hiele, sendo que o segundo grupo advém do início da década de 80, quando pesquisadores do Projeto Fundão/UFRJ, ao realizarem suas pesquisas embasadas no modelo, acabaram por divulgá-lo nacionalmente.

Na mesma linha da pesquisa de Andrade (2004), Petry (2013), em sua dissertação de mestrado, buscou investigar "[...] quais as tendências didático-pedagógicas mobilizadas por professores, das séries/anos finais do Ensino Fundamental, da rede pública municipal da cidade de Esteio/RS, no processo de ensino da Geometria" (PETRY, 2013, p.18) e, com o intuito de verificar o estado da arte, no que se refere às pesquisas a respeito do ensino da

Geometria, embasou-se na pesquisa de Andrade (2004), ampliando-a em alguns aspectos, a partir dos trabalhos publicados nos ENEMs de 2004, 2007 e 2010.

Em sua pesquisa, Petry (2013) esclarece que buscou questões relevantes para a sua dissertação, não tendo como objetivo dar continuidade ao trabalho de Andrade (2004). Assim, relacionou apenas trabalhos que abordavam o ensino da Geometria nas séries/anos finais do Ensino Fundamental, nas categorias de comunicação científica e relatos de experiência. Desta forma, o autor correlaciona os trabalhos publicados e por ele selecionados nos ENEMs de 2004, 2007 e 2010 com as categorias apontadas por Andrade (2004).

No VIII ENEM, que ocorreu na cidade de Recife/PE, no ano de 2004, Petry (2013) selecionou trabalhos apresentados nos grupos: "Grupo de Trabalho 2 - Educação Matemática nas Séries Finais do Ensino Fundamental"; "Grupo de Trabalho 6 – Educação Matemática: Novas Tecnologias e Educação à Distância"; "Grupo de Trabalho 10 – Modelagem Matemática". Em cada grupo de trabalho mencionado foram selecionadas publicações das categorias "Comunicação Científica" e "Relato de Experiência", nos quais Petry (2013) identificou nove trabalhos referentes ao ensino da Geometria.

Em 2007, no IX ENEM, realizado na cidade de Belo Horizonte/MG, como não havia a classificação das publicações por grupos de trabalho, de acordo com Petry (2013), o autor selecionou trabalhos publicados nas categorias "Comunicação Científica" e "Relato de Experiência", os quais se relacionavam com o ensino da Geometria, destacando doze trabalhos.

Petry (2013) identificou quarenta e seis trabalhos no X ENEM, que ocorreu na cidade de Salvador/BA, no ano de 2010. Os trabalhos encontrados que continham temas relacionados à pesquisa do autor estavam no "Tema 12 – Ensino e Aprendizagem de Geometria", no "Tema 14 – Modelagem Matemática" e no "Tema 21 – Resolução de Problemas e Investigações Matemáticas". Dentro de cada um desses grupos, o autor levou em consideração os trabalhos identificados dentro das categorias "Comunicação Científica" e "Relato de Experiência".

Em sua pesquisa, Petry (2013) traça um paralelo entre a sua investigação e a pesquisa de Andrade (2004) na qual destaca os trabalhos classificados nas duas categorias consideradas como sendo "tendências didático-pedagógicas emergentes no ensino de Geometria" (PETRY 2013, p. 31), que são as categorias de Geometria Experimental e Geometria em Ambientes Computacionais, indicadas por Andrade (2004). No quadro da Figura 4, apresenta-se uma síntese dos trabalhos classificados por Petry (2013) de acordo com essas categorias.

<span id="page-34-0"></span>

| Categorias                                     | <b>Subcategorias</b>                   | Número de<br><b>Trabalhos</b> | Percentua<br>1(%) |  |
|------------------------------------------------|----------------------------------------|-------------------------------|-------------------|--|
| Geometria Experimental –                       | Perspectiva Empírico Ativista          | 19                            | 29                |  |
| Total 56 trabalhos                             | Perspectiva sociocultural              | 18                            | 27                |  |
|                                                | Provas e argumentações                 | 02                            |                   |  |
|                                                | Perspectiva teórica/epistemológica     | 17                            | 25                |  |
| Geometria em Ambientes                         | Ambiente LOGO                          |                               |                   |  |
| Computacionais –                               | Ambiente de Geometria Dinâmica         | 09                            | 13                |  |
| Total 11 trabalhos                             | <b>Outros Ambientes Computacionais</b> | 02                            |                   |  |
| $E_{\text{matter}}$ , adamsada da Datum (2004) |                                        |                               |                   |  |

Figura 4 – Geometria Experimental e em Ambientes Computacionais.

Fonte: adaptado de Petry (2004).

Cabe ressaltar que, de acordo com Petry (2013), na categoria Geometria Experimental, os trabalhos analisados sob a perspectiva da categoria Empírico Ativista tinham como característica fundamental que o centro da aprendizagem é o aluno. Os trabalhos procuravam priorizar uma aprendizagem cativante com "atividades práticas, manipulação de materiais, experimentação e jogos" (PETRY, 2013, p. 33). Esses trabalhos ressaltavam a prática de experiências para, com isso, extraírem o conhecimento matemático do mundo físico.

Também na categoria da Geometria Experimental, subcategoria de perspectiva sociocultural, dos dezoito trabalhos classificados por Petry (2013), treze foram publicados no X ENEM. Essas produções abordavam aspectos "socioculturais da Educação Matemática" (PETRY, 2013, p. 35) as quais, de acordo com o autor, buscavam relacionar o cotidiano do aluno com a Matemática ensinada na escola.

No que se refere à Geometria Experimental, subcategoria de provas e argumentações, foram encontradas apenas duas comunicações científicas (PETRY, 2013). O autor sugere que o número inexpressivo de produções nessa subcategoria é proveniente da baixa importância despendida a esse tópico no Ensino Fundamental, agravado pela falta de preparo e conhecimento do tema por parte dos professores.

Na subcategoria teórica-epistemológica, também da categoria Geometria Experimental, foram agrupados dezessete trabalhos, dos quais, sob a perspectiva do modelo de Van Hiele, Petry (2013) destaca um trabalho dos autores Kaleff, Votto e Rosa (2010), intitulado "Experimentos educacionais concretos e virtuais para o ensino de volumes e poliedros equivalentes", publicado no X ENEM, em 2010.

Na categoria da Geometria em Ambientes Computacionais, subcategoria de ambiente de Geometria Dinâmica, foram nove os trabalhos elencados por Petry (2013), dos quais oito eram comunicações cientificas e um era relato de experiência, sendo que, dessas nove produções, três abordavam o *software* Cabri-géoètre, duas se referiam ao *software* Cabrigéomètre e Régua e Compasso, e um trabalho referia-se ao programa Winplot. Já, no que se relaciona ao *software* GeoGebra, o qual destaca-se por ser foco desta pesquisa, Petry (2013) identificou três trabalhos: "O Ensino e aprendizagem de Geometria Plana com atividades por meio do *software* GeoGebra (BENTO; LAUDARES, X ENEM, 2010); O papel do *software* GeoGebra no ensino e aprendizagem da Geometria euclidiana plana (SILVA; HENRIQUES, X ENEM, 2010); Razões trigonométricas no triângulo retângulo: uma experiência diferente (CUNHA, X ENEM, 2010)" (PETRY 2013, p. 38).

A análise dos trabalhos selecionados por Petry (2013) apontou a uma tendência para o "[...] desenvolvimento do conhecimento geométrico com destaque para o trabalho em grupo, cuja prioridade era a troca de ideias entre os alunos." (PETRY, 2013, p. 39).

Petry aponta que essas categorizações e subcategorizações dos trabalhos encontrados por ele nos ENEM de 2004, 2007 e 2010 "correlacionam com as categorias da pesquisa de Andrade (2004)" (PETRY 2013, p. 31).

Como na presente pesquisa busca-se investigar a possibilidade de utilização do *software* GeoGebra no ensino de Geometria na Educação Básica, especialmente no sexto ano do ensino fundamental, toma-se como foco de leitura os trabalhos dos ENEM que, na categorização feita por Andrade (2004), podem ser classificados na categoria Geometria em Ambientes Computacionais, mais especificamente, na subcategoria de Ambiente de Geometria Dinâmica, na qual buscou-se os trabalhos que utilizaram o *software* GeoGebra relacionados a Geometria. Cabe ressaltar que os primeiros trabalhos utilizando esse *software* surgiram no X ENEM, no ano de 2010.

Ressalta-se que as buscas por trabalhos pertinentes aos objetivos dessa pesquisa se relacionavam à Geometria, à Geometria com o *software* GeoGebra, à Geometria utilizando outros *software*s e também aos que se reportavam ao modelo de Van Hiele. Para isso, foram feitas pesquisas procurando nos títulos as palavras chaves que estariam relacionadas a esses temas, a saber: Geometria, Geometria Dinâmica, geométrico, *software*, GeoGebra, tecnologia, computacional, computador, computação, informática, recursos tecnológicos, programas, aplicativos e Van Hiele. No caso de constar no título do trabalho algumas dessas palavraschave, era feita, então, uma análise do conteúdo do trabalho.

Apresenta-se, na Figura 5, uma síntese dos trabalhos de Geometria que utilizaram tecnologias de um modo geral e, especificamente, o *software* GeoGebra selecionados dos ENEM de 2010 e 2013.
|                                     | Número do<br>Grupo - Tema | Categoria              | trabalhos<br>publicados<br>Total de | trabalhos<br>-ದ<br>relacionados<br>Geometria<br>ಕೆ<br>Total | software<br>que<br>Q<br>relacionados<br>Geometria<br><b>GeoGebra</b><br>Trabalhos<br>utilizam o | utilizam outros<br>gue<br>ಡ<br>relacionados<br>tecnologias<br>Geometria<br>Trabalhos<br>softwares |
|-------------------------------------|---------------------------|------------------------|-------------------------------------|-------------------------------------------------------------|-------------------------------------------------------------------------------------------------|---------------------------------------------------------------------------------------------------|
|                                     | $12$ – Ensino e           | Comunicação Científica | 35                                  | 35                                                          | 04                                                                                              | 07                                                                                                |
|                                     | Aprendizagem              | Relatos de Experiência | 34                                  | 34                                                          | 02                                                                                              | 06                                                                                                |
|                                     | de Geometria              | Pôsteres               | 15                                  | 15                                                          | 00                                                                                              | 00                                                                                                |
|                                     |                           | Exposição              | 01                                  | 0 <sub>1</sub>                                              | 00                                                                                              | 00                                                                                                |
| X ENEM Salvador/BA<br>2010          |                           | <b>Minicursos</b>      | 26                                  | 26                                                          | 13                                                                                              | 00                                                                                                |
|                                     | $15 - Recursos$ e         | Comunicação Científica | 20                                  | 04                                                          | 03                                                                                              | 01                                                                                                |
|                                     | Processos                 | Relatos de Experiência | 26                                  | 13                                                          | 07                                                                                              | 06                                                                                                |
|                                     | Tecnológicos              | Pôsteres               | 26                                  | 07                                                          | 02                                                                                              | 0.5                                                                                               |
|                                     |                           | Exposição              | 07                                  | 02                                                          | 00                                                                                              | 02                                                                                                |
|                                     |                           | <b>Minicursos</b>      | 22                                  | 04                                                          | 04                                                                                              | 0 <sup>0</sup>                                                                                    |
|                                     | Este ENEM não             | Comunicação Científica | $** 770$                            | 46                                                          | 06                                                                                              | 06                                                                                                |
| <b>Curitiba/PR</b><br><b>NIENEM</b> | está classificado         | Relatos de Experiência | ** $509$                            | 54                                                          | 14                                                                                              | 11                                                                                                |
|                                     | por Temas.                | Pôsteres               | $** 216$                            | 16                                                          | 05                                                                                              | 02                                                                                                |
| 2013                                |                           | Exposição              | $** 39$                             | 07                                                          | 02                                                                                              | $00\,$                                                                                            |
|                                     |                           | Minicurso              | $**$ N/E                            | $*01$                                                       | N/E                                                                                             | $*01$                                                                                             |
|                                     |                           | Outros                 | $** 182$                            | 02                                                          | 00                                                                                              | 0 <sup>0</sup>                                                                                    |

Figura 5 – Trabalhos de Geometria com Tecnologias e com GeoGebra

Fonte: a pesquisa.

Legenda: N/E = Não especificado. \* Os minicursos não estão especificados nos Anais do XI ENEM. Encontramos no resumo de dois trabalhos a

indicação de que se tratava de minicursos. No entanto, os demais minicursos não puderam ser identificados. \*\* Os totais dos trabalhos indicados aqui se referem a todos os trabalhos publicados no XI ENEM, visto que neste ENEM os mesmos não estão classificados por temas.

É importante destacar que, em virtude das disposições dos trabalhos nos Anais dos ENEN não seguirem um padrão, a busca pelos trabalhos relevantes para essa pesquisa foi adequada para a necessidade em cada evento. Assim, no X ENEM, os trabalhos publicados estão classificados em 22 temas e, dentro desses temas, os trabalhos são selecionados por comunicação científica, relato de experiência, minicurso, pôster, exposição. Já, no XI ENEM, todos os trabalhos publicados podem ser encontrados na aba Índice de Trabalhos, no entanto, a busca também pode ser feita pelas classificações em comunicação cientifica, relato de experiência, pôsteres e exposições.

Dos trabalhos classificados no X ENEM, quatro referem-se ao modelo de Van Hiele: Ensino de transformações no plano aplicando a teoria de Van Hiele (SANT'ANNA, X ENEM, 2010); Experimentos educacionais concretos e virtuais para o ensino de volumes e poliedros equivalentes (KALEFF; VOTTO; ROSA, X ENEM, 2010); Desenvolvimento do pensamento geométrico na visualização de figuras espaciais, por meio da metodologia de oficinas (FERREIRA; LAUDARES, X ENEM, 2010) e O uso de animações como apoio à aplicação do esquema de Van Hiele no ensino de Matemática (KLAUS; PAZOS; BAUMGARTEN, X ENEM, 2010). Observa-se que essa diferença de três trabalhos a mais,

relacionada com trabalhos que tratam do modelo de Van Hiele, se justifica devido ao fato da pesquisa de Petry (2013) e esta investigação terem objetivos distintos.

Já, no XI ENEM, foram encontrados dois trabalhos relacionados ao modelo de Van Hiele, a saber: A teoria de Van Hiele no ensino e aprendizagem de Geometria no ensino fundamental (LOPES, XI ENEM, 2013); Geometria finita como uma alternativa metodológica para o desenvolvimento do pensamento geométrico: uma experiência com alunos do ensino médio (MARTINS; SILVA; PUGGIAN, XI ENEM, 2013).

Mediante os estudos de Andrade (2004), Petry (2013) e esta pesquisa, pode-se perceber um número relevante de trabalhos em Geometria, considerando as três áreas do conhecimento da Matemática: Aritmética, Álgebra e Geometria, considerando, ainda, que existem outras temáticas abordadas no domínio da Educação Matemática. Conjectura-se, assim, que há um indicativo de que houve uma tentativa de resgate do Ensino de Geometria, pelo menos no que diz respeito à produção científica.

#### 2.3 SOBRE A GEOMETRIA A SER ENSINADA NO ENSINO FUNDAMENTAL

Tendo como principal objetivo investigar o desenvolvimento do pensamento geométrico dos estudantes de um sexto ano do Ensino Fundamental, a partir da utilização de um *software* de Geometria Dinâmica incorporado às atividades de ensino, percebeu-se ser necessário um estudo sobre o que ensinar e como ensinar Geometria no Ensino Fundamental. Nesse contexto, buscou-se embasamento no que preconizam os Parâmetros Curriculares Nacionais - PCN (BRASIL, 1997, 1998), as avaliações, indicações e justificativas constantes dos documentos do Plano Nacional do Livro Didático – PNLD (MEC, 2013) e nos Planos de Estudos da Escola investigada.

Os Parâmetros Curriculares Nacionais – PCN (BRASIL, 1997) apontam que a Geometria seja introduzida nas escolas desde os anos iniciais, uma vez que é parte integrante do cotidiano do ser humano, presente tanto na natureza quanto em elementos criados pelo homem.

Constante nos PCN, no bloco de conteúdo denominado Espaço e Forma, o ensino da Geometria, destaca o documento, parte do princípio que desde pequena a criança organiza seu espaço tomando como referência seu próprio corpo e, aos poucos, vai percebendo que os movimentos e o deslocamento do seu corpo influenciam na forma como ela observa os objetos. A coordenação espacial depende da capacidade da criança de se deslocar mentalmente e de compreender por meio de diferentes pontos de vista o espaço a sua volta,

uma vez que, de acordo com os PCN, "[...] nesse processo está a origem das noções de direção, sentido, distância, ângulo e muitas outras essenciais à construção do pensamento geométrico." (BRASIL, 1997, p. 81).

O ensino da Geometria, segundo o documento, deve partir do espaço sensível, perceptível da criança, para depois alicerçar-se no mundo geométrico. Para a criança passar do mundo sensível para o mundo geométrico, os PCN indicam propiciar atividades que situem e movimentem o aluno no espaço, no qual ele possa dar e receber comandos de localização e, ainda, "[...] compreenda e utilize termos como esquerda, direita, giro, distância, deslocamento, acima, abaixo, ao lado, na frente, atrás, perto." (BRASIL, 1997, p.82). Outra opção de atividade indicada pelo documento é a construção de percursos a partir de instruções dadas, e que no decorrer do Ensino Fundamental os alunos passem a utilizar a malha quadriculada, tabelas, diagramas e mapas para traçar os itinerários.

Quanto à forma, os PCN (BRASIL, 1997) apontam que as crianças, inicialmente, reconhecem as figuras geométricas não pelas suas propriedades ou partes, mas por sua forma, cor e aparência física e, dessa forma, se inicia o desenvolvimento do pensamento geométrico. Posteriormente, começam a compreender as características e usam as propriedades, conceituando classes de formas por meio da experimentação e da observação.

O documento destaca, ainda, que são atividades que exploram as formas que irão estimular os alunos a perceber as posições dos objetos, reconhecer formas distintas, fazer representações e descrever o espaço sob diferentes aspectos. E somente por meio de construções e observações é que o aluno conseguirá identificar diferenças e semelhanças entre as formas. Nesse caso, o conteúdo pode ser explorado por meio de composição e decomposição de figuras e simetria.

Outro fator importante que os PCN (BRASIL, 1997) chamam a atenção é para as formas geométricas constantes na natureza e em obras criadas pelo homem, que são potencialmente ricas para o trabalho com os estudantes, pois se pode explorar, por exemplo, obras de arte, esculturas, desenhos, formas das flores, das plantas, de colmeias, entre outros.

Pode-se, também, explorar a Geometria por meio de espelhos, dobraduras, recortes, construções com massa e argila, estimulando o uso da visualização sem a utilização de instrumentos de medida ou de desenho.

Assim, o ensino da Geometria abrange a compreensão das figuras geométricas, das representações gráficas e do espaço físico, aos quais correspondem, de acordo com os PCN (BRASIL, 1998), o desenvolvimento das habilidades de percepção espacial; a elaboração de um sistema de propriedades geométricas com uma linguagem que permita circular nesse modelo; e codificação e decodificação de desenhos.

Buscando desenvolver habilidades de percepção espacial o documento indica a utilização de mapas, nos quais, o aluno possa se movimentar sobre eles, atendendo determinada informação ou, ainda, executar uma tarefa em um ponto específico do mapa, integrando, nesse contexto, o trabalho com mapas com as coordenadas cartesianas e com as coordenadas geográficas.

Construir e descrever maquetes, também são boas alternativas para o desenvolvimento do pensamento geométrico, e um recurso para o ensino de Geometria, uma vez que apontam para uma noção de proporcionalidade que, posteriormente, possibilitará o uso de escalas na construção de maquetes e de mapas (BRASIL, 1997).

Os PCN (BRASIL, 1998), no que se refere às figuras geométricas, indicam atividades como a classificação a partir da observação de suas regularidades e propriedades; composição e decomposição de figuras utilizando *tangrans*; o uso de transformações de figuras no plano; transformações isométricas; ampliação e redução de figuras; conceito de semelhança de figuras.

De acordo com os PCN:

As atividades de Geometria são muito propícias para que o professor construa junto com seus alunos um caminho que a partir de experiências concretas leve-os a compreender a importância e a necessidade da prova para legitimar as hipóteses levantadas (BRASIL, 1998, p.126).

Para tanto, se faz necessária a articulação adequada entre o espaço físico, as figuras geométricas e as representações gráficas.

O documento chama a atenção para a incorporação das transformações nos programas de computação gráfica, como linguagem básica, e que, portanto, ao utilizar esses programas, fazem-se uso de todos os tipos de simetrias. Ainda no que diz respeito às tecnologias, os PCN indicam que "O uso de alguns *softwares* disponíveis também é uma forma de levar o aluno a raciocinar geometricamente." (BRASIL, 1997, p.83).

Alinhado ao que preconizam os PCN, o Programa Nacional do Livro Didático – PNLD (MEC, 2013), por meio do guia do livro didático, aponta que no Ensino Fundamental o pensamento geométrico emerge da interação espacial dos movimentos do mundo físico com os objetos, e que, por meio de representações e construções de figuras geométricas e de habilidades de localização e visualização, se dá o seu desenvolvimento. O documento destaca, ainda, que apesar da importância da Geometria para a compreensão do mundo, seu ensino não pode ficar restrito a isso se fazendo necessário construir junto aos alunos a noção das propriedades das figuras geométricas, bem como sua organização lógica.

Por fim, apresenta-se no quadro da [Figura 6](#page-40-0) uma síntese dos Planos de Ensino do 4º ao 9º ano do Ensino Fundamental, da Escola investigada, no qual se destaca os tópicos previstos para serem abordados no que se refere ao conteúdo de Geometria, habilidades a serem desenvolvidas, bem como atividades significativas próprias para serem desenvolvidas.

<span id="page-40-0"></span>

|             | Ano Trimestre  | Conteúdo/Aulas                                                                                                    | <b>Habilidades</b>                                                                                                    | <b>Atividades</b>                                                                                                    |
|-------------|----------------|----------------------------------------------------------------------------------------------------|----------------------------------------------------------------------------------------------------|----------------------------------------------------------------------------------------------------|
|             |                | previstas                                                                                                    |                                                                                                    | Significativas                                                                                                    |
| $4^{\circ}$ | $3^{\circ}$    | Prismas, pirâmides;<br>vistas; polígonos.<br>$(08 \text{aulas})$                                                                                             | ·Classificar e reconhecer os elementos do prisma e Atividades e manuseio<br>da pirâmide;<br>· Definir e classificar os polígonos.                                                                                                    | de sólidos<br>geométricos.                                                                                                    |
| $5^{\rm o}$ | $2^{\circ}$    | Ângulos; polígonos.<br>$(08 \text{aulas})$                                                                                                    | •Reconhecer, classificar, medir e construir<br>ângulos;<br>·Identificar um polígono.                                                                                                    | Atividades variadas<br>com régua e<br>transferidor.                                                                                                    |
|             | $3^{\circ}$    | Triângulo;<br>quadrilátero.<br>$(04 \text{ aulas})$                                                                                                    | •Reconhecer triângulos e quadriláteros.                                                                                                    | Atividades com régua.                                                                                                    |
| $6^{\circ}$ | $3^{\circ}$    | Formas geométricas<br>planas: ângulos;<br>retas; polígonos;<br>formas circulares;<br>simetria.<br>$(40 \text{ aulas})$                                       | •Retomar a ideia de ângulo vista no 5° ano;<br>•Medir e construir ângulos;<br>•Classificar os ângulos;<br>•Compreender, identificar e traçar retas,<br>semirretas, segmentos de retas, retas paralelas e<br>perpendiculares;<br>•Compreender, identificar, classificar e reconhecer<br>polígonos, triângulos e quadriláteros;<br>•Classificar formas circulares;<br>•Reconhecer e desenhar figuras simétricas e<br>identificar o eixo de simetria.                                                                                                    | Uso de transferidor e<br>esquadro; exercícios;<br>trabalhos que<br>explorem polígonos e<br>formas circulares.                                                                                                    |
| $8^{\circ}$ | $2^{\circ}$    | Figuras geométricas<br>planas: retângulos;<br>trapézios; círculos.<br>$(14 \text{aulas})$                                                                    | •Reconhecer as figuras geométricas planas mais<br>importantes;<br>losangos; triângulos; • Reconhecer a ligação entre o quadrilátero e as<br>outras figuras;<br>·Calcular áreas e perímetros de figuras planas.                                                                                                    | Demonstrações; listas<br>de exercícios; estudo<br>da planta baixa de<br>uma casa popular.                                                                                                    |
|             | $3^{\circ}$    | Ângulos: estudo dos<br>ângulos.<br>$(10 \text{ aulas})$                                                                                                    | •Reconhecer e classificar ângulos.<br>•Calcular ângulos complementares;<br>•Calcular ângulos suplementares;<br>·Calcular ângulos internos de um polígono.                                                                                                    | Exercícios; trabalhos<br>que explorem figuras<br>geométricas<br>conhecidas.                                                                                                    |
| $9^{\circ}$ | 3 <sup>o</sup> | Semelhança;<br>triângulo retângulo;<br>relações<br>trigonométricas no<br>triângulo retângulo;<br>circunferência;<br>plano cartesiano.<br>$(65 \text{aulas})$ | •Reconhecer e identificar figuras semelhantes;<br>·Efetuar ampliação e redução de figuras;<br>•Reconhecer polígonos semelhantes;<br>·Identificar triângulos semelhantes;<br>relações métricas no <b>•I</b> dentificar os lados homólogos de um triângulo;<br>triângulo retângulo; <i>e</i> Aplicar as propriedades e semelhanças em<br>resolução de problemas;<br>·Reconhecer um triângulo retângulo;<br>• Aplicar o Teorema de Pitágoras em um triângulo<br>retângulo;<br>•Resolver problemas que envolvam o triângulo<br>retângulo;<br>·Identificar os elementos de um triângulo associar<br>cada um a sua medida; | Exercícios de fixação;<br>construção de figuras<br>semelhantes com<br>cartolina; construção<br>do teorema de<br>Pitágoras; construção<br>de tabelas; construção<br>de circunferências<br>com compasso;<br>trabalhos com papel<br>milimetrado. |

Figura 6 - Planos de Ensino da Escola

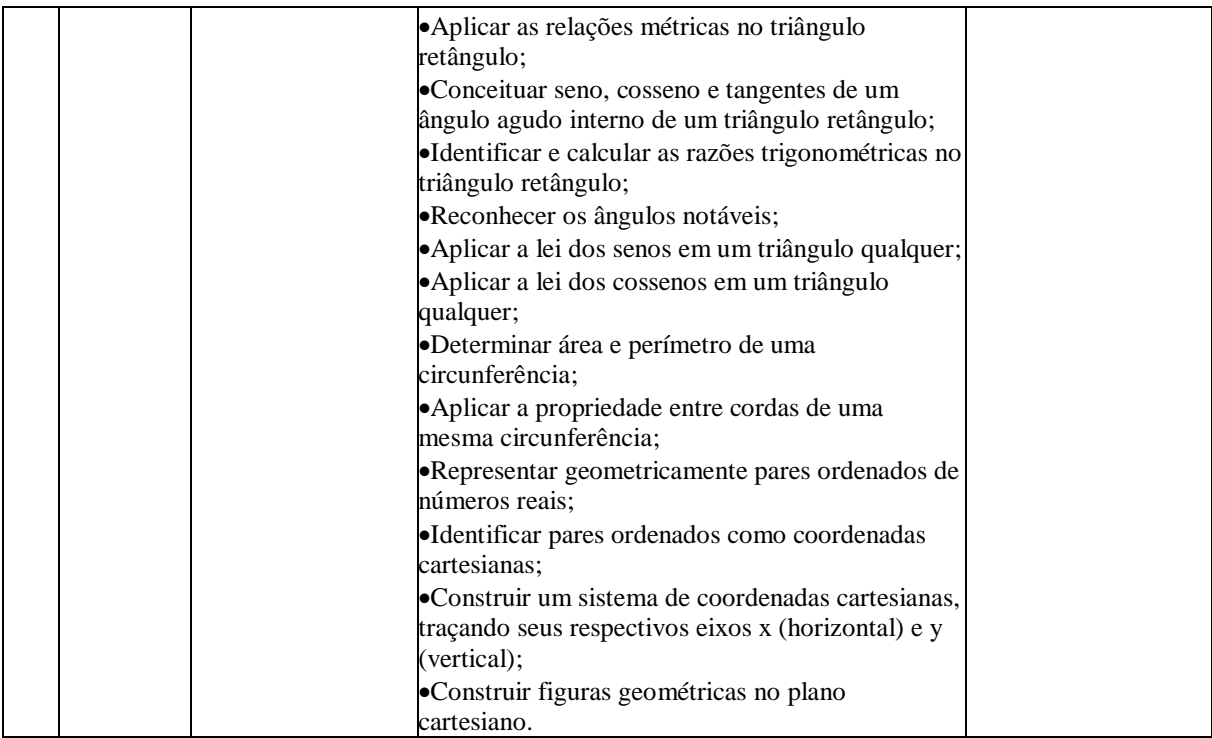

Fonte: adaptado dos Planos de Ensino da Escola.

No que se refere à abordagem dos conteúdos geométricos da Escola envolvida, aponta-se que no início de cada ano letivo os professores de Matemática reúnem-se para a formalização dos planos de ensino, de tal forma que possam ser feitos ajustes a partir das discussões entre os mesmos. Esses ajustes acontecem pela constatação da existência de temas que, embora constantes nos planos, não foram abordados em um determinado ano/nível, num processo de articulação curricular entre os tópicos de Geometria dos anos anteriores e posteriores.

Com relação ao primeiro, segundo e terceiro ano do Ensino Fundamental, não constava nos Planos de Ensino da Escola tópicos abordando o ensino de Geometria. De acordo com as professoras desses anos, não se trabalha com Geometria nos três primeiros aos da Educação Básica por não julgarem necessário. Já, no que se refere aos conteúdos de Geometria preconizados para o sétimo ano, constava no Plano a abordagem de ângulos, enfatizando a construção com compasso e transferidor, e a classificação dos mesmos. Como esse assunto já havia sido tratado no quinto ano, e estava previsto para ser retomado no sexto ano, as professoras do sexto e do sétimo anos optaram por excluir esse tópico do sétimo ano.

Nos Planos de Ensino não constam orientações metodológicas, o que sugere que essa questão fica a critério de cada professor. Constam apenas indicações de atividades significativas a serem realizadas quando do desenvolvimento dos conteúdos, conforme indicado no quadro da Figura 6. Já no que se refere à utilização das tecnologias, constam nos Planos de Ensino sugestões de *sites* que podem servir de apoio nas aulas de Matemática, tais

42

como: *site* do Ministério de Educação e Cultura - MEC; Edumatec; Só Matemática; Olimpíadas Brasileiras de Matemática - OBMEP; Calculando, entre outros.

# 2.4 TECNOLOGIAS NA EDUCAÇÃO MATEMÁTICA

Nesse momento, conscientes ou não, os indivíduos estão rodeados pelas tecnologias. Na Educação, em especial na Educação Matemática, isso não é diferente. Frente à ação de globalização e ao avanço da sociedade, ocorre que as tecnologias adentraram em todos os ambientes, e todos os envolvidos no processo educacional precisam estar cientes disso.

Rosa (2008) destaca que, a todo o momento, emergem recursos tecnológicos novos que possibilitam aos professores tornar as aulas mais interessantes, mais ricas, relacionadas com a realidade, aguçando a curiosidade do aluno e ampliando sua criatividade. Para a autora, as tecnologias da informação oportunizam aos alunos mudanças no modo de comunicação, na maneira de agir, pensar e refletir, criando um espaço no qual os educandos podem desenvolver seus conhecimentos com o auxílio de ambientes informatizados.

Para Rosa (2008), a própria sociedade está impondo o uso de recursos tecnológicos, filtrando para o mercado de trabalho aqueles que têm maior conhecimento tecnológico. Assim, de acordo com a autora, verifica-se a necessidade de agregar as tecnologias à educação, "[...] tendo sempre o cuidado de não permitir que o uso desses recursos vire um modismo desmedido e desprovido de objetivos educacionais válidos." (ROSA, 2008, p. 24).

Corroborando com a autora, Salomão (2001) pondera que, para que haja um aprendizado de qualidade, não é suficiente que os recursos tecnológicos e computacionais estejam disponíveis, mas é preciso que se observe a qualidade das atividades sugeridas aos educandos.

Sobre a utilização das Tecnologias de Informação e Comunicação–TIC, Lévy (2002) pondera:

> Novas maneiras de pensar e de conviver estão sendo elaboradas no mundo das telecomunicações e da informática. As relações entre os homens, o trabalho, a própria inteligência dependem, na verdade, da metamorfose incessante de dispositivos informacionais de todos os tipos. Escrita, leitura, visão, audição, criação, aprendizagem são capturados por meio da informática cada vez mais avançada. (LÉVY, 2002, p.7).

Borba e Penteado (2001) ressaltam a importância da utilização das TIC no trabalho em sala de aula, uma vez que esta permite ao aluno fazer experimentações, descobrir, visualizar e compreender, tornando o conteúdo matemático mais significativo.

Ainda sobre as tecnologias, Borba e Penteado (2001) ponderam que a educação precisa provocar discussões em torno dos valores que a envolvem e, em especial, a informática na educação Matemática deve ser vista de forma crítica. Os autores consideram que é um direito dos alunos o acesso à informática, e as escolas, sejam elas publicas ou particulares, devem possibilitar aos estudantes pelo menos uma "alfabetização tecnológica".

> Tal alfabetização deve ser vista não como um Curso de Informática, mas, sim, como um aprender a ler essa nova mídia. Assim, o computador deve estar inserido em atividades essenciais, tais como, aprender a ler, escrever, compreender textos, entender gráficos, contar, desenvolver noções espaciais, etc. (BORBA E PENTEADO, 2001, p. 17).

No que se referem à tecnologia, os PCN (BRASIL, 1998) apontam que um dos objetivos para o Ensino Fundamental é que os alunos saibam utilizar diferentes fontes de informação e recursos tecnológicos para adquirir e construir conhecimentos. O documento indica também que o mercado de trabalho busca pessoas aptas para tratar com tecnologias e linguagens diferenciadas. No ensino de Matemática, os PCN indicam que o computador pode ser um aliado para o desenvolvimento cognitivo dos alunos, pois permite desenvolver um trabalho que se adéqua a diferentes ritmos de aprendizagem e possibilita que o aluno aprenda com seus erros.

Apesar dos documentos oficiais apontarem para o uso de tecnologias nas salas de aula, esses mesmos documentos indicam que nem todas as escolas têm acesso às tecnologias, no entanto, preveem que gradualmente, em um curto prazo, mais estabelecimentos de ensino desfrutem desses recursos e, com isso, se faz necessário que seja oferecida aos professores capacitação tanto para trabalharem com as tecnologias em suas aulas, quanto para avaliarem os *software*s disponíveis.

De acordo com os PCN (BRASIL, 1997), os recursos computacionais, no que se refere ao banco de dados e visualizações, podem servir de alicerce para o ensino, bem como também pode ser uma "[...] fonte de aprendizagem e como ferramenta para o desenvolvimento de habilidades" (BRASIL, 1997, p.35). Segundo o documento, aprender com os erros e com os colegas, trocar e comparar informações são alguns dos benefícios que a tecnologia pode trazer para o ensino.

Nesse contexto, percebe-se que não só o uso das tecnologias é respaldado pelos documentos oficiais, como o acesso à tecnologia pelos alunos e a formação dos professores também são amplamente discutidos por esses Parâmetros. Contudo, Frota e Borges (2004) alegam que, daquilo que está escrito no papel para a prática nas escolas, pouco se evoluiu. E,

para que se faça uso das tecnologias nas escolas, efetivamente, os autores chamam a atenção para dois aspectos: a formação do professor, para que este realmente incorpore a tecnologia em sua prática com segurança e propriedade, e a viabilização das condições necessárias, pelo sistema educacional, para que assim as tecnologias sejam inseridas na escola.

Frota e Borges (2004) fizeram um estudo abrangendo as propostas curriculares de diversos países e as pesquisas que englobam o papel das tecnologias na educação, e desse estudo os autores identificaram duas "concepções". A primeira, denominada "consumir tecnologia", reforça as discussões de que as tecnologias são um recurso didático significativo no que se refere ao ensino e aprendizagem de Matemática. A segunda é denominada "incorporar tecnologias", pois quando professores e alunos associam-se às tecnologias, fazendo com que essas se tornem instrumentos cognitivos e ferramentas de ensino, a maneira de ver e pensar a Matemática se altera, tanto para os professores quanto para os alunos. Os autores vão mais longe quando destacam que "Algumas visões subjacentes a essa concepção avançam ao afirmar que as novas tecnologias e as TICs mudam a própria Matemática que se ensina, se faz e se aprende." (FROTA; BORGES, 2004, p.3).

A informática na educação vai muito além do fato de ter um computador na escola e, de acordo com Valente (1999), só é possível dizer que a informática foi inserida na educação quando o professor tem conhecimento sobre as competências didáticas do computador e consegue intercalar de forma apropriada práticas de ensino tradicionais com as que usam o computador. Dessa forma o professor cria um ambiente propício para que o aluno tenha condições de construir o seu conhecimento.

Porém, o uso do computador para criar condições com as quais o aluno possa construir seu conhecimento implica grandes desafios. É necessário compreender o computador como um diferencial na forma de apresentar o conhecimento, acarretando uma reorganização dos conceitos explorados anteriormente, viabilizando a investigação e o entendimento de novas concepções e novos valores. Ainda, de acordo com Valente (1999), usar o computador com essa função "[...] requer uma análise cuidadosa do que significa ensinar e aprender bem como, demanda rever o papel do professor nesse contexto." (VALENTE, 1999, p. 2). Por outro lado, o autor alerta que o computador pode se tornar apenas uma ferramenta para avançar na condução das informações para o aluno, o que faz com que o computador se comporte como uma "máquina de ensinar", mantendo a prática pedagógica sem alterações. Dessa forma, ocorre o que Valente (1999) chama de informatização do ensino, e esta, juntamente com o ensino tradicional, concebem um profissional ultrapassado, e certamente não é essa inclusão tecnológica que buscamos.

Kaleff (2003) ressalta que a tecnologia pode contribuir para simplificar a solução de problemas relacionados ao ensino da Matemática, em especial da Geometria, principalmente no que diz respeito ao desenvolvimento de habilidades de percepção e visualização de objetos. Nesse contexto, chama-se a atenção para o aumento de *software*s educacionais voltados para conteúdos de Matemática e, em especial, para o ensino da Geometria. Nesse campo têm-se como aliados diversos *softwares* educativos que podem favorecer a visualização do aluno para as articulações geométricas feitas em situações diversificadas, uma vez que a partir destas visualizações é possível explorar, investigar e conduzir a generalização de propriedades e elaboração de justificativas na resolução de problemas.

No que diz respeito ao tipo de abordagem dos *software*s educativos, Barbosa et al. (2010) apontam que esses programas podem ser instrucionistas, quando utilizados como ferramenta de apoio, ou construcionistas quando o aluno pode manipular e interagir com o aplicativo e interagir e trocar ideias com os colegas.

Dentro dessa abordagem construcionista surgem os *software*s de Geometria Dinâmica que, de acordo com Paques et al. (2002), podem tornar os ambientes de aprendizagem mais atrativos para alunos e professores, visto que as aulas que utilizam *software*s são, por natureza, diferenciadas, considerando ritmos e interesses de trabalhos distintos dentro do grupo.

Borba e Penteado (2001) relatam que as atividades realizadas utilizando *software*s matemáticos possibilitam aos alunos a experimentação, colocando a visualização no centro da aprendizagem, e assim "[...] as mídias informáticas associadas a pedagogias que estejam em ressonância com essas novas tecnologias podem transformar o tipo de Matemática que é abordada em sala de aula" (BORBA; PENTEADO, 2001, p. 36).

Com a chegada da tecnologia e a acentuada utilização pelos jovens desses recursos eletrônicos, Baldin e Villagra (2002) ressaltam as inúmeras possiblidades que os professores têm de tornar as aulas de Matemática mais atrativas, aguçando a atenção e provocando o interesse dos alunos com o uso de programas digitais como, por exemplo, o *software* GeoGebra.

No entanto, de acordo com Zimmer e Descovi (2013), a eficácia do ensino e da aprendizagem utilizando tecnologia resulta da forma como esses recursos são usados. Sendo assim, é imprescindível que o professor tenha domínio do *software* com o qual irá trabalhar e possa apresentar aos alunos atividades que explorem as potencialidades do mesmo, e não apenas trocar o uso do quadro e do giz pelo uso do computador.

Para Bittar, Chaachoua e Freitas (2004) os professores da Educação Básica não utilizam a tecnologia, pois não conhecem os *software*s existentes ou não sabem como utilizálos. Ainda de acordo com os autores, é importante que o professor busque formas diversificadas de ensino, dando condições ao aluno de obter certo controle de suas atividades "[...] o que é fundamental para que ele se torne corresponsável por sua aprendizagem." (BITTAR; CHAACHOUA; FREITAS, 2004, p.2)

Ainda no que se refere à Geometria nos Ambientes Computacionais, a pesquisa realizada por Andrade (2004) aponta que, quando um *software* é apresentado pela primeira vez para professores, o cuidado dos pesquisadores é em mostrar suas potencialidades, não se estabelecendo uma discussão ou reflexão mais profunda a respeito de sua utilização no processo de ensino e aprendizagem.

Em se tratando de Geometria Dinâmica, Gravina (1996) aponta que:

Assim, para um dado objeto ou propriedade, temos associada uma coleção de "desenhos em movimento", e os invariantes que aí aparecem correspondem às propriedades geométricas intrínsecas ao problema. E este é o recurso didático importante oferecido: a variedade de desenhos estabelece harmonia entre os aspectos conceituais e figurais; configurações geométricas clássicas passam a ter multiplicidade de representações; propriedades geométricas são descobertas a partir de invariantes no movimento. (GRAVINA, 1996, p. 6).

Nesse contexto, surge o *software* de Geometria Dinâmica, GeoGebra, buscando mudar o jeito das aulas de Matemática, que muitas vezes se apresentam imóveis por consequência das aulas tradicionais que utilizam somente o livro didático, quadro, giz e caderno, reiteram Zimmer e Descovi (2013).

O GeoGebra foi desenvolvido com o objetivo de aprimorar a interação entre o usuário e os objetos construídos, uma vez que um mesmo objeto é representado simultaneamente de duas formas distintas que interagem entre si: forma geométrica e forma algébrica. Além disso, como o *software* GeoGebra tem ferramentas que possibilitam a construção de figuras geométricas com base nas propriedades que as definem, pode-se movimentar a figura sem que essa perca suas características geométricas, as quais são determinadas no momento da construção. No subcapítulo a seguir serão apresentadas as características e especificidades do *software* de Geometria Dinâmica, GeoGebra.

## **2.4.1 O** *software* **GeoGebra**

A partir da utilização de recursos computacionais surgem diversas possibilidades de trabalho no que se refere à informação, comunicação e à utilização de distintos recursos digitais. Particularmente, neste trabalho, o interesse estará voltado para a utilização de um *software* educativo, o GeoGebra.

No que segue é realizada uma breve descrição do *software*, com destaque para características pertinentes a sua utilização na presente investigação. As informações foram retiradas do *site* do GeoGebra<sup>1</sup> onde o mesmo encontra-se disponível para *download*.

O GeoGebra é um *software* de Matemática Dinâmica, gratuito, desenvolvido para o ensino e aprendizagem de Matemática nos diversos níveis de ensino. Possui recursos para o trabalho com Geometria, Álgebra, Probabilidade, Estatística, possibilitando a realização de cálculos simbólicos, construção de tabelas, gráficos e figuras geométricas no mesmo ambiente, o que permite apresentar, simultaneamente, diferentes representações de um mesmo objeto, as quais interagem entre si. Seu criador foi Markus Hohenwarter, que contou com a ajuda de uma equipe internacional de programadores.

Com o GeoGebra é possível movimentar os objetos e simular situações que, utilizando apenas lápis e papel, não seria possível, sendo muitas as alternativas de abordagem dos conceitos e propriedades da Geometria. Barbosa et al. (2010) apontam que a liberdade para movimentar os objetos matemáticos produz um meio instigante para a investigação, característica essa importante no trabalho a ser aqui desenvolvido.

Barbosa et al. (2010) ressaltam, também, que com a visualização, a mudança de perspectiva e a movimentação do *software* GeoGebra permite conceber um cenário novo, uma vez que se podem analisar as figuras geométricas em posições variadas. Tendo em vista que as construções não são fechadas, surgem diversas conjecturas, em que os alunos ultrapassam as expectativas e vão além à construção do conhecimento, muitas das quais o professor não havia pensado.

A interface do *software* GeoGebra de acordo com Silva (2010), é formada por uma barra de ferramentas, uma janela de álgebra, a área de trabalho, o campo de entrada e a planilha. Ainda de acordo com o autor, a barra de ferramentas dispõe de menus que viabilizam, por meio da utilização do mouse na área de trabalho, a construção de objetos matemáticos de forma intuitiva. Na área de trabalho, encontra-se também uma ferramenta com a qual é possível "[...] movimentar uma figura durante ou após sua construção" (SILVA,

 $\overline{a}$ 

<sup>1</sup> Disponível em: https://www.geogebra.org/.

2010, p. 3), o que propicia investigar, por meio do movimento das figuras, propriedades e objetos que corroboram com a construção de figuras geométricas.

Ferreira (2013) aponta como principais vantagens do GeoGebra: Geometria, Álgebra, gráficos e tabelas estão interligados dinamicamente, pois ao alterar um valor, por exemplo, percebe-se as alterações na figura e vice-versa; interface com recursos sofisticados; ferramenta de produção de aplicativos interativos em páginas WEB; disponível em todo mundo em vários idiomas; *software* de código aberto e gratuito que pode ser utilizado diretamente da página na internet, sem necessidade de instalar no computador do usuário.

O GeoGebra é um *software* dinâmico, interativo, de acesso livre, e seu uso como recurso didático pode ser um caminho para auxiliar no ensino e na aprendizagem da Geometria. Nesse contexto, busca-se na presente investigação verificar as possibilidades de utilizar esse *software* interligado a outros caminhos metodológicos e procedimentos, para o desenvolvimento dos conteúdos de Geometria abordados na sala de aula do sexto ano do Ensino Fundamental, no sentido de proporcionar aos alunos um ambiente favorável à aprendizagem e o progresso nos níveis estabelecidos na teoria de Van Hiele.

# 2.5 O MODELO DE DESENVOLVIMENTO DO PENSAMENTO GEOMÉTRICO DE VAN HIELE

Apesar do reconhecimento do destacado papel da Geometria no desenvolvimento do pensamento matemático e na leitura e compreensão do mundo que o cerca, professores da educação básica mencionam problemas relacionados ao seu ensino e à aprendizagem, problemas esses que já haviam sido diagnosticados, em 1957, pelo casal Van Hiele em suas teses de doutorado.

O Modelo Van Hiele de desenvolvimento do pensamento geométrico foi criado por Pierre Van Hiele e sua esposa Dina Van Hiele Geoldof a partir da percepção das dificuldades que seus alunos do curso secundário, na Holanda, apresentavam. De acordo com Villiers (2010), a causa principal para o fracasso do currículo de Geometria, de acordo com os Van Hiele, era que "[...] o currículo era apresentado em um nível mais alto do que o dos alunos, ou seja, eles não conseguiam entender o professor e o professor não conseguia entender o porquê eles não conseguiam entender" (VILLIERS, 2010, p.401).

A tese de Pierre, de acordo com Villiers (2010), procurava explicar as dificuldades de aprendizagem e, assim, "sob tal aspecto ela era **explicativa** e **descritiva**. Já a tese de Dina versava sobre um experimento educacional e, sob tal aspecto, é mais **prescriptiva** com relação à ordenação do conteúdo de Geometria e atividades de aprendizagem dos alunos" (VILLIERS, 2010, p. 400).

Com a morte de Dina pouco depois de concluir o doutorado, Pierre ficou com a missão de ampliar e divulgar o modelo. Na década de sessenta, depois de reorganizar o currículo de Geometria, a União Soviética adotou o modelo em suas escolas. Em 1973, Hans Freudenthal, que fora professor dos Van Hiele, publicou o livro *Mathematical as an educational task,* no qual citava o modelo. No ano de 1976, o modelo dos Van Hiele ganhou expressão ao ser divulgado pelo professor americano Izaak Wirsup e, em 1984, as pesquisas do casal são difundidas com as traduções das obras para o inglês, feitas por Geddes, Fuys e Tischler (ALVES, SAMPAIO, 2010; CROWLEY, 1994).

De acordo com Hamazaki (2004), o casal Van Hiele traçou um modelo baseado na valorização da aprendizagem da Geometria numa evolução gradual, global e construtiva. Segundo a autora, a evolução é considerada gradual, pois, os Van Hiele ponderam que linguagem geométrica, raciocínio e intuição são adquiridos de forma gradativa. A evolução é dita global uma vez que propriedades e figuras se inter-relacionam, presumindo vários níveis que conduzem a significados distintos. E construtiva por subentenderem que o próprio aluno tem que construir os seus conceitos.

Lopes e Nasser (1997) indicam que a ideia preliminar desse modelo denota que os alunos progridem a partir de uma sequência de níveis de compreensão de conceitos percebidos durante o tempo em que os estudantes aprendem Geometria, no qual cada nível caracteriza-se por relações entre objetos de estudo e linguagem próprios. O modelo de Van Hiele se desenvolve por meio da dualidade: sequência de etapas de compreensão de conceitos e aprendizagem da Geometria.

O modelo no seu aspecto descritivo e explicativo se caracteriza por possuir níveis e fases. São cinco níveis hierárquicos classificados de zero a quatro, ou o equivalente, de um até cinco, os quais determinam as particularidades do processo do pensamento geométrico do aluno; são, também, cinco fases de aprendizagem, fundamentais para o progresso do aluno de um nível para outro. No que diz respeito ao aspecto prescritivo, o modelo apresenta cinco características que tem por objetivo assessorar os professores no planejamento das atividades que nortearão o ensino da Geometria e que são fundamentais para o êxito na aprendizagem em cada nível e no avanço para o nível subsequente.

Ressalta-se que, de acordo com Oliveira e Gazire (2012), no modelo original de Van Hiele, os níveis eram enumerados de 0 a 4. No entanto, em 1986, no livro "Structure and Insight" Van Hiele modificou o modelo original, passando a enumerar os níveis de 1 a 5 por

ter sido criticado por pesquisadores americanos a respeito da importância do nível zero, principalmente por ser esse o nível no qual se enquadravam a maioria dos estudantes que ingressavam no Ensino Médio, naquela época. Sendo assim, e para fins desta pesquisa, optouse por enumerar os níveis de 1 a 5, assim como o fazem autores como Villiers (2010) e Nasser e Sant'Anna (2010).

Desta forma, o modelo de Van Hiele pressupõe que, enquanto os alunos aprendem Geometria, avançam de acordo com uma sequência de cinco níveis de compreensão de conceitos que motivam as peculiaridades do processo do pensamento geométrico dos alunos. Os níveis preconizados no modelo de Van Hiele, bem como suas características, passam a ser destacados tomando como referência Hoffer (1981), Crowley (1994), Nasser e Sant'Anna (2010).

- Nível 1 visualização ou reconhecimento: os estudantes entendem o espaço como algo que existe em torno deles; fazem reconhecimento visual das figuras geométricas por sua aparência física e as entendem de maneira global, como algo único; associam o nome à figura; reconhecem nos elementos do meio ambiente formas geométricas. Porém, nesse nível os alunos não reconhecem as figuras por suas propriedades e não enxergam as características de uma figura em outra figura da mesma classe.
- Nível 2 análise: os estudantes começam a perceber as características das figuras e a identificar as propriedades das figuras geométricas; reconhecem as figuras por suas partes. Entretanto, nesse nível, os alunos não conseguem explicar relações entre propriedades, não compreendem inter-relações entre figuras e não fazem, ainda, inclusões de classes.
- Nível 3 dedução informal: percebem relações e propriedades comuns entre diferentes figuras; constroem outra figura a partir de uma figura dada; compreendem relações entre objetos; fazem inclusão de classes; compreendem o significado das definições; conseguem acompanhar e formular argumentos informais; acompanham uma prova informal mas não tem condições de fazê-la.
- Nível 4 dedução formal: deduzem informações a partir de informações dadas; constroem uma figura específica a partir de informações dadas; fazem provas formais e raciocinam em um contexto de um sistema matemático completo; tem domínio do processo dedutivo e das demonstrações; consegue fazer distinção entre uma afirmação e sua recíproca.

 Nível 5 – rigor: compreendem e comparam sistemas baseados em diferentes sistemas geométricos ou axiomas; compreendem as Geometrias não-euclidianas; enxergam a Geometria no plano abstrato.

Ainda no que se refere aos níveis do modelo de Van Hiele, Nasser (1992) e Andrade e Nacarato (2004) apontam que o aluno pode mostrar estratégias características de dois níveis diferentes em tópicos distintos da Geometria, sendo possível transitar entre um nível e outro imediatamente anterior ou posterior durante a resolução de uma mesma atividade. De acordo com Nasser e Sant'Anna (2010) o estudante pode, também, apresentar raciocínio de um nível ainda que não tenha atingido completamente o nível imediatamente anterior.

Na concepção de Crowley (1994), o último nível (nível cinco) não foi importante para a pesquisa dos Van Hiele. Entretanto, como o modelo pode ser aplicado a outras áreas, Química e Economia, por exemplo, ou em outros ramos da Matemática, o nível rigor passa a ter maior aplicabilidade.

O interesse do casal para a realização de seus estudos estava direcionado aos três primeiros níveis, que eram aplicáveis ao Ensino médio. Podemos observar, pelas leituras de artigos, que as pesquisas em Educação Matemática que se utilizam do modelo de Van Hiele, geralmente, não ultrapassam o terceiro nível. Como nossa investigação aponta para o ensino de Geometria no Ensino Fundamental, mais especificamente no sexto ano do Ensino Fundamental, nosso interesse está voltado aos dois primeiros níveis: visualização (ou reconhecimento) e análise.

Corroborando o também apresentado em Crowley (1994), as autoras Nasser e Sant'Anna (2010) ressaltam que o modelo prevê que o aluno só avança para o próximo nível se tiver domínio dos níveis anteriores. Esse avanço depende mais de uma aprendizagem adequada do que da idade ou da maturidade do aluno, uma vez que a passagem para outro nível ocorre pela experiência com atividades adequadas e ordenadas, organizadas pelo professor.

Ainda no tocante aos níveis, Hoffer (1981) faz uma síntese das "[...] habilidades que poderiam ser esperadas dos alunos em diferentes níveis de seu desenvolvimento em Geometria." (HOFFER, 1981, p. 9). Destaca-se esse autor, pois o mesmo além de apresentar as características de cada nível, de acordo com o modelo de Van Hiele, as quais são apresentadas também em Crowley (1994) e Nasser e Sant'Anna (2010), indica em cada nível as distintas habilidades desejáveis: visual, verbal, desenho ou gráfica, lógica e aplicação. Apresentam-se no quadro da [Figura 7](#page-52-0) os níveis do modelo de Van Hiele e as habilidades destacadas por Hoffer (1981).

<span id="page-52-0"></span>

| <b>Habilidades</b>    | <b>Níveis</b>                                                                                                    |                                                                                                    |                                                                                                    |                                                                                                    |                                                                                                    |
|-----------------------|----------------------------------------------------------------------------------------------------|----------------------------------------------------------------------------------------------------|----------------------------------------------------------------------------------------------------|----------------------------------------------------------------------------------------------------|----------------------------------------------------------------------------------------------------|
|                       | Nível 1<br>Reconhecimento/<br>visualização                                                                                                    | Nível 2<br>Análise                                                                                                    | Nível 3<br>Dedução<br><b>Informal</b>                                                                                                    | Nível 4<br>Dedução<br>Formal                                                                                                    | Nível 5<br><b>Rigor</b>                                                                                                    |
| <b>Visual</b>         | Reconhecer<br>figuras<br>geométricas em<br>um desenho;<br>reconhecer<br>informações<br>encontradas em<br>uma figura.                                                     | Perceber uma<br>figura como parte<br>de outra maior;<br>identificar<br>propriedades de<br>uma figura.                                                               | Reconhecer inter-<br>relações e<br>propriedades<br>comuns entre<br>figuras distintas.                                                                         | A partir de<br>informações de<br>uma figura<br>deduzir outras<br>informações.                                                                                                    | Identificar,<br>utilizando figuras,<br>suposições<br>injustificadas;<br>perceber figuras<br>pertinentes a<br>diversos sistemas<br>dedutivos.                                                  |
| Verbal                | Dada uma figura,<br>associar a esta o<br>nome correto:<br>compreender<br>expressões que<br>descrevem<br>figuras.                                                         | Detalhar<br>formalmente as<br>diversas<br>propriedades de<br>uma figura.                                                                                            | Definir, correta e<br>precisamente, as<br>palavras; elaborar<br>expressões<br>apresentando inter-<br>relação entre as<br>figuras.                             | Perceber as<br>diferenciações<br>entre definições,<br>axiomas e<br>teoremas:<br>identificar o que é<br>apresentado e o<br>que é solicitado<br>para fazer numa<br>atividade,                                   | Detalhar diversos<br>sistemas<br>dedutivos; elaborar<br>expressões de<br>resultados<br>presumidos.                                                                                            |
| Desenho ou<br>Gráfica | Criar esquemas de<br>figuras e<br>identificar<br>corretamente as<br>partes dadas.                                                                                        | Transpor para um<br>desenho as<br>comunicações<br>expressas<br>verbalmente; a<br>partir de<br>propriedades<br>dadas esboçar o<br>desenho de uma<br>figura.          | A partir de certas<br>figuras dadas ser<br>capaz de construir<br>outras figuras<br>pertinentes as<br>primeiras.                                               | Desenhar ou<br>construí uma<br>figura específica a<br>partir de<br>informações<br>dadas; diferenciar<br>quando é<br>necessária a<br>utilização de<br>elementos<br>auxiliares em uma<br>determinada<br>figura. | Conceber as<br>limitações e<br>oportunidades das<br>diversas<br>reproduções<br>gráficas; descrever<br>graficamente, em<br>diferentes sistemas<br>dedutivos.<br>conceitos não<br>formalizados. |
| Lógica                | Entender as<br>diferenças e<br>semelhanças que<br>existem entre as<br>figuras; perceber a<br>preservação da<br>forma de uma<br>figura<br>independente de<br>sua posição. | Perceber que<br>existem diferentes<br>tipos de<br>classificações de<br>figuras; verificar<br>que é possível<br>distinguir uma<br>figura pelas suas<br>propriedades. | Determinar se uma<br>classe de figuras<br>está contida em<br>outra por meio de<br>suas propriedades;<br>entender o quão<br>importante é uma<br>boa definição. | Desenvolver<br>demonstrações<br>utilizando regras<br>de lógica; a partir<br>de informações<br>dadas inferirem<br>consequências.                                                                               | Entender as<br>limitações e<br>oportunidades dos<br>axiomas ou teses;<br>distinguir quando<br>um sistema de<br>axiomas é<br>independente,<br>consistente e<br>categórico.                     |
| Aplicação             | Reconhecer, nos<br>elementos do<br>meio ambiente,<br>formas<br>geométricas.                                                                                              | Nos elementos do<br>meio ambiente<br>perceber<br>propriedades<br>geométricas; em<br>um modelo ou no<br>papel reproduzir<br>fenômenos físicos.                       | Compreender o<br>conceito de um<br>modelo<br>matemático que<br>retrata relações<br>entre objetos.                                                             | A partir de<br>informações<br>concedidas ou<br>adquiridas<br>conseguir inferir<br>propriedades de<br>objetos;<br>solucionar<br>problemas que<br>associam objetos.                                             | Retratar sistemas<br>abstratos<br>utilizando modelos<br>matemáticos; criar<br>padrões<br>matemáticos para<br>representar<br>fenômenos físicos,<br>sociais e naturais.                         |

Figura 7 – Níveis do Modelo de Van Hiele e Habilidades

Fonte: adaptado de Hoffer (1981).

O modelo prevê, para cada nível, cinco fases sequenciais de aprendizagem, sendo que o aluno evolui para o próximo nível quando chegar ao final da quinta fase, a saber:

- fase de informação sobre os objetos de estudo, momento em que professor e aluno conversam, desenvolvem atividades relativas aos objetos de estudo do nível em questão;
- fase de orientação dirigida, na qual os estudantes exploram o conteúdo por meio de atividades que o professor elegeu e classificou, ressalta-se aqui a importância das escolhas do material pelo professor.
- fase de explicação, em que, tomando como base as estruturas ressaltadas, os alunos expressam e transformam seus pontos de vista. Nessa fase o professor deve orientar o aluno quanto a utilização da linguagem adequada.
- fase de orientação livre é quando os alunos buscam saídas adequadas para tarefas mais complicadas e, pelas soluções encontradas por eles, acabam compreendendo as relações estabelecidas acerca dos objetos de estudo.
- fase de integração na qual o aluno, auxiliado pelo professor, pode revisar e sintetizar o que aprendeu tendo uma visão ampla do sistema de objetos e relações do nível atingido.

Ao término da quinta fase, os alunos passam para um novo nível de pensamento, o antigo nível de raciocínio é substituído por um novo nível, e assim os alunos estão aptos a refazerem as fases de aprendizado no próximo nível.

Nasser e Sant'Anna (2010) ressaltam que as fases descritas no modelo podem ocorrer concomitantemente e em diferentes ordens, no entanto, a última fase só deve se dar após as anteriores terem sido desenvolvidas, pois as anteriores fornecem a estrutura necessária para que a aprendizagem ocorra.

De acordo com o modelo de Van Hiele, o professor deve ter cuidado ao selecionar as atividades, uma vez que o método, o conteúdo, os materiais utilizados e a organização das instruções são relevantes na prática pedagógica e o professor tem um papel de destaque no modelo. O modelo apresenta características que auxiliam os professores na tomada de decisões referentes ao ensino da Geometria que são de acordo com Crowley (1994):

- Sequencial: para chegar a um nível mais avançado, o aluno, obrigatoriamente, deve passar por todos os níveis anteriores a este, por exemplo, para chegar ao nível n + 1 o aluno deverá ter passado pelo nível n.
- Avanço: O avanço de um nível para outro independe da idade, pois está relacionado ao conteúdo e aos métodos de instruções que o aluno recebeu. Os métodos foram elaborados para não ser possível ao aluno pular um nível, sendo

que alguns métodos intensificam o avanço e outros podem tardar ou, até mesmo, impossibilitar a progressão.

- Intrínseco e extrínseco: Um objeto intrínseco em um nível é extrínseco ao outro nível.
- Linguística: Existem níveis distintos de símbolos linguísticos e sistemas de relações que unem os símbolos.
- Combinação adequada: Se o nível das aulas estiver mais elevado do que o nível do pensamento geométrico dos alunos, o avanço não irá ocorrer.

Os aspectos apresentados referentes ao modelo de Van Hiele se constituem em uma descrição do mesmo e busca destacar o que, no âmbito deste trabalho, vai se constituir em fonte de investigação: a organização, pelo professor, do conjunto de atividades e sua aplicação junto aos alunos.

Cabe destacar, ainda, a importância de identificar o nível em que cada aluno se encontra, o que remete à necessidade do professor observar diretamente a forma como cada estudante raciocina e as estratégias usadas por ele para resolver as atividades. Uma das formas possíveis de se identificar o nível de desenvolvimento do pensamento geométrico do aluno é possibilitando a ele desenvolver atividades que requeiram o desempenho apontado em cada nível.

O modelo Van Hiele preconiza que o desenvolvimento do pensamento geométrico se dá, compassadamente, a partir das formas iniciais, chegando às formas dedutivas finais, nas quais deduções e intuições vão se entrelaçando. Nessa perspectiva, surgem questionamentos a respeito de como os *software*s de Geometria Dinâmica podem contribuir para a progressão do aluno de um nível ao outro do modelo de Van Hiele e, também, como ferramenta de auxilio aos professores no que se refere à seleção e organização de atividades, incorporando o *software* às aulas de Geometria.

 Nesse contexto, busca-se com este trabalho verificar a possibilidade de utilizar um *software* de Geometria Dinâmica, o GeoGebra, para auxiliar no ensino de Geometria os alunos do sexto ano. Busca-se com o *software*, integrado às aulas de Geometria, que os alunos consigam, por meio da visualização, construção e movimentação das figuras avançar nos níveis de desenvolvimento do pensamento geométrico.

# **3 ASPECTOS METODOLÓGICOS**

A pesquisa aqui apresentada tem por objetivo investigar o desenvolvimento do pensamento geométrico de um grupo de alunos do sexto ano do Ensino Fundamental, a partir da utilização do *software* GeoGebra incorporado às atividades de ensino de Geometria previstas para este ano de escolaridade. A investigação foi realizada em uma escola estadual, situada no município de Canoas – RS.

A investigação segue os pressupostos da pesquisa qualitativa, uma vez que, de acordo com Lüdke e André (2013), essa metodologia permite ao investigador perceber a realidade pesquisada enquanto envolve-se ativamente com o processo de investigação. Para Triviños (1987), a abordagem qualitativa possibilita ao investigador desempenhar sua pesquisa com grande liberdade teórico-metodológica, ficando sua ação limitada apenas aos requisitos impostos pelo trabalho científico.

A opção por uma abordagem qualitativa se justifica uma vez que o trabalho se reveste de características tais como as apresentadas por Bogdan e Biklen (1999), nas quais é destacado que o ambiente natural é fonte direta de dados e o pesquisador seu principal instrumento. Os dados são predominantemente descritivos, existe maior preocupação com o processo do que com os resultados tendo como foco a forma como ocorre. A investigação tende a uma abordagem indutiva na análise dos dados e o significado das respostas obtidas é o eixo central, sendo de fundamental importância.

No que diz respeito às características de uma pesquisa qualitativa, têm-se, no caso desta investigação, que durante o seu desenvolvimento a preocupação recaiu sobre o processo e não sobre o resultado final, uma vez que no decorrer das aulas emergiram conceitos geométricos relevantes para o desenvolvimento do pensamento geométrico dos sujeitos da pesquisa.

Os dados foram coletados na sala de aula e no laboratório de informática, caracterizando esses locais como sendo o ambiente natural citado por Bogdan e Biklen (1999). Os mesmos foram obtidos a partir de anotações feitas pelos alunos em seus cadernos, em folhas de atividades, na caixa de texto do GeoGebra, nos arquivos contendo as atividades desenvolvidas utilizando o *software* GeoGebra e do diário de campo da professora/pesquisadora.

A investigação foi estruturada em quatro etapas, sendo que, na primeira, foram feitos os levantamentos, pesquisas e análises bibliográficas sobre: a Geometria, aspectos históricos relevantes, seu ensino e aprendizagem no Ensino Fundamental; as tecnologias, abordando a relevância das tecnologias para o ensino de Matemática e, em especial, da Geometria, enfocando o uso do *software* de Geometria Dinâmica, o GeoGebra; o modelo de desenvolvimento do pensamento geométrico de Van Hiele.

Na segunda etapa, além da elaboração das Unidades de Ensino, foram constituídos os instrumentos de investigação compostos por: Questionário Perfil dos Alunos, Instrumento de Investigação Inicial e Atividades de Investigação (aplicadas em sala de aula e no laboratório de informática utilizando o *software* GeoGebra), os quais serão detalhados posteriormente.

Na terceira etapa, foram ministradas as aulas nas quais as Unidades de Ensino elaboradas na etapa dois foram aplicadas. Ressalta-se, porém, que estas estavam abertas a alterações no decorrer do trabalho, uma vez que se entendeu que era necessário incorporar a este as demandas advindas do grupo.

No que diz respeito à coleta dos dados, recorreu-se às seguintes ações: observações e registros em diário feitos pela professora/pesquisadora no decorrer das aulas; arquivos de dados produzidos pelos alunos durante as aulas no laboratório de informática; anotações feitas pelos alunos no caderno, nas folhas de atividades e na própria caixa de texto do *software* GeoGebra e fotos obtidas durante os trabalhos. A quarta etapa refere-se à organização e análise dos dados. As etapas descritas são apresentadas de forma sintética na [Figura 8.](#page-56-0)

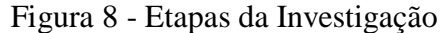

<span id="page-56-0"></span>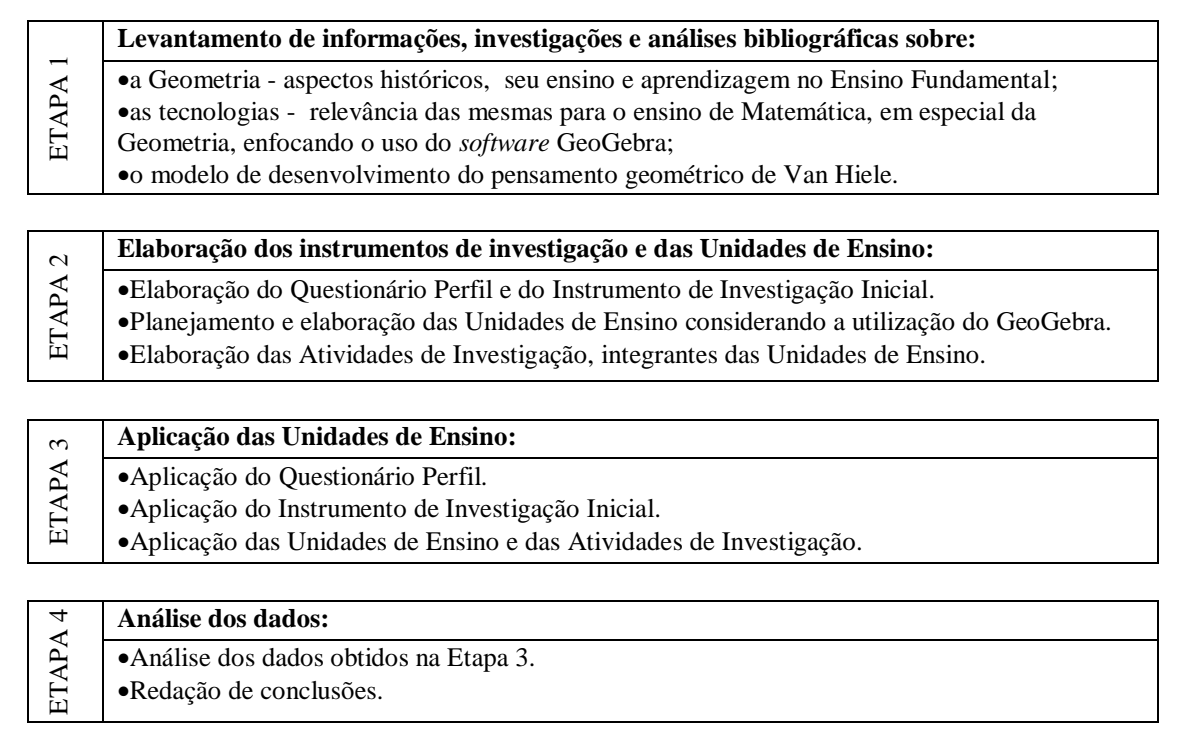

#### 3.1 *LOCUS* E SUJEITOS DA PESQUISA

A presente pesquisa teve como cenário o Colégio Estadual Marechal Rondon, situado a Rua Santini Longoni, 147 – Bairro Marechal Rondon, no Município de Canoas, Rio Grande do Sul.

Criado em 05 de maio de 1956, o Colégio conta com 20 salas de aula que atendem, em média, 1600 alunos distribuídos nos níveis de Educação Infantil, Ensino Fundamental e Ensino Médio, nos turnos manhã, tarde e noite. Para atender a todos os alunos a escola conta com um corpo docente formado por 86 professores e 17 funcionários.

O Colégio dispõe de auditório com capacidade para 150 pessoas, mini auditório para 70 pessoas, sala de educação artística, sala de dança, ginásio de esportes coberto, laboratórios de matemática, informática, ciências e biologia, biblioteca e refeitório. Além de toda estrutura física, a escola também conta com uma boa estrutura no que diz respeito aos recursos humanos, como professores, funcionários, setor financeiro, setor de supervisão, setor de orientação, e conta com o apoio também de um psicólogo que atende gratuitamente os alunos da escola encaminhados pelo setor de orientação escolar.

Desde o ano de 2010 a escola vem reformando as salas de aula. A cada ano são reformadas uma ou duas salas de aula que recebem piso, aberturas, quadro, ventiladores, pintura e cortinas novas. Já são ao todo onze salas reformadas e, para o ano de 2015, será feita reforma na sala da orientação e na sala de atendimento psicológico.

O ano investigado foi um sexto ano do Ensino Fundamental. A turma contava, inicialmente, com 36 alunos, sendo que no decorrer do ano letivo saíram dois alunos da classe e ingressaram quatro alunos novos totalizando, ao final da pesquisa, trinta e oito alunos. Destes, vinte e um alunos eram do gênero feminino e dezessete, do masculino, com idades entre onze e quinze anos. Na turma, oito alunos estavam repetindo o sexto ano. Aspectos do perfil dos estudantes serão apresentados e detalhados posteriormente.

A escolha do sexto ano se justifica primeiro, porque a pesquisadora leciona para esse nível há sete anos e, por experiência, percebe as carências e dificuldades dos estudantes com relação à apropriação dos conhecimentos geométricos. O entendimento de que a utilização de recursos tecnológicos, particularmente de *softwares* educativos, pode potencializar as aprendizagens em Geometria também advém dessa experiência. Essas percepções levaram ao interesse em desenvolver a presente pesquisa.

O segundo motivo para a escolha deste ano para realizar a investigação é porque o mesmo se constitui em um marco na vida escolar dos alunos, pois além de se encontrarem em faixa etária própria para entrada na fase da adolescência, no ambiente escolar enfrentam um conjunto de novas disciplinas e um número maior de professores.

#### 3.2 PLANEJAMENTOS DAS UNIDADES DE ENSINO

Como já destacado, a experiência da pesquisadora em sala de aula possibilitou a percepção de carências e dificuldades que os alunos têm em relação à apropriação do conhecimento geométrico e também a visão da possibilidade de alterar esse cenário, integrando às aulas expositivas e dialogadas com resolução de exercícios e atividades comuns no trabalho com a Matemática, o uso de tecnologias, no caso o *software* GeoGebra.

Para dar andamento à investigação buscou-se nos documentos oficiais e no Plano de Ensino da Escola envolvida, o que está previsto para o ensino da Geometria de maneira geral no Ensino Fundamental e mais especificamente para o sexto ano. No entanto, percebeu-se também a necessidade de conhecer o nível de desenvolvimento do pensamento geométrico dos estudantes que estão ingressando no sexto ano.

Para tanto, foi elaborado o Instrumento de Investigação Inicial (Apêndice A), aplicado aos alunos nos primeiros dias do ano letivo de 2014, com o qual se buscou fazer uma retomada dos conteúdos referentes à Geometria abordados do 1º ao 5º ano do Ensino Fundamental. Juntamente com esse instrumento, foi aplicado aos alunos um questionário para levantar o perfil da turma investigada.

Devido à característica da pesquisa de incorporar o *software* GeoGebra às aulas regulares de Matemática, quando do trabalho com a Geometria, e considerando que os conhecimentos geométricos seriam desenvolvidos no decorrer do ano letivo, julgou-se pertinente elaborar um conjunto de atividades para as aulas de Geometria, as quais serviram de base para a investigação, constituindo-se o próprio conjunto de atividades em instrumento de coleta de dados. Destaca-se que esses conjuntos de atividades, as quais foram denominadas Atividades de Investigação, serão apresentadas e detalhadas no próximo subcapítulo.

Em função do tempo para execução das Unidades de Ensino e suas atividades, foram feitas alterações na ordem de abordagem dos conteúdos, frente ao que estava previsto no Plano de Ensino da Escola. Desta forma, os conteúdos referentes à Geometria foram tratados no período de junho a setembro de 2014, concomitantemente, em alguns períodos, com outros conteúdos de Matemática.

Após a aplicação e análise do Instrumento de Investigação Inicial e do Questionário Perfil, foram planejadas as Unidades de Ensino e elaboradas as Atividades de Investigação, conforme apresentado no quadro da Figura 9.

Cabe salientar que são previstos, para o sexto ano do Ensino Fundamental, cinco períodos de Matemática por semana, sendo assim, as unidades foram planejadas levando em consideração esse quantitativo de aulas e que, na turma investigada, esses períodos estavam distribuídos em três dias da semana.

| <b>Semana</b>    | $N^{\circ}$ de<br>períodos | Temática                                              | <b>Atividade</b>                                                                                                    | Descrição                                                                                                    |
|------------------|----------------------------|-------------------------------------------------------|----------------------------------------------------------------------------------------------------|----------------------------------------------------------------------------------------------------|
| 24/02a<br>28/02  | $\overline{c}$             | Conhecimentos<br>de Geometria.                        | Instrumento de<br>Investigação Inicial.                                                                                | Conjunto de dez atividades objetivando<br>verificar o nível de conhecimento<br>geométrico da turma investigada.                                                                                                    |
|                  | $\mathbf{1}$               | Questionário<br>Perfil.                               | Questionário Perfil.                                                                                                   | Questionário contendo dez questões para<br>levantar o perfil dos alunos.                                                                                                    |
| 16/06a           | $\sqrt{5}$                 | Software                                              | Apresentação do<br>software GeoGebra.                                                                                  | Apresentação do GeoGebra.<br>Reconhecimento das suas janelas e<br>comandos.                                                                                                    |
| 20/06            |                            | GeoGebra.                                             | GeoGebra: Atividades<br>de familiarização.                                                                             | Atividades exploratórias para reconhecer<br>os comandos, funcionamento e<br>potencialidades do software.                                                                                                    |
| 23/06 a<br>27/06 | $\mathbf{1}$               | Ângulo                                                | Caça ao tesouro.                                                                                                    | Alunos organizados em grupos. Um<br>integrante de cada grupo é retirado da sala<br>e vendado, enquanto os demais escondem<br>um objeto. Os colegas de grupo devem<br>orientar o colega vendado para chegar até o<br>objeto utilizando apenas os comandos:<br>direita, esquerda, giro de meia volta, giro<br>de uma volta completa, giro de 1/4 de volta,<br>para frente, para trás, indicando também<br>quantos passos. |
|                  |                            |                                                       | Percurso do BIDU.                                                                                                    | Completar as lacunas do texto descritivo<br>do percurso que o Bidu deve fazer até<br>chegar ao osso, embasados pelo desenho<br>do percurso criado pela professora no<br>GeoGebra.                                                                                                    |
| 23/06 a          | $\overline{4}$             | Percurso da Kátia.<br>pertinentes a tarefa.<br>Ângulo | Reprodução, no GeoGebra, do percurso<br>feito por Kátia, a partir das instruções<br>impressas, respondendo as questões |                                                                                                    |
| 27/06            |                            |                                                       | Percurso de criação dos<br>alunos.                                                                                     | Cada grupo deverá escrever um percurso<br>em uma folha e entregar para a professora,<br>a qual irá distribuir os mesmos para os<br>grupos para que reproduzam o percurso na<br>malha quadriculada do GeoGebra.                                                                                                    |
|                  |                            |                                                       | Relógio analógico.                                                                                                    | Construção de um relógio analógico com o<br>objetivo de perceber que os movimentos<br>dos ponteiros também dão a ideia de<br>ângulo.                                                                                                    |
| 30/06 a<br>04/07 | 1                          | Ângulo                                                | Instrumento de estimar<br>a medida de ângulos.                                                                         | Construção, em papel, de um instrumento<br>de estimar a medida de ângulos, tendo<br>como base a medida do ângulo reto.                                                                                                    |
|                  |                            |                                                       |                                                                                                    | Utilização do instrumento construído para<br>estimar a medida de ângulos de objetos da                                                                                                    |

Figura 9 - Cronograma de planejamento das Unidades de Ensino

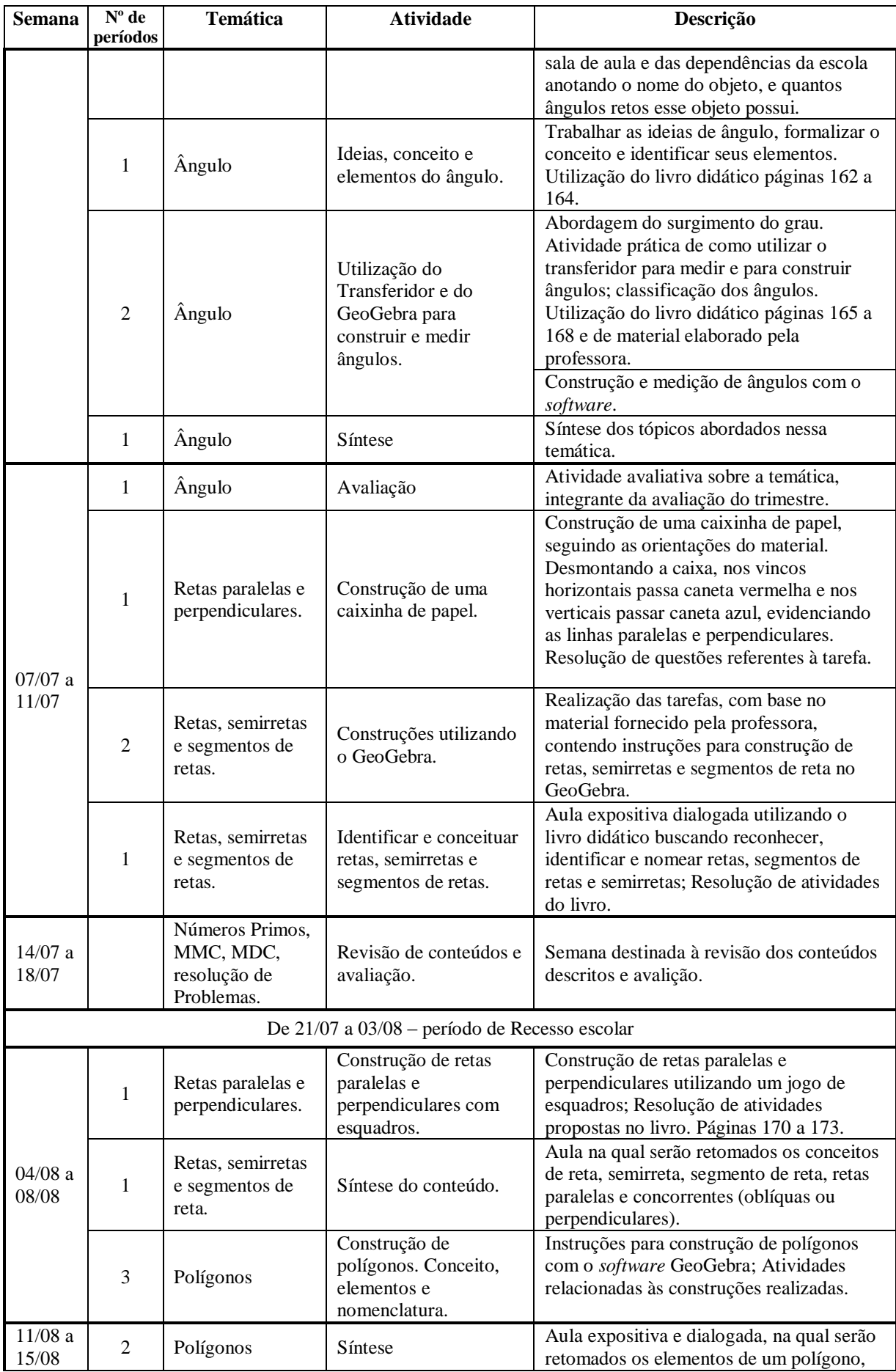

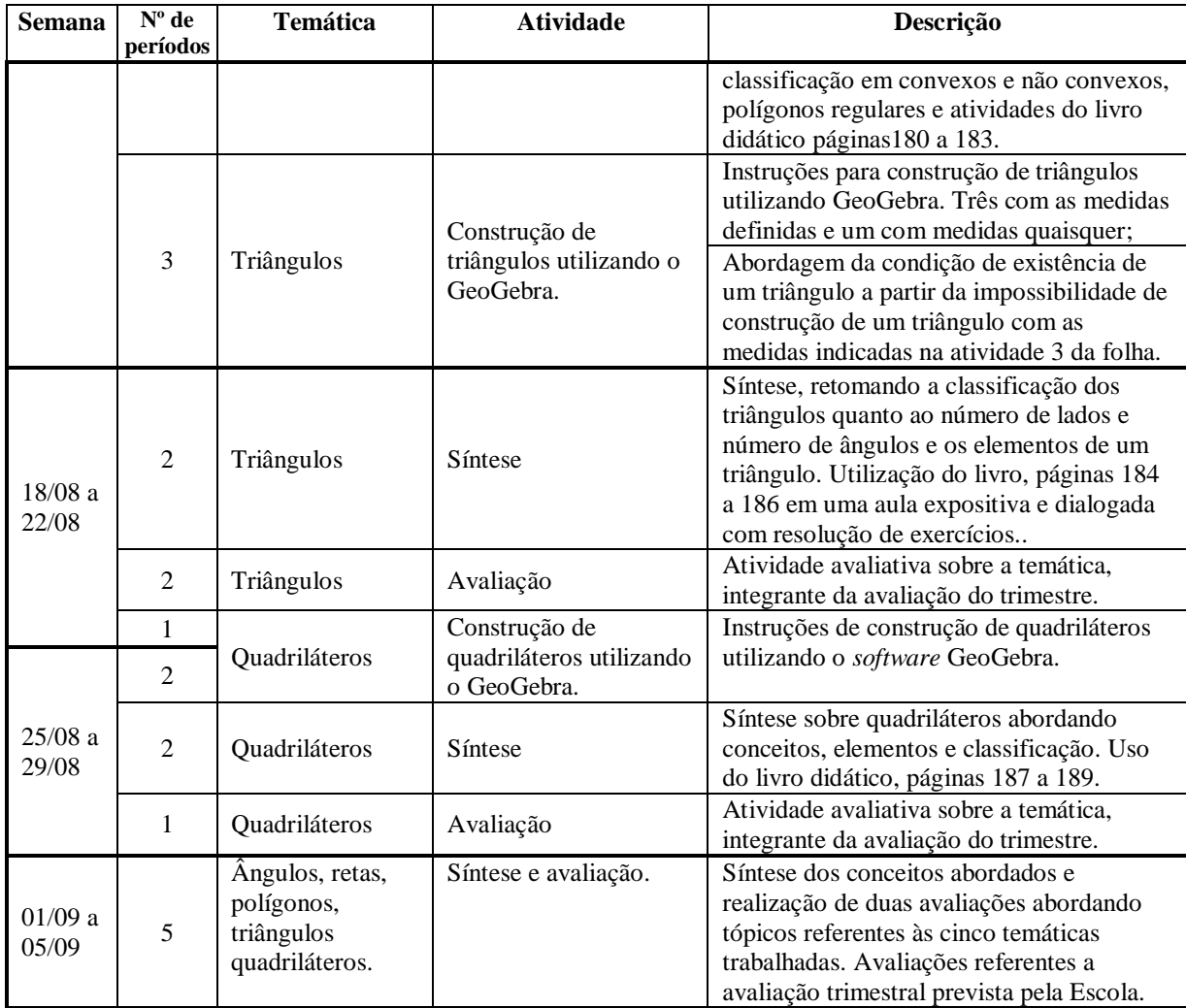

Fonte: a autora.

Cabe ressaltar que ao fazer o planejamento das unidades de ensino constatou-se que, no Plano de Ensino da Escola, estavam previstas quarenta horas/aula para a abordagem dos conteúdos de Geometria. No entanto, para que o *software* fosse inserido no contexto das aulas, presumiu-se necessário um aumento de cinco horas/aulas, totalizando quarenta e cinco períodos, o que ocasionou uma alteração no cronograma das aulas e gerou a necessidade de adequar o Plano de Ensino da turma.

## 3.3 INSTRUMENTOS DE INVESTIGAÇÃO

Para a realização da pesquisa, foram definidos, previamente, instrumentos de investigação que possibilitassem o fornecimento de dados para análise. A investigação se deu sob a observação participativa da professora/investigadora, com registros em diário e fotos dos fatos ocorridos durante o processo de investigação. Também foram coletados registros feitos pelos estudantes durante o decorrer do processo. A seguir serão detalhados os instrumentos utilizados no desenvolvimento desta pesquisa.

Inicialmente, foi elaborado um conjunto de atividades com o objetivo de investigar o nível de conhecimento geométrico dos estudantes em relação aos conteúdos básicos, e essenciais, preconizados para os alunos que estão ingressando no sexto ano do Ensino Fundamental. Esse conjunto de atividades, denominado de Instrumento de Investigação Inicial (Apêndice A), foi aplicado no início do ano letivo, sendo composto por dez questões elaboradas com base nos planos de estudo da escola envolvida e no que preconizam os PCN (BRASIL, 1998) para os anos iniciais do Ensino Fundamental (do primeiro ao quinto ano), no que diz respeito aos conteúdos de Geometria.

As questões constantes no Instrumento de Investigação Inicial tinham como objetivos, no que se refere aos conhecimentos geométricos:

- observar e estabelecer comparações entre formas geométricas presentes em elementos da natureza e nos objetos criados pelo homem;
- descrever, interpretar e representar a posição de pessoas ou objetos de diferentes pontos de referência e algumas indicações de posição;
- reconhecer e indicar a nomenclatura de figuras geométricas planas;
- relacionar a planificação de uma figura geométrica com sua forma espacial;
- reconhecer retas paralelas e perpendiculares a partir de um mapa de uma região.
- reconhecer semelhanças e diferenças entre poliedros;
- identificar elementos como faces, vértices, ângulos, arestas, entre outros;
- perceber semelhanças e diferenças entre cubos e quadrados, paralelepípedos e retângulos, pirâmides e triângulos, esferas e círculos;
- reconhecer, medir e classificar ângulos;
- reconhecer e representar uma reta, uma semirreta e um segmento de reta;
- identificar semelhanças e diferenças entre polígonos, usando critérios como número de lados, número de ângulos, eixo de simetria, entre outros.

Ressalta-se que, quando os dados forem apresentados e analisados, esse instrumento será apresentado em detalhes.

Paralelamente ao Instrumento de Investigação Inicial foi elaborado um questionário para delinear o perfil do grupo de alunos, sujeitos da pesquisa, denominado Questionário Perfil (Apêndice B). Contemplando questões tais como idade, se está repetindo o sexto ano, se já reprovou em algum ano anterior, há quanto tempo estuda na escola investigada, como, onde e com qual finalidade utiliza (se utiliza) ferramentas tecnológicas, entre outras.

Além do Instrumento de Investigação Inicial e do Questionário Perfil, e como o foco da pesquisa era a possibilidade de se utilizar o *software* GeoGebra nas aulas de Matemática, foram elaborados conjuntos de atividades, com base no Plano de Ensino da Escola e no que preconizam os PCN (Brasil, 1998), inserindo o *software* GeoGebra sempre que se julgou pertinente seu uso. Essas atividades foram incorporadas às aulas de Matemática, quando do planejamento das Unidades de Ensino, passando a fazer parte do Plano de Ensino Anual, se constituindo no que se denominou de Atividades de Investigação. Compõem, ainda, as Unidades de Ensino, duas avaliações as quais foram denominadas Avaliação Final I e Avaliação Final II.

As Atividades de Investigação, em número de 11, receberam uma numeração de I a XI, envolvendo as temáticas: Ângulos; Retas, Semirretas e Segmentos de Reta; Polígonos; Triângulos; Quadriláteros. O quadro da Figura 10 dá destaque a essas Atividades de Investigação, bem como as Avaliações Finais I e II, apresentando uma descrição das mesmas bem como seus objetivos.

| <b>Temáticas</b>     | Atividades/                                                                                                    | Objetivos de                                                                                                    | Descrição da atividade                                                                                                    |
|----------------------|----------------------------------------------------------------------------------------------------|----------------------------------------------------------------------------------------------------|----------------------------------------------------------------------------------------------------|
|                      | <b>Apêndice</b>                                                                                                    | aprendizagem                                                                                                    |                                                                                                    |
| <b>Angulos</b>       | Atividade de<br>Investigação I<br>Apêndice C1<br>Apêndice C2<br>Atividade de<br>Investigação II<br>Apêndice D<br>Atividade de<br>Investigação III<br>Apêndice E<br>Atividade de<br>Investigação IV<br>Apêndice F<br>Atividade de<br>Investigação V | Retomar as ideias<br>de ângulos vistas<br>no quinto ano, a<br>partir do giro,<br>inclinação,<br>abertura e região. | • Ajudando o Bidu: A partir de um arquivo criado<br>no software GeoGebra os alunos devem preencher<br>as lacunas do texto no qual consta o caminho<br>percorrido por Bidu até chegar ao osso.<br>•Reproduzir, no GeoGebra, o caminho percorrido<br>por Kátia e responder as questões relacionadas.<br>·Escrever as instruções de um percurso numa<br>folha, trocar as folhas entre os grupos e reproduzir<br>o percurso no GeoGebra.<br>·Construir um relógio analógico utilizando o<br>GeoGebra.<br>·Confeccionar, de papel, um instrumento de<br>estimar a medida de ângulos e efetuar medições<br>na sala de aula e dependências da escola.<br>• Aprender a usar o transferidor; medir e construir<br>ângulos com o auxílio do transferidor e com o<br>software GeoGebra.<br>·Avaliação de ângulos: Identificar; classificar,<br>construir e medir ângulos. |
|                      | Apêndice G                                                                                                    |                                                                                                    |                                                                                                    |
| Reta,                | Atividade de                                                                                                    | Compreender os                                                                                                    | ·Usar dobradura para construir uma caixinha.                                                                                                    |
| semirreta e          | Investigação VI                                                                                                    | conceitos de reta,<br>semirreta e                                                                                  | ·Traçar retas paralelas e perpendiculares com o                                                                                                    |
| segmento de<br>reta. | Apêndice H                                                                                                    | segmento de reta.                                                                                                  | auxílio do software GeoGebra e, também com<br>esquadro.                                                                                                    |
| Polígonos            | Atividade de<br>Investigação VII                                                                                                    | Compreender o<br>conceito de                                                                                       | •Construir figuras com número de lados variados<br>no GeoGebra.                                                                                                    |

Figura 10 - Instrumentos de Investigação objetivos e descrição

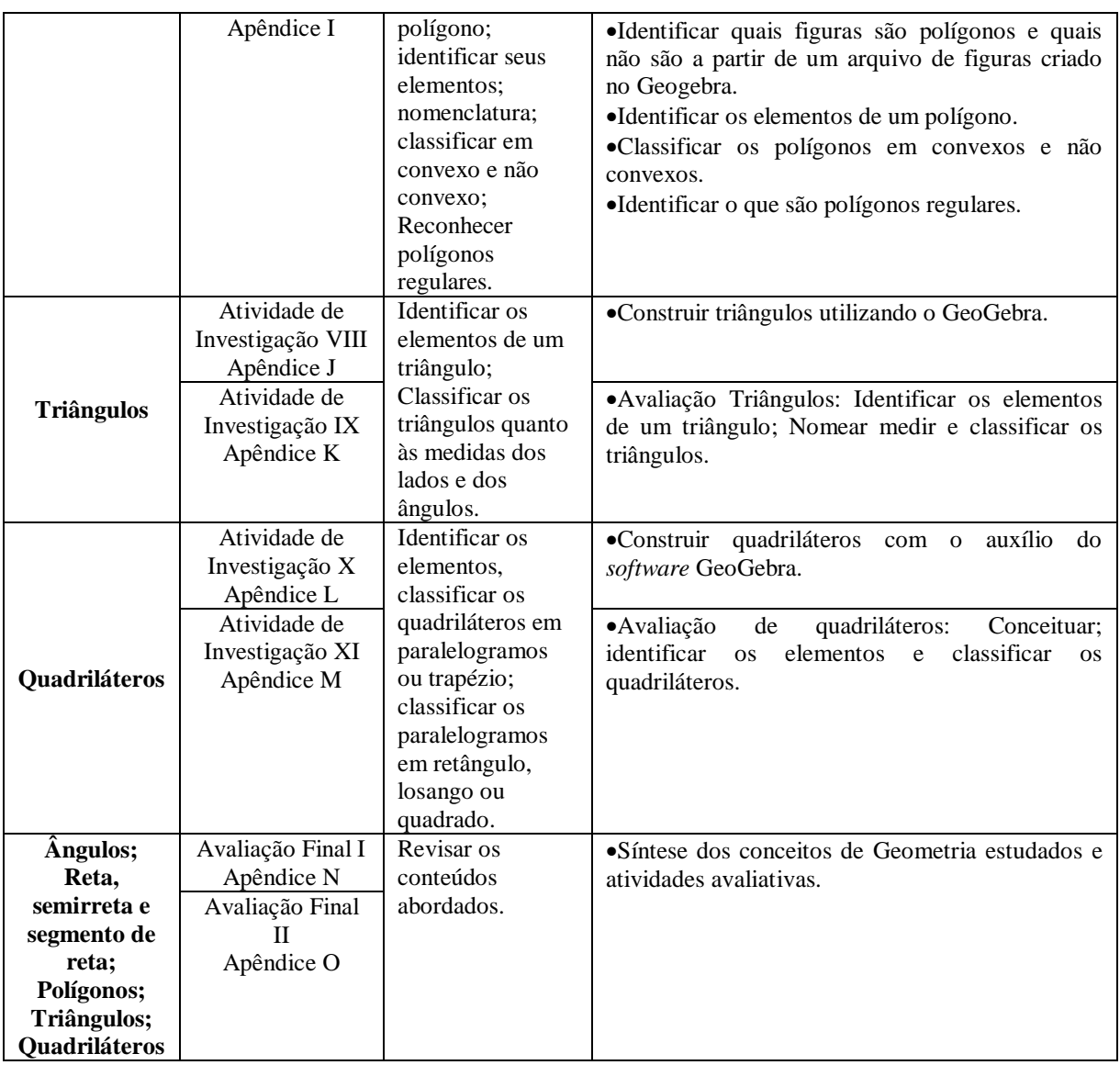

Fonte: a autora.

Destaca-se que as Atividades de Investigação foram planejadas com base no modelo de desenvolvimento do pensamento geométrico de Van Hiele, buscando proporcionar aos estudantes, ao realizarem as atividades, a possiblidade de passar pelas cinco fazes de aprendizagem, já mencionadas e descritas no modelo, e com isso terem condições de avançar nos níveis.

# **4 ANÁLISE DOS DADOS E APRESENTAÇÃO DOS RESULTADOS**

Este capítulo tem como objetivo apresentar e analisar os dados obtidos a partir da investigação. Apresenta-se o perfil da turma investigada, o Instrumento de Investigação Inicial e sua análise, o relato do desenvolvimento das tarefas abordadas em cada encontro, bem como a análise dos dados, advindos dos demais Instrumentos de Investigação, destacando as produções dos alunos, sejam as apresentadas em papel ou nos arquivos do *software* GeoGebra.

Ressalta-se que foram consideradas para fins de análise, prioritariamente, as tarefas nas quais foi utilizado o *software* GeoGebra. Foram analisadas, também, tarefas desenvolvidas sem o uso do *software*, porém, apenas as consideradas relevantes para a investigação, mais especificamente as tarefas as quais se considerou necessárias para a verificação do avanço dos alunos no que se refere aos níveis de desenvolvimento do pensamento geométrico do modelo de Van Hiele.

Para os processos que conduziram à análise dos dados e apresentação dos resultados, foi necessária a organização das informações decorrentes das produções dos alunos. Durante esse processo, a partir de sucessivas releituras, os dados foram sistematicamente revistos e reorganizados, buscando capturar e registrar todas as manifestações dos alunos investigados.

No que segue, apresentam-se os dados e a análise realizada, a partir de três subcapítulos: perfil da turma investigada, análise do teste inicial, aplicação e análise das Unidades de Ensino.

#### 4.1 PERFIL DA TURMA INVESTIGADA

O Questionário Perfil (Apêndice B) foi aplicado aos alunos no início do ano letivo com o objetivo de traçar um perfil da turma investigada com relação à idade, seu desempenho escolar, onde cursou o quinto ano, se possui computador em casa e com que finalidade o utiliza. A Tabela 1 apresenta a frequência de alunos por faixa etária.

| Idade | Tabela I – Frequencia dos alunos por faixa etaria.<br>Número de alunos | Percentual (%) |
|-------|------------------------------------------------------------------------|----------------|
|       | 16                                                                     | 44,45          |
| 12    | 12                                                                     | 33,33          |
|       |                                                                        | 11,12          |
| 14    |                                                                        | 5,55           |
| 15    |                                                                        | 5.55           |
| Total | 36                                                                     | 100            |

Tabela 1 – Frequência dos alunos por faixa etária.

Fonte: a pesquisa.

O sexto ano investigado iniciou o ano letivo de 2014 com trinta e seis alunos com idades entre 11 e 15 anos. Nessa turma, oito estudantes estavam repetindo o 6º ano, sendo dois pela terceira vez, quatro pela segunda vez, e dois reprovaram no ano de 2013. Todos os estudantes que estavam repetindo o 6º ano cursaram o ano de 2013 na Escola e foram alunos da professora/pesquisadora.

No que se refere à utilização do computador, do total de alunos da turma apenas 8,33% indicaram não ter computador em casa. Observa-se, na [Tabela 2](#page-66-0), a frequência com que os estudantes declararam utilizar o computador.

<span id="page-66-0"></span>

| $1$ avent $\mu$<br>$\Gamma$ requestera com que os aranos utilizam o computador. |                  |                |  |  |  |  |
|---------------------------------------------------------------------------------|------------------|----------------|--|--|--|--|
| Frequência                                                                      | Número de alunos | Percentual (%) |  |  |  |  |
| Diariamente                                                                     | 28               | 77,78          |  |  |  |  |
| Cinco vezes                                                                     |                  | 11,12          |  |  |  |  |
| Duas vezes                                                                      |                  | 5,55           |  |  |  |  |
| Nenhuma vez                                                                     |                  | 5.55           |  |  |  |  |
| Total                                                                           | 36               | 100            |  |  |  |  |
|                                                                                 |                  |                |  |  |  |  |

Tabela 2 – Frequência com que os alunos utilizam o computador.

Fonte: a pesquisa.

Quanto à navegação na internet, seja em casa ou em *lan house,* dois alunos (5,55%) apontaram nunca utilizar a internet, vinte e seis (72,23%) indicaram navegar diariamente e oito alunos (22,22%) apontaram fazer uso entre duas e cinco vezes por semana, o que evidência um grande envolvimento dos mesmos no que se refere à utilização do computador.

Os alunos também foram questionados com relação à finalidade de utilização do computador, o que é destacado na Tabela 3. Observa-se que nessa questão era possível a escolha de mais de uma alternativa.

| Uso do computador | Percentual $(\%)$ |
|-------------------|-------------------|
| Redes Sociais     | 77,77             |
| E-mails           | 47,22             |
| Jogos             | 38,88             |
| Estudar           | 25                |
| <b>Notícias</b>   | 13,88             |
| Outros            | 8,33              |
|                   |                   |

Tabela 3 – Finalidade com que utilizam o computador.

Fonte: a pesquisa.

Percebe-se, a partir dos dados da Tabela 3, que o maior percentual de uso é para a comunicação (redes sociais e e-mails), com mais de 75%. Estudar, com 25%, fica à frente apenas da leitura de notícias. Os percentuais evidenciam que a tecnologia à qual os estudantes estão habituados a utilizar não é voltada para os estudos, e sim para o lazer. Três alunos indicaram que utilizam o computador para ajudar no trabalho dos pais.

Ressalta-se que, durante a realização da investigação, ocorreram alterações no número de alunos da turma. Ao término do ano de 2014, a turma contava com trinta e oito alunos. Dos trinta e seis alunos que haviam iniciado o ano, dois saíram da escola (um aluno de

15 anos e uma aluna de 12 anos). Em contrapartida, após as férias de julho, ingressaram na turma quatro alunos vindos de escolas municipais e estaduais da Cidade (uma aluna de 15 anos, com laudo de inclusão, e três alunos de 12 anos). Após as alterações, a turma ficou composta por vinte e um alunos do gênero feminino e dezessete alunos do gênero masculino.

No que se refere ao comportamento e atitudes, no início do ano, a turma se mostrava tranquila com curiosidades e inquietações próprios da faixa etária. Contudo, no decorrer do ano letivo, se revelou uma turma agitada, com problemas de relacionamento entre os colegas e com os professores, sendo necessária a intervenção do serviço de supervisão e orientação escolar, em sala de aula, para abrandar os conflitos da turma.

No tocante à disciplina de Matemática, em função da utilização do *software* GeoGebra, os estudantes se mostraram bastante curiosos e animados quando a professora apresentou a proposta do uso da tecnologia nas aulas. A novidade de ter aulas no laboratório de informática (LABIN) foi aceita pelos alunos com bastante euforia, uma vez que a maioria nunca tinha ido ao LABIN, local considerado por eles como sendo apenas para estudantes dos anos mais avançados.

Para as aulas no LABIN, foram estabelecidas, a partir de uma conversa com o grupo, regras tais como: não acessar outros *sites* que não fosse o GeoGebra, não comer nem beber no laboratório, zelar pela conservação e limpeza do ambiente. Essas combinações foram retomadas ao longo do trabalho, pois, apesar de um entendimento inicial, com o passar das aulas surgiram situações de conflito quanto às regras de utilização do LABIN, que foram sendo esquecidas. Nesses momentos, foi retomada a discussão das regras e as combinações foram relembradas.

## 4.2 ANÁLISE DO TESTE INICIAL

Já nas primeiras aulas de Matemática do ano letivo de 2014, foi aplicado, junto aos alunos, o Instrumento de Investigação Inicial (Apêndice A), com o qual se buscou investigar os conhecimentos prévios do grupo, adquiridos no período do 1º ao 5º ano do Ensino Fundamental, no que diz respeito aos conteúdos geométricos. O desenvolvimento dessa atividade foi fundamental para a condução da investigação, pois permitiu identificar aspectos do nível de desenvolvimento do pensamento geométrico em que os estudantes se encontravam, analisado frente ao modelo de Van Hiele, apoiado, também, nas contribuições a esse modelo feitas por Hoffer (1981). A análise do instrumento possibilitou, também, que

fossem identificadas dificuldades dos alunos. Cabe ressaltar que, no dia da aplicação do instrumento, estavam presentes trinta e um alunos.

As questões abordadas no Instrumento de Investigação Inicial contemplam os níveis 1 – visualização e 2 – análise, do modelo de Van Hiele. Por se tratar do início do sexto ano do Ensino Fundamental, foram considerados, na elaboração das questões, os conteúdos apontados para serem trabalhados nos anos iniciais do Ensino Fundamental, contemplados pelos Planos de Ensino da Escola, tópicos constantes nos livros didáticos adotados para os referidos anos e pelo que preconizam os PCN (BRASIL, 1997).

Destaca-se, novamente, que esta pesquisa busca embasamento também na perspectiva apontada por Hoffer (1981), que propõe para cada nível de desenvolvimento do pensamento geométrico do modelo de Van Hiele diferentes habilidades a serem desenvolvidas, necessárias para o avanço do aluno em determinado nível, a saber: habilidade visual, verbal, gráfica, lógica e aplicação.

Nesse contexto, com o intuito de investigar os conhecimentos dos estudantes com relação aos níveis 1 – visualização e 2 – análise, do modelo de Van Hiele, alinhados às habilidades destacadas por Hoffer (1981), são apresentadas, na Figura 11, as questões do Instrumento de Investigação Inicial, classificadas por níveis, salientando as habilidades mais expressivas que, entende-se, são necessárias para que o aluno tenha um desempenho satisfatório.

| visual e aplicação.<br>visual; verbal e gráfica.<br>visual e verbal.<br>3<br>visual; verbal e gráfica.<br>1 – visualização<br>visual e verbal<br>visual.<br>visual, verbal e aplicação.<br>8<br>visual, verbal e lógica.<br>6<br>visual, verbal, gráfica e lógica.<br>$2$ – análise<br>q<br>visual, verbal e lógica.<br>10 | Questão | <b>Nível</b> | <b>Habilidade</b> |
|----------------------------------------------------------------------------------------------------|---------|--------------|-------------------|
|                                                                                                    |         |              |                   |
|                                                                                                    |         |              |                   |
|                                                                                                    |         |              |                   |
|                                                                                                    |         |              |                   |
|                                                                                                    |         |              |                   |
|                                                                                                    |         |              |                   |
|                                                                                                    |         |              |                   |
|                                                                                                    |         |              |                   |
|                                                                                                    |         |              |                   |
|                                                                                                    |         |              |                   |

Figura 11 – Instrumento de Investigação Inicial Níveis e Habilidades.

Fonte: a pesquisa.

No que segue, inicia-se a apresentação e análise das questões referentes ao nível 1 – visualização, destacando que é próprio deste nível que o aluno reconheça o espaço que o cerca, as figuras geométricas por sua aparência física, como algo único, as figuras geométricas no meio ambiente e em criações do homem, bem como identifique a nomenclatura das mesmas.

No que se refere ao estabelecimento de um critério que permitisse emitir juízo de valor sobre o desempenho dos estudantes, com base no modelo de Van Hiele, Oliveira e

Gazire (2012), preconizam que, para fins de enquadramento dos estudantes nos níveis, é possível considerar que os mesmos têm domínio de determinado nível quando obtêm desempenho superior a 60% em atividades de determinado nível. Entretanto, jugou-se pertinente considerar três categorias de acertos: insatisfatório, percentual de acertos < 50%, satisfatório, percentual de acertos  $\geq 50\%$  e < 70%, muito satisfatório, percentual de acertos ≥ 70%. Assim, entende-se que o critério estabelecido alinha-se, também, à avaliação da Escola que tem para aprovação média de 70 pontos por trimestre e, caso o aluno não atinja 210 pontos na soma das médias dos três trimestres, a média na recuperação final é de 50 pontos. Apresentam-se no quadro da [Figura 12,](#page-69-0) de maneira resumida os critérios adotados para análise do Instrumento de Investigação Inicial, das Atividades de Investigação e das Avaliações Finais.

<span id="page-69-0"></span>

| Desempenho            | Percentual de             | Descrição                                                                                                    |
|-----------------------|---------------------------|----------------------------------------------------------------------------------------------------|
|                       | acertos                   |                                                                                                    |
| Muito<br>satisfatório | $> 70\%$                  | Serão considerados muito satisfatórios os desempenhos nas tarefas, ou<br>conjuntos de tarefas, nas quais os estudantes, individualmente ou em<br>grupos, atingirem um percentual de acertos igual ou superior a 70% da<br>tarefa.           |
| Satisfatório          | $> 50\% \text{ e} < 70\%$ | Serão considerados satisfatórios os desempenhos nas tarefas, ou conjuntos<br>de tarefas, nas quais os estudantes, individualmente ou em grupos,<br>atingirem um percentual de acertos igual ou superior a 50% e menor que<br>70% da tarefa. |
| Insatisfatório        | $<$ 50%                   | Serão considerados insatisfatórios os desempenhos nas tarefas, ou<br>conjuntos de tarefas, nas quais os estudantes, individualmente ou em<br>grupos, atingirem um percentual de acertos inferior a 50%.                                     |
| Não<br>responderam    |                           | Percentual que alunos que não responderam ou fizeram a tarefa.                                                                                                    |

Figura 12 – Critérios para avaliação.

Fonte: a autora.

Apresentam-se, na [Tabela 4,](#page-69-1) uma síntese das questões classificadas como sendo do nível 1 do modelo de Van Hiele, destacando o desempenho dos estudantes em cada questão e, a seguir, descrição e análise das respostas.

<span id="page-69-1"></span>

|         |              |              | Desempenho $(\%)$ |             |       |
|---------|--------------|--------------|-------------------|-------------|-------|
| Questão | Muito        | Satisfatório | Insatisfatório    | Não         | Total |
|         | Satisfatório |              |                   | responderam |       |
|         | 90,32        | 9.68         |                   |             | 100   |
|         | 80,64        | 16,13        |                   | 3,23        | 100   |
|         | 100          |              |                   |             | 100   |
|         | 74,19        | 16,13        | 6,45              | 3,23        | 100   |
|         |              | 9,68         | 12,9              | 77,42       | 100   |
|         | 32,26        | 16,13        | 12.9              | 38,71       | 100   |
|         |              | 19,36        |                   | 80,64       | 100   |

Tabela 4 – Instrumento Investigação Inicial Questões Nível 1

Fonte: a pesquisa.

Na [Figura 13,](#page-70-0) apresenta-se a primeira questão, a qual tinha como objetivo investigar os conhecimentos dos estudantes com relação a observar e associar formas geométricas espaciais a elementos da natureza ou objetos criados pelo homem. Destaca-se que a questão apresentava o vocabulário pertinente, mas seu conhecimento, ou não, não interferia na resolução da mesma.

<span id="page-70-0"></span>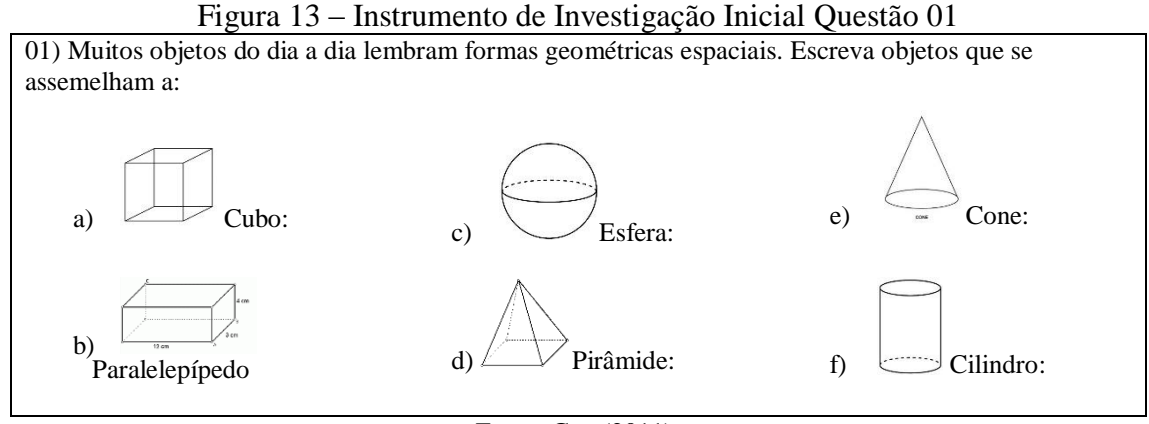

Fonte: Gay (2011).

A análise das respostas apontou que 90,32% dos alunos relacionaram adequadamente as figuras geométricas espaciais a objetos criados pelo homem e elementos da natureza. Por exemplo, ao cubo associaram um dado, lua e bola foram associadas à esfera, o cone foi associado a um chapéu de aniversário ou de bruxa.

Já, 9,68% dos alunos não responderam satisfatoriamente à questão, apresentando dificuldade, especialmente, para apontar objetos que se assemelhassem a pirâmide. Ao questioná-los porque haviam deixado em branco o item d, os estudantes responderam que não conheciam outro objeto senão as pirâmides do Egito, e como o nome era só "pirâmide", pensaram que a resposta não estaria correta.

A segunda questão, apresentada na [Figura 14,](#page-71-0) buscou verificar se os estudantes conseguiam, a partir das informações dadas, perceber as indicações de posições das figuras, bem como averiguar como os mesmos tratavam o sistema de referência em questão.

Ao averiguar os dados obtidos, constatou-se que 80,64% dos alunos responderam corretamente à questão, inclusive utilizando a ordem usual de leitura e representação de dados em tabela (linha/coluna), evidenciando o entendimento das informações que indicam posição.

A investigação mostrou também que 16,13% dos alunos responderam à questão na ordem inversa (coluna/linha), o que foi considerado correto por se tratar de uma tabela de dupla entrada, e o objetivo era a localização do objeto. Não responderam à questão 3,23% dos estudantes, que alegaram não entender o que estava sendo solicitado.

<span id="page-71-0"></span>

|                                                  |                                                                |        |              | Figura 14 - Instrumento de Investigação Inicial Questão 02 |       |  |  |
|--------------------------------------------------|----------------------------------------------------------------|--------|--------------|------------------------------------------------------------|-------|--|--|
|                                                  | 02) Observe, na tabela abaixo, a localização de cada brinquedo |        |              |                                                            |       |  |  |
|                                                  |                                                                |        |              |                                                            |       |  |  |
|                                                  | A                                                              | B      | $\mathsf{C}$ | D                                                          | E     |  |  |
|                                                  |                                                                |        |              |                                                            |       |  |  |
| 2                                                |                                                                |        |              |                                                            |       |  |  |
| 3                                                |                                                                |        |              |                                                            |       |  |  |
| $\overline{4}$                                   |                                                                |        |              |                                                            |       |  |  |
| 5                                                |                                                                |        |              |                                                            |       |  |  |
| Agora escreva a posição que cada um deles ocupa: |                                                                |        |              |                                                            |       |  |  |
| Carrinho                                         | Avião                                                          | Boneca | Bola         | Dado                                                       | Navio |  |  |
|                                                  |                                                                |        |              |                                                            |       |  |  |
| Fonte: Gay (2011).                               |                                                                |        |              |                                                            |       |  |  |

Figura 14 - Instrumento de Investigação Inicial Questão 02

Com o objetivo de pesquisar o conhecimento dos estudantes referente ao reconhecimento de figuras geométricas planas e sua respectiva nomenclatura, foi apresentada a questão três, destacada na [Figura 15.](#page-71-1)

Figura 15 - Instrumento de Investigação Inicial Questão 03

<span id="page-71-1"></span>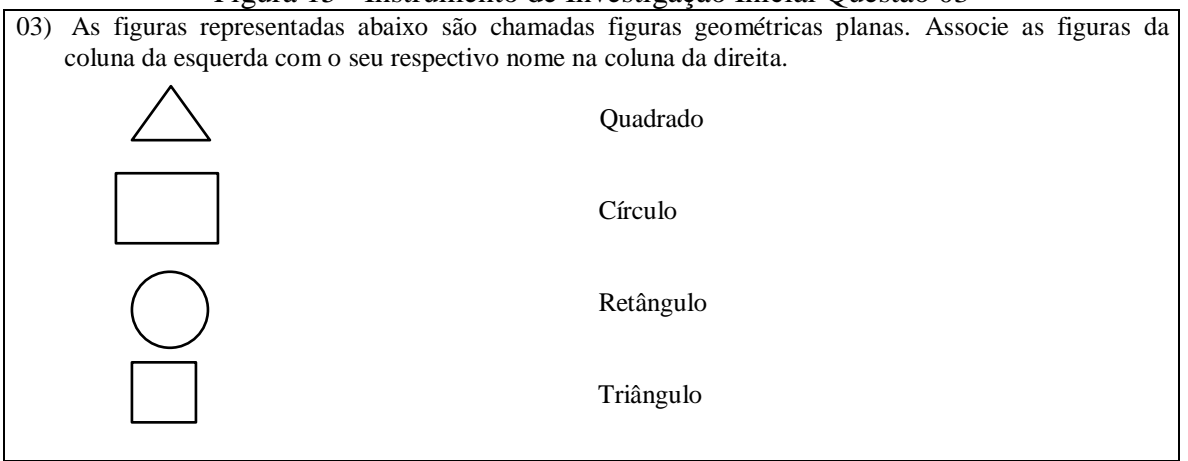

Fonte: Gay (2011).

O êxito ao realizarem essa atividade foi pleno, todos os alunos relacionaram corretamente a representação da figura com seu respectivo nome.

A quarta questão [\(Figura 16\)](#page-72-0) teve por objetivo verificar o nível de desenvolvimento do pensamento geométrico dos alunos referente a reconhecer figuras geométricas em um desenho, associando a planificação a sua figura corresponde.
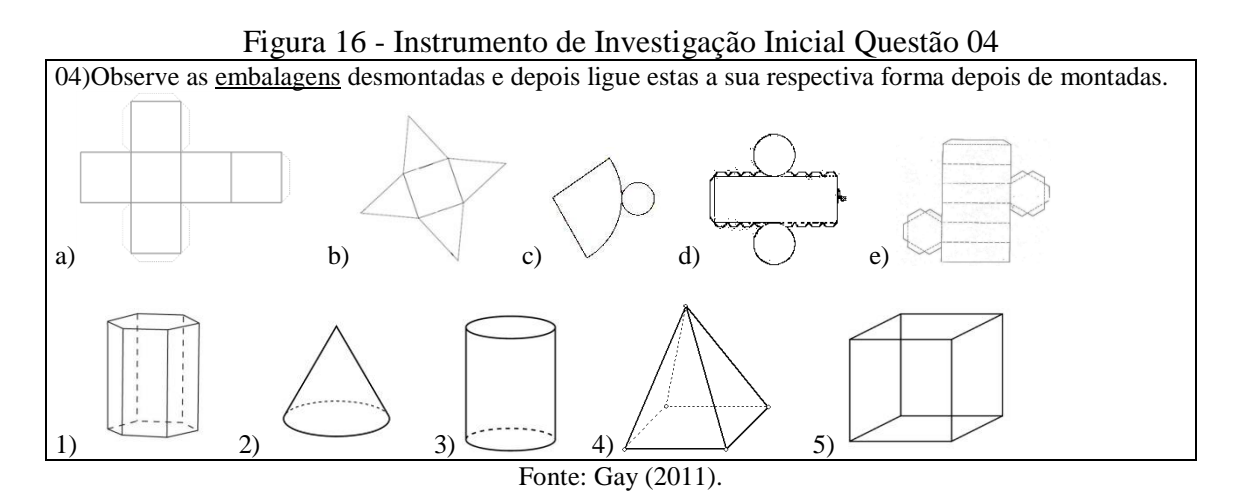

A partir da análise da questão foi possível perceber que a maioria dos alunos conseguiu relacionar adequadamente a planificação à figura correspondente. No entanto, observou-se, em alguns casos, o estabelecimento de relações considerando apenas um atributo, relacionando, por exemplo, a planificação do cilindro com o cone, provavelmente levando em consideração apenas a base circular; a planificação do prisma de base hexagonal com o cubo, pela presença de faces com quatro lados; mais uma vez, a planificação do prisma de base hexagonal com o cilindro, muito provavelmente em função de, no desenho do hexágono, na base do prisma, os pequenos retângulos que representavam a parte a ser dobrada (para colagem) deixavam o hexágono, visualmente, bastante próximo de um círculo.

A questão cinco [\(Figura 17\)](#page-72-0) buscou averiguar se os estudantes possuíam conhecimento sobre posições paralelas e perpendiculares, reconhecendo-as na figura representada, bem como utilizando a nomenclatura própria.

<span id="page-72-0"></span>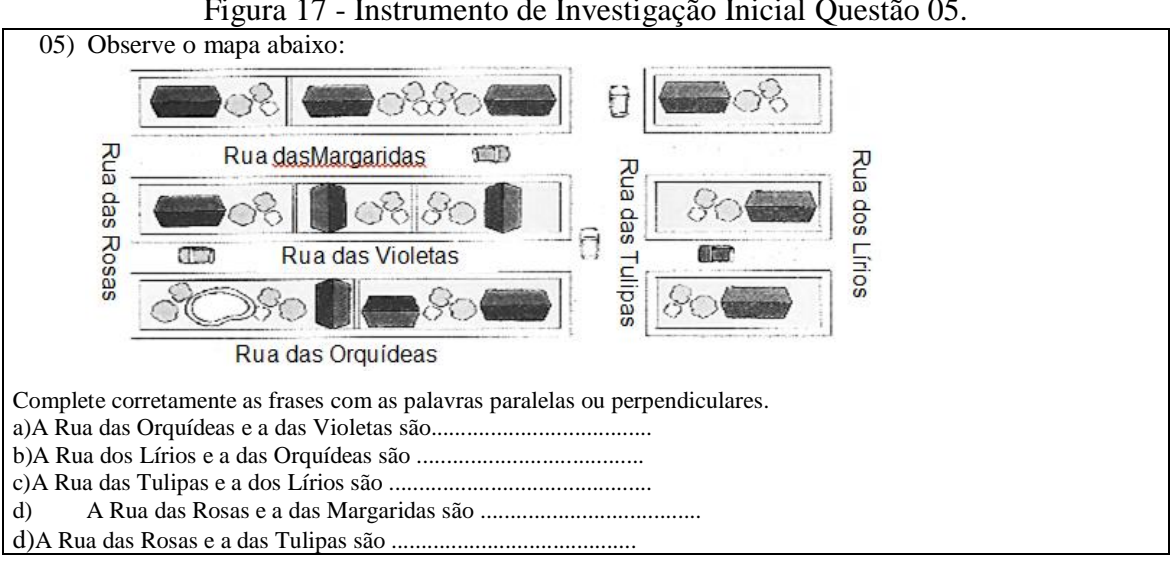

Figura 17 - Instrumento de Investigação Inicial Questão 05.

Fonte: Kazanowski (2010).

Apenas 9,68% dos alunos responderam satisfatoriamente a essa questão apresentando conhecimento da nomenclatura e utilizando-a nas posições adequadas. Já, 12,9% responderam de forma equivocada e 77,42% não responderam.

O desempenho dos estudantes na questão apontou para a necessidade de se investigar com mais profundidade aspectos que envolvem a noção de paralelismo e perpendicularismo, identificando se as dificuldades estão mais relacionadas ao reconhecimento das posições ou à utilização da nomenclatura.

Apresenta-se, na [Figura 18,](#page-73-0) a sétima questão, que integra o Instrumento de Investigação Inicial, com a qual se buscou verificar se os estudantes reconheciam figuras planas e não planas a partir de representações dadas.

<span id="page-73-0"></span>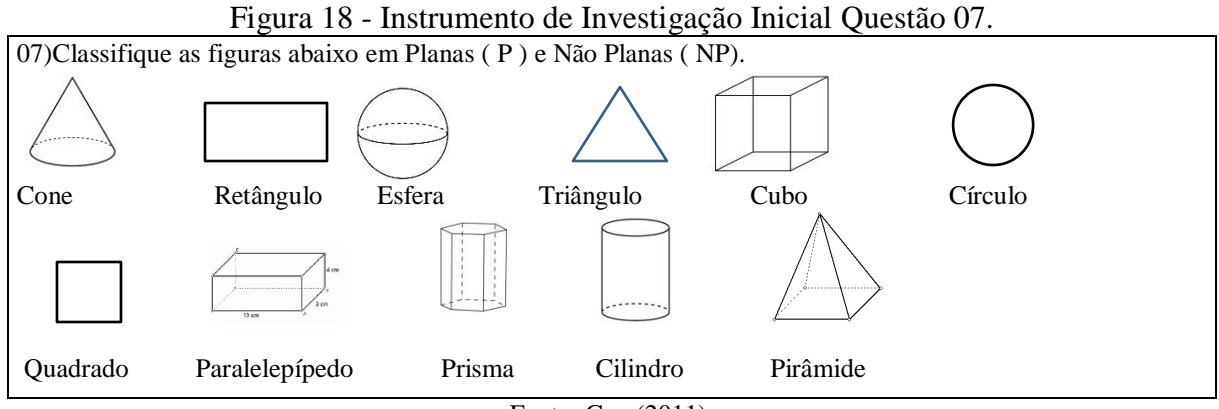

Fonte: Gay (2011).

O desempenho na questão mostrou que boa parte dos estudantes, considerando os que não responderam e os que responderam equivocadamente, não consegue distinguir, pelo menos a partir de representações, que um cilindro é uma figura não plana, por exemplo. Pondera-se, porém, que essas noções devem ser mais bem investigadas junto aos estudantes com o intuito de verificar se os mesmos não distinguem as figuras por dificuldades em compreender sua representação, ou se é uma questão de utilização da nomenclatura.

A questão oito, exibida na [Figura 19,](#page-74-0) objetivou investigar os conhecimentos dos estudantes relativos a reconhecer e identificar informações encontradas a partir da representação de um ângulo, associar a este a classificação correta, considerando a visualização ou medição do ângulo com instrumento próprio.

Durante a realização dessa atividade, 80,65% dos alunos demonstrou que não sabia ou não lembrava como utilizar o transferidor e, por isso, não responderam à questão. Entre os 19,35% dos estudantes que responderam à questão, a maioria indicou corretamente apenas a medida de um ou dois ângulos, especialmente a medida do ângulo de 90º.

<span id="page-74-0"></span>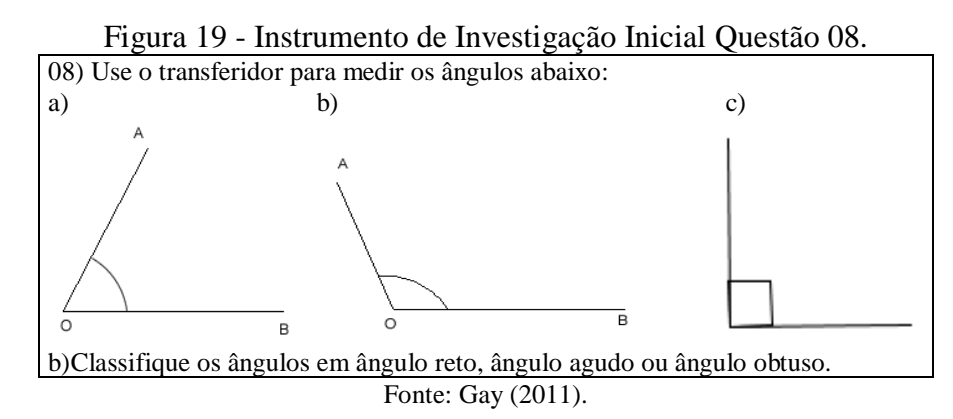

No que se refere a classificar os ângulos em reto, agudo ou obtuso, apenas um aluno classificou os três ângulos corretamente, relatando que sabia identificar os ângulos mesmo sem medi-los, apenas "olhando para o desenho".

A análise das questões apresentadas, as quais foram consideradas como relativas ao nível 1 (visualização) do modelo de Van Hiele, indicou que os alunos ainda não o dominam em todos os tópicos abordados, porém transitam nesse nível, o que leva ao entendimento de que com um trabalho e atividades adequados, tenham condições de consolidar o pensamento próprio do nível e avançar para o próximo.

A análise dos dados possibilitou perceber que tópicos como associar formas geométricas a elementos da natureza, identificar figuras pelas indicações de posição, relacionar a figura geométrica plana a seu respectivo nome, relacionar a figura geométrica a sua forma planificada, mais de 70% dos alunos tiveram um desempenho muito satisfatório, demonstrando ter condições de avançar para o próximo nível.

Entretanto, em conteúdos como posições de retas paralelas e perpendiculares, reconhecer figuras planas e figuras não planas, e medir e classificar ângulos, os alunos tiveram um desempenho abaixo de 50%, o que evidencia a necessidade de trabalhar esses tópicos, considerando as cinco fases de aprendizagem indicadas no modelo de Van Hiele. Busca-se, assim, possibilitar aos estudantes desenvolver o pensamento geométrico no que se refere aos temas citados com o avanço para o nível seguinte.

No que segue, apresenta-se a análise das questões seis, nove e dez, relativas ao segundo nível do modelo de Van Hiele. É próprio desse nível identificar propriedades de uma figura, perceber uma figura como parte integrante de outra figura maior, a partir de informações e/ou propriedades dadas, esboçar o desenho de determinada figura, distinguir uma figura da outra pelas suas propriedades e perceber propriedades geométricas nos elementos do meio ambiente.

Apresenta-se, na [Tabela 5](#page-75-0), uma síntese do desempenho dos estudantes referente às questões do Instrumento de Investigação Inicial, relativas ao nível 2 – análise, do modelo de Van Hiele, após, são apresentadas as questões e suas respectivas análises.

<span id="page-75-0"></span>

|         |              |              | Desempenho $(\%)$ |             |       |
|---------|--------------|--------------|-------------------|-------------|-------|
| Questão | Muito        | Satisfatório | Insatisfatório    | Não         | Total |
|         | Satisfatório |              |                   | responderam |       |
|         | 77,42        |              | 12,9              | 9,68        | 100   |
|         |              | 9,68         |                   | 90,32       | 100   |
| 10      |              | 12,9         |                   | 87,1        | 100   |

Tabela 5 – Instrumento Investigação Inicial Questões Nível 2

Fonte: a pesquisa.

Destaca-se, na [Figura 20,](#page-75-1) a questão seis, a qual se refere a conhecimentos relativos a identificar as propriedades de uma figura e, a partir dessas, associar a figura a sua respectiva característica.

Figura 20 - Instrumento de Investigação Inicial Questão 06.

<span id="page-75-1"></span>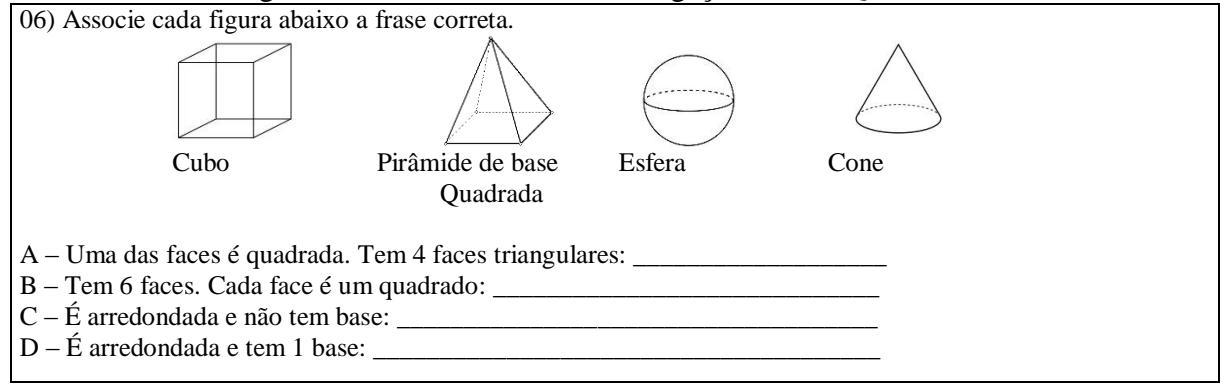

Fonte: Gay (2011).

O percentual de alunos que associou corretamente a figura a sua respectiva característica foi de 77, 42%, o que denota que os mesmos conseguem distinguir uma figura da outra pelas suas características.

Contudo, 9,68% dos estudantes não responderam e 12,9% confundiram as características de uma figura com a outra, como, por exemplo, a característica correspondente ao cone com a característica da pirâmide, o que evidencia que foi considerado apenas um atributo no momento da identificação das propriedades.

Percebe-se, ao analisar as questões seis (nível 2), e sete (nível 1), que os alunos tiveram um desempenho melhor ao associar a figura a sua característica (questão seis) do que ao classificar figuras como plana (P) ou não plana (NP), o que pode indicar que a dificuldade está na utilização da nomenclatura (plana e não plana), e não na compreensão das características relacionadas à figura.

<span id="page-76-0"></span>A nona questão [\(Figura 21\)](#page-76-0) tinha por finalidade que os alunos fossem capazes de reconhecer a nomenclatura, representar uma reta, uma semirreta e um segmento de reta, perceber as diferenças entre as representações.

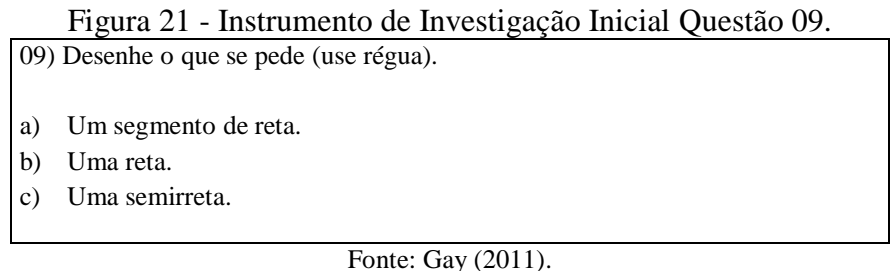

Pelo baixo desempenho apresentado pelos alunos, visto que apenas 9,68% conseguiram esboçar as representações solicitadas, enquanto 90,32% não fizeram a tarefa, conjectura-se que a nomenclatura específica pode ter interferido na apresentação das soluções embora o termo "reta", em princípio, seja bastante usual e essas noções constavam no plano de estudos do ano letivo anterior. Nas soluções apresentadas para essa questão, percebeu-se, também, uma resistência dos estudantes em usar instrumentos para construções (no caso a régua). Embora a questão indicasse o uso da régua, os estudantes que realizaram algum tipo de representação o fizeram a mão livre.

Objetivando identificar os conhecimentos referentes às semelhanças e diferenças entre polígonos e se os alunos conseguiam identificar as propriedades de um polígono, perceber as diferenças entre as classificações das figuras e distinguir os polígonos por suas propriedades, foi proposta aos estudantes a décima questão do Instrumento de Investigação Inicial, a qual é apresentada na [Figura 22.](#page-76-1)

<span id="page-76-1"></span>

| 10) Complete a tabela: |                 |                            |                     |
|------------------------|-----------------|----------------------------|---------------------|
| Polígono               | Número de lados | Número de ângulos internos | Números de vértices |
| Triângulo              |                 |                            |                     |
| Quadrilátero           |                 |                            |                     |
| Pentágono              |                 |                            |                     |
| Hexágono               |                 |                            |                     |

Figura 22 - Instrumento de Investigação Inicial Questão 10.

#### Fonte: Gay (2011).

Os alunos não obtiveram um bom desempenho, tendo em vista que apenas 12,9% completaram a tabela parcialmente, enquanto 87,1% dos estudantes não realizaram a tarefa.

Presume-se que os alunos não possuem conhecimentos suficientes para identificar, por exemplo, quantos lados possui um pentágono, o número de ângulos internos e o número de vértices do mesmo. Percebe-se a necessidade de investigar melhor se os alunos sabem o significado de "ângulo interno", "vértices" e mesmo "número de lados", o que não ficou muito claro a partir da questão proposta. Foi possível perceber, também, que a nomenclatura específica para polígonos de mais de quatro lados não era de domínio dos estudantes, o que indicou a necessidade de ainda se trabalhar no nível 1 (visualização).

Das três tarefas propostas para o nível 2 do modelo, apenas em uma, de associar a figura a sua respectiva característica, obteve resultado satisfatório, com 77,42% de alunos respondendo corretamente à questão. Já, em se tratando de representações de retas, semirretas e segmentos, e de propriedades dos polígonos, o resultado foi insatisfatório, indicando a necessidade de trabalhar esses tópicos.

A análise dos dados advindos do Instrumento de Investigação Inicial evidenciou que os alunos apresentam raciocínio compatível com os níveis 1 e 2 do modelo, porém não dominam esses níveis ainda. Esse entendimento vai ao encontro das ideias de Nasser e Sant'Anna (2010), as quais indicam que os estudantes podem, em determinado conteúdo, apresentar raciocínio relativo a dois níveis consecutivos, simultaneamente, indicando que o estudante passa por um período de transição de um nível inferior para outro mais elevado, no que se refere ao tópico abordado.

Assim, a partir das análises realizadas foi possível perceber os aspectos e tópicos nos quais os estudantes apresentaram desempenho abaixo do esperado, o que foi levado fortemente em consideração na elaboração das Unidades de Ensino.

## 4.3 APLICAÇÃO E ANÁLISE DAS UNIDADES DE ENSINO

Neste subcapítulo, faz-se uma descrição e análise da aplicação das Unidades de Ensino. Será descrito o andamento das aulas e apresentados e analisados os dados obtidos a partir das produções dos estudantes, considerando as temáticas desenvolvidas nas Unidades de Ensino, e tendo como foco a utilização do *software* GeoGebra e sua possível influência no desenvolvimento do pensamento geométrico dos alunos.

As temáticas desenvolvidas nas Unidades de Ensino referem-se a:

- $\bullet$  Angulos;
- Retas, semirretas e segmentos de reta;
- Polígonos;
- Triângulos;
- Quadriláteros.

Como se tratavam de Unidades de Ensino bastante amplas, desenvolvidas ao longo de um espaço de tempo considerável, com um expressivo número de atividades, julgou-se adequado analisar somente as atividades consideradas relevantes para essa investigação, ou seja, as que possibilitassem inferir juízo de valor a respeito do avanço dos alunos nos níveis do modelo de Van Hiele, as quais foram denominadas de Atividades de Investigação (recebendo uma numeração de I a XI), e Avaliações Finais (I e II).

Cabe ressaltar que foram realizadas cinco atividades avaliativas, sendo que três destas atividades faziam parte das Atividades de Investigação (Atividades de Investigação V, IX e XI), e duas avalições finais já mencionadas. Estas cinco avaliações vieram compor a nota do trimestre, seguindo as orientações da Escola. Ressalta-se que, para fins desta investigação, as atividades avaliativas serão analisadas de acordo com os critérios adotados para análise das demais Atividades de Investigação, já explicitados no início desse capítulo.

A análise do Instrumento de Investigação Inicial, aplicado nos primeiros dias de aula, serviu de base para que a professora/pesquisadora percebesse aspectos do nível de desenvolvimento do pensamento geométrico da turma e o nível de domínio sobre os conhecimentos envolvidos. Após a aplicação desse instrumento, foi dada continuidade às aulas de Matemática com os conteúdos: números e sistemas de numeração; operações com números naturais potências e raízes e múltiplos e divisores, e, só então, em meados de junho de 2014, foi iniciado o conteúdo de Geometria.

As Unidades de Ensino foram planejadas com atividades individuais e em dupla, pois, de acordo com Villarreal (1999), ao trabalhar em duplas são elaborados diálogos que auxiliam na construção do conhecimento, bem como ocorre uma ajuda mútua. Sendo assim, em determinadas atividades são analisadas as respostas em dupla e, em outras, as respostas individuais. No entanto, como alguns computadores apresentaram problemas, impedindo sua utilização, os alunos também tiveram que se organizar em trios, de acordo com o número de computadores disponíveis.

Para identificação das duplas e trios será utilizado um código alfanumérico do tipo A2–15 ou A3-5-10, por exemplo, que se refere à dupla de alunos que, na lista de chamada, correspondem aos números 2 e 15, e ao trio de alunos, que correspondem aos números 3, 5 e 10. Com relação à assiduidade, será informado o número de alunos presentes na ocasião da realização de cada atividade ou bloco de atividades. Ainda, devido ao longo período de desenvolvimento da investigação (mais de dois meses) e a eventual ausência de um ou outro aluno em algumas aulas, não foi possível manter sempre as mesmas duplas e trios.

Destaca-se, ainda, que as Unidades de Ensino foram estruturadas para, em cada uma das temáticas, proporcionar aos alunos passarem pelas cinco fases de aprendizagem descritas no modelo de Van Hiele – informação, orientação dirigida, explicação, orientação livre e integração, tal como apontado por Nasser e Sant'Anna (2010). As autoras, conforme já mencionado, indicam que, para avançar de um nível para outro, o aluno necessita passar pelas cinco fases de aprendizagem, sendo que, muitas vezes, essas podem ocorrer concomitantemente, desde que a última, referente à síntese do conteúdo, ocorra somente após as outras quatro.

No que segue, são apresentadas as descrições e os dados referentes às Unidades de Ensino, iniciando com a primeira Unidade de Ensino, a qual se refere à familiarização com o LABIN e também com o *software* GeoGebra. Na sequência, são apresentadas as Unidades de Ensino referentes às cinco temáticas abordadas: Ângulos; Retas, Semirretas e Segmentos de Reta; Polígonos; Triângulos e Quadriláteros.

**Primeira Unidade de Ensino (5 períodos):** Na terceira semana de junho de 2014, os alunos foram encaminhados ao laboratório de informática (LABIN) para o primeiro contato com o *software* GeoGebra.

Foi possível observar que os estudantes estavam bastante eufóricos, ansiosos e agitados frente à perspectiva da realização de atividades relacionadas a utilização de tecnologias, visto que nunca tinham ido ao laboratório de informática da escola antes. Os alunos gostaram muito e expressaram isso verbalmente, se mostrando muito felizes pela oportunidade de ir ao laboratório e trabalhar com o *software*. Como disse a aluna A17: "Agora nós somos grandes né professora, porque quando nós éramos pequenos (se referindo ao período do 1º ao 5º anos) nós não íamos ao laboratório de informática".

Posteriormente à apresentação do *software* GeoGebra, os alunos realizaram atividades de familiarização para reconhecimento das janelas, comandos e ferramentas do programa. Essas atividades de familiarização contaram, também, com tempo para que os estudantes explorassem livremente o aplicativo e fizessem questionamentos a respeito do *software* e de seu funcionamento. No decorrer das atividades de familiarização, ficou combinado que as atividades realizadas seriam salvas em um dos *pen drives* disponibilizados pela professora/pesquisadora. Muito curiosos e atentos, os alunos tentavam descobrir novos comandos e criar objetos com as formas geométricas.

As aulas dessa unidade transcorreram dentro do previsto, com a agitação normal esperada dos alunos por estarem fora do ambiente usual das aulas. Contratempos como a inoperância de quatro computadores e a perda do *software* previamente instalado em outros dois atrapalharam o início do trabalho. A professora precisou contornar esses problemas redistribuindo os alunos nos computadores disponíveis e reinstalando o *software*.

# **4.3.1 Ângulos**

Com o intuito de introduzir a ideia de ângulo, buscou-se alternativas para essa abordagem que não se restringissem à representação de duas semirretas com origem comum, como, via de regra, é apresentado nos livros didáticos. Ribeiro (2004) pondera que compreender o conceito de ângulo, baseando-se apenas nas ilustrações dos livros didáticos ou em representações feitas no caderno, não é o bastante para que os alunos entendam e utilizem o conceito na Matemática e no cotidiano, salientando que a ideia de ângulo fica mais compreensível quando o aluno utiliza seu corpo girando de um lado para o outro. Porém, considera-se, também, que a utilização de um *software* de Geometria Dinâmica pode potencializar a aprendizagem dos conceitos de ângulo, especialmente em relação à movimentação que o mesmo permite. Nesse contexto, foram realizadas atividades tanto em sala de aula quanto no laboratório de informática, utilizando o *software* GeoGebra, buscando trabalhar as noções de ângulo, como giro, inclinação, abertura e região. Para tal, foram realizadas sete Unidades de Ensino.

**Segunda Unidade de Ensino (1 período):** Caça ao Tesouro – a Caça ao Tesouro é uma dinâmica que consiste em dividir a turma em grupos de, no máximo, seis alunos. Um dos integrantes do grupo é levado para fora da sala de aula e tem os olhos vendados, enquanto que, dentro da sala, os colegas escondem um objeto. O aluno retorna para a sala e os colegas do grupo devem guiá-lo até o objeto escondido, utilizando apenas os comandos: giro de ¼ de volta, giro de meia volta, em frente, uma volta completa, direita e esquerda, indicando também quantos passos.

A dinâmica agitou os alunos, que gostaram e participaram da atividade criando uma competição para ver qual grupo conseguia guiar o colega mais rapidamente até o objeto oculto. A atividade atingiu seu objetivo de possibilitar que o aluno percebesse a ideia de ângulo por meio do giro do corpo, visto que cada giro forma um ângulo, além de estimular o senso de direção.

**Terceira Unidade de Ensino (4 períodos):** No laboratório de informática, os alunos realizaram atividades relacionadas à ideia de ângulo: Atividade I (Apêndice C1 e Apêndice C2), a qual é composta pelas tarefas Percurso do Bidu, Percurso da Kátia, Percurso de criação dos alunos, e Atividade II (Apêndice D), referente à construção do relógio analógico.

A [Tabela 6](#page-81-0) apresenta o desempenho dos estudantes nas tarefas do Percurso do Bidu, Percurso da Kátia, e Percurso de Criação dos Alunos, correspondentes à Atividade de Investigação I. Estavam presentes vinte e nove alunos que, apesar de estarem compartilhando o computador com mais um ou dois colegas, responderam a atividade individualmente.

<span id="page-81-0"></span>

|                                   | Desempenho $(\%)$ |              |              |                |             |       |  |
|-----------------------------------|-------------------|--------------|--------------|----------------|-------------|-------|--|
| Tarefa                            | Nível             | Muito        | Satisfatório | Insatisfatório | Não         | Total |  |
|                                   |                   | satisfatório |              |                | responderam |       |  |
| Percurso do Bidu                  |                   | 41.38        | 24.14        | 31.03          | 3.45        | 100   |  |
| Percurso da Kátia                 |                   | 41.38        | 34.48        | 20.69          | 3.45        | 100   |  |
| Percurso de Criação dos<br>Alunos |                   | 100          | 0            |                |             | 100   |  |

Tabela 6 – Atividade de Investigação I Ângulos.

Fonte: a pesquisa.

Para realizar o exercício do Percurso do Bidu, a professora entregou aos alunos a Atividade de Investigação I impressa (Apêndice C2), com a descrição do percurso e onze lacunas em branco, as quais deveriam ser preenchidas. Previamente já havia sido instalado nos computadores o arquivo denominado BIDU (Apêndice C1), com a representação, no *software* GeoGebra, do percurso que o cachorro (no caso Bidu) deveria seguir para chegar até um osso. Os alunos deveriam completar as lacunas do texto utilizando os comandos: giro de ¼ de volta, giro de meia volta, em frente, direita e esquerda, indicando também o número de unidades do deslocamento. Essa tarefa, foi considerada do nível 1(visualização) do modelo de Van Hiele, e enfatiza as habilidades visual e verbal apontadas por Hoffer (1981).

Os estudantes realizaram a tarefa demonstrando interesse e satisfação, particularmente com a utilização da tecnologia. Surgiram dúvidas quanto à utilização do *software* e outras relacionadas com a própria tarefa, as quais foram sanadas com o auxílio da professora/pesquisadora. Houve bastante discussão e troca entre os estudantes em torno das respostas, e mais de 60% da turma empregou corretamente os comandos necessários para a realização da tarefa, obtendo desempenho muito satisfatório (cerca de 41%) e satisfatório (em torno de 24%).

A tarefa dois, também da Atividade de Investigação I (Apêndice C2), diz respeito ao Percurso da Kátia, no qual os estudantes deveriam reproduzir no Geogebra a rua por onde Kátia andou, respondendo três perguntas com base nas indicações que relatavam o trajeto percorrido pela personagem. A questão ajusta-se ao nível 1 do modelo de Van Hiele, e as habilidades desejadas que se sobressaem são visual e verbal. A tarefa também trabalha a ideia de ângulo a partir da representação do giro do corpo da personagem.

A tarefa do Percurso de Kátia pedia que os alunos reproduzissem no GeoGebra o caminho percorrido por Kátia, com base na representação impressa no material entregue aos alunos (Atividade I / Apêndice C2). Na tarefa, em destaque na [Figura 23,](#page-82-0) observa-se que a linha cinza representa a rua, a unidade cinza tracejada de branco, representa a faixa de segurança e, ao longo da "rua" cada unidade representa um estabelecimento.

<span id="page-82-0"></span>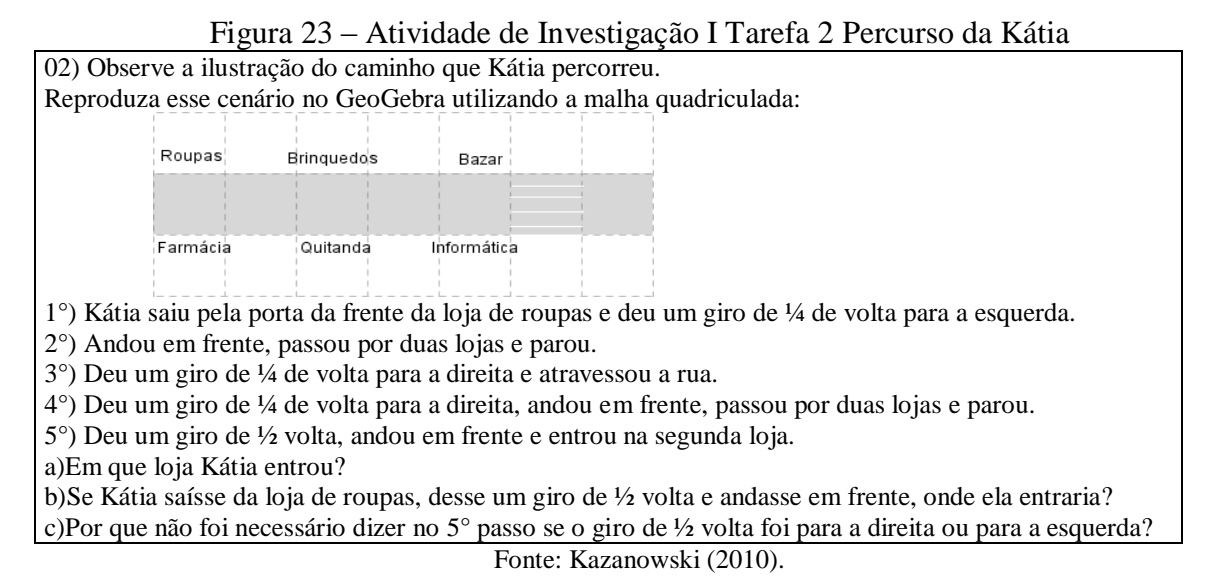

A reprodução do percurso de Kátia no GeoGebra foi realizada com êxito pela maioria dos estudantes. Apresenta-se, na Figura 24, a representação construída pelo aluno A27.

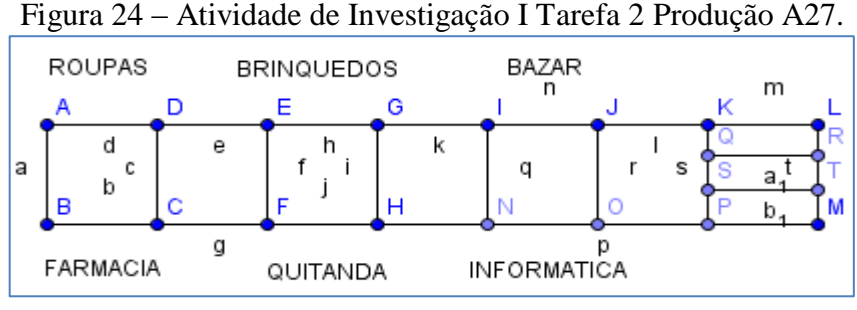

Fonte: a pesquisa.

A reprodução do trajeto feita pelo aluno A27 foi considerada satisfatória, apesar do mesmo não ter ocultado os rótulos dos objetos. No entanto, as unidades representativas dos estabelecimentos foram criadas dentro da perspectiva proposta. A rua está simbolizada pela faixa central da figura delimitada pelos vértices ABLM e, para indicar a faixa de segurança, foram criados os segmentos:  $\overline{OR}$  e  $\overline{ST}$ .

Foi possível observar que cerca de 70% dos alunos responderam satisfatoriamente às questões, interpretando de forma adequada o caminho que Kátia percorreu. Entretanto, com relação aos estudantes que não responderam satisfatoriamente à questão, percebeu-se que a falta de atenção às orientações descritas nos itens de um a cinco fizeram com que os mesmos, ou respondessem equivocadamente, ou não respondessem aos itens.

Criar um percurso numa folha, para posterior troca entre os grupos e construção do caminho no GeoGebra, constitui a terceira tarefa da Atividade de Investigação I, Apêndice C2. O desafio de criar o trajeto mexeu com a criatividade dos estudantes, que se divertiram reproduzindo no GeoGebra os percursos propostos pelos colegas, curiosos para saber quem tinha pego o percurso que haviam construído e interessados em descobrir de quem era o percurso que estavam reproduzindo. A Figura 25 mostra o caminho reproduzido pelos alunos A25-27. A tarefa foi desenvolvida por quinze grupos e a análise foi feita por grupo.

Para essa tarefa, considerada também do primeiro nível do modelo de Van Hiele, as habilidades destacadas são visual, verbal e gráfica, visto que, a partir de informações dadas, é necessário reproduzir o percurso no *software*. A ideia de ângulo, nessa atividade, é expressa por meio do giro e da mudança de direção. Busca-se, para fins de análise do desempenho, verificar se os estudantes conseguiram reproduzir no *software* as indicações do papel. Observando-se que 100% dos grupos realizaram a atividade com sucesso.

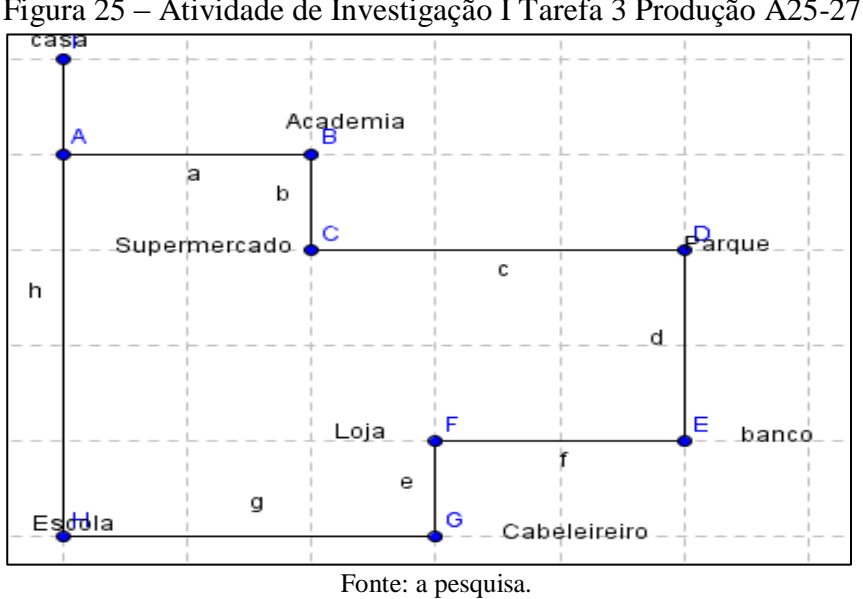

Figura 25 – Atividade de Investigação I Tarefa 3 Produção A25-27.

A Atividade de Investigação II (Apêndice D) propõe a construção de um relógio analógico utilizando o GeoGebra, trabalhando a ideia de ângulo a partir do giro, da movimentação e da região limitada pelos ponteiros do relógio. Apresenta-se, na [Tabela 7,](#page-83-0) o desempenho dos grupos na construção do relógio e nas respostas aos itens referentes à tarefa.

<span id="page-83-0"></span>

|                       |       |                |              | Desempenho $(\%)$ |             |       |
|-----------------------|-------|----------------|--------------|-------------------|-------------|-------|
| Tarefa                | Nível | Muito          | Satisfatório | Insatisfatório    | Não         | Total |
|                       |       | satisfatório   |              |                   | responderam |       |
| Construção do relógio | l e 2 | 58.83          |              | 11.76             | 29.41       | 100   |
| Itens a, b, c e $d$   | e 2   |                | 26.67        | 20                | 53.33       | 100   |
|                       |       | $\blacksquare$ |              |                   |             |       |

Tabela 7 – Atividade de Investigação II Ângulos

Fonte: a pesquisa.

Destacam-se, nessa atividade, as habilidades visual, verbal, gráfica e de aplicação. A questão refere-se ao nível 1 (visualização), porém, sua solução envolve também aspectos referentes ao nível 2 (análise), o que, entende-se, a coloca em uma interface entre esses dois níveis do modelo de Van Hiele. Os alunos, além de construir o relógio, deveriam também responder os itens referentes à movimentação dos ponteiros do mesmo. Na [Figura 26,](#page-84-0) pode-se observar o relógio criado pelos alunos A17-30.

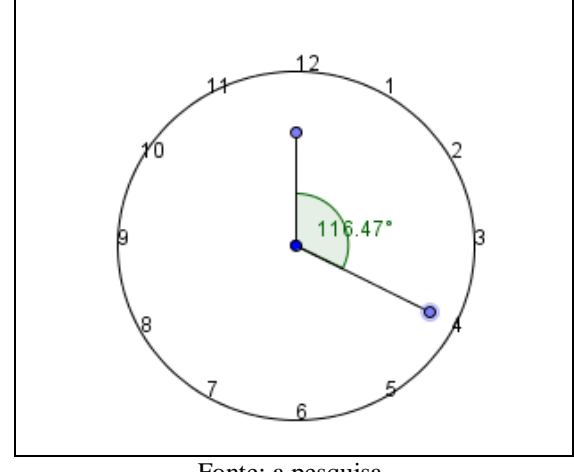

<span id="page-84-0"></span>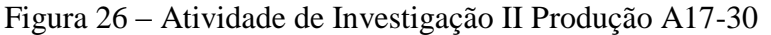

Fonte: a pesquisa.

Dezessete duplas ou trios realizaram a tarefa, sendo que dois não concluíram e cinco tiveram problemas no momento de gravar e enviar para a professora, acarretando na perda dos arquivos.

Apesar de a tarefa indicar passos para construção, a mesma demandava a utilização de diversos comandos e análise de possibilidades de se fazer o relógio. Assim, considerou-se o fato de mais de 58% dos grupos terem realizado a tarefa com desempenho muito satisfatório como positivo.

Além da construção do relógio, nessa tarefa constam, ainda, quatro itens (Atividade II/Apêndice D) que exploram a construção do relógio, fazendo com que o estudante refletisse sobre a ideia de ângulo a partir dos movimentos dos ponteiros do relógio e a região delimitada pelos mesmos.

O item *a* solicitava movimentar os ponteiros do relógio nos sentido horário e antihorário e descrever o que acontece com os ângulos. Transcrevem-se as discussões/respostas de três duplas:

A4-9: "Vai formar um círculo no meio" (referindo-se à marca colorida da medida do ângulo).

A17-30: "Os ângulos vão expandindo e mudando de valor".

A27-28: "No sentido horário o ângulo aumenta e no sentido anti-horário ele diminui".

Considera-se que as observações dos alunos indicam que, a partir da movimentação dos ponteiros do relógio, os mesmos começam a perceber o ângulo como a região abrangida entre os dois ponteiros, seja no sentido anti-horário ou horário.

Os itens *b*, *c* e *d* estão relacionados a movimentar os ponteiros do relógio e indicar a medida do ângulo e, dado um ângulo, indicar a hora. Apenas 26,67% dos grupos responderam aos itens e obtiveram desempenho satisfatório. O percentual de grupos que não respondeu às questões foi muito elevado. Ao questionar os estudantes porque haviam deixado em branco esses itens, a resposta foi que haviam se envolvido com a construção do relógio e não perceberam que tinham questões para responder. De fato, a construção do relógio demandou tempo, reflexões e discussões. Os estudantes se envolveram na tarefa, fazendo muitos questionamentos e discutindo muito. Por todo o envolvimento dos estudantes, questionamentos, discussões, ao final do processo de construção do relógio o sentimento era de que a tarefa estava satisfatoriamente finalizada, embora as questões postas não tivessem sido respondidas por escrito conforme solicitado.

Esse primeiro bloco de tarefas realizado no LABIN apontou para satisfação dos alunos por saírem da sala de aula e utilizarem a tecnologia. Ocorreram alguns transtornos que foram contornados pela professora com a ajuda dos estudantes. Chamou a atenção o fato de muitos alunos não saberem gravar um arquivo no *pen drive*, anexar um arquivo para enviar por e-mail ou mesmo ligar e desligar o computador.

**Quarta Unidade de Ensino (1 período):** Construção de um instrumento para estimar a medida de ângulos, feito de papel, e o uso desse instrumento para avaliar a medida de ângulos na sala de aula e nas dependências da escola.

Para essa tarefa, os alunos receberam a Atividade III (Apêndice E), contendo as instruções de como construir o instrumento para estimar medidas de ângulos, o qual é apresentado no quadro da Figura 27. A denominação "ângulo reto" também constava no material apresentado aos alunos, embora no momento não se tenha discutido a questão, apenas apresentado a denominação.

Figura 27 - Instrumento para estimar medidas de ângulos.

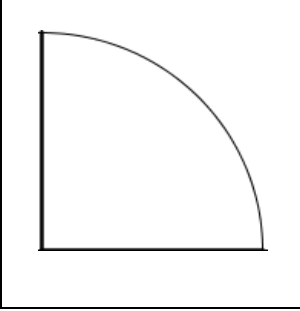

Fonte: a autora.

Os alunos estimaram a medida dos ângulos encontrados na sala de aula e nas dependências da escola, como mencionado anteriormente, anotando o nome do objeto ou espaço, e também quantos ângulos retos possuía identificando, com o instrumento construído, a presença de ângulos com medida maior, menor ou igual ao ângulo do instrumento (ou seja, maior, menor ou igual ao ângulo reto). Essa tarefa que foi classificada como do nível 2 do modelo de Van Hiele, salienta as habilidades visual, verbal, gráfica e aplicação.

A tarefa foi realizada com sucesso pelos alunos, que estimaram a medida dos ângulos formados nas classes, capas dos cadernos, quadro, bancos, janelas, portas, escadas.

**Quinta Unidade de Ensino (1 período):** Nesse encontro, foram retomadas as diferentes ideias de ângulo, a formalização do conceito e seus elementos. A aula foi expositiva dialogada e, a todo o momento, os alunos eram chamados a participar, a partir de questionamentos sobre as tarefas realizadas até então. O livro didático foi utilizado para a realização de exercícios sobre o tema.

**Sexta Unidade de Ensino (2 períodos):** Abordou-se o uso do transferidor e a classificação dos ângulos em reto, raso, agudo e obtuso. Os alunos receberam o material intitulado "Utilizando o Transferidor", que consta na Atividade IV (Apêndice F) e, juntamente com o livro didático, foram realizadas tarefas de medir e construir ângulos com o transferidor. No LABIN, foram efetuadas construções e medições de ângulos utilizando o *software* GeoGebra.

Apresenta-se na [Tabela 8](#page-87-0) o desempenho dos alunos em cada tarefa, e após, a descrição e análise das mesmas, destacando que realizaram a atividade 32 alunos. No material da Atividade IV (Apêndice F) constavam três tarefas: medição de ângulos com o transferidor, construção de ângulos com régua e transferidor e construção de ângulos utilizando o *software*. As tarefas foram consideradas do nível 2, do modelo de Van Hiele, e -se as habilidades visual, verbal, gráfica e aplicação.

<span id="page-87-0"></span>

|                                | I abela o $-$ Allyluane de Investigação I y Aligulos |                    |              |                |             |       |  |  |  |  |  |
|--------------------------------|------------------------------------------------------|--------------------|--------------|----------------|-------------|-------|--|--|--|--|--|
|                                |                                                      | Desempenho $(\%)$  |              |                |             |       |  |  |  |  |  |
| Tarefa                         | Nível                                                | Muito              | Satisfatório | Insatisfatório | Não         | Total |  |  |  |  |  |
|                                |                                                      | satisfatório       |              |                | responderam |       |  |  |  |  |  |
| Medir ângulos com              | 2                                                    | 40,62              | 50           | 6.25           | 3,13        | 100   |  |  |  |  |  |
| transferidor.                  |                                                      |                    |              |                |             |       |  |  |  |  |  |
| Construir, medir e classificar |                                                      |                    |              |                |             |       |  |  |  |  |  |
| ângulos com régua e            |                                                      | 43.75              | 43.75        | 9,37           | 3,13        | 100   |  |  |  |  |  |
| transferidor.                  |                                                      |                    |              |                |             |       |  |  |  |  |  |
| Construir, medir e classificar | $\mathfrak{D}$                                       | 62.5               | 25           |                | 6.25        | 100   |  |  |  |  |  |
| ângulos com o GeoGebra.        |                                                      |                    |              | 6,25           |             |       |  |  |  |  |  |
|                                |                                                      | Fonte: a pesquisa. |              |                |             |       |  |  |  |  |  |

Tabela 8 – Atividade de Investigação IV Ângulos

A primeira tarefa pedia que os alunos medissem os sete ângulos representados no material, com o auxílio do transferidor. Observou-se que, nos ângulos cujo numeral que representa a medida é impresso no transferidor, como 50º, 90º 120º e 180º, os alunos obtiveram maior êxito no momento de medir. Já, os ângulos 15º, 25º e 115º, apesar da marcação com traço no transferidor, a maioria dos estudantes não conseguiu identificar a medida, arredondando para um valor maior ou menor, por exemplo: ângulo de 25° indicado como 20° ou 30º.

Já, na segunda tarefa, os estudantes deveriam construir ângulos utilizando transferidor. A tarefa foi realizada com satisfatoriamente por mais de 80% dos alunos. No entanto, como a tarefa os deixou livres para construírem os ângulos com as medidas que quisessem, os alunos construíram apenas ângulos cujo numeral que representa a medida estava impresso no transferidor, ou seja, ângulos de 10°, 20°, 30º,..., 180°, repetindo o realizado na tarefa anterior.

A análise das duas tarefas evidenciou a dificuldade dos estudantes em manusear o transferidor. Essa mesma dificuldade já havia sido percebida em outras tarefas relacionadas à utilização da régua. Conjectura-se, assim, que há uma dificuldade na utilização de instrumentos de medição em geral, e não apenas com o transferidor.

Outra construção que chamou a atenção nessa segunda tarefa e que também indica a falta de conhecimento para utilizar o instrumento está relacionada ao transferidor que apresenta os numerais que expressam a medida de zero a cento e oitenta, da direita para a esquerda, e também da esquerda para a direita. Como exemplo, cita-se o aluno A34, que construiu um ângulo de 45º e informou a medida de 135º.

Para a realização da tarefa de construção de ângulos utilizando o *software* GeoGebra, terceira tarefa da Atividade IV (Apêndice F), os alunos tinham a liberdade de escolher dentre as opções de ferramentas que o GeoGebra disponibiliza para construção de ângulos, a saber: *ângulo* e *ângulo com amplitude fixa*, ou, ainda, utilizar as duas opções, visto que deveriam construir 10 ângulos.

As imagens da Figura 28 e da Figura 29 mostram as construções dos ângulos realizadas pelas duplas A3-24, e A8-27. Frequentemente, ao representarem ângulos com o GeoGebra, os estudantes utilizaram segmentos de reta no lugar de semirretas para unir o vértice aos pontos que determinavam esses ângulos. Foi a solução encontrada para construir diferentes ângulos em uma mesma tela sem que os "desenhos" ficassem sobrepostos.

Destaca-se, também, a discussão realizada sobre a necessidade de se observar o sentido (horário ou anti-horário) da criação dos pontos como fator determinante do ângulo a ser criado.

<span id="page-88-0"></span>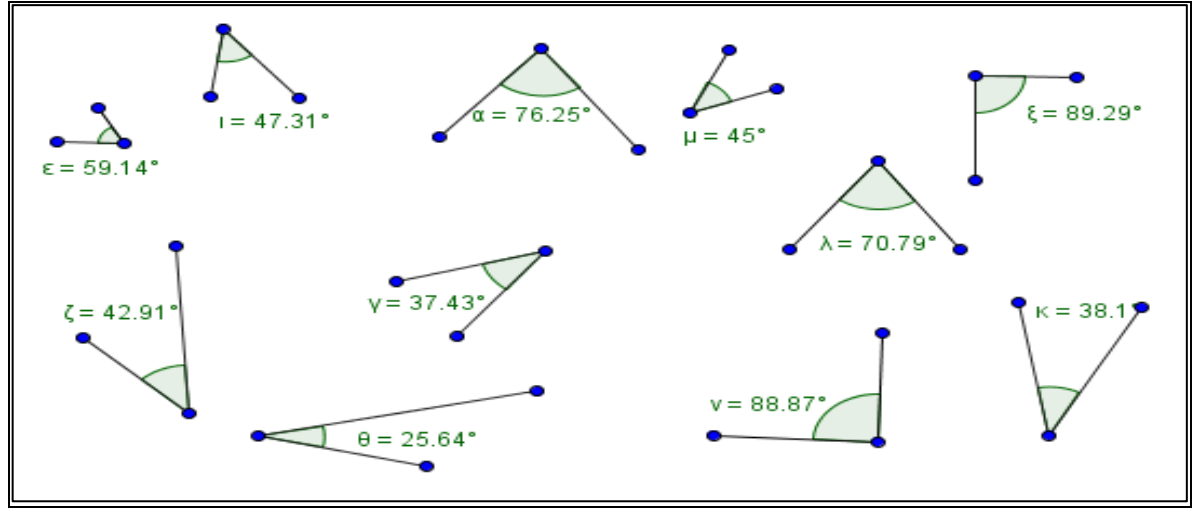

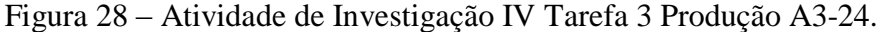

Fonte: a pesquisa.

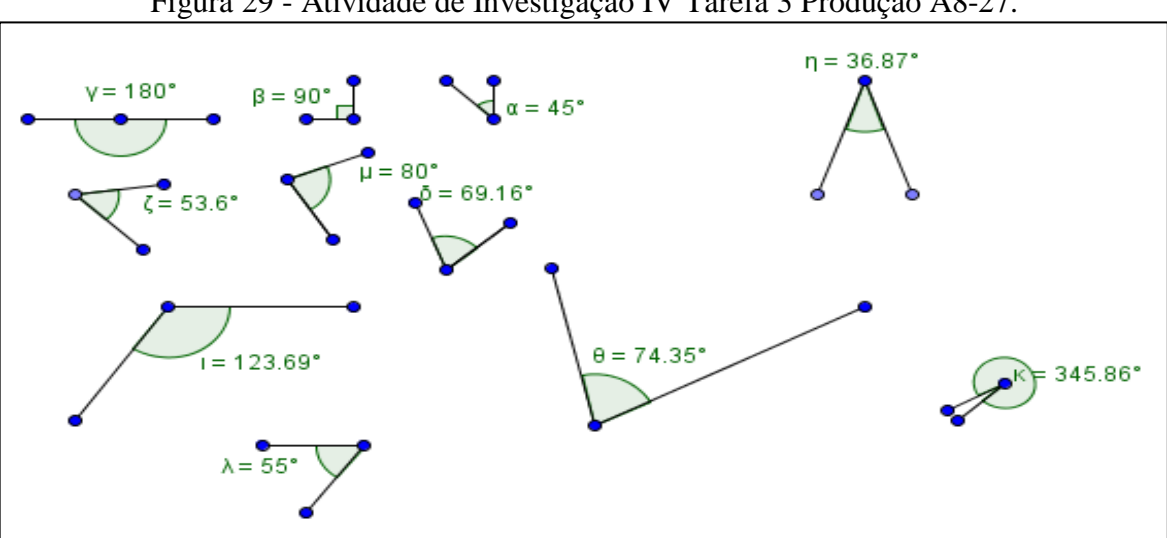

Figura 29 - Atividade de Investigação IV Tarefa 3 Produção A8-27.

Fonte: a pesquisa.

Observa-se que, no desenvolvimento da tarefa referente a ângulos utilizando o *software*, as construções contemplam ângulos de medidas variadas, como, por exemplo, na [Figura 28,](#page-88-0) um ângulo cuja medida é 37,43° e, na Figura 29, um ângulo medindo 45°. Percebese que a movimentação que o *software* proporciona possibilitou que os alunos criassem ângulos com medidas diferentes das impressas no transferidor, inclusive, não só com medidas inteiras, mas também com frações do grau. Com relação aos ângulos cuja medida remetia a frações de um grau, a discussão centrou-se na ideia que a medida do ângulo estava entre 37° e 38°, por exemplo, sem, no entanto, se aprofundar a discussão sobre as frações de um grau (conteúdo a ser retomado em ano posterior).

Chamou a atenção dos estudantes, especialmente nos ângulos construídos com a ferramenta *ângulo*, a possibilidade de movimentar os lados dos ângulos e, assim, perceber que as medidas se alteram e a parte "pintada" do ângulo que representa a amplitude aumenta ou diminui. Pode-se observar na [Figura 30,](#page-89-0) a representação de uma sequência que ilustra o que acontece quando se movimenta os lados (ou um dos lados) de um determinado ângulo. Percebe-se, pela ilustração, que ao movimentar os lados, amplia-se a região do ângulo, o que foi bastante explorado pelos estudantes. Essa movimentação evidenciou para os alunos a ideia de ângulo enquanto região, o que já havia sido observado na construção do relógio.

<span id="page-89-0"></span>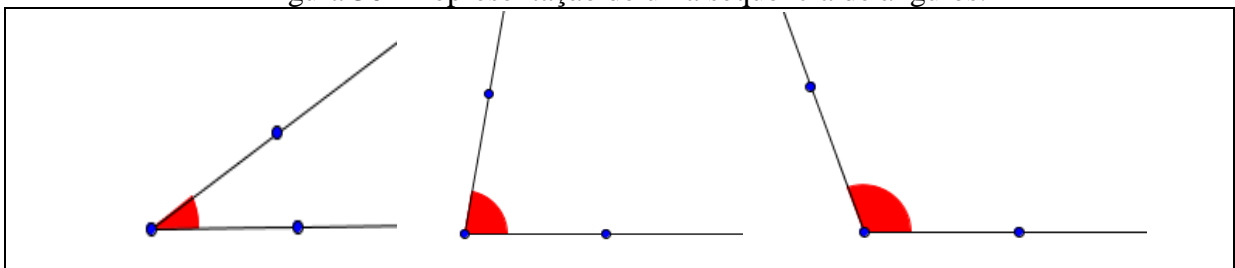

Figura 30 - Representação de uma sequência de ângulos.

Fonte: a autora.

Observa-se, no entanto, as manifestações de um grupo de estudantes, aqui transcritas:

A27: "Professora, movimentando os segmentos (referindo-se aos lados do ângulo) foi que eu percebi que o ângulo é aquela parte pintada entre os dois lados e que essa parte pintada aumenta ou diminui conforme a gente mexe."

A5: "Olha que legal professora, quando eu mexo um lado mexe a parte pintada aqui no meio. Essa parte pintada que é o ângulo?"

Essas manifestações levaram a reflexões e discussões, as quais buscavam possibilitar aos estudantes reformularem suas conjecturas, que muitas vezes eram superficiais e, em algumas situações, até equivocadas.

Percebeu-se, também, a partir das manifestações, que os estudantes estavam satisfeitos com a realização de atividades diferenciadas nas aulas de Matemática, contando com momentos de dinâmicas, atividades práticas, aulas no laboratório de informática e aulas teóricas.

**Sétima Unidade de Ensino (1 período):** Conforme já destacado, o modelo de Van Hiele considera que os alunos devem passar por cinco fases de aprendizagem para avançar de um nível para outro, num determinado conteúdo, e a quinta fase é de revisão e síntese dos conhecimentos adquiridos. Sendo assim, julgou-se pertinente fazer uma retomada dos tópicos referentes a ângulos, trabalhados até o momento. Para isso, utilizou-se o livro didático, a partir do qual as noções de ângulo a partir do giro do corpo, dos ponteiros do relógio, de região, foram retomadas. Foi abordado o conceito de ângulo, seus elementos e classificação, finalizando com as tarefas propostas no livro. Observou-se que, frequentemente, durante essa aula, os alunos citaram tarefas realizadas no *software* como exemplos.

**Oitava Unidade de Ensino (1 período):** A Atividade V (Apêndice G) constitui-se numa avalição referente aos tópicos abordados na temática Ângulos, composta por quatro questões relacionadas a classificar, medir e construir ângulos, a qual foi desenvolvida em sala de aula e contou com a presença de 34 alunos. A [Tabela 9](#page-90-0) apresenta o desempenho dos estudantes, referente às questões que compõem a avaliação dessa temática.

<span id="page-90-0"></span>

|        |       | Desempenho $(\%)$ |              |                |             |       |  |
|--------|-------|-------------------|--------------|----------------|-------------|-------|--|
| Tarefa | Nível | Muito             | Satisfatório | Insatisfatório | Não         | Total |  |
|        |       | satisfatório      |              |                | responderam |       |  |
| 1/A    |       | 76,48             | 11,76        | 5,88           | 5,88        | 100   |  |
| 1/B    |       | 67,65             | 17,65        | 5,88           | 8.82        | 100   |  |
|        |       | 88,24             | 2,94         | 8,82           |             | 100   |  |
|        |       | 91,18             | 8,82         |                |             | 100   |  |
|        |       | 41,18             | 23,53        | 29,41          | 5,88        | 100   |  |
|        |       |                   |              |                |             |       |  |

Tabela 9 – Avaliação Ângulos

#### Fonte: a pesquisa.

A primeira questão dessa avaliação é dividida em 1/A e 1/B, ambas classificadas como sendo do nível 1 (visualização), do modelo de Van Hiele, destacando-se, de acordo com Hoffer (1981), as habilidades visual e verbal. A questão 1/A consistia em classificar os ângulos em reto, raso, agudo ou obtuso, a partir da indicação do ângulo nas figuras. Já, a segunda parte, questão 1/B (Atividade V, Apêndice G), consistia em observar a medida do ângulo marcada no transferidor e escrever essa medida em graus. Os estudantes classificaram e identificaram as medidas dos ângulos com êxito, demonstrando compreender o tema abordado, aplicando, na realização da tarefa, os conhecimentos adquiridos no decorrer das aulas.

A segunda questão solicitava que os alunos desenhassem um ânulo reto, um agudo e um obtuso, na qual eram destacadas as habilidades visual, verbal e gráfica, dentro da perspectiva do nível 1 do modelo de Van Hiele. A análise da questão possibilitou perceber que mais de 80% dos estudantes obtiveram desempenho muito satisfatório ao realiza-la. Destaca-se, no entanto, que foi considerado muito satisfatório o desempenho, mesmo daqueles estudantes que não utilizaram régua ou transferidor para a construção dos mesmos, tendo em vista que o objetivo da questão não era a exatidão das medidas, mas sim a construção representativa destes ângulos.

A partir da visualização dos ponteiros de quatro relógios, na terceira questão, os estudantes deveriam responder a três itens que se referiam à classificação desses ângulos. A questão ajusta-se ao nível 1 do modelo e, de acordo com Hoffer (1981), as habilidades destacadas são visual e verbal. O desempenho foi excelente, passando de 90% o percentual de alunos que responderam corretamente ao que foi solicitado.

Apresenta-se, na Figura 31, a questão quatro, na qual os alunos deveriam indicar a medida do ângulo solicitado. Nessa questão, as habilidades que se sobressaem são visual e verbal, sendo que a mesma foi considerada do nível 1 (visualização) do modelo de Van Hiele.

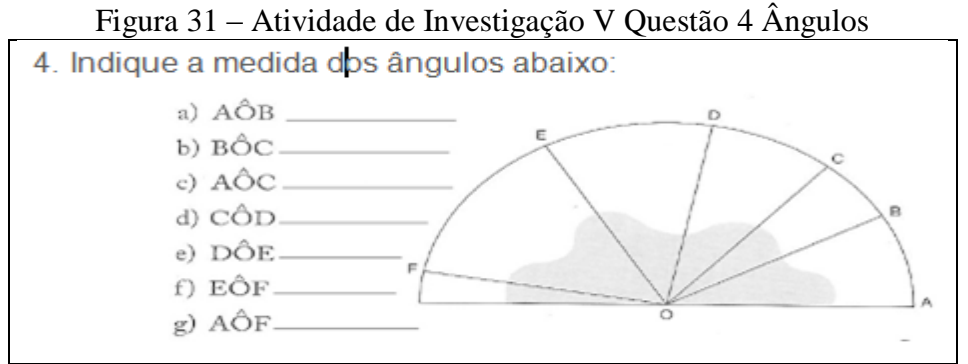

Fonte: Adaptada do site: http://www.baudeatividades.com/2012/10/atividades-com-angulos.htm.

Apesar de mais de 60% da turma ter resolvido a questão adequadamente, os alunos que não responderam ou responderam insatisfatoriamente, comentaram que o desenho utilizado na questão dificultou para medir os ângulos o que, se entende, influenciou no desempenho dos mesmos.

A análise do desempenho dos alunos na avaliação sobre Ângulos, bem como a sistemática observação e acompanhamento das ações e manifestações dos mesmos permitiu afirmar que ocorreu um progresso no desenvolvimento do pensamento geométrico dos estudantes no que se refere a medir, classificar e construir ângulos, o que evidencia que os mesmos têm domínio compatível com o nível 1 (visualização), no que se refere a esse tema, tendo condições de progredir para o próximo nível.

Apresenta-se, na [Tabela 10,](#page-92-0) uma síntese das tarefas desenvolvidas na temática Ângulos, com as respectivas classificações, de acordo com os níveis do modelo de Van Hiele, bem como o desempenho dos estudantes em cada tarefa. Destaca-se, em negrito, o desempenho na Avaliação, uma vez que dados advindos das avaliações realizadas serão retomados e analisados de maneira conjunta.

A análise dos dados referentes à temática Ângulos evidencia que houve um progresso significativo dos estudantes no nível 1 – visualização, indicando, conforme já mencionado, que os alunos estão aptos para progredir para o nível 2 – análise, no que se refere a essa temática.

<span id="page-92-0"></span>

| Tarefa                                                      | Nível                               | Desempenho<br>$(\%)$                                 |
|-------------------------------------------------------------|-------------------------------------|------------------------------------------------------|
| Caça ao Tesouro                                             | Não Classificada                    | Não avaliada                                         |
| Percurso do Bidu                                            | $1 -$ visualização                  | 41,38 – muito satisfatório                           |
| Percurso da Kátia                                           | $1 -$ visualização                  | 41,38 – muito satisfatório                           |
| Percurso de Criação dos Alunos                              | $1 -$ visualização                  | $100 - \text{muito satisfatório}$                    |
| Relógio Analógico                                           | $1 -$ visualização<br>$2$ – análise | 58.83 – muito satisfatório<br>$26,67$ – satisfatório |
| Instrumento de estimar medidas de ângulos                   | 2 - análise                         | 100 - muito satisfatório                             |
| Medir ângulos com transferidor                              | 2 - análise                         | $40,62$ – muito satisfeito                           |
| Construir, medir e classificar ângulos com<br>transferidor. | $2$ – análise                       | 43,75 - muito satisfatório                           |
| Construir, medir e classificar ângulos com GeoGebra         | $2$ – análise                       | $62,75$ – muito satisfatório                         |
| Avaliação                                                   | 1 - visualização                    | 72,95 - muito satisfatório                           |

Tabela 10 – Síntese Tarefas Ângulos

Fonte: a pesquisa.

Foi possível perceber também, a partir das manifestações dos estudantes aspectos do que foi oportunizado pela utilização do *software*, como, por exemplo, a colocação do aluno A27: "Professora, quando a senhora falava em ângulo eu não conseguia entender o que era esse ângulo, mas quando eu fiz os ângulos no *software*, aí sim eu consegui perceber que o ângulo é aquela abertura entre as semirretas, é a região entre os ponteiros do relógio, e vi também que ângulo é o giro do Bidu ao procurar o osso". Essas manifestações apontam que a utilização do GeoGebra foi significativa para a compreensão do conceito de ângulo.

A possibilidade de movimentação que o *software* proporciona, corrobora com o que ressalta Kaleff (2003), quando indica a tecnologia como aliada do ensino da Geometria, especialmente no que diz respeito ao desenvolvimento de habilidades de percepção e visualização de objetos.

Ainda, no que se refere ao uso da tecnologia durante o desenvolvimento do tema Ângulos, foram trabalhados seis períodos no LABIN. Percebeu-se que, apesar de frequentemente os alunos fazerem menção ao *software* e às construções feitas no mesmo, a novidade e euforia iniciais foram se desfazendo aos poucos. Os estudantes, que no início do

trabalho estavam motivados, envolvendo-se completamente nas tarefas, já davam sinais de desinteresse. Nesse contexto, aponta-se para a necessidade de constantemente criar situações e tarefas que os desafiem, pois o próprio uso da tecnologia pode se converter em rotina. Pondera-se, também, que uma exposição frequente à utilização de tais recursos pode gerar um desgaste na utilização dos mesmos.

Nesse sentido, busca-se a articulação dos recursos tecnológicos, nesse caso, de um *software* educativo a outras ações e tarefas. Defende-se a ideia da utilização da tecnologia, nas situações e momentos onde, de fato, a mesma se apresente como um diferencial no processo de ensino e aprendizagem, como já apontado por Valente (1999). O autor destaca que o computador pode ser um diferencial na maneira de apresentar o conhecimento, porém se faz necessária uma reflexão do que significa usar a tecnologia com o objetivo de ensinar e aprender.

### **4.3.2 Retas, semirretas e segmentos de reta**

Com o objetivo de desenvolver e ampliar as ideias referentes a essa temática buscouse possibilitar aos alunos reconhecer, construir e conceituar retas, semirretas e segmentos de retas, bem como identificar e construir retas paralelas e perpendiculares. Nesse contexto, o GeoGebra foi inserido nas tarefas nas quais julgou-se que a visualização e a movimentação próprias do *software* poderiam auxiliar os estudantes na construção dos referidos objetos e na compreensão dos conceitos envolvidos. Para tal, foram organizadas cinco Unidades de Ensino, as quais envolveram aulas expositivas e dialogadas, resolução de tarefas e exercícios, bem como com a utilização do GeoGebra.

Apresenta-se, na [Tabela 11,](#page-93-0) uma síntese das tarefas desenvolvidas na temática Retas, Semirretas e Segmentos de Reta, com o nível pertinente a cada tarefa e o desempenho dos estudantes, de acordo com o critério estabelecido.

<span id="page-93-0"></span>

|       | Desempenho $(\%)$ |                |                |               |               |  |
|-------|-------------------|----------------|----------------|---------------|---------------|--|
| Nível | Muito             | Satisfatório   | Insatisfatório | Não           | Total         |  |
|       | satisfatório      |                |                | responderam   |               |  |
|       |                   |                |                |               | 100           |  |
|       |                   |                |                |               |               |  |
|       |                   |                |                |               | 100           |  |
|       |                   |                |                |               |               |  |
|       | 59,38             | 18,75          | 12,5           | 9.37          | 100           |  |
|       |                   | 71.87<br>53.13 | 0<br>21,87     | 12.5<br>15.63 | 15.63<br>9.37 |  |

Tabela 11 – Atividade de Investigação VI Retas Semirretas Segmentos

Fonte: a pesquisa.

**Nona Unidade de Ensino (1 período):** A primeira tarefa da temática Reta, Semirreta e Segmento de Reta foi um trabalho com dobradura. A proposta era montar uma caixinha de papel, tarefa que corresponde ao nível 1 (visualização) do modelo de Van Hiele, sendo desejáveis as habilidades visual, verbal, gráfica, lógica e aplicação.

Foi entregue aos alunos a Atividade de Investigação VI, (Apêndice H), com instruções para a construção da caixinha e questões referentes a essa tarefa, nas quais os estudantes deveriam desmontar a caixinha e nos vincos criados passar caneta vermelha nas linhas horizontais, e caneta azul nas linhas verticais. A tarefa de construção da caixa mobilizou toda a turma. O difícil, porém, foi convencê-los a desmontá-la para concluir a atividade.

Após a realização das marcas nos vincos, iniciou-se uma discussão, com a qual se buscava responder às questões: As linhas vermelhas se cruzam? Se elas continuassem infinitamente elas se cruzariam em algum ponto? As linhas azuis também têm a mesma posição das vermelhas? Observando uma reta vermelha e uma azul, como poderíamos descrever a posição delas? Se elas continuassem infinitamente, se cruzariam em quantos pontos? Qual o ângulo formado nesses cruzamentos? Olhe a sua volta, onde podemos identificar linhas que se cruzam e que não se cruzam? A proposta para essa atividade era, ao mesmo tempo em que se discutia sobre as questões, abordar propriedades e nomenclatura das diferentes posições entre retas.

Estavam presentes 32 estudantes e 94% responderam, corretamente, que as linhas vermelhas não se cruzam e nem se cruzariam se continuassem infinitamente, e que o mesmo acontece com as linhas azuis. Nesse momento, a professora questionou se saberiam dizer como são chamadas as linhas que não se cruzam e que mantêm sempre a mesma distância uma da outra. Responderam que são chamadas de retas paralelas 56,25%. Não lembravam ou não sabiam 43,75%.

Com relação a observar uma reta azul e uma vermelha, 100% da turma responderam que elas "não são retas paralelas porque têm um ponto em comum". Se continuassem infinitamente, 37,5% dos alunos responderam que elas "teriam apenas um ponto em comum" e 68,75% disseram que elas "teriam infinitos pontos em comum", o que gerou uma discussão na sala de aula.

Questionados por que achavam que as retas teriam infinitos pontos em comum, os alunos responderam que se a reta vermelha, por exemplo, fosse infinita, ela se encontraria com várias outras retas azuis, em diversos pontos diferentes, daí, concluíram que, se as retas fossem infinitas, elas teriam infinitos pontos em comum (nesse caso com infinitas retas). Foi

solicitado, então, que os alunos pensassem em apenas uma determinada reta vermelha e uma determinada reta azul (inclusive fazendo uma representação da situação no quadro), e a pergunta foi feita novamente: Se uma reta vermelha e uma reta azul fossem infinitas, quantos pontos elas teriam em comum? Após discussões os estudantes concluíram que as retas representadas teriam apenas um ponto em comum mesmo que fossem prolongadas infinitamente.

Ao término desta tarefa, em torno de 71% dos estudantes apresentaram desempenho muito satisfatório, tanto na construção da caixa e representação das retas paralelas e perpendiculares, como nas justificativas dadas aos questionamentos. Foi possível perceber que em torno de 12% dos alunos, apesar de terem construído a caixinha e marcado as retas nos vincos, não participaram da discussão e, quando o faziam, apresentavam respostas incoerentes com o questionamento feito. A esses 12%, somam-se cerca de 15% que não participaram em nenhum momento da discussão.

**Décima Unidade de Ensino (2 períodos):** A tarefa dois, também da Atividade VI (Apêndice H), apresentava instruções para a construção de Retas, Semirretas e Segmentos de Reta no GeoGebra, e três questões que exploravam essas construções, objetivando que os alunos refletissem sobre as mesmas. As habilidades destacadas nessa tarefa são visual, verbal, gráfica, lógica e aplicação, e essa se ajusta ao nível 2 (análise) do modelo, pois, além de criar os objetos, era necessária uma análise da construção.

As questões referiam-se a: Levando em consideração os passos que você utilizou para construir as figuras, o que você pode constatar? Existe alguma outra maneira de representar a reta, a semirreta e o segmento? Quais seriam? Escreva as conclusões que você chegou a respeito dos conceitos de reta, semirreta e segmento de reta?

Dezessete grupos realizaram a tarefa, e as construções feitas pelas duplas A10-14 e A5-15, destacadas na [Figura 32](#page-96-0) e na [Figura 33,](#page-96-1) expressam a produção de mais de 70% dos grupos. As representações do segmento, da reta e da semirreta foram realizadas de forma coerente com as instruções e, pelas construções e respostas dos estudantes, foi possível perceber que conseguiram distinguir reta, semirreta e segmento.

O desenvolvimento da tarefa apresentado pela dupla A10-14 [\(Figura 32\)](#page-96-0) foi considerado satisfatório, pois a construção foi feita de forma adequada, seguindo as instruções. No que se refere à reta, a dupla generalizou dizendo que "não tem fim para nenhum dos lados", o que, entende-se, denota uma noção intuitiva de reta. No entanto, ao responder o que perceberam a respeito da semirreta, esta é indicada como "iniciando no ponto C", ou seja, a dupla referenciou aquele desenho que haviam construído, não generalizando para todo um conjunto possível de semirretas. Ainda, não houve menção a possibilidade de ser infinita ou não. Assim, foi possível perceber que os alunos tinham noções adequadas a respeito do tópico abordado, porém apresentam dificuldade de expressá-las por escrito, o que também se constata na resposta apresentada na [Figura 33,](#page-96-1) quando os alunos destacam que a semirreta "só tem começo".

<span id="page-96-0"></span>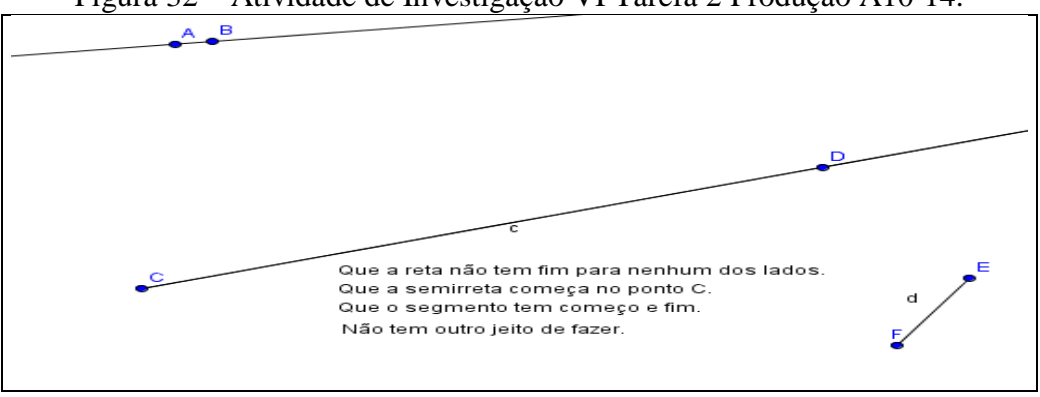

Figura 32 – Atividade de Investigação VI Tarefa 2 Produção A10-14.

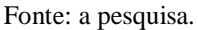

<span id="page-96-1"></span>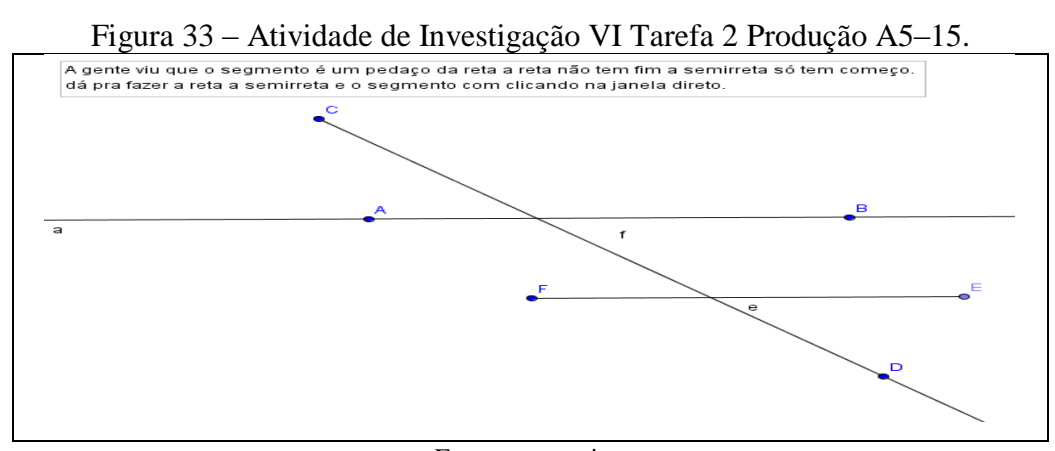

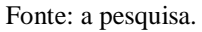

Percebeu-se, também, a partir das análises das tarefas, que duplas como A1-20 e A2- 3 não concluíram as mesmas de forma satisfatória por não entenderem as instruções e, consequentemente, não responderem às questões ou responderem de forma equivocada. As imagens da [Figura 34](#page-97-0) e da [Figura 35](#page-97-1) trazem as construções dos grupos mencionados anteriormente, as quais foram consideradas insatisfatórias. Na [Figura 34,](#page-97-0) pode-se observar que ficaram visíveis somente segmentos de reta e não foram respondidas as questões. Já na produção apresentada na [Figura 35,](#page-97-1) não foi construída a semirreta e, de acordo com a resposta escrita, "reta e semirreta não tem fim", o que deixou evidente que a dupla não consegue distinguir reta de semirreta.

<span id="page-97-0"></span>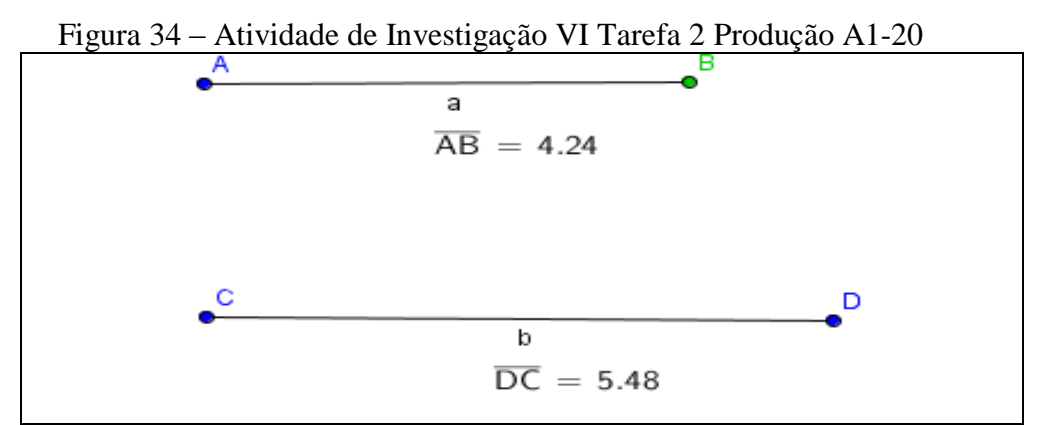

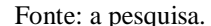

<span id="page-97-1"></span>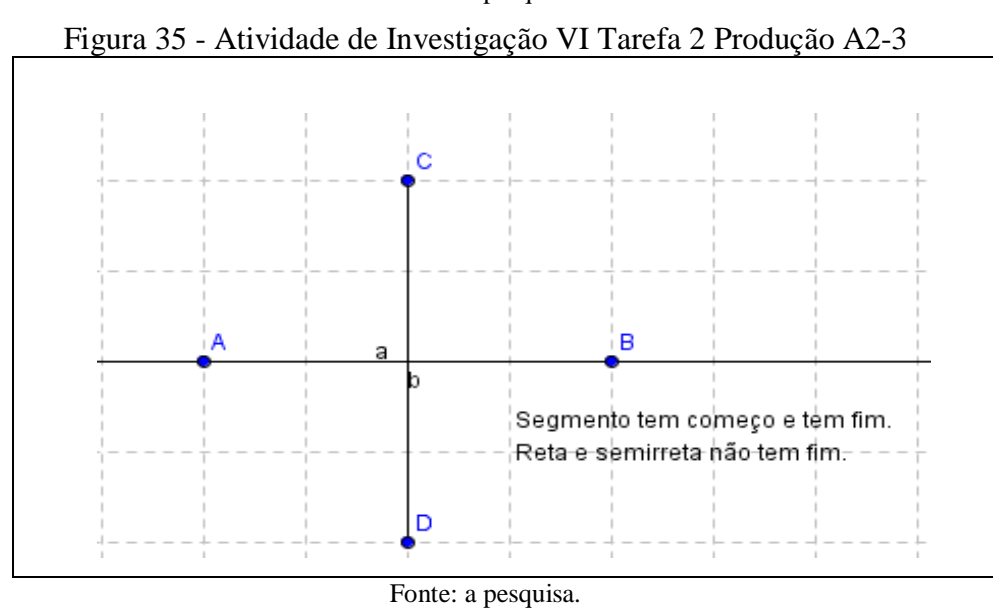

Quando questionados sobre as construções, A1-20 responderam que haviam entendido que era para fazer a reta e a semirreta, depois fazer dois segmentos e ocultar as construções anteriores, ficando visíveis apenas os segmentos. Disseram também que não responderam às questões porque não sabiam. Já, ao questionar a dupla A2-3 sobre a construção da semirreta e a resposta escrita, responderam que achavam que a semirreta estava em cima da reta e que as duas não tinham começo nem fim.

Foi retomada a questão e solicitado aos estudantes que fizessem outras construções no *software,* buscando proporcionar aos mesmos, a partir de diferentes representações, descrições e discussões, o entendimento e compreensão das características referentes a cada um dos objetos em estudo.

A questão de número três, também da Atividade de Investigação VI (Apêndice H), abordava construções de retas paralelas e perpendiculares. Os alunos, a partir de uma reta definida por dois pontos, teriam que construir retas paralelas e perpendiculares, ficando a critério deles a escolha dos comandos a serem utilizados e a forma de fazer essas construções, anotando o passo a passo do desenvolvimento na caixa de texto. Finalizadas as construções, deveriam movimentar as retas e anotar o que ocorria.

A questão foi classificada como sendo do nível 2 do modelo de Van Hiele, pois é necessário criar as retas e analisar o que acontece quando essas são movimentadas, o que requer conhecimento das propriedades das retas paralelas e perpendiculares e saber distinguir uma da outra. Frente às habilidades apontadas por Hoffer (1981), destacam-se: visual, verbal, gráfica, lógica e aplicação. A [Figura 36](#page-98-0) traz a construção das retas desenvolvidas pelos alunos  $A2-3$ 

<span id="page-98-0"></span>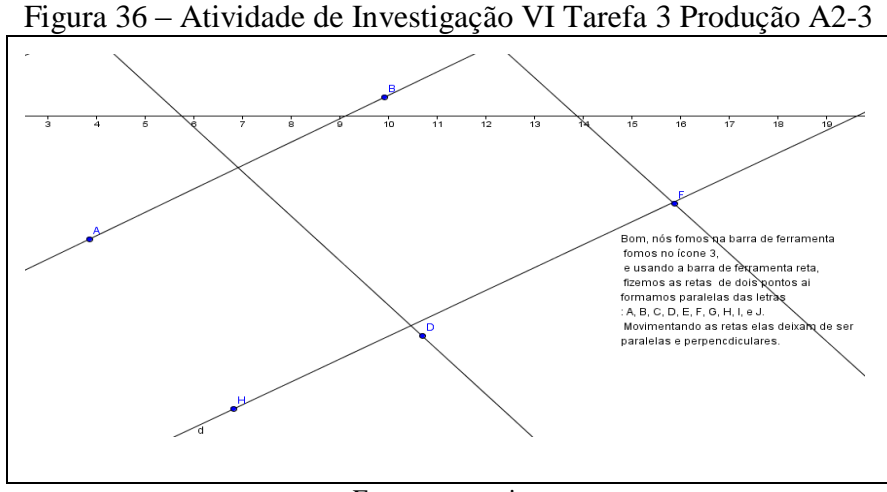

Fonte: a pesquisa.

A dupla utilizou apenas a ferramenta "reta" para fazer todas as construções e, aparentemente, construíram retas paralelas e perpendiculares, porém, ao movimentar uma das retas, percebia-se que as posições não se mantinham. Já a construção dos alunos A8-13-25, feita com os comandos "retas paralelas" e "retas perpendiculares" do GeoGebra, é apresentada na [Figura 37.](#page-98-1)

<span id="page-98-1"></span>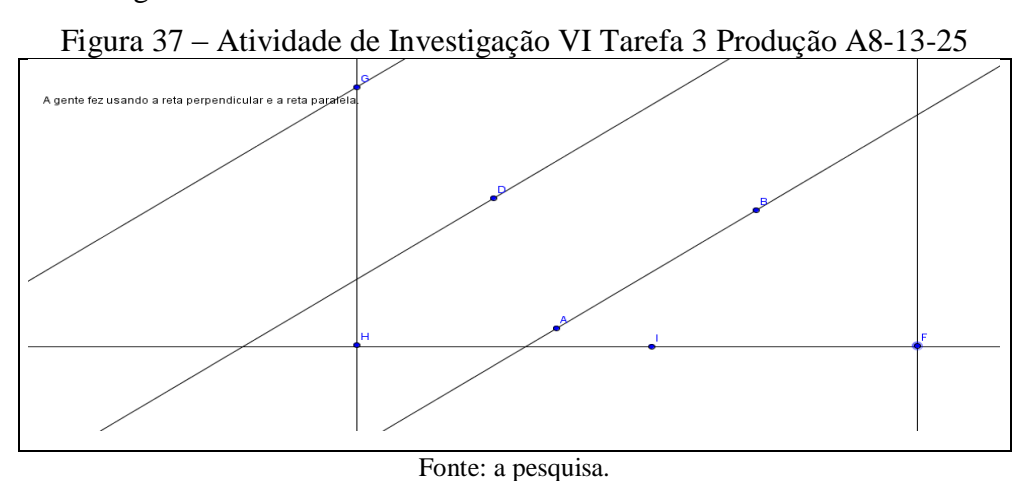

A construção do grupo foi considerada adequada. Podem-se movimentar as retas que as mesmas mantêm as características de perpendicularidade e paralelismo. No entanto, os

alunos não detalharam o desenvolvimento da construção solicitado na questão. Ao serem questionadas sobre como fizeram a construção e porque não tinham escrito o desenvolvimento, responderam apenas que utilizaram os comandos "reta perpendicular" e "reta" e foram construindo as mesmas.

Na [Figura 38,](#page-99-0) apresenta-se a construção dos alunos A23-27-33, que, além de representar corretamente as retas paralelas e perpendiculares, também descreveram satisfatoriamente os passos para a construção.

<span id="page-99-0"></span>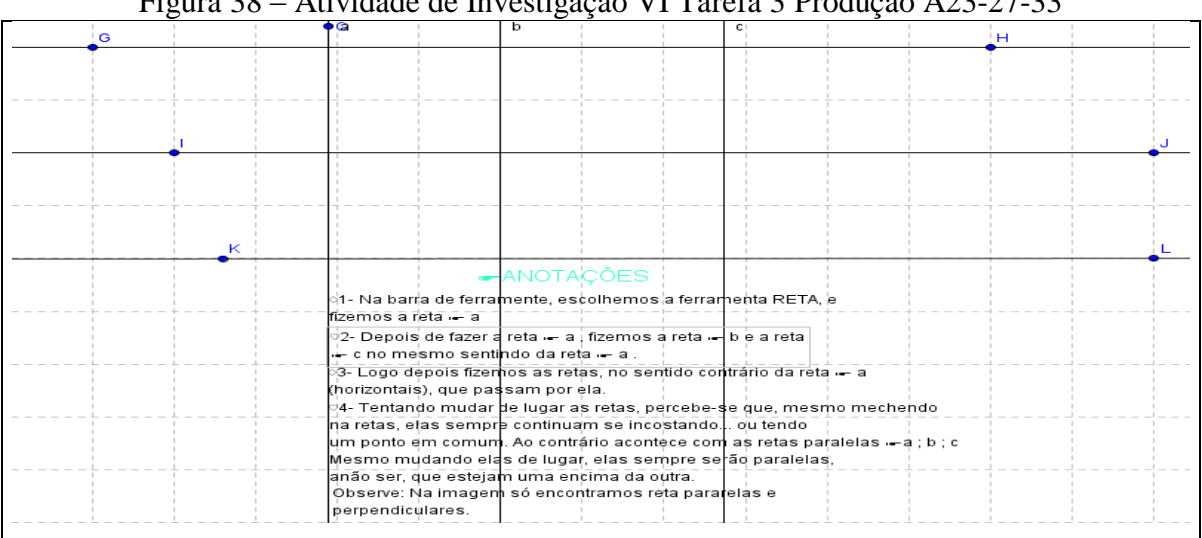

Figura 38 – Atividade de Investigação VI Tarefa 3 Produção A23-27-33

#### Fonte: a pesquisa.

Analisando a produção dos alunos, pode-se perceber, mais uma vez, a dificuldade dos mesmos para se expressarem por escrito. Observa-se que os alunos realizaram as construções de forma adequada, porém, ao descreverem o passo a passo da construção, foi possível perceber equívocos. Cita-se, como exemplo, a descrição apresentada no passo 2, na qual destacam que construíram as retas b e c no "mesmo sentido" da reta a, na tentativa de informar que as retas a, b e c foram construídas na mesma "direção". Em seguida, no passo 3, os alunos relatam que construíram as demais retas "no sentido contrário da reta a", completando com a informação "horizontais", referindo-se, mais uma vez à direção das retas. Identificou-se, aqui, que os alunos estavam confundindo ou, até mesmo, tomando como sinônimos "sentido" e "direção", embora a indicação "horizontal" estivesse denotando uma referência à direção.

Outro aspecto a destacar são os erros de ortografia como, por exemplo, "mechendo", "incostando", "anão ser" e "encima", revelados a partir das manifestações por escrito. Nesse sentido, percebe-se a importância de proporcionar um trabalho no qual os estudantes sejam chamados a registrar por escrito suas realizações, o que permite ao professor contribuir para a formação do estudante em aspectos que, via de regra, não são considerados nas aulas de Matemática.

A partir da análise das produções dos estudantes referentes a essa questão, foi possível perceber que mais de 70% dos estudantes obtiveram desempenho satisfatório no que se refere à compreensão dos conceitos e a construção dos objetos em estudo.

Conversas com os estudantes durante a realização das tarefas no LABIN permitiram perceber que, a partir da possibilidade de movimentar as retas no *software,* a maioria percebeu, intuitivamente, o que são retas paralelas e perpendiculares. A partir da movimentação das diferentes retas construídas os estudantes perceberam (e relataram essas percepções) que retas que inicialmente "eram paralelas" poderiam se cruzar, deixando de ser paralelas. Por outro lado, retas consideradas "perpendiculares" nem sempre formavam ângulos retos. As diferentes construções, movimentações e discussões permitiram chegar ao consenso da necessidade de manter "uma reta sempre paralela à outra" ou "uma reta sempre perpendicular" o que levou ao estabelecimento não só da definição de paralelismo e perpendicularismo, como também que é necessário ter uma maneira de "garantir" que ocorram. Discutiu-se, também, sobre "como o *software* sabe como fazer isso".

Um aluno questionou sobre como seriam chamadas "duas retas que têm apenas um ponto em comum, mas o ângulo formado entre elas não é de 90º". Foram feitas construções tanto no quadro quanto com o *software,* as quais evidenciaram posições de retas concorrentes e que não são perpendiculares quando, então, foram introduzidas as definições de retas concorrentes e oblíquas.

**Décima primeira Unidade de Ensino (1 período):** Aula expositiva e dialogada, com o objetivo de reconhecer, identificar e nomear, retas, semirretas e segmentos de retas, utilizando a nomenclatura adequada, bem como a posição relativa entre retas. Foram realizados exercícios do livro didático referentes ao tema e formalizados conceitos, nomenclatura e representações desses objetos.

**Décima segunda Unidade de Ensino (1 período):** Construção de retas paralelas e perpendiculares utilizando jogo de esquadros. Nessa tarefa, considerada do nível 2 (análise) do modelo de Van Hiele, destacam-se as cinco habilidades indicadas por Hoffer (1981) (visual, verbal, gráfica, lógica e aplicação).

A tarefa de construção de retas paralelas e perpendiculares utilizando jogo de esquadros teve como objetivo retomar a discussão sobre posições de retas, considerando possibilidades de construções não utilizando o *software.* Essa tarefa retomou a discussão

sobre a necessidade de se cumprir condições que garantam as diferentes posições (paralelas ou perpendiculares).

Os estudantes apresentaram dificuldades no manuseio dos esquadros, da mesma forma como já haviam demonstrado dificuldades para utilizar régua e transferidor. Os alunos também trabalharam com o livro didático, com o qual foi explorada a construção proposta. Por fim, mais de 70% dos estudantes conseguiram realizar a tarefa com desempenho satisfatório.

**Décima terceira Unidade de Ensino (1 período):** Nesta unidade, fez-se uma síntese, a partir de uma discussão com os estudantes, sobre o que haviam entendido sobre retas, segmentos de retas, semirretas, retas paralelas e retas perpendiculares. Nessa conversa, mais uma vez os alunos comentaram sobre as construções feitas no GeoGebra, as quais teriam possibilitado visualizar, a partir da movimentação, retas paralelas e retas perpendiculares, o que levou ao entendimento e compreensão dessas posições de retas.

Surgiram comentários, também, a respeito das construções dos segmentos de reta, reta e semirreta, e das diferenças entre eles, evidenciando que a dinâmica do *software* contribuiu nesse tópico, para a compreensão dos conceitos.

Essas cinco Unidades de Ensino buscaram, em conjunto, proporcionar aos alunos passarem pelas fases de aprendizagem descritas no modelo de Van Hiele. Ocorreram distintos momentos de discussão entre a professora e os alunos, especialmente na fase de informação e integração. As fases de orientação dirigida, explicação e orientação livre apresentaram-se a partir da realização de tarefas, tanto práticas (utilização de dobraduras) quanto com a utilização do *software* e trabalho com o livro didático. A temática foi encerrada com uma síntese dos conceitos e definições trabalhados. Optou-se por não se fazer uma tarefa avaliativa individual específica para essa temática, pois, as atividades realizadas, as construções feitas utilizando o *software* GeoGebra, as respostas dadas aos questionamentos bem como as sínteses elaboradas a partir de discussões, deram a professora/pesquisadora o entendimento de que os estudantes tinham domínio sobre o que havia sido trabalhado. Porém, os conceitos desenvolvidos na temática fizeram parte das avaliações finais.

A partir da análise dos dados, foi possível perceber que os alunos progrediram no nível 1 – visualização do modelo de Van Hiele, já transitando no nível 2 – análise. Observouse que, quando da aplicação do Instrumento de Investigação Inicial, nas questões referentes a essa temática, mais de 90% dos estudantes tiveram desempenho insatisfatório. Após o trabalho realizado, em torno de 60% dos estudantes apresentou desempenho considerado muito satisfatório.

Apresenta-se, na [Tabela 12,](#page-102-0) uma síntese das tarefas desenvolvidas na temática Retas, Semirretas e Segmentos de Reta, com a classificação das questões com base nos níveis do modelo de Van Hiele, bem como o desempenho dos estudantes em cada tarefa.

<span id="page-102-0"></span>

|                                            | $1$ abela $12 - 3$ llitese Taleias Netas Sellillietas Seguielitos de Neta |                            |  |  |  |  |  |
|--------------------------------------------|---------------------------------------------------------------------------|----------------------------|--|--|--|--|--|
| Tarefa                                     | Nível                                                                     | Desempenho<br>(% )         |  |  |  |  |  |
| Construção da caixinha                     | $1 -$ visualização                                                        | 71,87 - muito satisfatório |  |  |  |  |  |
| Construções utilizando o software GeoGebra | $2$ – análise                                                             | 53,13 - muito satisfatório |  |  |  |  |  |
| Construções utilizando régua e esquadro    | $2$ – análise                                                             | 59,38 - muito satisfatório |  |  |  |  |  |
|                                            |                                                                           |                            |  |  |  |  |  |

Tabela 12 – Síntese Tarefas Retas Semirretas Segmentos de Reta

Fonte: a pesquisa.

No que se refere às aulas no LABIN, percebeu-se empenho e interesse dos alunos ao realizar as tarefas propostas nessa temática. Notou-se, no entanto, que o entusiasmo dos primeiros encontros já não era mais tão intenso. Apesar das combinações quanto a não poder utilizar outros *sites* ou aplicativos, por vezes, os alunos acessavam *facebook*, *youtube*, *e-mails* e outros. Nesses momentos, retomava-se a discussão referente às combinações das atitudes e comportamentos no ambiente do laboratório.

## **4.3.3 Polígonos**

Na temática Polígonos, objetivou-se promover a construção do conceito de polígono a partir da utilização do *software* GeoGebra. Foram planejadas duas Unidades de Ensino que tinham por objetivo explorar e identificar polígonos e seus principais elementos, classificar polígonos quanto ao número de lados e desenvolver o conceito de trapézios e paralelogramos. Além disso, buscou-se, também, possibilitar aos alunos interagir com seus colegas de maneira cooperativa, trabalhando em grupos, na busca de soluções para as tarefas propostas no contexto das fases de aprendizagem do modelo de Van Hiele.

Na [Tabela 13](#page-103-0) apresenta-se uma síntese das tarefas realizadas na temática Polígonos, com a classificação nos níveis com base no modelo, e o percentual de desempenho dos estudantes de acordo com o critério estabelecido.

<span id="page-103-0"></span>

|                                |                |              | °0 75        | Desempenho $(\%)$ |             |       |
|--------------------------------|----------------|--------------|--------------|-------------------|-------------|-------|
| Tarefa                         | Nível          | Muito        | Satisfatório | Insatisfatório    | Não         | Total |
|                                |                | satisfatório |              |                   | responderam |       |
| Construção de figuras          |                | 78,57        | 21,43        | $\theta$          | $\Omega$    | 100   |
| geométricas no GeoGebra        |                |              |              |                   |             |       |
| Classificar figuras em         |                | 71,43        | 28,57        | $\Omega$          | $\theta$    | 100   |
| polígonos e não polígonos      |                |              |              |                   |             |       |
| Identificar os elementos de um |                | 71,43        | 21,43        | 7,14              | $\theta$    | 100   |
| polígono                       | 1.             |              |              |                   |             |       |
| Nomenclatura dos polígonos:    |                |              |              |                   |             |       |
| Triângulo                      |                | 100,00       | 0            | 0                 | $\Omega$    | 100   |
| Quadrilátero                   |                | 64,28        |              | 35,72             | 0           | 100   |
| Mais de quatro lados           |                | 21,43        | 0            | 0                 | 78,57       | 100   |
| Classificação polígono e       | 2              | 35,72        | 50,00        | 14,28             | $\theta$    | 100   |
| polígono regular               |                |              |              |                   |             |       |
| Classificação polígono         | $\overline{2}$ | 78,58        | $\theta$     | 14,28             | 7,14        | 100   |
| convexo e não convexo.         |                |              |              |                   |             |       |

Tabela 13 – Atividade de Investigação VII Polígonos

Fonte: a pesquisa.

**Décima quarta Unidade de Ensino (5 períodos):** Iniciou-se a temática Polígonos com a Atividade VII (Apêndice I), na qual, a primeira tarefa propõe a construção, utilizando o GeoGebra, de dez figuras geométricas com diferentes números de lados. Para construção desses objetos, os estudantes poderiam escolher, dentre as ferramentas disponíveis no *software*, a que julgassem apropriada ou pertinente. A tarefa foi classificada como do nível 1 (visualização) do modelo de Van Hiele e tem destacadas as habilidades visual, verbal e gráfica. Cabe salientar que, para o desenvolvimento desta unidade, foram previstos, inicialmente, três períodos, no entanto, foram necessários cinco períodos de aula para a conclusão da mesma.

Estavam presentes 30 alunos, os quais se organizaram em duplas ou trios, formando quatorze grupos, os quais realizaram a tarefa. A Figura 39 e a Figura 40 apresentam as produções dos alunos A4-28 e A19-34.

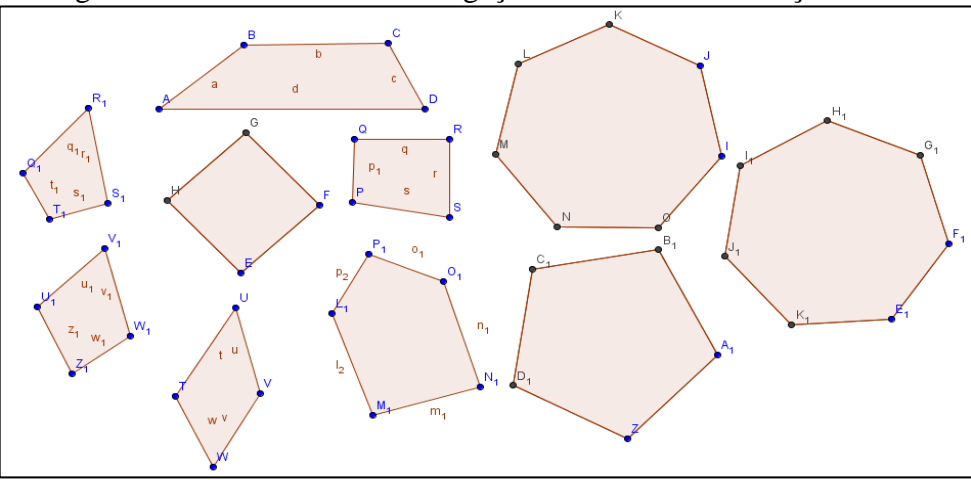

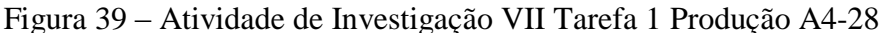

Fonte: a pesquisa.

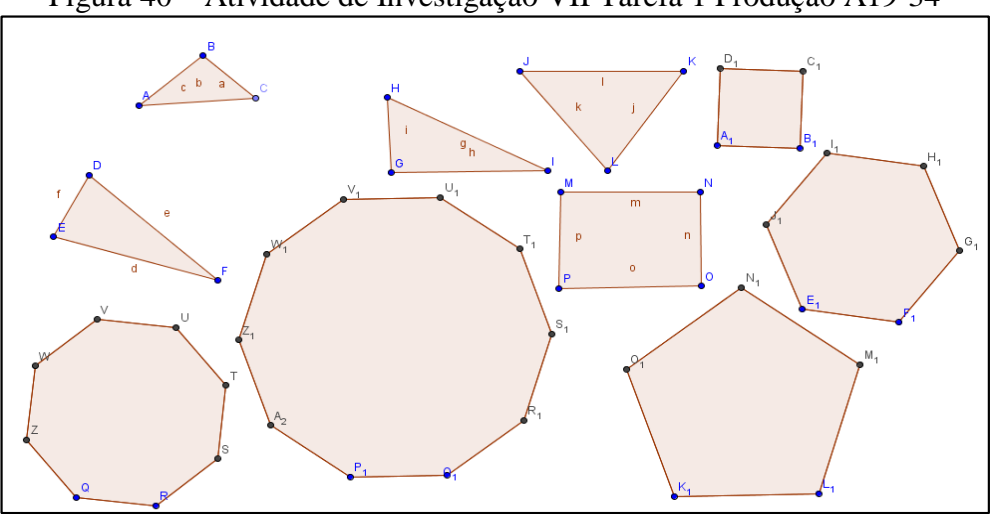

Figura 40 – Atividade de Investigação VII Tarefa 1 Produção A19-34

Fonte: a pesquisa.

Os alunos tinham como opção construir as figuras utilizando as ferramentas *polígono* e *polígono regular,* ou mesmo efetuar as construções a partir de segmentos de retas. Observou-se, pelas construções, que 100% dos grupos utilizaram as ferramentas *polígono* e *polígono regular*. Durante a construção dos polígonos, os alunos perceberam que, ao utilizar a ferramenta *polígono,* para fechar a figura era necessário clicar no primeiro ponto construído.

Foi possível perceber, a partir das análises das produções, que 78,57% dos grupos realizaram a tarefa de forma muito satisfatória. Porém, 21,43% construíram grupos de figuras, nos quais, algumas não se constituíam em polígonos, como pode ser observado na construção dos alunos A7-9, apresentada na [Figura 41.](#page-104-0)

<span id="page-104-0"></span>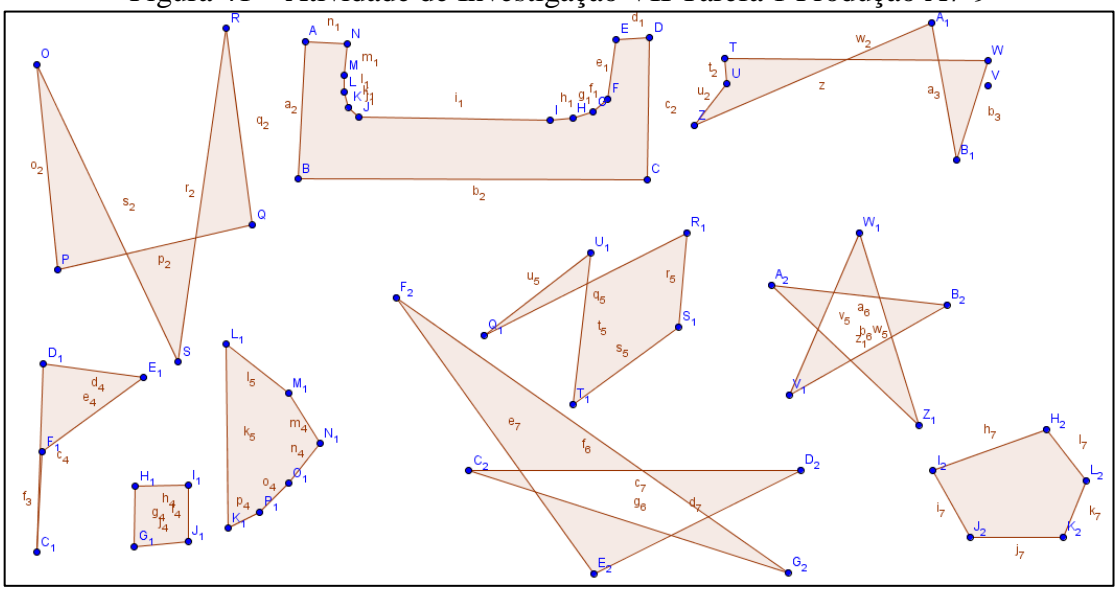

Figura 41 – Atividade de Investigação VII Tarefa 1 Produção A7-9

Fonte: a pesquisa.

Salienta-se que foi solicitado aos alunos que construíssem polígonos, porém, nada havia sido discutido sobre polígonos, nem mesmo havia sido apresentada uma caracterização

ou definição. Ocorre que, com a ferramenta *polígono,* é possível construir objetos que não se constituem em polígonos, como o observado nas construções representadas na [Figura 41,](#page-104-0) nas quais se percebe que as figuras OPQRS,  $C_1D_1E_1F_1$ ,  $TUZA_1B_1VW$ ,  $Q_1R_1S_1T_1U_1$ ,  $C_2D_2E_2F_2G_2$ , e  $V_1Z_1W_1A_2B_2$  não se constituem em polígonos.

Assim, na avaliação da tarefa, não se considerou insatisfatório, em um primeiro momento, a construção de figuras em que foi utilizada a ferramenta *polígono*, mas que não se constituíam em polígonos*.* O objetivo era mesmo o de problematizar a construção das figuras para, depois, a partir da análise das mesmas, se chegar ao estabelecimento das condições para uma figura se constituir em polígono. Por fim, discutiu-se a necessidade de se ter conhecimento dos conceitos geométricos quando da utilização do *software*, bem como das potencialidades e limites das ferramentas disponíveis.

Em continuidade ao estudo, a tarefa dois, também da Atividade VII (Apêndice I), solicitava aos alunos que abrissem o arquivo instalado previamente nos computadores, contendo seis figuras geométricas. Considerando a utilização da ferramenta "mover", deveriam conversar com seus pares e movimentar os polígonos formando dois grupos: o grupo A, com as figuras que consideravam que eram polígonos, e o grupo B, com as figuras que não eram polígonos.

O objetivo da tarefa era introduzir o conceito de polígono, seus elementos e propriedades, contando com o auxílio pedagógico do *software* e do livro didático. A tarefa encontra-se no nível 1 (visualização) do modelo, destacando-se as habilidades visual, verbal e gráfica. A Figura 42 apresenta a tarefa realizada pelos alunos A15-18-37.

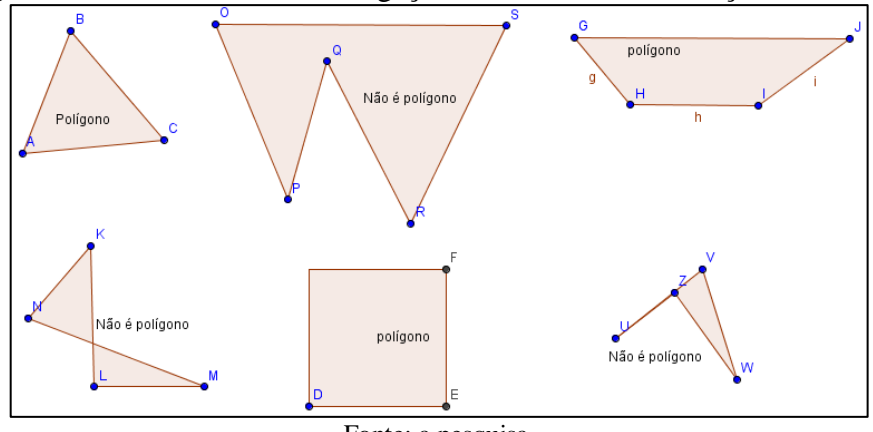

Figura 42 – Atividade de Investigação VII Tarefa 2 - Produção A15-18-37

Fonte: a pesquisa.

Apesar do enunciado da questão pedir que os alunos movessem as figuras separandoas em dois grupos (A e B), esse grupo não seguiu as instruções e utilizou a caixa de textos para classificar as figuras em polígonos e não polígonos. No entanto, levando-se em consideração o objetivo da questão considerou-se adequada a realização da tarefa destacada na Figura 42.

Das seis figuras apresentadas, os alunos classificaram corretamente cinco, no entanto, a figura formada pelos vértices OPQRS foi classificada como não polígono. Quando questionados sobre a classificação dada a essa figura, foi possível perceber que os estudantes estavam confundindo com polígono não convexo, pois, de acordo com o aluno A37, ele havia aprendido no ano anterior o que era polígono convexo e polígono não convexo.

A Figura 43 mostra a classificação feita pelos alunos A7-9, os quais classificaram todas as figuras como polígonos. Questionados sobre a classificação, responderam que entendiam que polígono era qualquer figura geométrica, o que evidenciou que os mesmos não tinham conhecimento a respeito do conceito de polígono. Observa-se que essa dupla é a mesma que construiu as figuras geométricas, supostamente todas polígonos, apresentadas na [Figura 41.](#page-104-0)

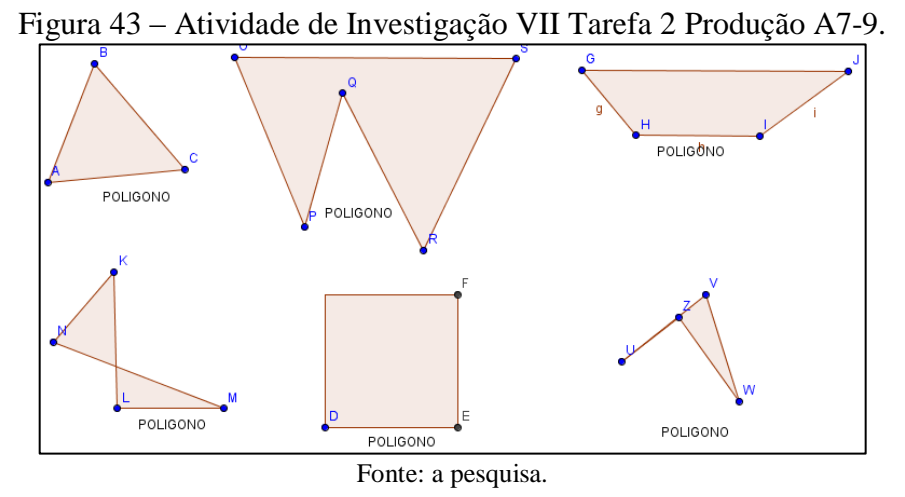

Dos quatorze grupos que realizaram a tarefa, apenas 28,57% não conseguiram classificar adequadamente as figuras, o que não foi considerado erro, uma vez que o conceito de polígono estava em construção, não estando ainda formalizado. Já, 71,43% classificaram corretamente as seis figuras, o que é exemplificado, na Figura 44, pela classificação feita pelos alunos A13-17.

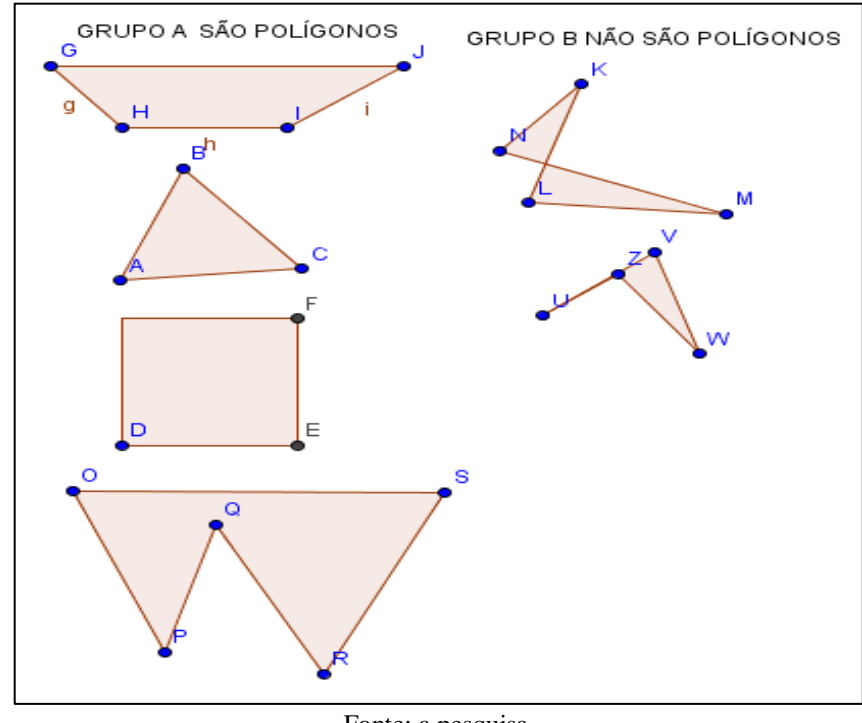

Figura 44 – Atividade de Investigação VII Tarefa 2 Produção A13-17.

Fonte: a pesquisa.

Dando sequência a aplicação das Unidades de Ensino, os estudantes, organizados em grupos e, utilizando o recurso do livro didático, responderam aos itens da questão dois, ainda da Atividade de Investigação VII, os quais questionavam a respeito do que entendiam que fosse um polígono, suas características, o que é um não polígono, quais os elementos de um polígono, notação e nomenclatura. Buscou-se, assim, formalizar o conceito de polígono e, retomando as construções realizadas nas tarefas um e dois, refazer a classificação com base nas definições estabelecidas.

A terceira tarefa da Atividade VII (Apêndice I) solicitava aos estudantes que enumerassem as figuras construídas na tarefa um e completassem a tabela constante na folha da Atividade VII com o número de lados, número de vértices e número de ângulos internos. As habilidades destacadas nessa tarefa são visual e verbal, tarefa esta que se enquadra no nível 1 (visualização) do modelo de Van Hiele.

Percebeu-se que 71,43% preencheram adequadamente a tabela. Os alunos comentaram que o número de lados, o número de vértices e o número de ângulos internos de determinada figura eram sempre iguais. Destaca-se, na Figura 45, a tarefa realizada pelos alunos A1-5, os quais, ao invés de preencher a tabela na folha, responderam a tarefa utilizando a caixa de textos do GeoGebra, na janela onde realizaram as construções.
<span id="page-108-0"></span>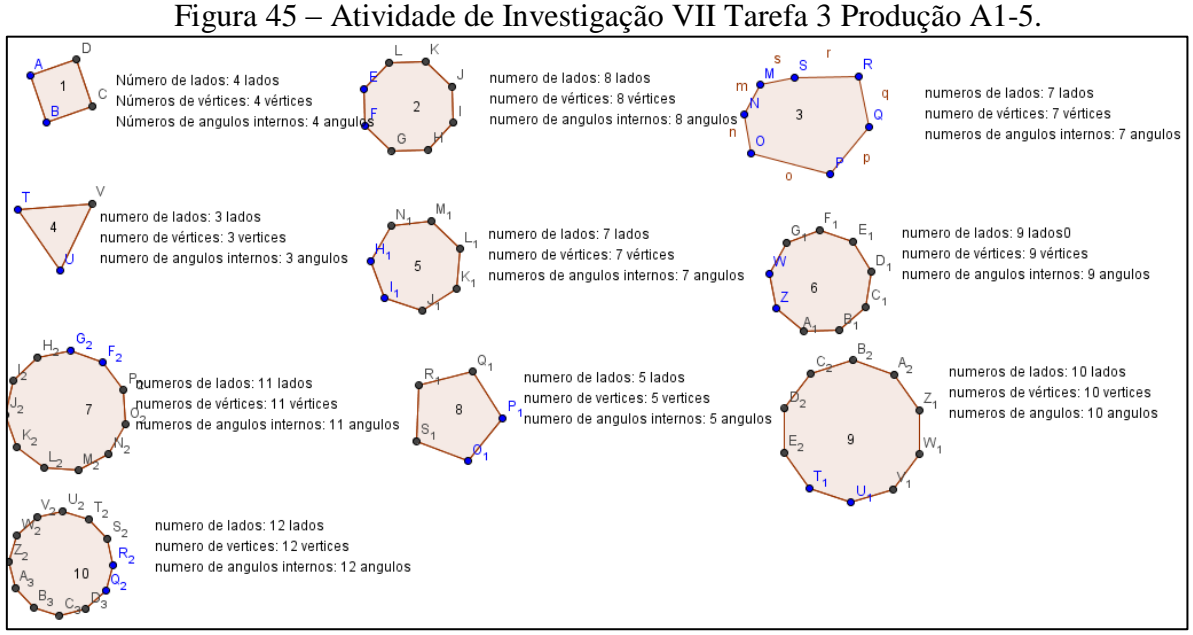

#### Fonte: a pesquisa.

As classificações da dupla, apresentadas na [Figura 45,](#page-108-0) foram realizadas de forma adequada, no entanto, percebem-se erros de grafia como, por exemplo, a palavra ângulo escrita sem acento, o mesmo ocorrendo em alguns casos com as palavras vértice e número.

A tarefa quatro, ainda da Atividade VII (Apêndice I), perguntava aos estudantes se saberiam indicar o nome das figuras construídas anteriormente e, então, deveria preencher a quarta coluna da tabela da tarefa três. Nessa quarta tarefa destacam-se as habilidades visual e verbal, sendo a mesma considerada do nível 1 (visualização) do modelo de Van Hiele. A totalidade dos alunos nomeou corretamente as figuras com três lados (triângulo) e, no que se refere às figuras com quatro lados, 64,28% nomearam adequadamente (quadrilátero); os demais indicaram a nomenclatura dessas figuras como sendo "quadrado". Apenas 21,42% dos grupos indicaram o nome das figuras com mais de quatro lados.

Como já mencionado anteriormente, o *software* GeoGebra disponibiliza duas ferramentas para construção de polígonos, *polígono* e *polígono regular*. Na primeira opção, o usuário constrói o polígono com o número de lados que desejar, sendo que para finalizar a figura deve clicar no primeiro ponto criado para a construção da mesma. Já na segunda opção, ao criar o segundo ponto, abre-se uma janela para digitar o número desejado de vértices do polígono.

Nesse contexto, buscando diferenciar um polígono qualquer de um polígono regular, foi proposta a quinta tarefa da Atividade VII (Apêndice I). Nesta, os alunos deveriam movimentar as construções feitas na primeira tarefa e responder às questões como: O que acontece quando se movimenta um polígono construído com a ferramenta *polígono*? E

quando se movimenta uma figura construída com a ferramenta *polígono regular*? O que você entende por polígonos regulares?

Destacam-se, nessa tarefa, as habilidades visual, verbal e lógica, sendo considerada do nível 2 (análise) do modelo de Van Hiele, pois, a partir das construções dos polígonos já realizadas, os alunos deveriam analisá-las para responder às questões propostas, considerando a existência de propriedades. No quadro da Figura 46, apresenta-se a tarefa realizada pelos alunos A24-26, os quais indicaram adequadamente quais figuras eram polígonos quaisquer e quais eram polígonos regulares. Os estudantes também descreveram o que entendiam por polígonos regulares.

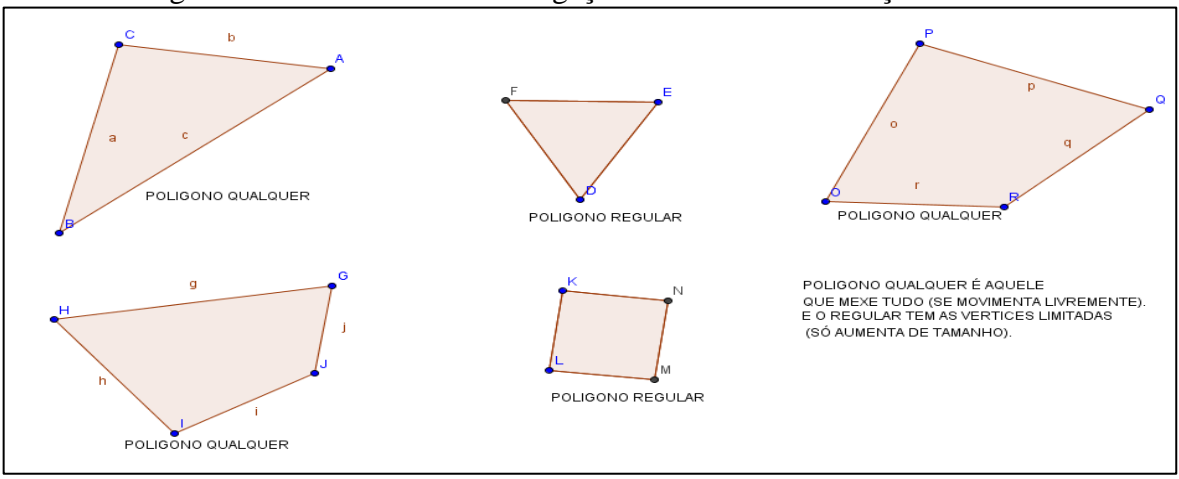

Figura 46 - Atividade de Investigação VII Tarefa 5 Produção A24-26.

### Fonte: a pesquisa.

Os alunos classificaram corretamente os polígonos em regular e polígono qualquer, no entanto, ao escrever o que entendiam por polígono regular, os alunos indicam que "tem as vértices limitadas (só aumenta o tamanho)". Conjectura-se que os estudantes compreendem que ao movimentar os vértices de um polígono regular (construído com a ferramenta *polígono regular*) somente o tamanho da figura é alterado, mantendo a forma. Contudo, entende-se que é uma noção obtida a partir da utilização das ferramentas, movimentação, observação e descrição visual. Denota que os alunos sabem utilizar as ferramentas, porém, a manipulação, por si só, não leva a construção de uma definição para polígono regular. Não mencionaram que, num polígono regular, os lados são congruentes, assim como os ângulos internos. Percebe-se, também, que emerge novamente a dificuldade de se expressar por escrito, como ao utilizar o termo "as vértices" no lugar de "os vértices".

Considera-se que a tarefa foi realizada de maneira satisfatória por 85,72% dos grupos, que classificaram os polígonos adequadamente. De acordo com suas manifestações, as ferramentas disponibilizadas pelo *software* contribuíram para a indicação correta das figuras que se constituem em um polígono regular ou um polígono qualquer. Em conversa com seu colega, o aluno A2 disse: "Quando a gente usa polígono dá para mexer a figura de qualquer jeito, dá até para mudar o formato da figura. Mas quando a gente usa polígono regular dois pontos ficam pintados de azul e só dá para mexer esses dois pontos. A figura só aumenta ou diminui o tamanho."

A [Figura 47](#page-110-0) mostra a tarefa realizada pelos alunos A2-21, na qual a classificação dos polígonos em regular e não regular foi considerada adequada. Contudo, os alunos escreveram que um polígono qualquer "pode formar outra figura", no sentido de formar outro triângulo ou, com a sobreposição dos lados, gerar um segmento de reta.

<span id="page-110-0"></span>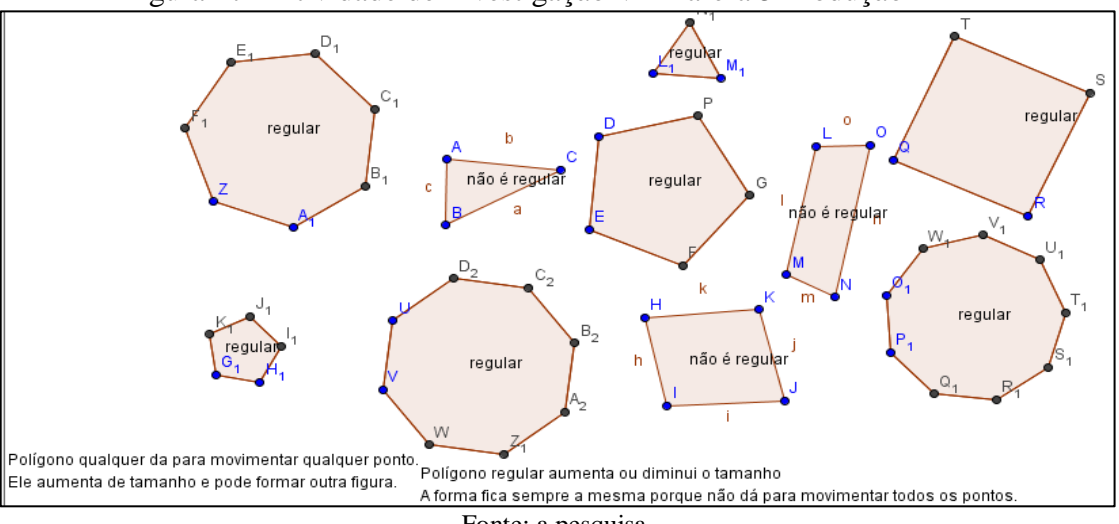

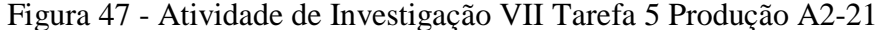

Fonte: a pesquisa.

Também da Atividade VII, a tarefa número seis (Apêndice I) solicitava que os alunos abrissem o arquivo Polígonos criado no *software* Geogebra e instalado previamente nos computadores do LABIN. No entanto, percebeu-se que o arquivo havia sido removido da maioria dos computadores. Dessa forma, foi solicitado que os alunos construíssem os polígonos a partir da projeção do arquivo da professora para realizarem a tarefa. Após a construção, os mesmos deveriam traçar, em cada figura, segmentos de reta cujas extremidades estivessem dentro da figura, e classificar as figuras em dois grupos: grupo A, figuras nas quais todos os pontos do segmento criado encontram-se no interior do polígono, denominado polígono convexo; grupo B, figuras nas quais alguns pontos, de determinado segmento criado, não estivessem no interior do polígono, denominado polígono não convexo.

A tarefa encontra-se no nível 2, análise, do modelo de Van Hiele e as habilidades destacadas são visual, verbal e gráfica. Essa tarefa tinha por objetivo introduzir a ideia de polígono convexo e polígono não convexo, primeiramente, apenas com a construção dos polígonos e dos segmentos de reta cujas extremidades encontravam-se dentro da figura. A

[Figura 48](#page-111-0) apresenta a tarefa realizada pelos alunos A13-17, exemplificando construções realizadas por grande parte dos estudantes.

<span id="page-111-0"></span>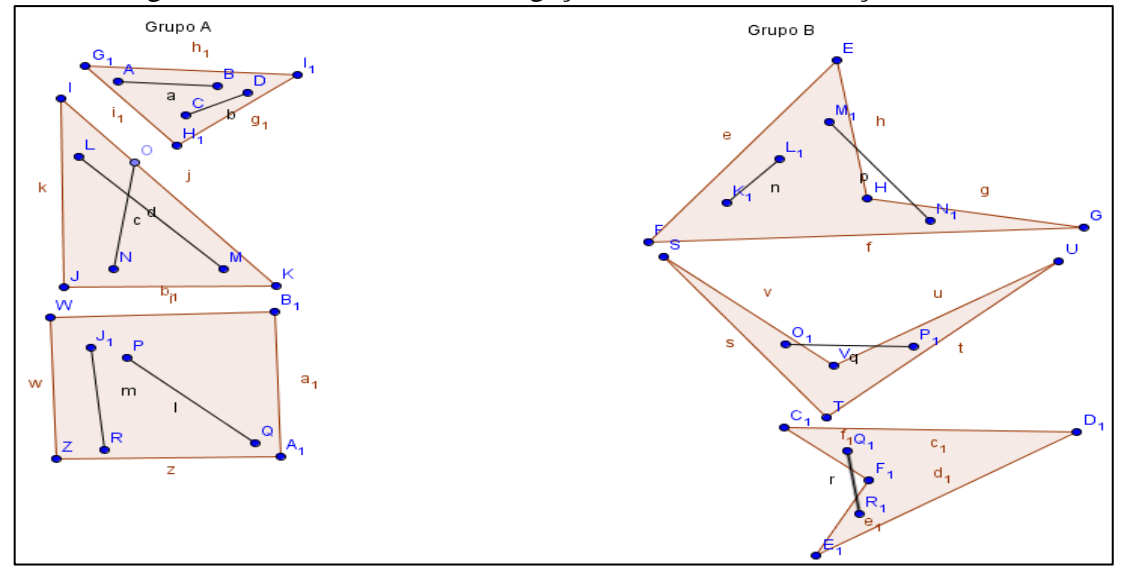

Figura 48 - Atividade de Investigação VII Tarefa 6 Produção A13-17

Fonte: a pesquisa.

Foi possível perceber que os alunos classificaram adequadamente os polígonos, agrupando os mesmos de forma correta. O desempenho nesta tarefa foi considerado muito satisfatório, com cerca de 78,58% dos grupos realizando a tarefa adequadamente. Porém, 14,28% realizaram a tarefa insatisfatoriamente, agrupando os polígonos de forma equivocada, sendo que 7,14% não realizaram a tarefa.

Dando continuidade à tarefa seis, foi pedido aos alunos, então, que classificassem os polígonos, construídos por eles nas tarefas anteriores, em convexo e não convexo. Apresentase, na [Figura 49](#page-111-1) e na [Figura 50,](#page-112-0) a tarefa realizada pelos alunos A22-29 e A25-36.

<span id="page-111-1"></span>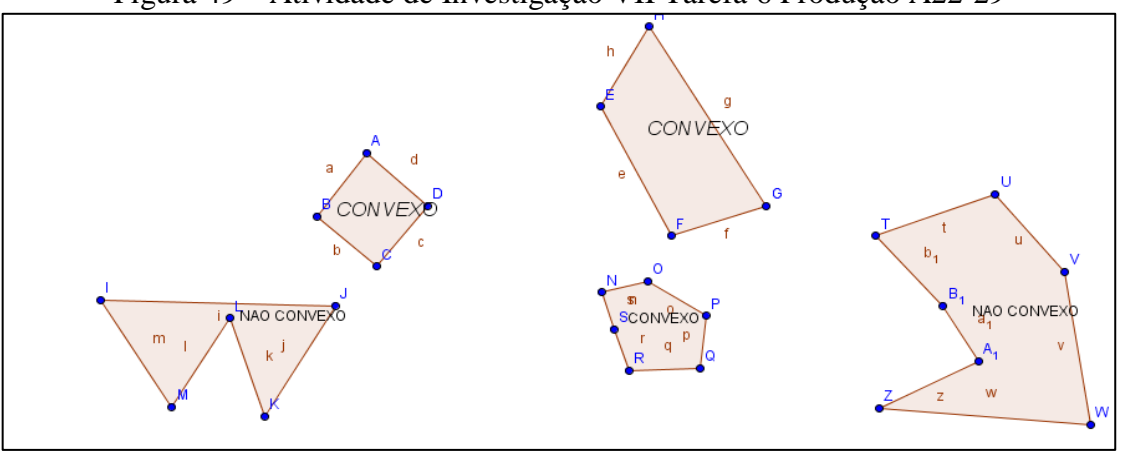

Figura 49 – Atividade de Investigação VII Tarefa 6 Produção A22-29

Fonte: a pesquisa.

<span id="page-112-0"></span>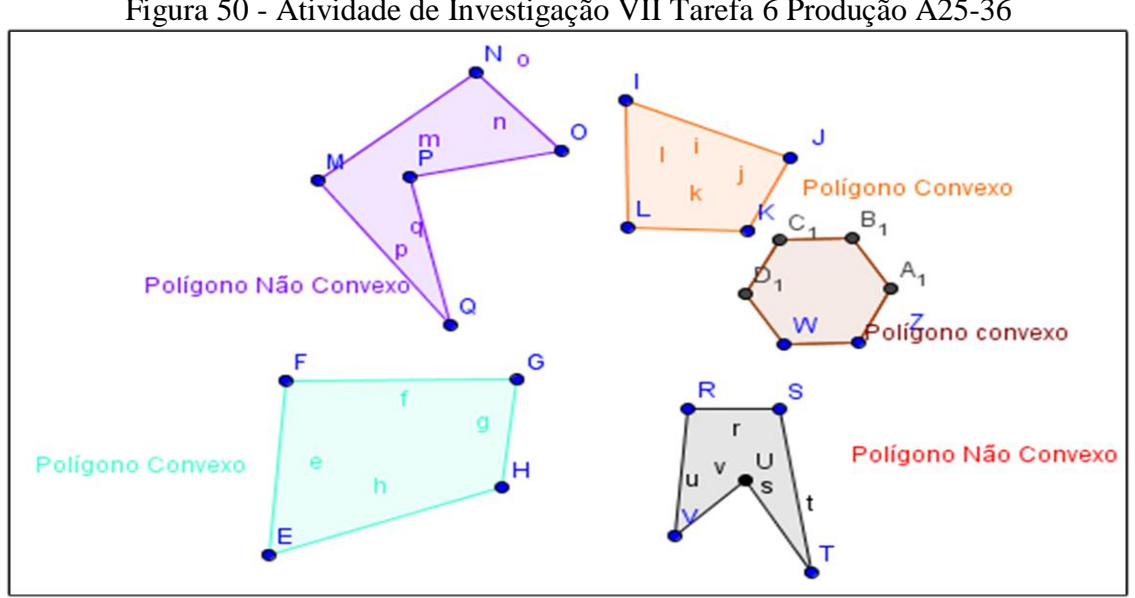

Figura 50 - Atividade de Investigação VII Tarefa 6 Produção A25-36

Fonte: a pesquisa.

A tarefa encontra-se no nível 2 (análise) do modelo e destaca as habilidades verbal, visual e gráfica. Dos quatorze grupos que realizaram a tarefa, apenas 7,14% não classificaram adequadamente os polígonos em convexo e não convexo, e 92,86% tiveram um resultado muito satisfatório.

**Décima quinta Unidade de Ensino (2 períodos):** Nesta aula, foi feita uma síntese do conteúdo Polígonos, em uma aula expositiva e dialogada, na qual foram abordados: o conceito de polígono, seus elementos, nomenclatura, notação de polígono, classificação em convexos e não convexos, e definição de polígonos regulares e polígonos quaisquer. Por fim, foram desenvolvidos os exercícios propostos no livro didático. Os estudantes contribuíram para a formulação das caracterizações e conceitualizações os quais foram registrados no quadro. Os conceitos desenvolvidos nessa temática fizeram parte das avaliações finais, sendo assim, optou-se também, nessa temática, por não fazer uma tarefa avaliativa individual, considerando, ainda, que no desenvolvimento das atividades o desempenho dos estudantes evidenciou que os mesmos tinham domínio sobre os tópicos abordados.

A Tabela 14 mostra as tarefas realizadas na temática Polígonos, bem como a classificação das mesmas no que se refere ao nível do modelo de Van Hiele e o desempenho dos alunos. Destaca-se que nessa temática, assim como na temática Retas, Semirretas e Segmentos de Reta, optou-se por não realizar uma tarefa avaliativa específica.

Os dados apontam que, no contexto das Unidades de Ensino referentes à temática, os estudantes obtiveram desempenho muito satisfatório, compatível com o desenvolvimento do pensamento geométrico esperado para a mesma. Considera-se pertinente afirmar que os alunos dominam o nível 1, já se movimentando no nível 2, uma vez que já utilizam estratégias referentes a esse nível para resolver situações pertinentes a esse tema.

| Tarefa                                           | Nível            | Desempenho<br>$(\%)$          |  |
|--------------------------------------------------|------------------|-------------------------------|--|
| Construção de figuras geométricas no GeoGebra    | 1 - visualização | 78,57 - muito satisfatório    |  |
| Classificar figuras em polígonos e não polígonos | 1 - visualização | 71,43 – muito satisfatório    |  |
| Identificar os elementos de um polígono          | 1 – visualização | 71,43 – muito satisfatório    |  |
| Nomenclatura dos polígonos:                      |                  |                               |  |
| Triângulo                                        | 1 - visualização | $100,00$ – muito satisfatório |  |
| Ouadrilátero                                     |                  | $64,28$ – muito satisfatório  |  |
| Mais de quatro lados                             |                  | 21,43 muito satisfatório      |  |
| Classificação polígono e polígono regular        | $2$ – análise    | 35,72 muito satisfatório      |  |
| Classificação polígono convexo e não convexo.    | $2$ – análise    | 78,58 muito satisfatório      |  |
| $\blacksquare$                                   |                  |                               |  |

Tabela 14 – Síntese Tarefas Polígonos

Fonte: a pesquisa.

## **4.3.4 Triângulos**

Para a temática Triângulos, foram elaboradas três Unidades de Ensino, as quais tinham por objetivo identificar e classificar os diferentes tipos de triângulos (isóscele, escaleno e equilátero), por meio da construção de triângulos com diversas medidas de lados, utilizando o *software.* Buscou-se, possibilitar aos estudantes, por meio de construções, analisar a condição de existência de um triângulo. Trabalhou-se também com a classificação dos triângulos quanto à medida dos ângulos internos, com destaque para o triângulo retângulo.

Apresenta-se, na [Tabela 15,](#page-113-0) uma síntese das tarefas realizadas nessa temática, classificadas com base nos níveis, bem como o percentual de desempenho dos estudantes de acordo com o critério estabelecido.

<span id="page-113-0"></span>

| Danter a nacional                                               |       |                   |              |                |             |            |  |  |
|-----------------------------------------------------------------|-------|-------------------|--------------|----------------|-------------|------------|--|--|
| Avaliação Triângulos                                            |       | 53,89             | 16,11        | 16,11          | 13,89       | <b>100</b> |  |  |
|                                                                 |       | 72.22             | 24.44        | 4.45           | 5,55        | <b>100</b> |  |  |
| Construção Triângulo-IV                                         | 2     | 68.75             | 12.5         | 12,50          | 6.25        | 100        |  |  |
| Construção Triângulo-III                                        | 2     | 56,25             |              | 31,25          | 12,50       | 100        |  |  |
| Construção Triângulo-II                                         |       | 62,50             |              | 25,00          | 12.50       | 100        |  |  |
| Construção Triângulo-I                                          |       | 56,25             | 31,25        |                | 12.50       | 100        |  |  |
|                                                                 |       | satisfatório      |              |                | responderam |            |  |  |
| Tarefa                                                          | Nível | Muito             | Satisfatório | Insatisfatório | Não         | Total      |  |  |
|                                                                 |       | Desempenho $(\%)$ |              |                |             |            |  |  |
| Tabéla 15 – Auvidade de Investigação VIII e Avanação Triangulos |       |                   |              |                |             |            |  |  |

Tabela 15 – Atividade de Investigação VIII e Avaliação Triângulos

Fonte: a pesquisa.

**Décima sexta Unidade de Ensino (3 períodos):** Inicialmente, os alunos foram encaminhados ao LABIN, onde lhes foi entregue o material referente à Atividade VIII, denominada "Construção de Triângulos" (Apêndice J), a qual continha instruções para construções de quatro triângulos utilizando o *software* GeoGebra.

Após a construção do primeiro triângulo, os estudantes deveriam responder a quatro itens, a respeito das medidas dos lados e das medidas dos ângulos do triângulo, e também descrever o que acontece ao movimentar os vértices desse triângulo, bem como classificá-lo quanto às medidas dos lados e dos ângulos. A abordagem quanto à classificação dos triângulos foi feita concomitantemente com a construção dos triângulos, com o recurso do livro didático e o auxílio da professora a respeito do tema. Esta tarefa enquadra-se no nível 2 (análise), uma vez que os alunos deveriam analisar a figura construída para responder aos itens propostos. São destacadas as habilidades visual, verbal e gráfica.

Realizaram a tarefa, trinta e cinco alunos organizados em 16 grupos, sendo que 56,25% dos grupos obteve um desempenho muito satisfatório, 31,25% obtiveram desempenho satisfatório e 12,5% não responderam à tarefa ou extraviaram o arquivo. Na [Figura 51,](#page-114-0) apresenta-se a construção e as respostas dos alunos A28-31, a qual foi realizada com desempenho muito satisfatório uma vez que os alunos, além de construírem o triângulo de forma adequada, de acordo com as medidas indicadas, também responderam aos itens corretamente.

<span id="page-114-0"></span>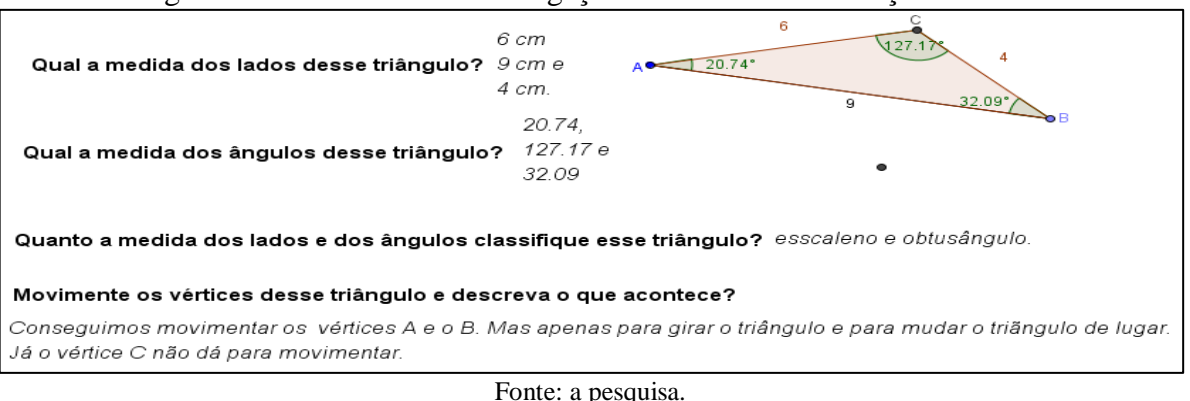

Figura 51 - Atividade de Investigação VIII Tarefa 1 Produção A28-31.

Já, na [Figura 52,](#page-114-1) apresenta-se a realização da tarefa um pelos alunos A10-14, com desempenho considerado satisfatório.

Figura 52 – Atividade de Investigação VIII Tarefa 1 Produção A10-14

<span id="page-114-1"></span>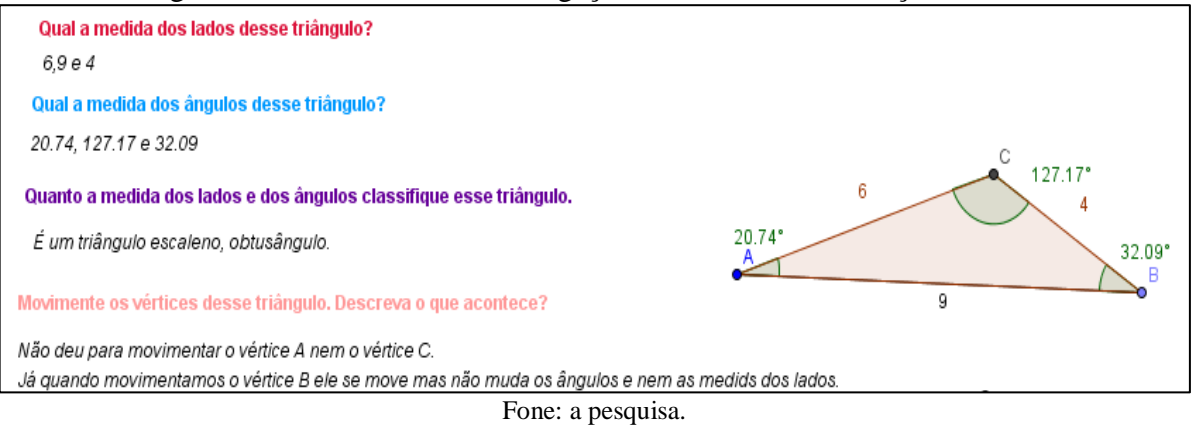

Observa-se que o desempenho foi considerado satisfatório, pois, apesar da construção do triângulo ter sido feita de forma adequada, ao descrever o que acontece quando se movimenta os vértices, os alunos indicaram que não é possível movimentar os vértices A e C. Porém, é possível movimentar esses vértices, e quando esse vértice A é movimentado, a figura inteira é deslocada para cima, para baixo ou para os lados. Já, quando se movimenta o vértice B, a figura gira em torno do vértice A. Quanto ao vértice C, este não é possível mover. Como foi apontado pelos alunos, este tipo de construção mantém as medidas dos lados e dos ângulos do triângulo, conforme estabelecido no momento da construção.

A [Figura 53](#page-115-0) traz a realização da tarefa um pelos alunos A8-23-38, na qual o desempenho também foi considerado satisfatório, pois, apesar da construção estar correta, os alunos classificaram os triângulos apenas pela medida dos ângulos, desconsiderando a classificação quanto à medida dos lados.

<span id="page-115-0"></span>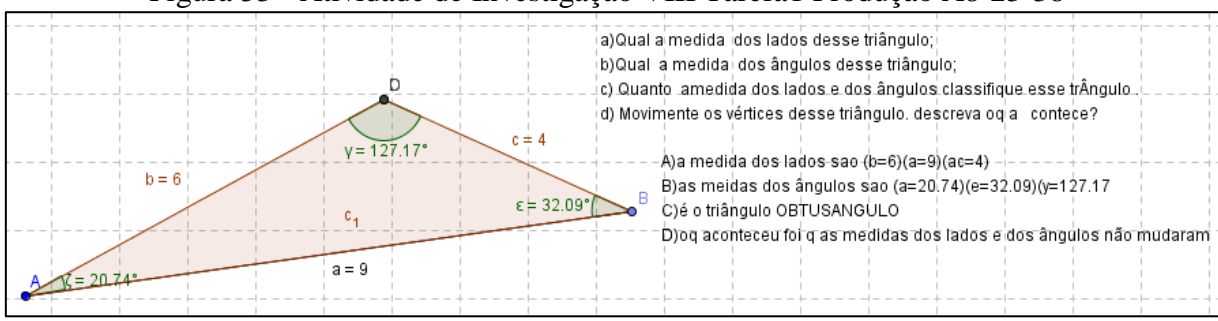

Figura 53 - Atividade de Investigação VIII Tarefa1 Produção A8-23-38

#### Fonte: a pesquisa.

Os alunos não indicaram se foi possível movimentar os vértices e também não mencionaram quais vértices poderiam ser movimentados, no entanto, perceberam que as medidas dos lados e dos ângulos não mudaram ao tentar movimentar os vértices. Observa-se, no texto dos alunos, palavras grafadas incorretamente, como, por exemplo: "amedida", "oq", "a contece", entre outras.

A tarefa dois, também da Atividade VIII (Apêndice J), propunha a construção de um triângulo cujas medidas dos lados correspondem a 3, 4 e 5 cm. Era solicitado que os alunos medissem os ângulos e respondessem o que há de importante nesse triângulo que o torna interessante para profissionais da construção civil. As habilidades desejadas são visual, verbal e gráfica, sendo essa tarefa considerada, também, do nível 2 (análise) do modelo.

Em relação à construção do triângulo, 100% dos grupos o fizeram corretamente. Já, no que diz respeito à importância desse triângulo para a construção civil, surgiram repostas como: "ele é importante porque é diferente dos outros triângulos" sem especificar, no entanto, qual a diferença. "É importante porque mede em metros", "serve para construir cantos de azulejos e de móveis". A análise apontou que 62,50% responderam que esse triângulo é importante por causa do ângulo reto. Observa-se, na [Figura 54,](#page-116-0) a tarefa realizada pelos alunos A12-27, na qual se percebe que a construção foi realizada satisfatoriamente e a resposta foi adequada.

<span id="page-116-0"></span>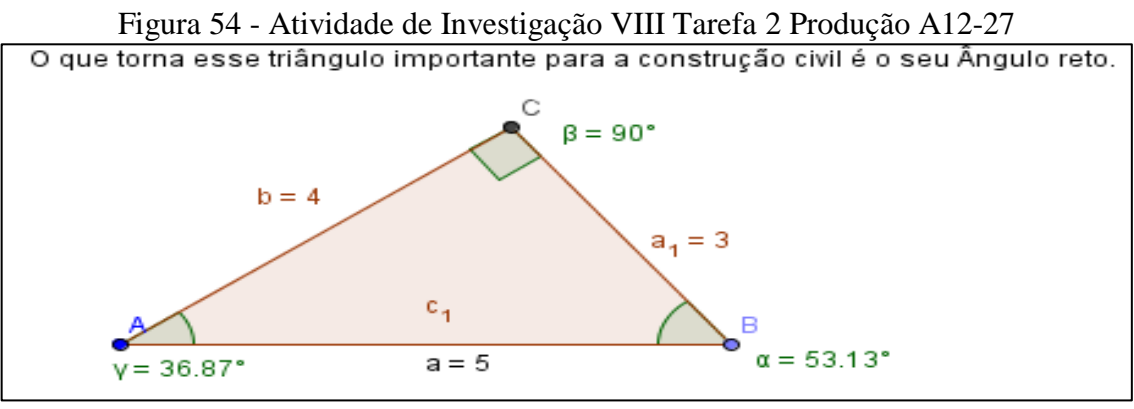

Fonte: a pesquisa.

A terceira tarefa da Atividade VIII, do Apêndice J, pedia aos alunos que construíssem um triângulo com as seguintes medidas dos lados: 9 cm, 4 cm e 3 cm. Questionava-se a possibilidade de se realizar a construção, justificando a resposta, objetivando encaminhar a compreensão, por parte dos alunos, da condição de existência de um triângulo. A tarefa foi classificada no nível 2 (análise) do modelo de Van Hiele, destacando as habilidades, verbal, visual, gráfica, lógica e aplicação.

Foi possível perceber que 56,25% dos grupos realizaram a tarefa com sucesso, concluindo que não é possível construir um triângulo com as medidas indicadas. Na [Figura](#page-116-1)  [55,](#page-116-1) apresenta-se a tarefa realizada pelos alunos A18-37.

<span id="page-116-1"></span>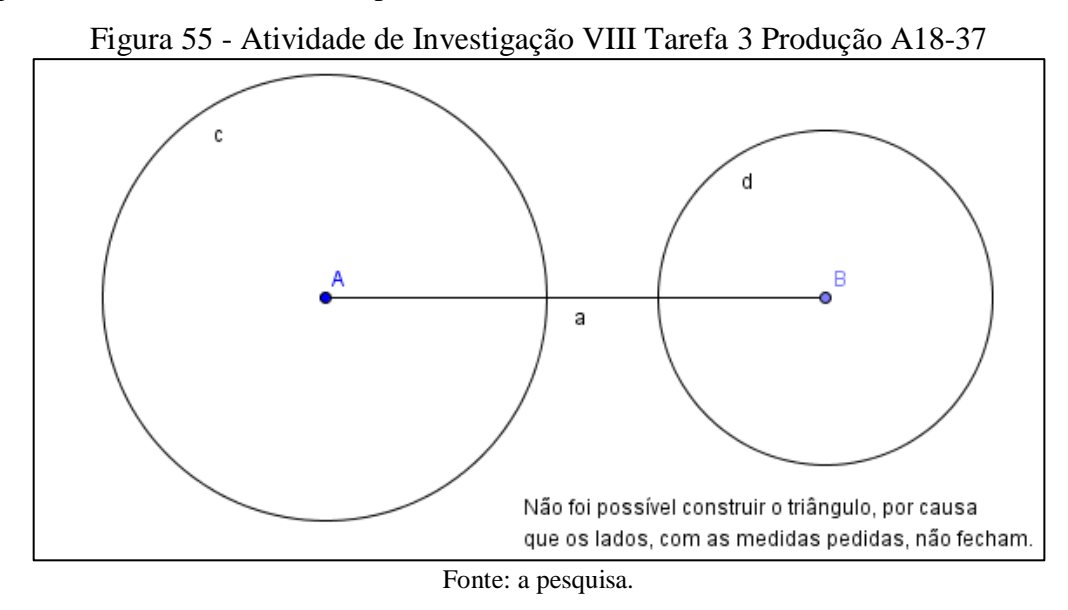

No entanto, 31,25% dos grupos construiu o triângulo sem levar em consideração as medidas indicadas. Tentaram construir com as medidas informadas, mas, quando perceberam

<span id="page-117-0"></span>que não seria possível, alteraram as medidas para que a construção fosse concluída. É o que se observa na [Figura 56,](#page-117-0) na qual se apresenta a tarefa realizada pelos alunos A2-9.

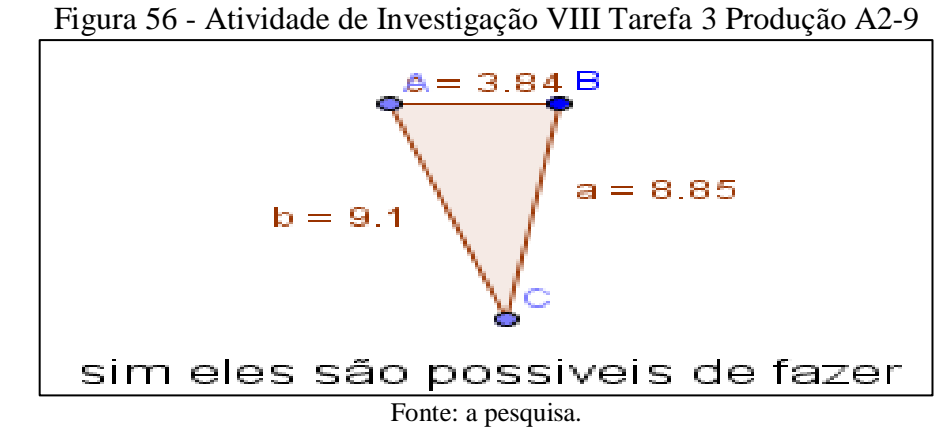

Observa-se que as medidas dos lados não correspondem às medidas indicadas na tarefa (9, 4 e 3 cm), as quais foram alteradas, possibilitando a construção. Observam-se, também, erros de grafia e gramática na resposta ao questionamento feito.

Ainda da Atividade VIII, a quarta tarefa (Apêndice J) propõe a construção de um triângulo isóscele acutângulo. É solicitado aos estudantes que construam o triângulo, meçam seus ângulos e seus lados, classifiquem o triângulo, movimentem os vértices e descrevam o que ocorre. A tarefa é indicada como do nível 2 (análise), destacando-se as habilidades visual, verbal, gráfica e lógica.

Na [Figura 57](#page-117-1) e na [Figura 58,](#page-118-0) apresentam-se as tarefas desenvolvidas pelos alunos A19-33 e A20-25.

<span id="page-117-1"></span>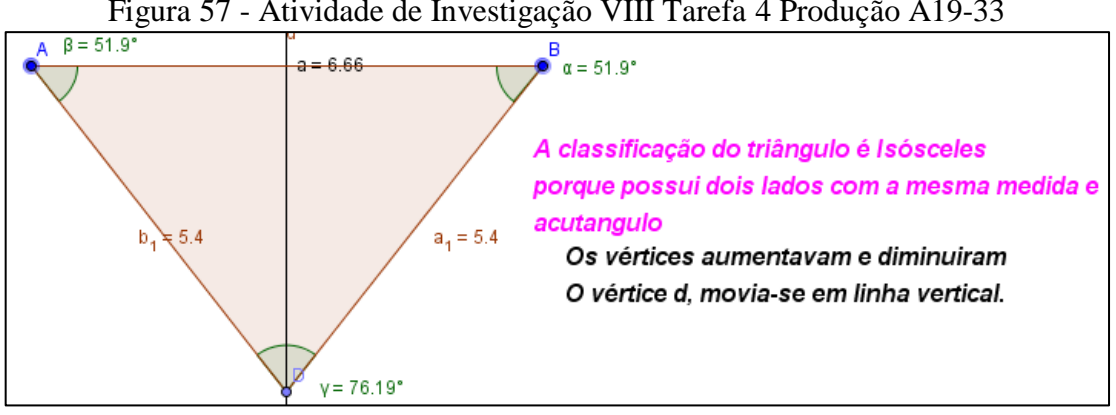

Figura 57 - Atividade de Investigação VIII Tarefa 4 Produção A19-33

Fonte: a pesquisa.

A construção do triângulo foi realizada de forma plenamente satisfatória, sendo possível perceber, pelas medidas, que o triângulo é isóscele. No entanto, a dificuldade de se expressar por meio da escrita fica evidente mais uma vez.

<span id="page-118-0"></span>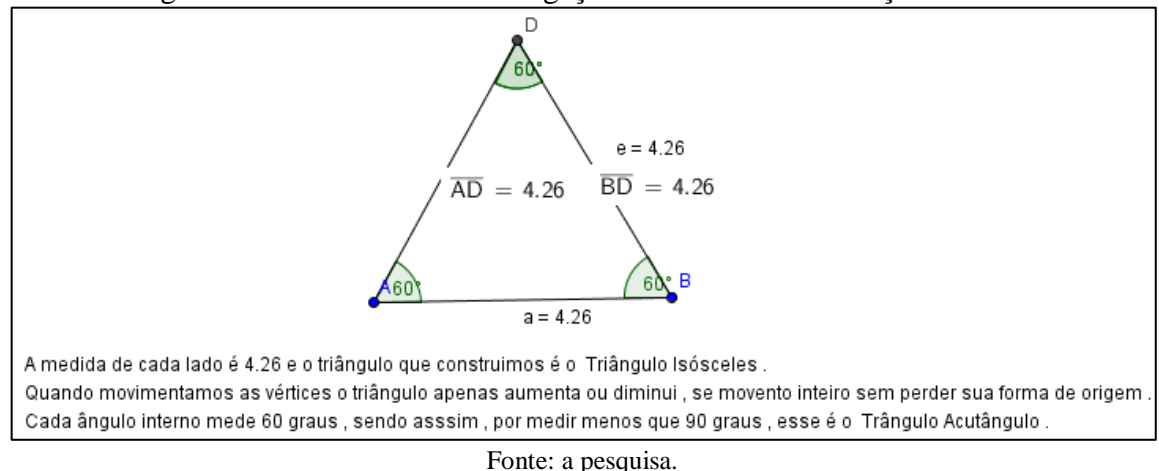

Figura 58 - Atividade de Investigação VIII Tarefa 4 Produção A20-25

A [Figura 58](#page-118-0) destaca a construção adequada do triângulo, as classificações corretas e as análises quanto à movimentação dos vértices, descritas de forma satisfatória pelo grupo A20-25.

A tarefa foi realizada de forma muito satisfatória por 68,75% dos grupos, os quais a enriqueceram mostrando empenho nas construções. Percebeu-se que, como as construções dos triângulos exigiam mais atenção e dedicação pela sua complexidade, isso se constituiu em um desafio para os alunos que buscaram alternativas para realizar as tarefas, tanto no que se refere à utilização do *software*, quanto questionando a professora e trocando ideias com os colegas.

No entanto, 31,25% dos grupos realizou a tarefa obtendo um desempenho abaixo do esperado, como, por exemplo, a produção dos alunos A11-22, apresentada na [Figura 59.](#page-118-1) A dupla construiu o triângulo de modo correto, mas não o classificou e a resposta dada com relação ao que acontece ao movimentar os vértices não foi satisfatória.

Figura 59 - Atividade de Investigação VIII Tarefa 4 Produção A11-22

<span id="page-118-1"></span>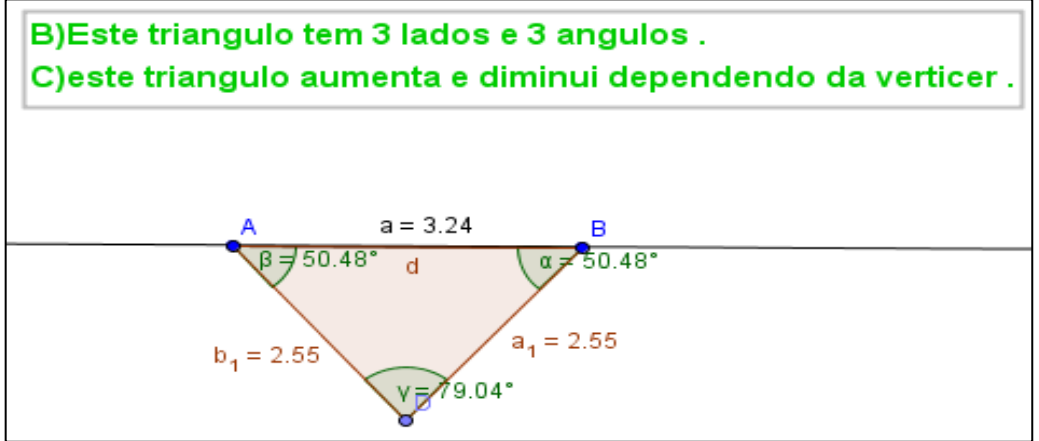

Fonte: a pesquisa.

Além do desempenho insatisfatório quanto à construção e classificação do triângulo, também se percebe erros de grafia, como, por exemplo, "verticer" e triângulo sem acento.

**Décima sétima Unidade de Ensino (2 períodos):** Nesta aula, foi feita uma síntese da temática Triângulos, quando foram retomados o conceito, elementos, classificação, em uma aula expositiva e dialogada, com realização de exercícios propostos no livro didático.

Buscou-se retomar os tópicos abordados nas Unidades de Ensino dialogando, trocando ideias e propiciando aos estudantes um momento de reflexão com relação ao conteúdo abordado. Utilizou-se, nessa aula, o GeoGebra ligado ao projetor e, assim, à medida que as discussões iam surgindo, fazia-se construções no *software* para ilustrar o que estava sendo dito.

Especialmente, no que se refere à condição de existência de um triângulo, tema que havia sido abordado quando da realização da Atividade VIII (Apêndice J), esse diálogo com os estudantes e a projeção de construções feitas a partir do *software* possibilitaram aos mesmos compreender e aplicar essa condição nas suas construções e nas resoluções de outras tarefas.

**Décima oitava Unidade de Ensino (2 períodos):** Realização de avaliação referente à temática Triângulos, a qual se encontra na íntegra na Atividade de Investigação IX (Apêndice K), sendo composta por seis questões que abordam: os elementos (e suas notações), a classificação e nomenclatura, desenho e condição de existência dos triângulos.

Na [Tabela 16](#page-119-0) apresentam-se os percentuais referentes ao desempenho dos estudantes na avaliação, a qual foi realizada em sala de aula, individualmente, estando presentes 30 alunos. Destaca-se que essa avaliação compõe a nota dos estudantes referente à avaliação do trimestre, porém, como já destacado, apresenta-se aqui uma análise da avaliação realizada nos mesmos moldes e com os mesmos critérios da análise efetuada nas demais Atividades de Investigação.

<span id="page-119-0"></span>

|                  |                          | Desempenho $(\%)$ |              |                |             |       |  |  |
|------------------|--------------------------|-------------------|--------------|----------------|-------------|-------|--|--|
| Ouestão          | Nível                    | Muito             | Satisfatório | Insatisfatório | Não         | Total |  |  |
|                  |                          | satisfatório      |              |                | responderam |       |  |  |
|                  |                          | 56,67             | 33,33        | 6,67           | 3,33        | 100   |  |  |
| 2                |                          | 93,33             | 6,67         | $\theta$       | $\theta$    | 100   |  |  |
| 3                |                          | 66,66             | 16,67        | 6.67           | 10          | 100   |  |  |
| $\overline{4}$   | $\mathfrak{D}$           | 60                | 13,33        | 6,67           | 20          | 100   |  |  |
| 5                | $\overline{\mathcal{L}}$ | 56,67             | 16,67        | 10             | 16,67       | 100   |  |  |
| $6^{\mathrm{a}}$ | $\mathfrak{D}$           | 53,32             | 10           | 23,36          | 13,32       | 100   |  |  |
| 6b               | $\mathfrak{D}$           | 46,67             | 23,33        | 16,67          | 13,33       | 100   |  |  |
| 6c               | 2                        | 56,67             | 16,67        | 16,67          | 10          | 100   |  |  |
| 6d               | 2                        | 50                | 16,67        | 23,33          | 10          | 100   |  |  |
|                  |                          |                   |              |                |             |       |  |  |

Tabela 16 – Avaliação Triângulos

Fonte: a pesquisa.

A questão 1 traz a representação de um triângulo e solicita aos estudantes que preencham as lacunas de três itens referentes aos elementos do triângulo, a saber: a) identificação dos vértices; b) identificação dos ângulos internos e sua notação; c) identificação e notação dos lados do triângulo. A questão foi considerada do nível 1 (visualização) do modelo de Van Hiele destacando as habilidades visual e verbal.

A partir das análises das respostas foi possível perceber que, em torno de 56% dos alunos, responderam adequadamente aos três itens. Contudo, cerca de 33% dos estudantes responderam os itens *a* e *c* com desempenho satisfatório. No entanto, ao responderem ao item *b*, referente à indicação dos ângulos internos e sua notação, os alunos indicaram os ângulos internos como sendo A, B e C, porém, sem a notação indicativa de ângulo  $(\widehat{A}, \widehat{B} \in \widehat{C})$ .

A questão 2, a qual é classificada como do nível 1 (visualização) do modelo de Van Hiele, destacando as habilidades visual e verbal, solicitava que fosse indicado o nome de cada triângulo de acordo com características como, por exemplo, três lados com medidas diferentes, um ângulo interno obtuso, três lados com medidas iguais, três ângulos de 60º, dois lados com a mesma medida e um ângulo reto. Foi possível perceber que, mais de 90% dos estudantes obtiveram desempenho muito satisfatório, indicando corretamente o nome dos triângulos.

A terceira questão solicitava que, a partir da representação de quatro triângulos, os alunos classificassem os mesmos em escaleno, isóscele ou equilátero. Nesta tarefa, são destacadas as habilidades visual e verbal, sendo que a mesma é classificada como do nível 1 do modelo de Van Hiele.

Foi possível perceber que mais de 80% dos estudantes desenvolveram a tarefa de forma satisfatória. Cabe ressaltar que os alunos que não responderam à questão não estavam com a régua que havia sido solicitada para realização da mesma.

Para a realização da tarefa quatro, foi solicitado aos alunos que trouxessem transferidor, embora a classificação dos triângulos quanto à medida dos ângulos pudesse ser feita mesmo sem o instrumento, ou com um instrumento construído de papel. Mesmo assim, 20% dos alunos não fizeram a tarefa e a justificativa foi porque não tinham transferidor.

Considera-se, no entanto, que na tarefa, classificada como do nível 2 (análise) do modelo de Van Hiele, na qual destaca-se as habilidades visual e verbal, o desempenho dos estudantes foi satisfatório, visto que, mais de 70% dos alunos responderam adequadamente aos itens, classificando corretamente os triângulos.

A tarefa 5 da avaliação de triângulos pedia que os alunos desenhassem um triângulo retângulo, um equilátero, um isóscele e um obtusângulo, sendo considerada de nível 2 (análise) do modelo de Van Hiele destacando as habilidades visual, verbal e gráfica. Mais de 56% dos estudantes construíram os triângulos adequadamente, utilizando régua e o transferidor para desenvolver a tarefa. Os 16,67% que desenvolveram a tarefa de forma satisfatória construíram com sucesso apenas dois triângulos. Já os 10% que tiveram desempenho insatisfatório construíram os triângulos sem utilizar régua, transferidor ou qualquer outro instrumento e, 16,67% não responderam a questão.

A sexta questão da avaliação diz respeito à condição de existência do triângulo. A questão remetia às construções dos triângulos feitas no GeoGebra, e questionava: a) Porque não havia sido possível construir um triângulo com as medidas 9 cm, 4 cm e 3 cm? b) Qual a relação que deve ser estabelecida entre as medidas dos lados de um triângulo para que possamos construí-lo? c) Quais as possíveis medidas de lados que deveríamos ter para podermos construir um triângulo? d) Por fim, deveriam completar as lacunas em um pequeno texto, o qual se referia a uma síntese da condição de existência de um triângulo.

Questão considerada de nível 2 (análise) do modelo de Van Hiele, na qual destaca-se as habilidades visual, verbal, gráfica e lógica. Para análise, considerou-se apropriado separá-la em quatro partes, chamadas de itens *a*, *b*, *c* e *d*.

O item *a*, refere-se ao questionamento sobre o porquê da não possibilidade de construção de um triângulo com as medidas 9 cm, 4 cm, e 3 cm. Destacam-se as respostas dos alunos:

A11: "Porque 4 + 3 dá 7 e a soma deveria dar mais do que 9 para fechar o triângulo."

A5: "é que a soma de 2 lados não era maior que o outro lado."

A28: "aconteceu por que a intersecção não aconteceu, por que não juntou para formar o terceiro ponto."

A33: "A soma de dois lados era menor do que o outro lado."

Essas respostas, cuja análise indicou um desempenho considerado satisfatório, foram dadas por em torno de 63% dos alunos, dando indícios de que os mesmos compreenderam que não foi possível construir o triângulo porque a soma de dois de seus lados é menor que a medida do terceiro lado.

No entanto, respostas como as apresentadas a seguir, indicam que um grupo de alunos (em torno de 23%) não compreendeu a condição de existência dos triângulos, como, por exemplo:

A21: "porque esses números são negativos."

A34: "as medidas não são compatíveis."

A2: "as medidas são muito pequenas para construir um triângulo."

A esses estudantes que responderam insatisfatoriamente juntam-se em torno de 13% que não responderam à questão.

O item *b* da questão 6, solicitava aos alunos a indicação de uma relação entre as medidas dos lados de um triângulo para sua construção ser possível. Ressaltam-se as respostas dos alunos (em torno de 70%) as quais indicam a compreensão, por parte desses, da relação das medidas dos lados para a construção de um triângulo.

A19: "A soma de dois lados tem que ser menor que a soma do terceiro lado."

A18: "Que o maior lado não pode ser maior do que a soma dos outros dois lados."

A14: "Que a soma de dois lados dê um resultado maior que a medida do terceiro lado."

No entanto, essa condição de existência não foi compreendida por um grupo de alunos (em torno de 30%) que não responderam ou responderam insatisfatoriamente como evidenciam as respostas apresentadas a seguir.

A34: "No triângulo as medidas dos lados tem que ser iguais."

A15: "elas precisam ter 60º em cada lado para serem triângulo."

Em conversa com os alunos que não responderam à questão, foi possível perceber que os mesmos têm dificuldade para escrever e, em alguns casos até sabem a resposta, mas não estão dispostos a responder à questão "porque tem que escrever".

O item *c*, da questão 6, questionava os alunos sobre possíveis medidas de lados que se deveria ter para que se pudesse construir um triângulo. Novamente, um considerável grupo (em torno de 72%), apresentou respostas consideradas satisfatórias, como, por exemplo:

A38: "9cm, 6cm e 4cm"

A33: "9cm, 6cm e 5cm"

A24: "6cm, 9cm, 6cm"

A11: "5cm, 5cm, 5cm ou 9cm,6cm,9cm"

A17: "Poderíamos ter 6cm, 4cm e 3cm"

No entanto observaram-se respostas que não condizem com a condição de existência de um triângulo, as quais foram dadas por cerca de 16% dos estudantes, como, por exemplo:

A36: "3 lados, 3 vértices e 3 ângulos internos"

A21: "precisa ter 3 lados para ser um triângulo"

A15: "60º cada lado do triângulo"

Soma-se, ainda, aos estudantes que responderam insatisfatoriamente, 10% que não responderam ao item justificando que "não sabiam" ou "não encontravam as palavras para escrever".

O último item da questão 6, o item *d*, era para completar as lacunas da frase: Podemos concluir que para construirmos um triângulo é necessário que a \_\_\_\_\_\_\_\_ de qualquer um dos lados seja que a soma das dos outros dois lados. Enunciava-se, desse modo, a condição de existência de um triângulo. Em torno de 66% respondeu satisfatoriamente à questão e, em torno de 33% respondeu insatisfatoriamente ou não respondeu.

Considerando, em conjunto, as seis questões que constituíram a avaliação da temática Triângulos, a análise dos resultados indica que mais de 80% dos estudantes obtiveram desempenho satisfatório.

Ao término do trabalho com a temática Triângulos foi possível perceber que as tarefas de construção de triângulos, as quais demandaram mais atenção quando de sua realização, utilizando o Geogebra, cativaram os estudantes, pois, apesar de ser visível que as aulas no LABIN perderam parte de seu encanto, o desafio proposto pelas tarefas dessa temática aguçou mais uma vez a curiosidade dos alunos, trazendo de volta um pouco da euforia e do entusiasmo iniciais. Apesar de, ao escreverem suas conclusões os alunos nem sempre o fazerem de forma satisfatória, as construções realizadas utilizando o *software* GeoGebra foram feitas de forma plenamente satisfatória.

A análise das tarefas relacionadas à temática evidencia que os alunos transitam com facilidade no nível 2 – análise, no que se refere à construção de triângulos. Villiers (2010) destaca que o nível das atividades apresentadas aos alunos não pode ser mais alto do que o nível que os mesmos se encontram. Assim, pondera-se que o planejamento das atividades, as quais levaram em consideração o nível de desenvolvimento do pensamento geométrico dos alunos, contribuiu para o avanço e consolidação dos mesmos no nível 1, e o progresso para o nível 2.

A [Tabela 17](#page-124-0) apresenta uma síntese do desempenho dos estudantes referente às tarefas da temática Triângulos, bem como da avaliação realizada, destacando-se o nível, em relação ao modelo de Van Hiele, e o desempenho dos alunos.

<span id="page-124-0"></span>

| Tuvvia 17                | $_{\rm DHLC5C}$ rate as related to $_{\rm S}$ |                              |  |  |  |  |  |
|--------------------------|-----------------------------------------------|------------------------------|--|--|--|--|--|
| Tarefas                  | Nível                                         | Desempenho %                 |  |  |  |  |  |
| Construção Triângulo-I   | $2$ – análise                                 | 56,25 - muito satisfatório   |  |  |  |  |  |
| Construção Triângulo-II  | $2$ – análise                                 | $62,50$ – muito satisfatório |  |  |  |  |  |
| Construção Triângulo-III | $2$ – análise                                 | 56,25 - muito satisfatório   |  |  |  |  |  |
| Construção Triângulo-IV  | $2$ – análise                                 | 68,75 - muito satisfatório   |  |  |  |  |  |
| Avaliação Triângulos     | 1 – visualização                              | 72,22 – muito satisfatório   |  |  |  |  |  |
|                          | 2 – análise                                   | 53,89 – muito satisfatório   |  |  |  |  |  |

Tabela 17 – Síntese Tarefas Triângulos

## **4.3.5 Quadriláteros**

A última temática analisada refere-se ao estudo dos Quadriláteros. Foram elaboradas quatro Unidades de Ensino, as quais tinham como objetivos, a partir das construções de quadriláteros utilizando o *software* GeoGebra, relacionar os quadriláteros com os demais polígonos, compreender e definir os quadriláteros, identificar as propriedades comuns classificando-os com base nessas propriedades.

Cabe ressaltar, porém, que a classificação dos quadriláteros referia-se somente à classificação em paralelogramo (quadriláteros que tem dois pares de lados paralelos) e trapézio (os quadriláteros com apenas um par de lados paralelos). Essa classificação foi realizada com base na classificação apresentada no livro didático adotado pela escola. Destaca-se, ainda, que não foi realizada, de modo formal, a inclusão de classes entre os paralelogramos, pois a mesma não consta no Plano de Ensino da escola referente ao sexto ano e, também, por entender-se que, de acordo com o modelo de desenvolvimento do pensamento geométrico de Van Hiele, os alunos só estão aptos para compreender inclusão de classes quando se encontram no nível 3 – dedução informal. Porém, o trabalho desenvolvido buscava, a partir da discussão sobre características comuns aos diferentes quadriláteros, bem como as características próprias de alguns grupos e, até mesmo, de um único polígono, já encaminhar uma discussão que posteriormente permitisse o entendimento da inclusão de classes.

Apresenta-se, na [Tabela 18,](#page-125-0) uma síntese das tarefas realizadas nessa temática, classificadas com base nos níveis, bem como o percentual de desempenho dos estudantes de acordo com o critério estabelecido.

Fonte: a pesquisa.

<span id="page-125-0"></span>

|                          |                | דירז              |              |                |              |       |  |
|--------------------------|----------------|-------------------|--------------|----------------|--------------|-------|--|
|                          |                | Desempenho $(\%)$ |              |                |              |       |  |
| Tarefa                   | Nível          | Muito             | Satisfatório | Insatisfatório | Não          | Total |  |
|                          |                | satisfatório      |              |                | responderam  |       |  |
| Construção paralelogramo | 2              | 31,25             | 25           | 18,75          | 25           | 100   |  |
| Construção losango       | $\overline{2}$ | 25                | 43,75        | 25             | 6,25         | 100   |  |
| Construção trapézio      | 2              | 37,50             | 25           | 31,25          | 6,25         | 100   |  |
| Construção quadrado      | 2              | 18,75             | 43,75        | 31,25          | 6,25         | 100   |  |
| Construção retângulo     | 2              | 25                | 37,5         | 31,25          | 6,25         | 100   |  |
| Avaliação                |                | 78,38             | 10,81        | 10,81          | $\mathbf{0}$ | 100   |  |
|                          | $\mathbf{2}$   | 63,51             | 21,62        | 12,16          | 2,70         | 100   |  |
|                          |                |                   |              |                |              |       |  |

Tabela 18 – Atividade de Investigação X e Avaliação Quadriláteros

Fonte: a pesquisa.

**Décima nona Unidade de Ensino (1 período):** Para o desenvolvimento desta Unidade de Ensino, os alunos receberam a Atividade X (Apêndice L), contendo instruções para a construção de cinco quadriláteros no GeoGebra e, em cada construção, perguntas referentes à figura construída, as quais deveriam ser respondidas na caixa de texto do *software*. Na realização, no LABIN, das tarefas da Atividade X, estavam presentes 33 alunos, organizados em dezesseis grupos de dois ou três componentes.

A primeira construção referia-se a um paralelogramo. Ao final da construção, os alunos deveriam movimentar os vértices e responder às questões: Ao movimentar os vértices do quadrilátero, o que acontece? E com a medida dos ângulos? Quais as propriedades do paralelogramo? Para que esse paralelogramo seja considerado um retângulo o que é necessário fazer? Essa tarefa foi considerada do nível 2 (análise) do modelo de Van Hiele e dá destaque para as habilidades visual, verbal, gráfica e lógica. Na Figura 60 destaca-se o desenvolvimento da tarefa e as respostas dos alunos A18-38, o qual foi considerado muito satisfatório e as respostas adequadas para a questão.

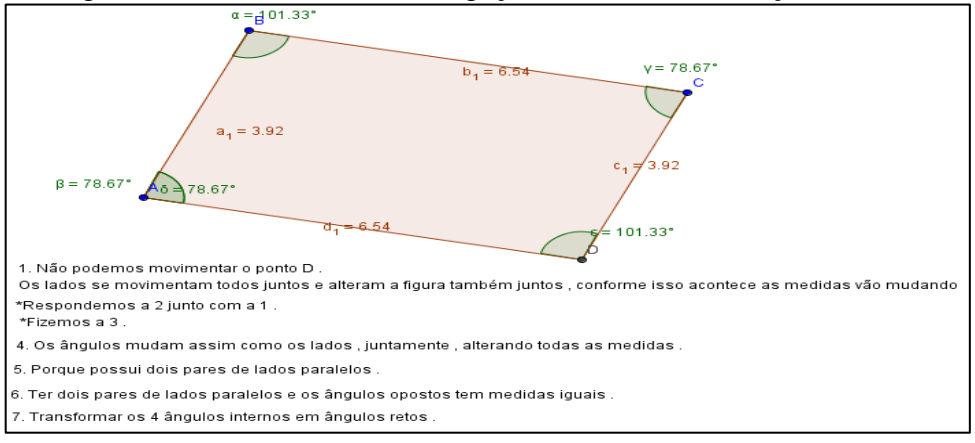

Figura 60 - Atividade de Investigação X Tarefa 1 Produção A18-38

Os 18,75% dos grupos que desenvolveram a questão de modo insatisfatório não responderam às perguntas pertinentes à construção realizada ou responderam erroneamente, apesar de construírem o paralelogramo adequadamente, como, por exemplo, a construção apresentada na [Figura 61,](#page-126-0) dos alunos A23-32.

<span id="page-126-0"></span>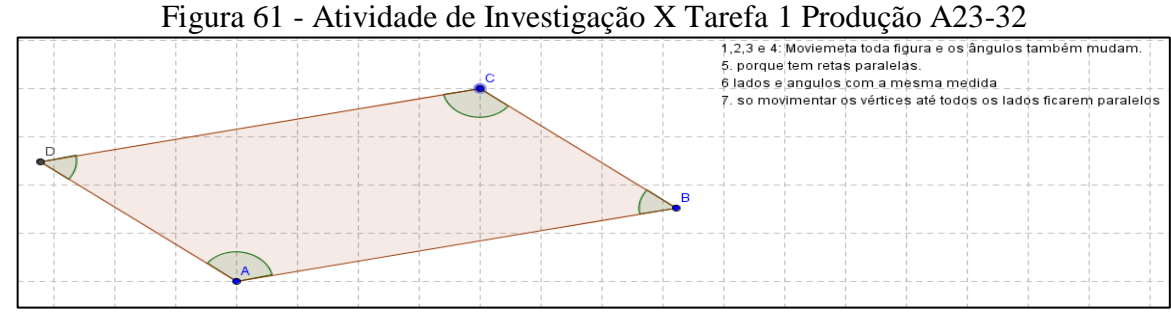

Fonte: a pesquisa.

Foi possível perceber, também, que 25% dos alunos não realizaram a tarefa, pois nessa aula ocorreram picos de energia, ocasionando o desligamento dos computadores, e as tarefas desses alunos foram perdidas. Como não havia mais tempo hábil para que os estudantes refizessem as questões, considerou-se, para efeitos da análise, que os alunos não realizaram a tarefa.

A segunda tarefa da Atividade X (Apêndice L) é a construção de um losango. Também, nessa atividade, após a construção da figura, os alunos deveriam movimentar os vértices e responder questões pertinentes à construção. As habilidades destacadas são visual, verbal, gráfica e lógica, sendo considerada do nível 2 (análise) do modelo de Van Hiele. Na [Figura 62,](#page-126-1) apresenta-se a construção e as respostas referentes à tarefa dois, realizada pelos alunos A1-17.

<span id="page-126-1"></span>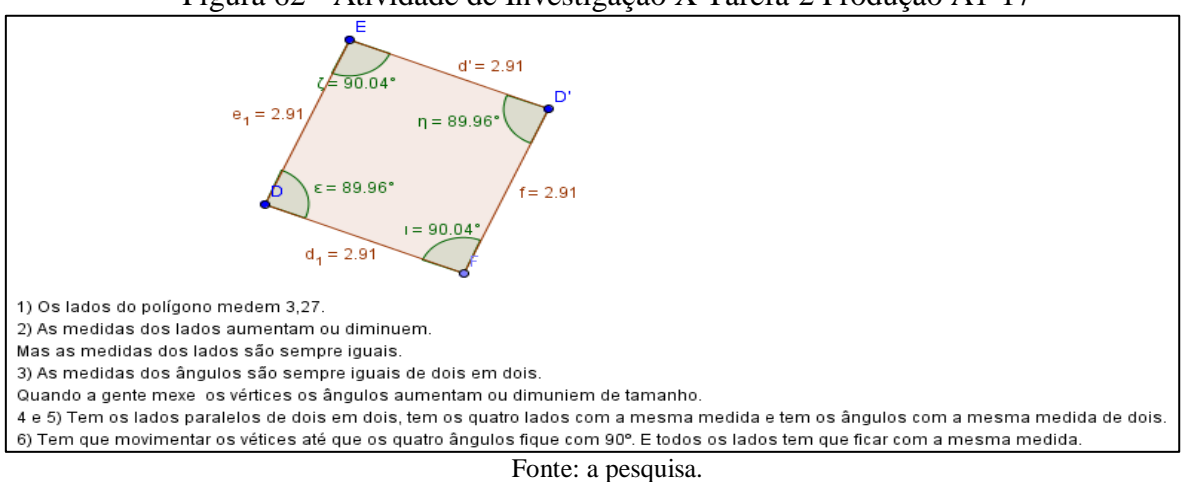

Figura 62 - Atividade de Investigação X Tarefa 2 Produção A1-17

A análise das construções e das respostas dos alunos permitiu perceber que 25% dos grupos obteve um desempenho muito satisfatório. Porém, perceberam-se, também, respostas equivocadas, como, por exemplo, a resposta apresentada na [Figura 63,](#page-127-0) referente aos alunos A12-24. Salienta-se que nessa figura, a representação gravada pelos estudantes já é após a movimentação do losango, buscando a representação de um quadrado.

<span id="page-127-0"></span>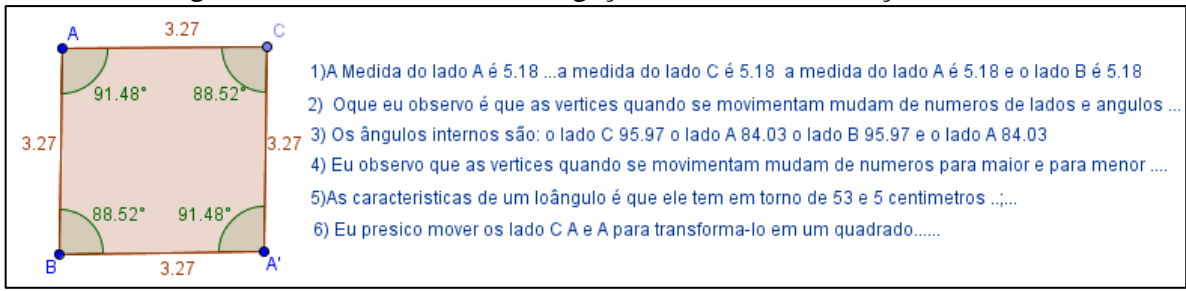

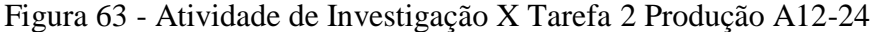

### Fonte: a pesquisa.

Foi possível perceber que os alunos construíram o quadrilátero e o movimentaram de acordo com o solicitado na questão, porém, apresentaram dificuldades em expressar por escrito às ideias a respeito da construção, percebendo-se, também, erros gramaticais e ortográficos. Os alunos A12-24 não descreveram as propriedades dos losangos e, quanto a movimentar a figura buscando, ao modificá-la, obter a representação de um quadrado, responderam que "tem que movimentar os lados C A e A", sendo que a notação utilizada não é a adequada para representar lados.

Percebeu-se, também, que a dinâmica do *software*, que permite, ao movimentar um losango, por exemplo, obter a representação de um quadrado. Porém, para que isso ocorra, os alunos precisam compreender e identificar as propriedades do losango e do quadrado. Fato que se evidencia na resposta dos alunos A1-17, na Figura 62, quando respondem que para alterar a representação do losango para um quadrado é preciso movimentar os vértices até "até que os quatro ângulos fiquem com 90°".

**Vigésima Unidade de Ensino (2 períodos):** Em continuidade à construção dos quadriláteros, a terceira tarefa propõe a construção de um trapézio. Tarefa considerada do nível 2 (análise) do modelo de Van Hiele, destacando as habilidades visual, verbal, gráfica e lógica. A [Figura 64](#page-128-0) apresenta as respostas e a construção da questão três, dos quadriláteros, realizada pelos alunos A8-13-16.

O desenvolvimento dessa tarefa foi satisfatório, considerando que mais de 60% dos grupos construíram adequadamente o trapézio, movimentaram seus vértices até obter a representação de um trapézio isóscele, e identificaram as propriedades do trapézio, destacando que o mesmo tem um par de lados paralelos.

<span id="page-128-0"></span>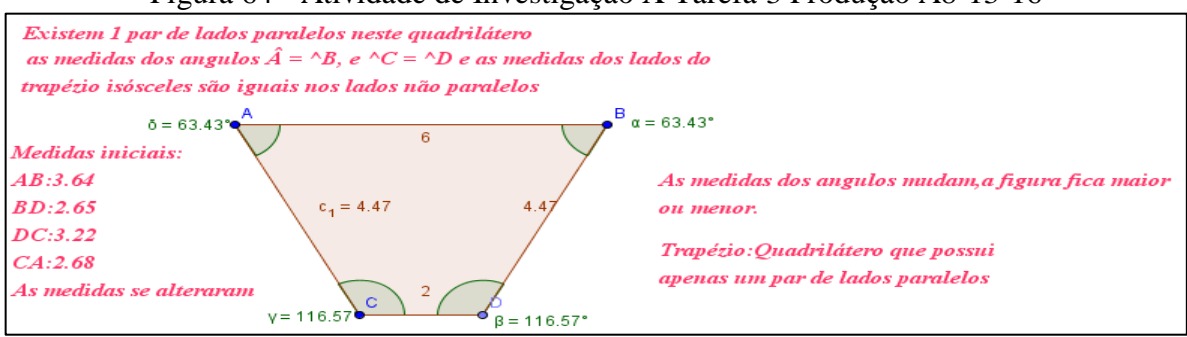

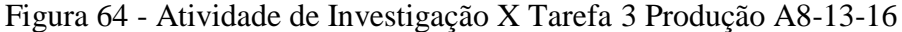

Fonte: a pesquisa.

A quarta tarefa referente às construções de quadriláteros, classificada também como do nível 2 (análise) do modelo de Van Hiele, na qual destacam-se as habilidades visual, verbal, gráfica e lógica, propõe a construção de um quadrado.

A tarefa foi desenvolvida satisfatoriamente por mais de 60% dos grupos, os quais construíram o quadrado e responderam às questões pertinentes. Na Figura 65, temos a tarefa realizada pelos alunos A5-20.

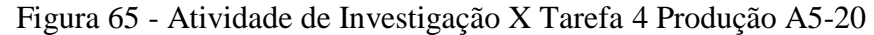

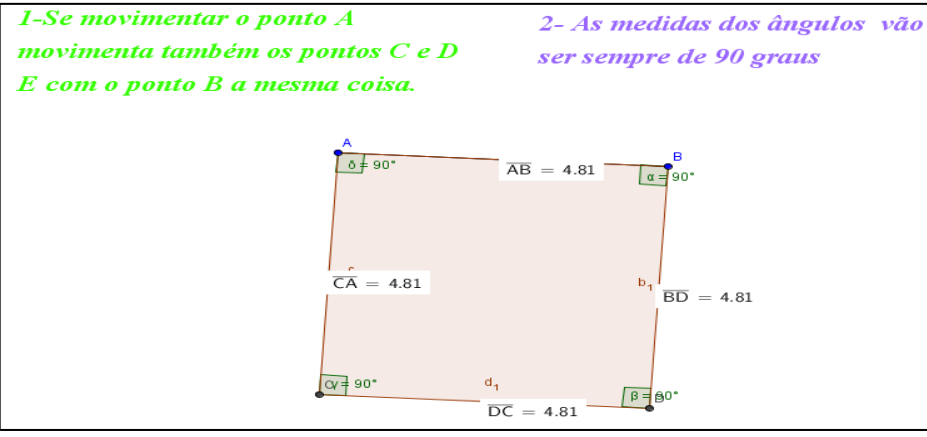

Fonte: a pesquisa.

Embora cerca de 60% dos grupos tenham apresentado desempenho considerado satisfatório, em torno de 30% obtiveram um desempenho insatisfatório, pois, apesar da construção do quadrado ter sido realizada de forma adequada, às respostas aos questionamentos não estavam corretas. Fato que foi possível perceber, por exemplo, pelo desenvolvimento da tarefa realizada pelos alunos A2-26, apresentado na [Figura 66.](#page-129-0)

<span id="page-129-0"></span>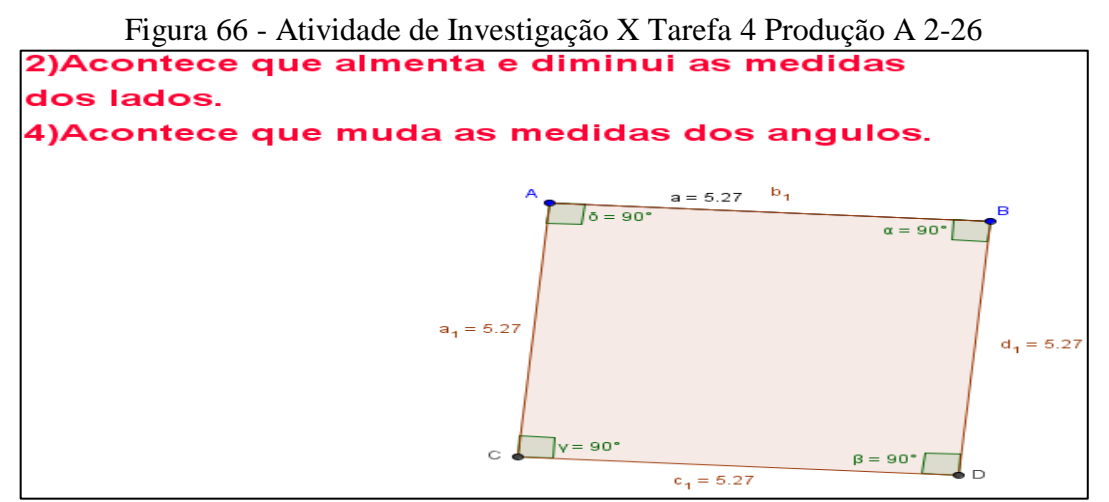

Fonte: a pesquisa.

A quinta tarefa da Atividade X, apêndice L, referente à construção de quadriláteros, propõe a construção de um retângulo. As habilidades destacadas nessa tarefa são visual, verbal, gráfica e lógica, sendo essa tarefa considerada do nível 2 do modelo de Van Hiele. Na Figura 67, apresenta-se o desenvolvimento da quinta tarefa realizada pelos alunos A19-37, os quais, apesar de alguns erros de ortografia, realizaram a tarefa satisfatoriamente.

Figura 67 - Atividade de Investigação X Tarefa 5 Produção A19-37

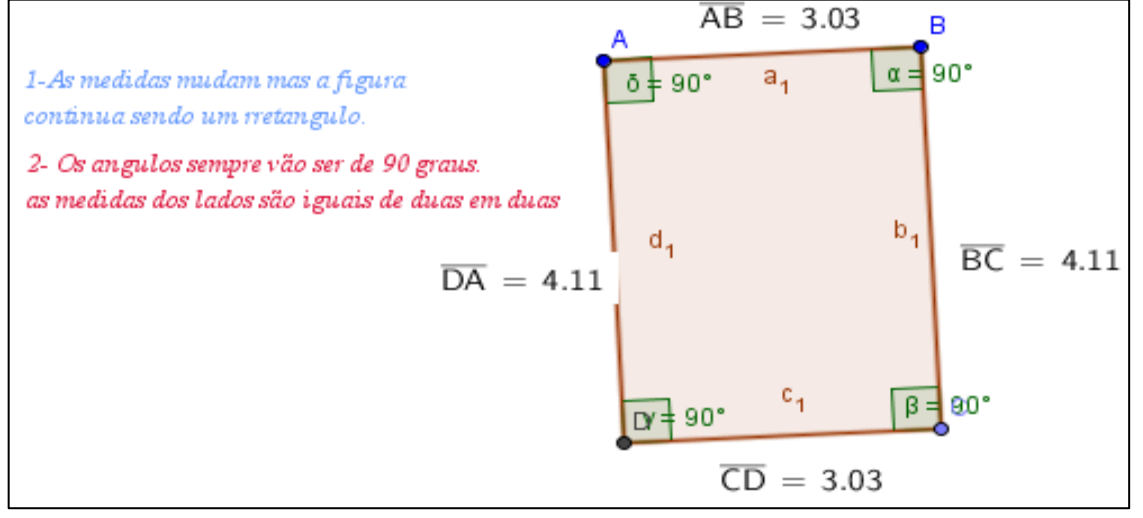

Fonte: a pesquisa.

Na análise da tarefa, observaram-se, também, grupos que não realizaram a tarefa de forma satisfatória, como, por exemplo, a tarefa realizada pelos alunos A4-6, na qual foi possível observar que a construção do retângulo não foi feita de acordo com as instruções, pois os ângulos internos não medem 90º. É possível, quando abrimos o arquivo no *software*  GeoGebra, movimentar os vértices fazendo com que a figura perca a forma inicial. No que se refere às questões pertinentes a tarefa, as mesmas não foram respondidas de forma adequada. No quadro da [Figura 68,](#page-130-0) apresenta-se a tarefa realizada pelos alunos A4-6.

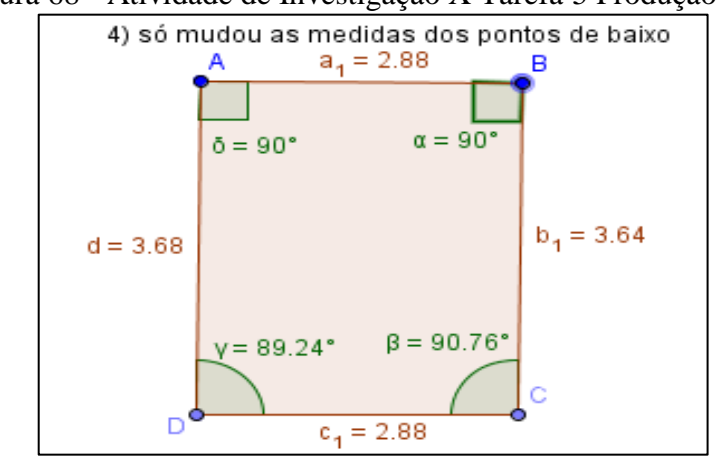

<span id="page-130-0"></span>Figura 68 - Atividade de Investigação X Tarefa 5 Produção A4-6

Fonte: a pesquisa.

A partir da análise dos dados, observou-se que mais de 27,5% dos estudantes construíram os cinco quadriláteros solicitados na Atividade de Investigação X, de modo muito satisfatório, respondendo adequadamente as questões pertinentes as mesmas. Foi possível perceber, também, que 35% dos grupos apresentaram desempenho satisfatório, porém, houve casos (em torno de 37%), em que as respostas foram equivocadas ou os alunos não responderam aos questionamentos.

**Vigésima primeira Unidade de Ensino (2 períodos):** Nesta aula, foram abordados: o conceito de quadriláteros, seus elementos, classificação e propriedades. Utilizou-se o livro didático, em uma aula expositiva e dialogada, momento em que se fez uma síntese desse tópico.

**Vigésima segunda Unidade de Ensino (1 período):** Nesta aula, foi feita uma avaliação referente ao tema quadriláteros. A avaliação, composta por quatro questões, encontra-se na integra na Atividade de Investigação XI, Apêndice M, e estavam presentes 37 alunos. Apresenta-se, na Tabela 19, o desempenho dos alunos nas questões referentes à avaliação.

|         |       | Desempenho $(\%)$ |                    |                |             |       |  |
|---------|-------|-------------------|--------------------|----------------|-------------|-------|--|
| Ouestão | Nível | Muito             | Satisfatório       | Insatisfatório | Não         | Total |  |
|         |       | Satisfatório      |                    |                | responderam |       |  |
|         |       | 64,87             | 18,92              | 13,51          | 2.70        | 100   |  |
|         |       | 78,38             | 8,11               | 13.51          |             | 100   |  |
|         |       | 62,16             | 24,32              | 10,82          | 2.70        | 100   |  |
|         |       | 78,38             | 13,51              | 8.11           |             | 100   |  |
|         |       |                   | Fonte: a pesquisa. |                |             |       |  |

Tabela 19 – Avaliação Quadriláteros

A primeira questão da avaliação, composta pelos itens de *a* até *f*, pedia que os alunos completassem as lacunas referentes às características dos quadriláteros. Essa questão foi classificada como de nível 2 (análise) do modelo de Van Hiele, e as habilidades desejadas são

visual e verbal. Observou-se que mais de 80% dos alunos tiveram desempenho satisfatório, completando corretamente as lacunas e demonstrando compreensão no que se refere às características dos quadriláteros. O desempenho dos estudantes evidencia que os mesmos estão progredindo no que se refere ao desenvolvimento do pensamento geométrico, corroborando o que preconizam os PCN (BRASIL, 1998) quando mencionam que a compreensão das figuras geométricas é um dos aspectos a serem abordados no ensino da Geometria.

A segunda tarefa da avaliação, referente a quadriláteros, apresentava nove figuras, as quais os alunos deveriam classificar em paralelogramo ou trapézio. As habilidades desejadas que os alunos desenvolvessem nessa tarefa foram visual, verbal e gráfica, sendo que a questão ajusta-se ao nível 1 do modelo de Van Hiele. Foi possível perceber que mais de 75% dos estudantes classificaram adequadamente as figuras, apresentando desempenho considerado muito satisfatório.

Na terceira questão da avalição de quadriláteros, apresentada na Atividade XI (Apêndice M), os alunos deveriam respondes a três itens que questionavam a respeito das características do retângulo, do losango e do quadrado. A questão ajusta-se ao nível 2 (análise) do modelo de Van Hiele, tendo como habilidades desejadas visual, verbal, gráfica e lógica. A análise da tarefa possibilitou perceber, mais uma vez, a dificuldade dos estudantes em se expressar por meio da escrita. Embora mais de 85% tenham respondido aos itens de forma satisfatória, observaram-se erros de ortografia, como, por exemplo, ângulo escrito sem acento, internos escrito com m no lugar do n (imternos), bem como a escrita de ângulos "inteiros" ao invés de internos.

A quarta tarefa que compõe a avaliação dos quadriláteros trazia quatro figuras que deveriam ser classificadas em trapézio, retângulo, losango ou quadrado. As habilidades destacadas nessa questão são visual e verbal, sendo que a mesma ajusta-se ao nível 1 (visualização) do modelo de Van Hiele. Em torno de 78% dos estudantes classificaram as figuras adequadamente demonstrando compreender as características de cada objeto. Já, cerca de 13% confundiram o quadrado com o retângulo, e os 8,11% que apresentaram desempenho insatisfatório não classificaram nenhuma figura corretamente.

Apresenta-se, na [Tabela 20,](#page-132-0) uma síntese das tarefas desenvolvidas na temática Quadriláteros, com a classificação das questões com base nos níveis do modelo de Van Hiele, bem como o desempenho dos estudantes, salienta-se que o percentual apresentado da quantidade de estudantes que atingiu desempenho muito satisfatório, satisfatório ou insatisfatório, de acordo com o critério de análise estabelecido.

<span id="page-132-0"></span>

| I abeia $20 - 3$ illiese Taleias Quadificatios |                                 |                                                          |  |  |  |  |
|------------------------------------------------|---------------------------------|----------------------------------------------------------|--|--|--|--|
| Atividade                                      | Nível                           | Desempenho<br>$(\%)$                                     |  |  |  |  |
| Construção paralelogramo                       | $2$ – análise                   | $31,25$ – muito satisfatório                             |  |  |  |  |
| Construção losango                             | $2$ – análise                   | $25,00$ – muito satisfatório                             |  |  |  |  |
| Construção trapézio                            | $2$ – análise                   | 37,50 – muito satisfatório                               |  |  |  |  |
| Construção quadrado                            | $2$ – análise                   | 18,75 – muito satisfatório                               |  |  |  |  |
| Construção retângulo                           | $2$ – análise                   | $25,00$ – muito satisfatório                             |  |  |  |  |
| Avaliação quadriláteros                        | 1 - visualização<br>2 – análise | 78,38 – muito satisfatório<br>63,51 – muito satisfatório |  |  |  |  |
| Fonte: a pesquisa.                             |                                 |                                                          |  |  |  |  |

Tabela 20 – Síntese Tarefas Quadriláteros

Ao término da análise das tarefas que compõem a temática Quadriláteros, foi possível identificar que os estudantes dominam o nível 1 – análise, satisfatoriamente, e, estão, gradualmente, e de modo satisfatório, avançando no nível 2 – visualização, corroborando com Hamazaki (2004) a qual indica, conforme já mencionado, que o modelo é baseado na valorização da aprendizagem da Geometria numa evolução gradual, global e construtiva.

Destaca-se que a utilização do *software* GeoGebra proporcionou, por meio da construção dos objetos geométricos, a apropriação de conceitos, respaldando o que já foi apontado por Borba e Penteado (2001) referente a importância da utilização da tecnologia na sala de aula, pois esta permite que o aluno, por meio da visualização, movimentação e experimentação, descubra e compreenda os conceitos, tornando o conteúdo mais significativo.

## **4.3.5 Avaliações Finais**

Apresenta-se aqui uma análise do desempenho dos estudantes no que diz respeito às Avaliações Finais I e II, as quais abordaram questões pertinentes as cinco temáticas desenvolvidas e, juntamente com as outras três avaliações específicas constantes nas Atividades de Investigação, referentes as temáticas Ângulos, Triângulos e Quadriláteros, compuseram a nota trimestral dos alunos. Cabe ressaltar, no entanto, que tanto as Avaliações específicas, como as Avaliações Finais foram analisadas de acordo com os critérios estabelecidos, os mesmos com os quais foram analisadas as demais Atividades de Investigação.

**Vigésima terceira Unidade de Ensino (5 períodos):** Nesta Unidade de Ensino, fezse uma síntese abordando as cinco temáticas trabalhadas. Os alunos foram levados ao LABIN e puderam trabalhar com o *software* Geogebra construindo objetos, com o intuito de, além de sintetizar o que havia sido abordado em cada temática, esclarecer dúvidas que os estudantes tivessem. Após o trabalho no LABIN, foram aplicados dois testes, contendo questões que abordavam tópicos referentes às cinco temáticas desenvolvidas.

A Avaliação Final I, apresentada no Apêndice N, era composta por oito questões, as quais abordavam tópicos referentes às cinco temáticas. A [Tabela 21](#page-133-0) apresenta essas questões classificadas segundo os níveis do modelo de Van Hiele, destacando-se as habilidades envolvidas, bem como o percentual de desempenho dos alunos. Realizaram a avaliação 36 alunos.

<span id="page-133-0"></span>

|                  | Ouestão        |                                      | Desempenho $(\%)$ |              |                |                  |       |  |
|------------------|----------------|--------------------------------------|-------------------|--------------|----------------|------------------|-------|--|
| Nível            |                | Habilidades                          | Muito             | Satisfatório | Insatisfatório | Não              | Total |  |
|                  |                |                                      | satisfatório      |              |                | responderam      |       |  |
| visualização     | 1              | Visual, verbal e<br>gráfica.         | 61,11             | 27,78        | 11,11          | $\overline{0}$   | 100   |  |
|                  | $\overline{2}$ | Visual, verbal e<br>gráfica.         | 75                | 16,67        | 8,33           | $\boldsymbol{0}$ | 100   |  |
|                  | 6              | Visual, verbal e<br>gráfica.         | 72,22             | 22,23        | 5,55           | $\mathbf{0}$     | 100   |  |
| $2 -$<br>Análise | 3              | Visual, verbal,<br>gráfica e lógica. | 72,22             | 19,45        | 5,56           | 2,77             | 100   |  |
|                  | 4              | Visual, verbal,<br>gráfica e lógica. | 63,89             | 22,23        | 8,33           | 5,55             | 100   |  |
|                  | 5              | Visual, verbal,<br>gráfica e lógica. | 61,12             | 27,78        | 8,33           | 2,77             | 100   |  |
|                  | $\overline{7}$ | Visual, verbal,<br>gráfica e lógica. | 61,12             | 27,78        | 5,55           | 5,55             | 100   |  |
|                  | 8              | Visual, verbal,<br>gráfica e lógica. | 77,78             | 19,45        | 2,77           | $\mathbf{0}$     | 100   |  |

Tabela 21 – Avaliação Final I

Fonte: a pesquisa.

A análise desta avaliação possibilitou verificar que, nas oito questões propostas, os alunos obtiveram desempenho satisfatório, indicando que os mesmos se articulavam muito bem no nível 1 – visualização, do modelo de Van Hiele. Foi possível perceber, também, progresso no nível 2 – análise, no qual os estudantes passavam a transitar com facilidade, especialmente no que diz respeito a classificar e medir ângulos, definir reta, semirreta e segmento de reta, identificar os elementos de um polígono, diferenciar entre polígonos convexos e não convexos, classificar os triângulos quanto à medida dos lados e quanto à medida dos ângulos, e distinguir os diferentes quadriláteros.

A partir da análise dos dados, foi possível perceber que, conforme já mencionado, os alunos dominam o nível 1 e já raciocinam no nível 2, o que é ratificado por Nasser e Sant'Anna (2010), que apontam que os alunos podem, em determinado tópico, apresentar raciocínio compatível com dois níveis consecutivos, simultaneamente, o que indica que o estudante encontra-se num período de transição de um nível inferior para outro mais elevado, no que se refere especificamente aquele tópico abordado.

No que se refere à Avalição Final II, a qual se encontra na íntegra no Apêndice O, apresenta-se, na [Tabela 22,](#page-134-0) as questões classificadas de acordo com os níveis do modelo de Van Hiele, destacadas as habilidades desejadas, bem como o percentual de desempenho dos alunos em cada questão. A avaliação era composta por sete questões, que abordavam tópicos das temáticas: Polígonos, Triângulos e Quadriláteros. Nesta avaliação estavam presentes, também, 36 alunos.

| Nível                 | Ques           |                                                    | Desempenho $(\%)$                                                                                              |              |                |                  |       |  |
|-----------------------|----------------|----------------------------------------------------|----------------------------------------------------------------------------------------------------|--------------|----------------|------------------|-------|--|
|                       | tão            | Habilidades                                        | Plenamente<br>Satisfatório                                                                                     | Satisfatório | Insatisfatório | Não<br>Respondeu | Total |  |
| $1 -$<br>visualização | $\overline{2}$ | Visual, verbal e<br>gráfica.                       | 77,78                                                                                                    | 16,67        | 5,55           | $\mathbf{0}$     | 100   |  |
|                       | 6              | Visual, verbal e<br>gráfica.                       | 77,78                                                                                                    | 16,67        | 5,55           | $\boldsymbol{0}$ | 100   |  |
| $2 -$<br>Análise      | 1              | Visual, verbal,<br>gráfica e lógica.               | 69,45                                                                                                    | 22,23        | 5,55           | 2,77             | 100   |  |
|                       | 3              | Visual, verbal,<br>gráfica e lógica.               | 75                                                                                                    | 19,45        | 5,55           | $\mathbf{0}$     | 100   |  |
|                       | $\overline{4}$ | Visual, verbal,<br>gráfica, lógica e<br>aplicação. | 72,22                                                                                                    | 19,45        | 8,33           | $\mathbf{0}$     | 100   |  |
|                       | 5              | Visual, verbal,<br>gráfica, lógica e<br>aplicação. | 66,67                                                                                                    | 16,67        | 13,89          | 2,77             | 100   |  |
|                       | 7              | Visual, verbal,<br>gráfica, lógica e<br>aplicação. | 52,77                                                                                                    | 19,45        | 22,22          | 5,56             | 100   |  |
|                       |                |                                                    | $E_{\alpha}$ $\rightarrow$ $\rightarrow$ $\rightarrow$ $\rightarrow$ $\rightarrow$ $\rightarrow$ $\rightarrow$ |              |                |                  |       |  |

<span id="page-134-0"></span>Tabela 22 – Avaliação Final II

Fonte: a pesquisa.

A análise da Avaliação Final II, mais voltada para tópicos pertinentes às temáticas Polígonos, Triângulos e Quadriláteros possibilitou verificar novamente o bom desempenho dos alunos no nível 1 – visualização do modelo de Van Hiele, e o transitar dos mesmos pelo nível 2 – análise, especialmente no que se refere a identificar um polígono, nomenclatura dos polígonos, classificar os triângulos, representar graficamente um polígonos, distinguir polígonos convexos e não convexos, definir e desenhar um polígono regular.

No que se refere especificamente à sétima questão, definir e desenhar um polígono regular é possível perceber que o percentual de alunos que obteve desempenho muito satisfatório ou satisfatório é inferior ao desempenho obtido pelos estudantes nas demais questões. Entende-se que, essa diferença se dá porque, em relação a definir o que é um polígono regular, os alunos responderam adequadamente, no entanto, o desenho do polígono regular, utilizando lápis e régua, foi considerado insatisfatório para mais de 45% dos estudantes, pois os mesmos não tinham régua para realizar a atividade, e acabaram fazendo os desenhos à mão livre.

Conjectura-se, aqui, que de fato a utilização do *software* possibilita construções de figuras com exatidão, que a movimentação permite criar outras possibilidades de representação e a análise de características e propriedades que podem ou não se alterar, o que

permite um trabalho no qual o estudante pode agir, criar, analisar, descrever, conjecturar e apresentar soluções. Pondera-se, porém, sobre a necessidade, no trabalho com a Geometria, de articular outras atividades, como construções com lápis e papel, compasso e régua "cega".

Com o objetivo de se ter uma visão dos caminhos percorridos pelos estudantes, a partir das diferentes avaliações realizadas, apresenta-se, no gráfico da [Figura 69,](#page-135-0) uma síntese do desempenho dos mesmos nessas avaliações. O gráfico destaca o desenvolvimento do pensamento geométrico dos estudantes considerando o Instrumento de Investigação Inicial e as avaliações realizadas nas temáticas Ângulos, Triângulos e Quadriláteros (Atividades de Investigação V, IX e XI), e nas Avaliações Finais I e II. Destaca-se que os percentuais apresentados no gráfico da [Figura 69](#page-135-0) referem-se ao percentual de alunos que atingiram desempenho considerado muito satisfatório nas distintas avaliações.

<span id="page-135-0"></span>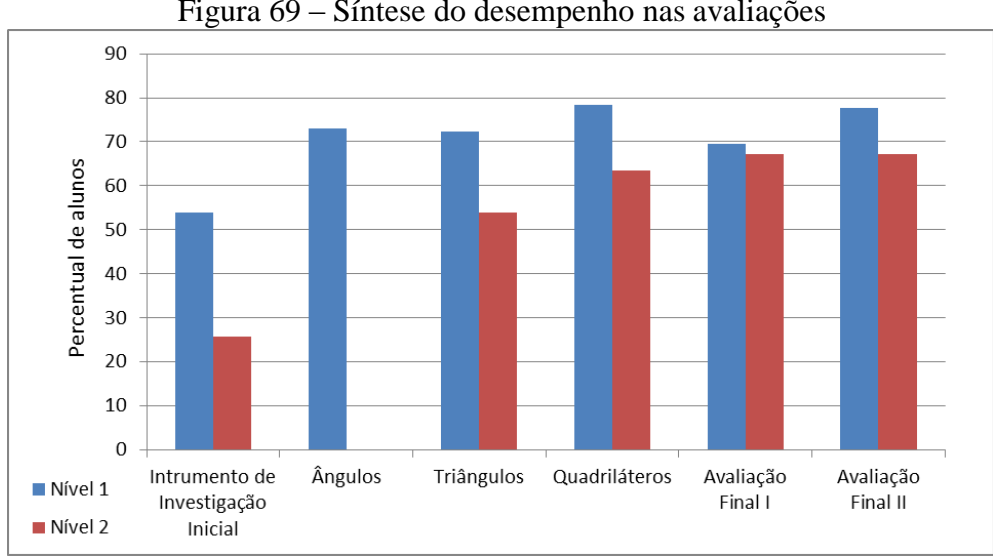

Figura 69 – Síntese do desempenho nas avaliações

Julgou-se pertinente lançar um olhar particular para essas avaliações uma vez que as tarefas que compunham as Atividades de Investigação foram planejadas buscando possibilitar aos estudantes explorar e desenvolver os conhecimentos das diferentes temáticas. Assim, essas atividades foram apresentadas como desafios, para as quais os alunos teriam que buscar alternativas para resolvê-los e, dessa forma, fossem se apropriando dos conceitos, propriedades, reflexões, nomenclaturas, pertinentes a temática abordada.

Nesse contexto, as avaliações realizadas permitiram emitir juízo de valor com relação ao desenvolvimento do pensamento geométrico dos sujeitos da pesquisa. A análise do Instrumento de Investigação Inicial permitiu perceber que em torno de 53% dos alunos apresentaram desempenho muito satisfatório, indicando que os mesmos transitavam no nível 1 – visualização, porém, considerando os critérios estabelecidos, ainda não o dominavam. Já em torno 47% dos estudantes apresentaram raciocínio geométrico considerado insatisfatório

Fonte: a pesquisa.

nesse nível. Percebeu-se, assim, que havia muito a se percorrer ainda no primeiro nível do modelo.

Ainda com relação ao nível 1 – visualização, as análises das avalições referentes às temáticas e das avaliações finais permitiram perceber que o percentual de alunos que obteve desempenho muito satisfatório, já a partir da avalição na temática ângulos, ficou acima de 70%, a exceção da avaliação final I, na qual o percentual de alunos com desempenho muito satisfatório girou em torno de 69%. Porém, na temática Quadriláteros e na Avalição Final II, o percentual de estudantes que atingiu desempenho muito satisfatório se aproximou de 80%. Esse desempenho permitiu considerar que houve avanço no nível 1 – visualização, e que mais de 70% dos estudantes dominavam este nível, estando em condições de desenvolver atividades no âmbito do nível 2.

Já no que se refere ao nível 2 – análise, apenas 25,81% dos estudantes apresentaram raciocínio geométrico compatível com o preconizado para este nível, na avaliação inicial. E, mesmo esses estudantes, embora já transitando no nível 2 não o dominavam, pois, em apenas algumas atividades utilizavam estratégias consideradas pertinentes ao segundo nível do modelo. Assim, foi possível perceber que o raciocínio geométrico nesse nível era muito elementar.

As análises das avaliações posteriores permitiram perceber um crescimento progressivo do percentual de estudantes com desempenho muito satisfatório, observando-se que nas avaliações finais o percentual de alunos com esse desempenho se estabilizou em torno de 65%. Embora se tenha observado um crescimento significativo nesse nível, considera-se que os estudantes têm muito para desenvolver no nível 2 o que, em princípio, deve ocorrer a partir de um aprofundamento das temáticas estudadas, bem como com o estudo de outros temas no âmbito da Geometria, os quais devem ocorrer em anos posteriores.

Assim, com base nas análises realizadas pode-se afirmar que os alunos dominam o nível 1 – visualização e transitam no nível 2 – análise, estando em um momento de transição entre os dois níveis.

## **CONSIDERAÇÕES FINAIS**

A presente investigação buscou responder a seguinte questão: A utilização de um *software* de Geometria Dinâmica, especificamente o *software* GeoGebra, pode contribuir para o desenvolvimento do pensamento geométrico da Educação Básica, particularmente de estudantes do sexto ano do Ensino Fundamental?

Assim, a pesquisa apresentada nesta dissertação, de caráter qualitativo, teve por objetivo investigar o desenvolvimento do pensamento geométrico de um grupo de alunos do sexto ano do Ensino Fundamental, a partir da inserção do *software* GeoGebra em atividades de ensino construídas para esse nível/ano, tomando como base o modelo de desenvolvimento do pensamento geométrico de Van Hiele.

Nesse contexto, ao finalizar a presente investigação, destacam-se aspectos e elementos da aplicação das Unidades de Ensino, relacionados aos objetivos específicos propostos os quais se referem: a investigar o processo de aplicação das Unidades de Ensino, investigar as contribuições da utilização do GeoGebra na construção dos conhecimentos geométricos e investigar o desenvolvimento do pensamento geométrico dos alunos, tomando como base o modelo de Van Hiele.

A realização da investigação junto aos estudantes se desenvolveu em torno da aplicação de vinte e três Unidades de Ensino, organizadas em cinco temáticas: Ângulos; Retas, Semirretas e Segmentos de Retas; Polígonos; Triângulos e Quadriláteros, em que, cada temática, foi constituída por Atividades de Investigação e Avaliações, a partir das quais foram obtidos os dados para análise.

Para elaboração das referidas unidades tomou-se como base os níveis do modelo de Van Hiele. Buscou-se, nas atividades propostas, que as mesmas fossem compatíveis com o nível de desenvolvimento do pensamento geométrico dos estudantes, uma vez que, se o nível das questões for mais elevado que o nível em que os alunos se encontram, estes não vão conseguir acompanhar, compreender e se apropriar dos conhecimentos geométricos apresentados. Por outro lado, se estiverem aquém da capacidade dos estudantes, se mostram pouco relevantes no processo de apropriação dos conhecimentos e avanço nos níveis. Nesse sentido considera-se que as atividades propostas cumpriram seu papel de apresentar situações e tarefas adequadas ao nível dos estudantes.

Buscou-se, nas ações praticadas pela professora/pesquisadora, tanto para o planejamento das Unidades de Ensino como na escolha das tarefas que compõem os instrumentos de investigação e na aplicação destas Unidades, estruturá-las de maneira a possibilitar que os alunos passassem pelas cinco fases de aprendizagem, apontadas no modelo de Van Hiele (informação, orientação dirigida, explicação, orientação livre e integração), pois, conforme já destacado, para o aluno progredir de um nível para outro necessita passar pelas cinco fases de aprendizagem. Nesse contexto, a seleção das atividades, o conteúdo, a organização e os materiais utilizados mostraram-se relevantes, no âmbito do trabalho desenvolvido, e possibilitaram aos estudantes avançarem nos níveis preconizados pelo modelo.

A análise do Instrumento de Investigação Inicial, aplicado logo no início do trabalho, permitiu estimar o nível de desenvolvimento do pensamento geométrico dos alunos ao ingressarem no sexto ano do Ensino fundamental. As análises permitiram perceber que em torno de 50% dos alunos apresentaram desempenho compatível com o nível 1, porém ainda não o dominavam. Já no que se refere ao segundo nível, em torno de 25% dos alunos já apresentavam estratégias compatíveis com o nível 2 do modelo, porém, ainda, de forma muito elementar.

Aliado às constatações a respeito do nível de desenvolvimento dos estudantes, o entendimento de que os conteúdos, que se espera, sejam abordados no sexto ano, são compatíveis com os dois primeiros níveis do modelo, levou a tomada de decisão de que as atividades desenvolvidas e aplicadas deveriam transitar entre os níveis 1 – visualização e 2 – análise.

No que se refere a *investigar o processo de aplicação das Unidades de Ensino junto aos alunos*, considera-se que a proposta de trabalhar o conteúdo de Geometria, intercalando aulas expositivas e dialogadas com atividades práticas e a utilização do *software* GeoGebra, com momentos de trabalho em grupo e outros individuais, proporcionou um ambiente diferenciado para a aprendizagem de Geometria, o que, entende-se, possibilitou o domínio dos estudantes no nível 1 e o avanço para o nível 2.

Contudo, mesmo intercalando a utilização da tecnologia (ambiente do laboratório e o *software* GeoGebra) com outras práticas, percebeu-se, pelas análises dos dados e observações feitas que, em determinados momentos, os alunos demonstraram cansaço e desinteresse com as aulas no laboratório de informática, e com a utilização do *software*. O desinteresse foi evidenciado pela lentidão na solução das tarefas, bem como, na utilização do computador para acessar outros sites que não o GeoGebra, as redes sociais e assistir vídeos. Também ocorreram problemas quanto às regras combinadas para a utilização do LABIN, as quais foram por diversas vezes retomadas e discutidas.

Entretanto, as observações também possibilitaram perceber que, quando as tarefas envolviam desafios, os alunos se mostravam mais interessados e engajados no propósito de realizar as mesmas. Como exemplo citam-se as atividades de construção de triângulos e de quadriláteros. Apesar de já terem demonstrado desinteresse em aulas anteriores, ao se depararem com tarefas mais instigantes, que exigiam maior concentração e articulação para seu desenvolvimento, os estudantes se engajavam na tentativa de "superar o desafio", se empenhando em realizar as construções, buscando soluções adequadas, discutindo com seus pares, e por vezes até articulando discussões com a turma toda e com a professora. Nesses momentos se percebeu a importância da escolha das tarefas e da forma como o conteúdo é abordado, tal como preconizado pelo modelo de Van Hiele.

Entende-se que, por vezes os alunos vão se cansar ou se desinteressar pelas aulas utilizando tecnologias, assim como se desinteressam nas aulas ditas tradicionais, percebendose aí a importância da ação do professor em buscar alternativas no sentido de apresentar aos estudantes, tarefas que sejam compatíveis com o nível de desenvolvimento do pensamento geométrico em que os mesmos se encontram, e que possibilitem um avanço nos referidos níveis. Essas tarefas devem ter, também, a marca do desafio e proporcionar momentos de discussão, busca e reflexão.

No entanto considera-se que nem todas as tarefas que compunham as Atividades de Investigação atingiram o objetivo simultâneo de ser compatível com o nível dos estudantes, possibilitar o domínio do nível em que se encontram e o avanço para o nível seguinte e, ainda, se constituir em desafio. Nesse sentido considera-se que o conjunto de atividades pode ser retomado e aprimorado para futuros trabalhos junto a estudantes.

Quanto a *investigar as contribuições da utilização do software na construção dos conhecimentos geométricos,* foi possível observar que a movimentação dos objetos proporcionada pela dinâmica do *software* permitiu aos alunos, por meio das construções realizadas, a compreensão de conceitos e a visualização de características e propriedades as quais não são evidenciadas quando as construções são realizadas no quadro ou no papel. Considera-se que as representações, a visualização e principalmente, a movimentação proporcionada pelo *softwar*e, se constituíram em um diferencial na utilização do mesmo que deve ser amplamente explorada nas aulas de Matemática.

As atividades nas quais foi utilizado o GeoGebra possibilitaram que os alunos compreendessem as definições e conceitos, bem como percebessem as propriedades dos objetos estudados, por meio da manipulação, já mencionada, que o *software* permite, salientando que a precisão das imagens das figuras e a dinâmica que o programa disponibiliza contribuíram para a construção do pensamento geométrico dos estudantes.

Assim, entende-se que a investigação possibilitou perceber que o uso do *software* GeoGebra oportunizou reflexões e apropriações de conceitos, propriedades, relações, por meio da construção, movimentação e visualização dos objetos geométricos, tornando, assim, os tópicos de Geometria abordados mais significativos para os estudantes, evidenciando a importância da inserção das tecnologias na sala de aula.

Ainda no que se refere à utilização do *software* nas aulas de Matemática, pode-se destacar que são inúmeras as possibilidades de nas aulas de Matemática inserir práticas dinâmicas e atividades a partir de diferentes recursos, com destaque para os recursos tecnológicos, os quais permitam uma qualificação do processo e uma diversidade que atenda aos interesses dos estudantes.

Percebeu-se, ainda, que a proposta de integrar a utilização do *software* às aulas de Matemática trabalhando, ora em sala de aula com teoria, atividades e práticas, ora utilizando o GeoGebra no laboratório, contribuiu para a inserção da informática na educação, uma vez que foi possível intercalar, de forma apropriada, práticas consideradas tradicionais de ensino com as que utilizam o computador, proporcionando ao aluno uma interação maior com o conteúdo trabalhado.

No que se refere a *investigar o desenvolvimento do pensamento geométrico dos alunos, tomando como base o modelo de Van Hiele*, a análise dos dados apontou que ocorreu um satisfatório progresso do grupo no que se refere ao nível 1 do modelo, tendo em vista que, pela análise do Instrumento de Investigação Inicial, a turma não dominava o nível de visualização do modelo, havendo espaço para progredir nesse nível, o que foi confirmado pelos dados obtidos tanto na análise das atividades como nas avaliações, os quais apontaram que ocorreu um avanço no nível 1 nas cinco temáticas analisadas.

Uma situação que exemplifica o avanço dos estudantes no nível 1 se observa no Instrumento de Investigação Inicial, aplicado no início do ano letivo, quando menos de 20% dos estudantes conseguia classificar ângulos, e menos de 5% indicavam a medida correta dos ângulos. Percebeu-se nas avaliações realizadas após a aplicação das Unidades de Ensino, um aumento considerável no percentual de estudantes que atingiram desempenho muito satisfatório, com relação aos mesmos temas abordados no Instrumento de Investigação Inicial. No que se refere a classificar ângulo, mais de 60% dos estudantes apresentaram desempenho muito satisfatório, já no que se refere a indicar a medida dos ângulos, o percentual ficou em torno de 75% dos estudantes com desempenho muito satisfatório. As análises permitiram perceber que houve avanço dos estudantes no nível 1 – visualização e, que os mesmos estão em condições de progredir para o nível 2 – análise.

No que se refere ao nível 2 – análise, foi possível perceber que, no Instrumento de Investigação Inicial o percentual de alunos que apresentou desempenho muito satisfatório foi em torno de 25%. A análise das avaliações finais possibilitou perceber que o percentual de alunos que atingiu desempenho muito satisfatório, teve um crescimento significativo, chegando em torno de 65%. Porém, apesar do percentual expressivo de alunos com desempenho muito satisfatório nesse nível, ainda há muito para se avançar, até que os alunos tenham condições de progredir para o terceiro nível do modelo, o que só deverá ocorrer após o aprofundamento das temáticas abordadas nessa investigação, nos anos subsequentes.

Foi possível perceber, pelas análises realizadas, que na maioria das questões referentes ao nível 1 do modelo, os estudantes apresentaram desempenho mais elevado, em comparação com o desempenho nas questões do nível 2, o que corrobora com o que apontam as pesquisas (CROWLEY, 1994; NASSER e SANT'ANNA, 2010; OLIVEIRA e GAZIRE, 2012) em relação ao modelo: de que nesse ano de ensino os alunos apresentarão raciocínio geométrico compatível com o domínio do nível 1, e transitam no nível 2, podendo por vezes oscilar entre um e outro, dependendo do tópico abordado, o que aponta que os estudantes estão num momento de transição entre um nível e outro, fato que foi observado nos sujeitos desta investigação.

Dentre os obstáculos que foram necessários superar no desenvolvimento da investigação está, no planejamento das Unidades de Ensino, as dificuldades encontradas no que se refere a classificar as atividades de acordo com os níveis do modelo, pois muitas vezes uma mesma atividade apresenta características de raciocínio geométrico corresponde a dois níveis distintos. Outro aspecto, no qual, foram evidenciadas dificuldades foi na utilização do laboratório de informática da escola, onde ocorreram problemas com a instalação do GeoGebra, com computadores que, por motivos diversos, não estavam em condições de uso ou que no decorrer da investigação deixaram de funcionar e quedas de energia, ocasionando a perda de arquivos.

Indica-se como possíveis ações futuras, à medida que o aluno tem domínio do nível 2, que se possibilite, por meio de abordagens e atividades adequadas, o avanço nos níveis do modelo de Van Hiele. Levando em consideração, de acordo com Crowley (1994), que essa progressão nos níveis depende mais dos conteúdos preconizados para o ano em questão, das atividades propostas, as quais não podem estar num nível mais elevado do que o nível dos alunos, e do método utilizado pelo professor, do que da idade dos estudantes. Assim, a partir

da investigação, considera-se pertinente que ao longo do Ensino Fundamental, busque-se desenvolver os conhecimentos geométricos no âmbito do nível 3 do modelo, buscando ao longo do Ensino Médio transitar já no nível 4, quando possível.

Cabe salientar que, de acordo com Villiers (2010), enquanto no nível 2 o aluno deve associar propriedades a tipos de figuras e relacionar figuras de acordo com essas propriedades, no nível 3 o aluno deve ter condições de estabelecer relações lógicas entre as propriedades das figuras, tendo condições de responder a perguntas relacionadas ao fato de determinada propriedade ser ou não sequência de outra, ou se pode ser deduzida a partir de um subconjunto específico de propriedades ou, ainda, se duas definições são equivalentes. No nível 4 os alunos devem ter condições de compreender as funções dos axiomas, definições e provas, sendo possível verificá-los de forma dedutiva por meio de conjecturas. Já no nível 5 o aluno vê a Geometria num nível abstrato e consegue se movimentar em diferentes sistemas axiomáticos. Contudo pesquisas realizadas, como por exemplo, por Lopes e Candido (2007) indicam que os dois últimos níveis, mais especificamente o último, não são muito explorados, sendo raras as pesquisas que apontam, em algum ano de escolaridade, o domínio destes níveis pelos estudantes.

Ao finalizar este trabalho considera-se que a investigação produzida permitiu lançar um olhar para o ensino e aprendizagem da Geometria no sexto ano do Ensino Fundamental, a partir da utilização de recursos tecnológicos, que ao mesmo tempo em que apontaram possibilidades reais de trabalho, também mantiveram o desafio de se buscar cada vez mais possibilidades didáticas de se produzir um ensino de qualidade.

# **REFERÊNCIAS**

ALMOULOUD, Saddo Ag. **Fundamentos da Didática da Matemática.** Curitiba: Editora UFPR, 2007.

ALVES, George de Souza; SAMPAIO, Fábio Ferrentini. O modelo de desenvolvimento do pensamento geométrico de Van Hiele e possíveis contribuições da Geometria Dinâmica. In: **Revista de Sistemas de Informação da FSMA**, n. 5, p. 69-76, 2010. Disponível em: < http://www.fsma.edu.br/si/sistemas.html > Acesso em: 05 jan. 2015.

ANDRADE, Edelaine Cristina de. **Um Exame das Dificuldades do Ensino de Geometria no Modo Demonstrativo**. In: X ENCONTRO NACIONAL DE EDUCAÇÃO MATEMÁTICA – ENEM. Salvador: jul. 2010. Disponível em: < [http://www.lematec.net/CDS/ENEM10/artigos/CC/T12\\_CC490.pdf](http://www.lematec.net/CDS/ENEM10/artigos/CC/T12_CC490.pdf) > Acesso em: 20 out. 2014.

ANDRADE, José Antonio Araújo. **O ensino de Geometria: uma análise das atuais tendências, tomando como referência as publicações nos Anais dos ENEMs**. 2004. 249 f. Dissertação (Mestrado em Educação) – Programa de Estudos Pós-Graduados em Educação. Universidade São Francisco. Itatiba, SP.

ANDRADE, José Antonio Araujo; NACARATO, Adair Mendes. Tendências Didático-Pedagógicas no Ensino de Geometria: um olhar sobre os trabalhos apresentados nos ENEMs. In: **Educação Matemática em Revista**, n. 17, ano 11, p. 61-70, 2004.

BALDIN, Yuriko Yamamoto; VILLAGRA, Guilhermo A. L. **Atividades com Cabri-Geometre II para cursos de Licenciatura em Matemática e professores do ensino médio e fundamental.** São Carlos: EdUFSCar, 2002.

BARBOSA, Andreia Carvalho Maciel. et al. **O Uso de** *Software***s Educativos no Ensino da Matemática**. In: X Encontro Nacional de Educação Matemática – ENEM. Salvador: jul. 2010. Disponível em: < http://www.lematec.net/CDS/ENEM10/artigos/PT/T15\_PT1705.pdf >. Acesso em: 07 set. 2014.

BICUDO, Irineu. Histórias Paralelas: O V Postulado de Euclides e o Axioma da Escolha. In: **Revista Brasileira de História da Matemática** – Vol. 5 nº 9 (abril/2005 – setembro/2005) – pag. 5 -17, 2005.

BITTAR, Marilena; CHAACHOUA, Hamid; FREITAS, José Luiz Magalhães. **Aplusix: Um**  *software* **para o ensino de álgebra elementar**. In: VIII Encontro Nacional de Educação Matemática - ENEM. Recife: 2004. Disponível em: <http://www.sbembrasil.org.br/files/viii/pdf/06/MC36498769149.pdf>. Acesso em: 03 out. 2014.

BOGDAN, Robert; BIKLEN, Sari. **Investigação Qualitativa em Educação.** Traduzido por Maria João Alvarez, Sara Bahia dos santos e Telmo Mourinho Baptista. Porto: Porto Editora, 1999. Titulo da edição original: Qualitative Research for Education.
BORBA, Marcelo de Carvalho. Tecnologias informáticas na educação Matemática e reorganização do pensamento. In: BICUDO, M. A. V. (org.). **Pesquisa em educação Matemática: concepções e perspectivas**. São Paulo: UNESP, 1999. p. 285 – 295.

BORBA, Marcelo de Carvalho; PENTEADO, Mirian Godoy. **Informática e Educação Matemática.** Belo Horizonte: Autêntica, 2001.

BOYER, Carl B. **História da Matemática.** São Paulo: Edgard Blucher, 1974.

BRASIL. Secretaria de Educação Fundamental. **Parâmetros Curriculares Nacionais**: Matemática/Secretaria de Educação Fundamental. – Brasília: MEC/SEF, 1997. 142p. Disponível em: < http://portal.mec.gov.br/seb/arquivos/pdf/livro03.pdf > Acesso em: 20 mai. 2013

\_\_\_\_\_\_\_\_ Secretaria de Educação Fundamental. **Parâmetros Curriculares Nacionais**: Matemática/Secretaria de Educação Fundamental. – Brasília: MEC/SEF, 1998. 148p. Disponível em: < [http://www.portaleducarbrasil.com.br/UserFiles/P0001/Image/PCNsEnsinoFundamental2/mat](http://www.portaleducarbrasil.com.br/UserFiles/P0001/Image/PCNsEnsinoFundamental2/matematica.pdf) [ematica.pdf](http://www.portaleducarbrasil.com.br/UserFiles/P0001/Image/PCNsEnsinoFundamental2/matematica.pdf) >. Acesso em: 20 mai. 2013.

\_\_\_\_\_\_\_\_ Secretaria de Educação Fundamental. **Parâmetros Curriculares Nacionais**: Terceiro e quarto ciclos: apresentação dos temas transversais/Secretaria de Educação Fundamental. – Brasília: MEC/SEF, 1998. 436p. Disponível em: < [http://www.portaleducarbrasil.com.br/UserFiles/P0001/Image/PCNsEnsinoFundamental2/ttra](http://www.portaleducarbrasil.com.br/UserFiles/P0001/Image/PCNsEnsinoFundamental2/ttransversais.pdf) [nsversais.pdf](http://www.portaleducarbrasil.com.br/UserFiles/P0001/Image/PCNsEnsinoFundamental2/ttransversais.pdf) >. Acesso em: 30 jul. 2013.

CORRY, Leo. Writing the Ultimate Mathematical Textbook: Nicolas Bourbaki's Élements de mathématique. In: Eleanor Robson et al (eds.) **Handbook of the History of Mathematics**. Oxford,Oxford University Press, (2009), p. 565 a 587. Disponível em: <http://www.tau.ac.il/~corry/publications/articles/pdf/Bourbaki%20-%20OHHM.pdf.> Acesso em: 02 out. 2014.

CROWLEY, Mary L. **O modelo Van Hiele de desenvolvimento do pensamento geompétrico**. In: LINDQUIST, M.M, SHULTE, A.P. (orgs.) tradução DOMINGUES, H.H. Aprendendo e Ensinando Geometria. São Paulo: Atual, 1994.

ESQUINCALHA, Agnaldo da Conceição. Nicolas Bourbaki e o Movimento Matemática Moderna. In: **Revista de Educação, Ciências e Matemática**. V. 2, n. 3 set/dez 2012. Disponível em: < http://publicacoes.unigranrio.br/index.php/recm/article/viewFile/1865/1085  $>$  Acesso em: 09 nov. 2014.

EVES, Howard. História da Geometria. In: **Tópicos de História da Matemática para uso em sala de aula**. Vol. 3. São Paulo: Atual, 1992. Traduzido por Hygino H. Domingues.

FAINGUELERNT, Estela Kaufman. **Educação Matemática Representação e Construção em Geometria**. Porto Alegre: Artes Médicas, 1999.

FERREIRA, José França. **Estudo dos Ângulos formados por retas paralelas e transversais, utilizando o** *software* **GeoGebra, analisando sua proficiência no ensino médio.** 2013.Trabalho Final de Conclusão de Curso apresentado à Coordenação do Curso de

Pós-Graduação da Universidade Federal Fluminense. 2013. Disponível em: < http://pt.slideshare.net/Jose ferreira/tfc-ntem-josfranafinal >. Acesso em: 15 fev. 2015.

FIORENTINI, Dario. Alguns modos de ver e conceber o ensino da Matemática no Brasil. In: **Zetetiké.** Campinas, ano 3, n.4, 1995. p. 1-37. Disponível em: <http://www.fe.unicamp.br/revistas/ged/zetetike/article/view/2561/2305> Acesso em: 02 out. 2014.

FROTA, Maria Clara Rezende; BORGES, Oto. **Perfis de Entendimento Sobre o Uso de Tecnologias na Educação Matemática.** GT: Educação Matemática / n.19. 2004. Disponível em: <http://www.pucrs.br/famat/viali/doutorado/ptic/textos/perfis.pdf>. Acesso em: 05 jan. 2014.

GAY, Mara Regina Garcia. (Ed. responsável). **PROJETO BURITI**: Matemática - 4º ano / organizadora: Editora Moderna; obra coletiva; 2ª ed. – São Paulo: Moderna 2011.

\_\_\_\_\_\_\_\_**PROJETO BURITI**: Matemática - 5º ano / organizadora: Editora Moderna; obra coletiva; 2ª ed. – São Paulo: Moderna 2011.

GRAVINA, Maria Alice. **Geometria Dinamica Uma Nova Abordagem para o Aprendizado da Geometria**. In: VII Simpósio Brasileiro de Informática na Educação. Belo Horizonte: nov. 1996, p. 1-13. Disponível em: < http://www.ufrgs.br/espmat/disciplinas/geotri/pdf/maria-alice\_Geometria-dinamica1996 vii\_sbie.pdf> . Acesso em: 05 jul. 2014.

HAMAZAKI, Adriana Clara. **O Ensino da Geometria Sob a Ótica dos Van Hiele**. In: VIII Encontro Nacional de Educação Matemática – ENEM. Recife, Brasil, jul 2004.

HOFFER, Alan. **Geometry is more than Proof.** The Mathematics Teachers, vol 74, n. 1, p. 11-18, 1981. Disponível em: <http://www.jstor.org/stable/27962295> Acesso em: 08 jan 2015.

KALEFF, Ana Maria. Tomando o Ensino de Geometria em Nossas Mãos. In: **A Educação Matemática em Revista** – SBEM. Nº 2 1º Sem. 1994.

\_\_\_\_\_\_\_\_ **Vendo e entendendo poliedros: do desenho ao cálculo do volume através de quebra cabeças geométricos e outros materiais concretos.** 2. ed. Rio de Janeiro: EDUFF, 2003. 209 p.

KALEFF, Ana. Maria; VOTTO, Bárbara Gomes ; ROSA, Fernanda M. C. **EXPERIMENTOS EDUCACIONAIS CONCRETOS E VIRTUAIS PARA O ENSINO DE VOLUMES E POLIEDROS EQUIVALENTES**. In: X Encontro Nacional de Educação Matemática, 2010, Salvador. Anais do X Encontro Nacional de Educação Matemática. Salvador: Sociedade Brasileira de Educação Matemática-BA, 2010. v. 1. p. 1-10.

KAZANOWSKI, Denise Vieira. **Ensino De Geometria Nas Séries Iniciais Em Minas do Leão: Algumas Reflexões.** 2010. Disponível em: <

http://www.lume.ufrgs.br/bitstream/handle/10183/29350/000776215.pdf?sequence=1&locale =pt\_BR> Acesso em: 20 mar. 2014.

LÉVY, Pierre. **As tecnologias da inteligência**: o futuro do pensamento na era da informática. 1. ed. Rio de Janeiro: Editora 34, 2002.

LOPES, Débora Oliveira; CANDIDO, Claudia Cueva. **Testes para verificação dos níves de aprendizado em Geometria**. São Paulo: USP, 2007.

LOPES, Maria L.M. L. NASSER, Lilian. **Geometria na Era da Imagem e do Movimento**. Rio de Janeiro: Instituto de Matemática/UFRJ, 1997.

LORENZATO, Sergio. **Por que Não ensinar Geometria?** Revista da Sociedade Brasileira de Educação Matemática. Blumenau, Ano III, nº 4, 1º semestre, 1995.

\_\_\_\_\_\_\_. **Para Aprender Matemática**. Campinas: Autores Associados, 2006. (Coleção Formação de Professores).

LUDKE, Menga.; ANDRÉ, Marli E.D.A. **Pesquisa em Educação: Abordagens Qualitativas**. 2. Ed. Rio de Janeiro: Editora E.P.U., 2013.

MATOS, José Manoel; SILVA, Maria Célia Leme da. **O Movimento da Matemática Moderna e Diferentes Propostas Curriculares para o Ensino da Geometria no Brasil e em Portugal**. Bolema**.** Rio Claro**,** v. 24, n° 38, p. 171 a 196, abr. 2011. Disponível em: < http://www.redalyc.org/pdf/2912/291222086008.pdf > Acesso em: 05 dez. 2014.

Ministério da Educação – MEC. **Plano Nacional do Livro Didático – PNLD**. 2013. Disponível em: < [http://portal.mec.gov.br/index.php?Itemid=668id=12391option=com\\_contentview=article>](http://portal.mec.gov.br/index.php?Itemid=668id=12391option=com_contentview=article). Acesso em 28 de nov. 2013.

MIORIM, Maria Ângela; MIGUEL, Antônio; FIORENTINI, Dario. **Ressonâncias e dissonâncias do movimento pendular entre Álgebra e Geometria no currículo escolar brasileiro**. In: **Zetetiké,** CEMPEM/F. E. UNICAMP, Ano 1- número 1, pp. 19-39, Março de1993.

MIORIM, Maria Ângela. **Introdução à história da educação Matemática**. São Paulo: Atual, 1998.

MUNIZ, Aline da Silva Ribeiro. O Ensino de Geometria na Educação Infantil: Alguns fatores que contribuem para o descaso na prática de professores. In: **Anais do XI Encontro Nacional de Educação Matemática**. 2013. Cutiriba/PR. Disponível em: < http://sbem.esquiro.kinghost.net/anais/XIENEM/pdf/1904 480 ID.pdf >. Acesso em 20 out. 2014.

NACARATO, Adair M.; GOMES, Adriana A. M.; GRANDO, Regina Célia.(organizadoras). **Experiências com Geometria na escola básica: narrativas de professores em (trans)formação**. São Carlos: Pedro & João Editores, 2008.

NASSER, Lilian. **Níveis de van Hiele: uma explicação definitiva para as dificuldades em geometria?** Boletim GEPEM (USU), Rio de Janeiro, v. 29, p. 33-38, 1992.

NASSER, Liliam. SANT'ANNA Neide.F.P. **Geometria segundo a teoria de Van Hiele**. 2. ed. rev. Rio de Janeiro: IM/UFRJ, 2010.

NASSER, Lilian; TINOCO, Lucia A.A. (Coord.) **Argumentação e provas: no ensino da Matemática**. UFRJ, 2001.

NOVAES, Bárbara Winiasrki Diesel; PINTO, Neuza Bertoni; FRANÇA, Iara da Silva. **Estruturalismo e Matemática Moderna: Dilemas e Implicações para o Ensino**. 2008 < [http://www.pucpr.br/eventos/educere/educere2008/anais/pdf/653\\_790.pdf>](http://www.pucpr.br/eventos/educere/educere2008/anais/pdf/653_790.pdf). Acesso em 10 nov 2014.

OLIVEIRA, Maria Cristiana Araújo; SILVA, Maria Célia Leme; VALENTE, Wagner Rodrigues (organizadores). **O Movimento Matemática Moderna: História de uma Revolução Curricular.** Juiz de Fora: Ed. UFJF, 2011.

OLIVEIRA, Mariângela de Castro e; GAZIRE, Eliane Scheid. **Ressignificando a Geometria Plana no Ensino Médio, com o auxílio de Van Hiele**. Belo Horizonte, 2012.

PAQUES, Otília T. W. et al. Exploração e análise de *software*s educacionais de domínio público no ensino de Matemática. In: **Bienal da SBM** – BH: out. 2002. Disponível em: < http://www.mat.ufmg.br/eventos/bienal/textos.html > Acesso em: 10 jan. 2015.

PARANA**.** Governo do Estado do Paraná. **Dia a Dia Educação**. Disponível em: < http://www.matematica.seed.pr.gov.br/modules/conteudo/conteudo.php?conteudo=163>. Acesso em: 20 mar 2014.

PAVANELLO, Regina. Maria**. O abandono do ensino da Geometria: uma visão histórica**. Universidade Estadual de Campinas. Faculdade de Educação. Campinas, 1989. Dissertação de Mestrado.

\_\_\_\_\_\_\_\_ **O abandono do ensino da Geometria no Brasil**: causas e consequências. REVISTA ZETETIKÉ, Campinas, SP. V. 01, p. 7-17, março, 1993.

PETRY, Vanderlei Adriano. **Tendências no ensino da Geometria nas escolas públicas municipais de Esteio/RS.** Dissertação de mestrado apresentada ao Programa de Pós-Graduação em Ensino de Ciências e Matemática da Universidade Luterana do Brasil. 2013.

RIBEIRO, Raquel. **Caça ao tesouro ajuda a ensinar ângulos.** Revista Nova Escola. Editora: Abril. 2004. <http://revistaescola.abril.com.br/matematica/praticapedagogica/tesouro-caminho-Geometria-428083.shtml> Acesso em 03 dez 2013.

ROSA, Renata Urruth. **Aprendizagem e Conceitos geométricos Em Ambiente de Geometria Dinâmica – uma análise da produção de alunos de 7ª E 8ª Séries do Ensino Fundamental.** Dissertação apresentada ao Programa de Pós-Graduação em Educação em Ciências e Matemática, da Pontifícia Universidade Católica do Rio Grande do Sul. Porto Alegre, 2008.

SALOMÃO, Luiz Alberto Duran**. Investigando Resultados da Geometria Inversiva Através do Cabri.** Faculdade de Matemática Campus Santa Monica. Universidade Federal de Uberlândia. Uberlândia. 2001.

SILVA, Wilson Barbosa da. **O Ensino de Geometria com o Auxilio do Livro Paradidático**. In: X ENCONTRO NACIONAL DE EDUCAÇÃO MATEMÁTICA (ENEM), 2010, Salvador. Anais do X ENEM acessado em 20/10/2014 <http://www.lematec.net/CDS/ENEM10/artigos/CC/T12\_CC567.pdf>.

SOARES, Flávia**. Movimento da Matemática Moderna no Brasil: Avanço ou Retrocesso**. Dissertação de mestrado apresentada ao Departamento de Matemática da Pontifícia Universidade Católica do Rio de Janeiro. 2001.

SOUZA, Joamir Roberto de. **Vontade de saber Matemática**. 2. Ed. São Paulo: FTD, 2012.

TRIVIÑOS, Augusto Nibaldo Silva. **Introdução à Pesquisa em Ciências Sociais: A Pesquisa Qualitativa em Educação.** São Paulo, Atlas, 1987. 175p.

VALENTE, José A. (org.) **O computador na sociedade do conhecimento**. Campinas, SP:UNICAMP/NIED, 1999. 156p.

VILLARREAL, Mónica. E. **O pensamento matemático de estudantes universitários de cálculo e tecnologias informáticas.** 1999. 387f. Tese (Doutorado em Educação Matemática) Instituto de Geociências e Ciências Exatas, Universidade Estadual Paulista, Rio Claro.

VILLIERS, Michael de. **Algumas reflexões sobre a Teoria de Van Hiele.** Tradução de Celina A. A. P. In: Educação Matemática Pesquisa a partir da versão original apresentada no IV Congresso de professores de Matemática da Sociedade Croata de Matemática, Zagreb, 2010.

ZIMMER, Fabio Rubem; DESCOVI, Lucieli Martins Gonçalves. **O Aplicativo GeoGebra no Ensino da Geometria: Uma Proposta Didática**. In: XI Encontro Nacional de Educação Matemática. Curitiba. Jul 2013.

# **APÊNDICES**

## APÊNDICE A – Instrumento de Investigação Inicial

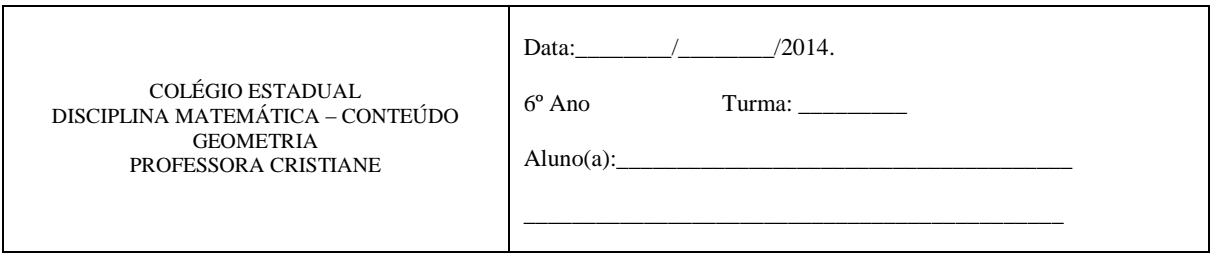

01) <sup>2</sup>Muitos objetos do dia a dia lembram formas geométricas espaciais. Escreva objetos que se assemelham

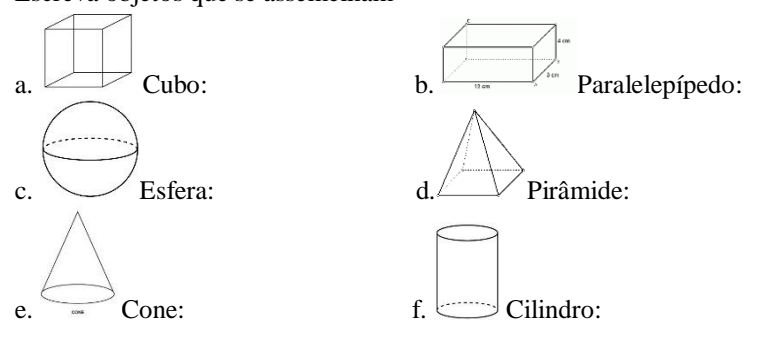

02) <sup>3</sup>Observe no quadro abaixo a localização de cada brinquedo.

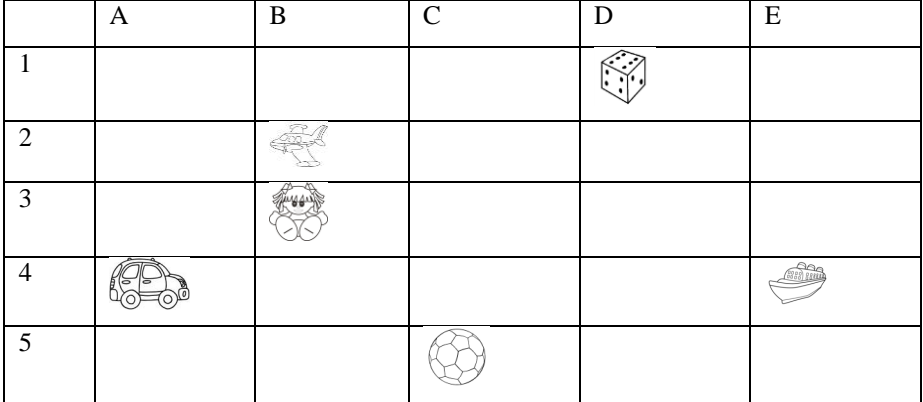

Agora escreva a posição que cada um deles ocupa:

Carrinho  $(\_\_\,,\_\_)$ Avião  $(\_\_\,,\_\_)$ Boneca  $(\quad , \quad )$ Bola  $(\_\_\_\,,\_\_\)$ Dado  $(\_\_\,,\_\_\)$ Navio  $( \quad , \quad )$ 

 $\overline{a}$ 

<sup>&</sup>lt;sup>2</sup> Atividade 01 adaptada da coleção : Projeto Buriti / Matemática; Editora responsável: Mara Regina Garcia Gay; Editora Moderna; 2011.

<sup>&</sup>lt;sup>3</sup> Atividade 02 adaptada da coleção: Projeto Buriti / Matemática; Editora responsável: Mara Regina Garcia Gay; Editora Moderna, 2011.

03) <sup>4</sup>As figuras representadas abaixo são chamadas figuras geométricas planas. Associe as figuras da coluna da esquerda com o seu respectivo nome na coluna da direita.

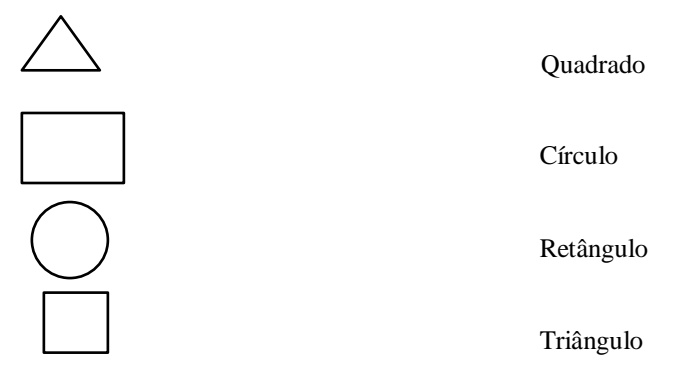

04) <sup>5</sup>Observe as embalagens desmontadas e depois ligue estas a suas respectivas formas depois de montadas.

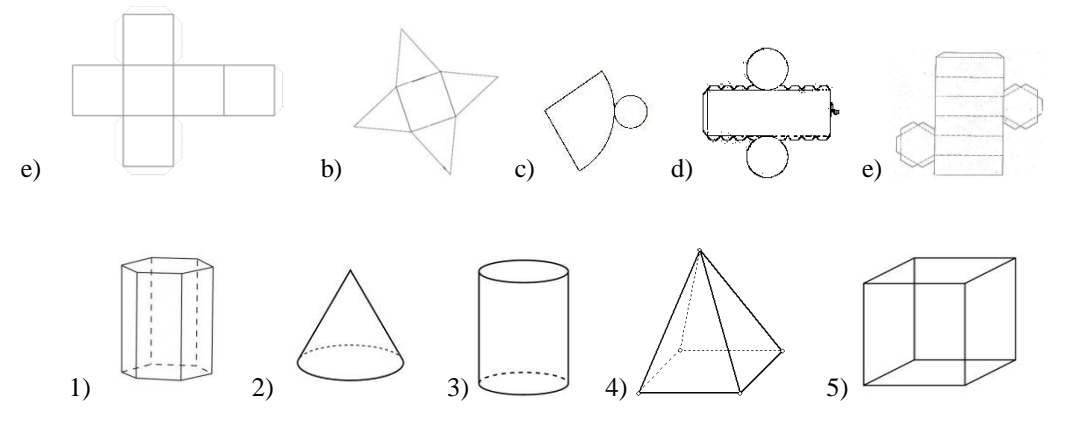

 $\overline{a}$ 

<sup>4</sup> Atividade 03 adaptada da coleção: Projeto Buriti / Matemática; Editora responsável: Mara Regina Garcia Gay; Editora Moderna, 2011.

<sup>5</sup> Atividade 04 adaptada da coleção: Projeto Buriti / Matemática; Editora responsável: Mara Regina Garcia Gay; Editora Moderna; 2011.

05) <sup>6</sup>Observe o mapa abaixo:

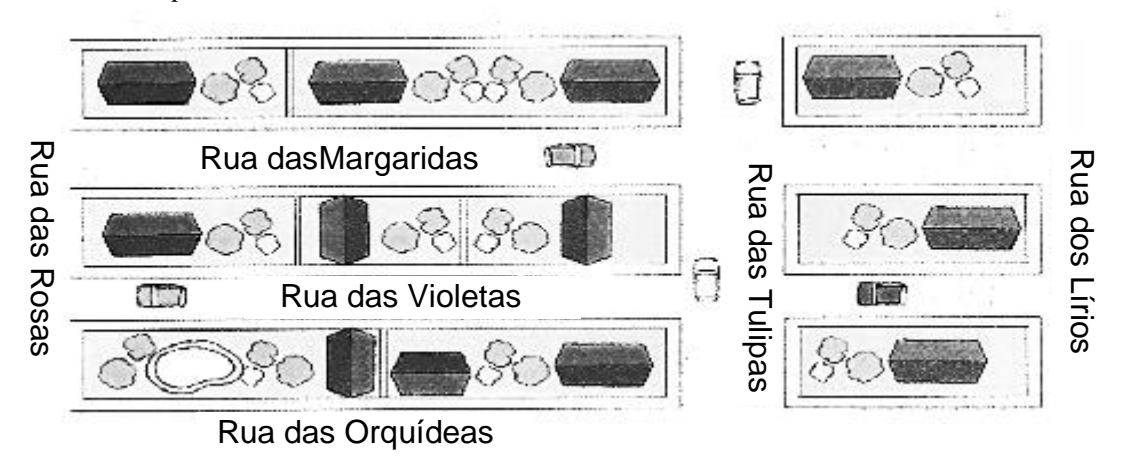

Complete corretamente as frases com as palavras paralelas ou perpendiculares.

- a) A Rua das Orquídeas e a das Violetas são.....................................
- b) A Rua dos Lírios e a das Orquídeas são ......................................
- c) A Rua das Tulipas e a dos Lírios são ............................................
- d) A Rua das Rosas e a das Margaridas são .....................................
- e) A Rua das Rosas e a das Tulipas são .........................................
- $06$ <sup>7</sup> Associe cada figura abaixo a frase correta.

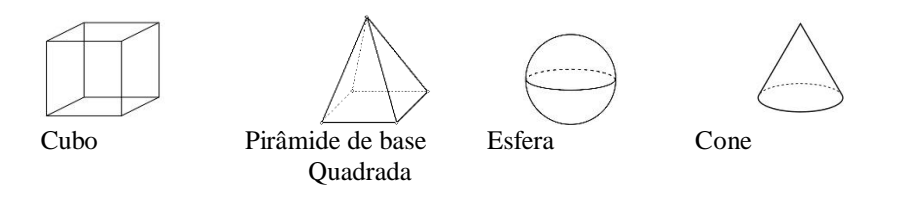

A – Uma das faces é quadrada. Tem 4 faces triangulares:

 $B - \text{Tem } 6$  faces. Cada face é um quadrado:

- $C \acute{E}$  arredondada e não tem base:
- $D \acute{E}$  arredondada e tem 1 base:

07) <sup>8</sup>Classifique as figuras abaixo em Planas ( P ) e Não Planas ( NP).

 $\overline{a}$ 

<sup>6</sup>Atividade 05 adaptada da dissertação: Ensino De Geometria Nas Séries Iniciais Em Minas do Leão: Algumas Reflexões. Produto da Dissertação – Sequência Didática. Autora: Denise Vieira Kazanowski – 2010.

<sup>7</sup> Atividade 06 adaptada da coleção: Projeto Buriti / Matemática; Editora responsável: Mara Regina Garcia Gay; Editora Moderna; 2011.

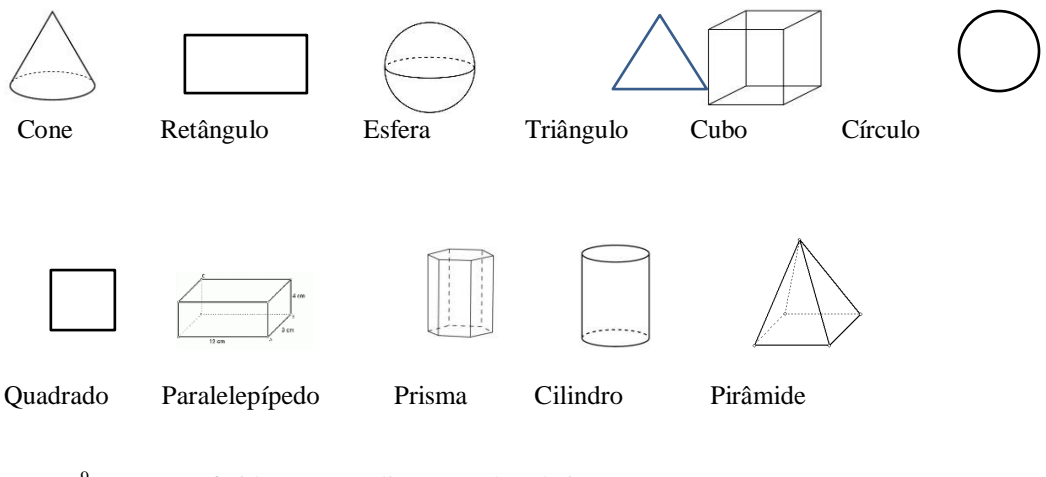

08)<sup>9</sup>Use o transferidor para medir os ângulos abaixo:

 $\overline{a}$ 

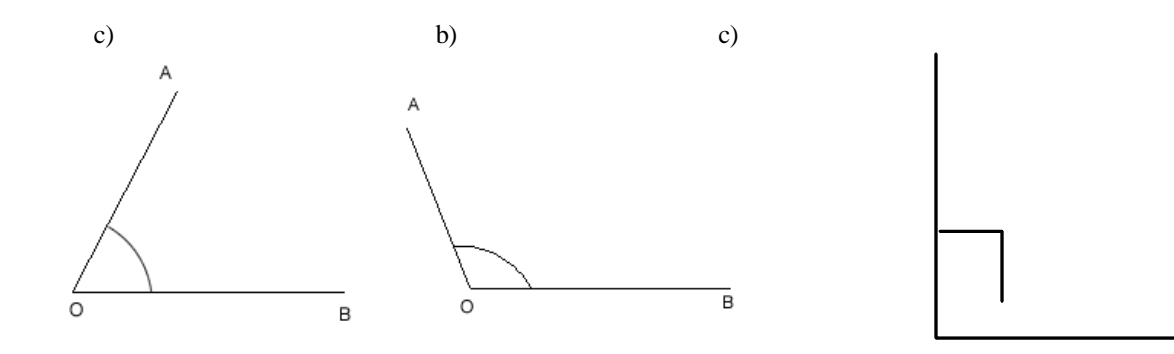

d) Classifique os ângulos em ângulo reto, ângulo agudo ou ângulo obtuso.

<sup>8</sup> Atividade 07 adaptada da coleção: projeto Buriti / Matemática; Editora responsável: Mara Regina Garcia Gay; Editora Moderna; 2011.

<sup>&</sup>lt;sup>9</sup> Atividade 08 adaptada da coleção: Projeto Buriti / Matemática; Editora responsável: Mara Regina Garcia Gay; Editora Moderna; 2011.

09)<sup>10</sup>Desenhe o que se pede. (Use régua).

- d) Um segmento de reta.
- e) Uma reta.
- f) Uma semirreta.
- $10)^{11}$ Complete a tabela:

 $\overline{a}$ 

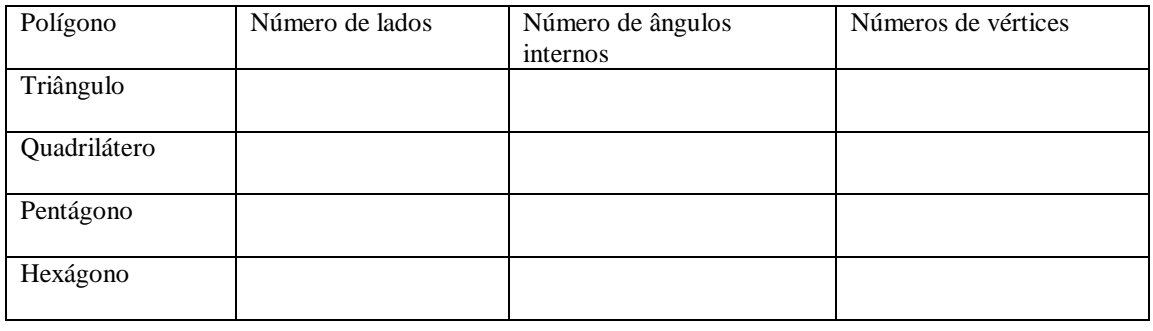

<sup>&</sup>lt;sup>10</sup> Atividade 09 adaptada da coleção: Projeto Buriti / Matemática; Editora responsável: Mara Regina Garcia Gay; Editora Moderna; 2011.

<sup>&</sup>lt;sup>11</sup> Atividade 10 adaptada da coleção: Projeto Buriti / Matemática; Editora responsável: Mara Regina Garcia Gay; Editora Moderna; 2011.

## 155

## APÊNDICE B – Questionário Perfil

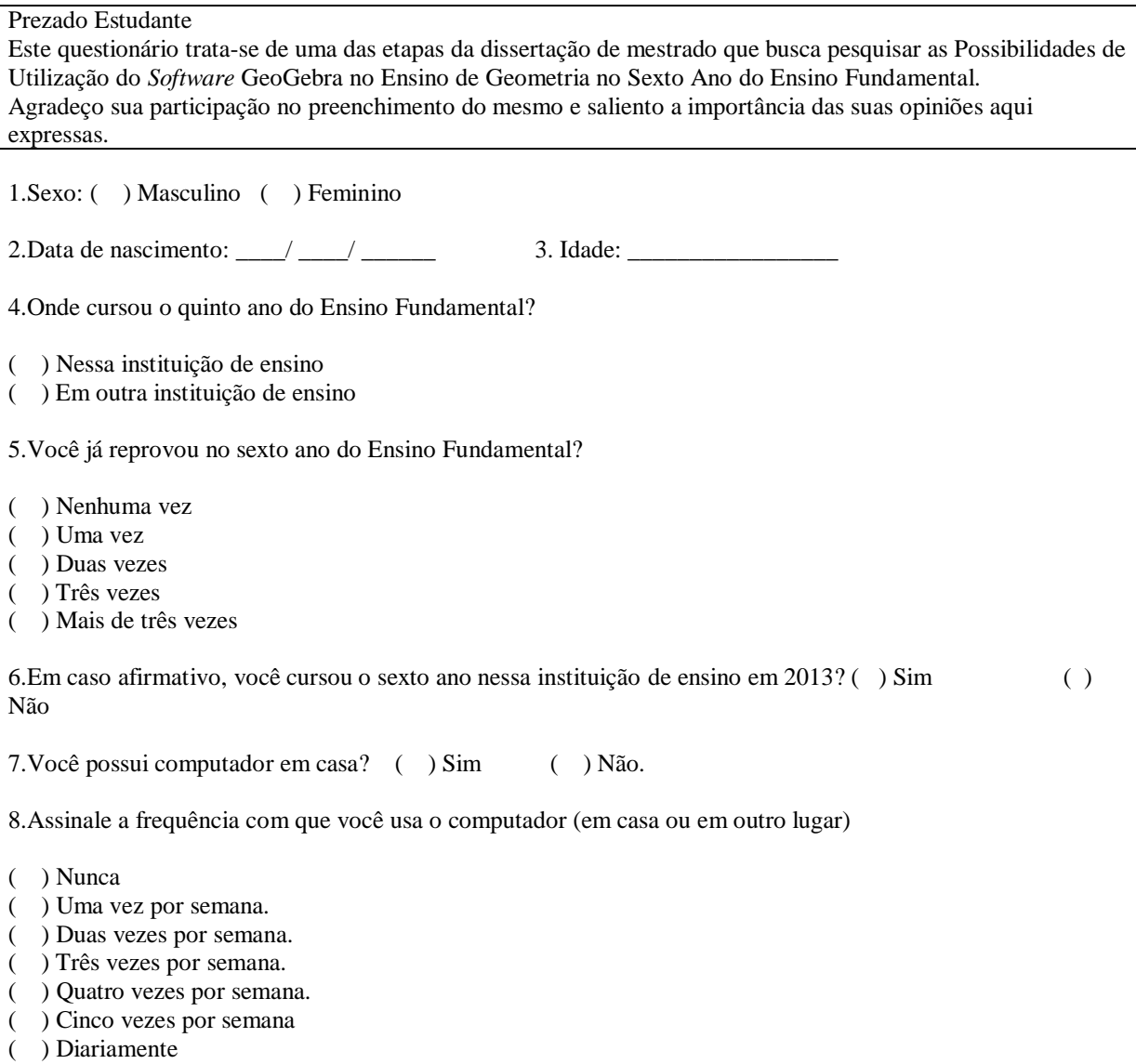

9.Assinale a frequência com que você navega na internet (em casa ou em outro lugar)

- ( ) Nunca
- ( ) Uma vez por semana.
- ( ) Duas vezes por semana.
- ( ) Três vezes por semana.
- ( ) Quatro vezes por semana.
- ( ) Cinco vezes por semana
- ( ) Diariamente

10.Assinale ao lado das alternativas que correspondem às suas atividades na internet. (Nesta pergunta você pode marcar mais de uma alternativa)

- ( ) Jogos
- ( ) Estudos
- ( ) Notícias
- ( ) Redes sociais
- ( ) E-mails
- ( ) Outros. Quais: \_\_\_\_\_\_\_\_\_\_\_\_\_\_\_\_\_\_\_\_\_\_\_\_\_\_\_\_\_\_\_\_\_\_\_\_\_\_\_\_\_\_\_\_\_\_\_\_

# APÊNDICE C1 – Atividade de Investigação I

## Percurso do Bidu - Arquivo GeoGebra

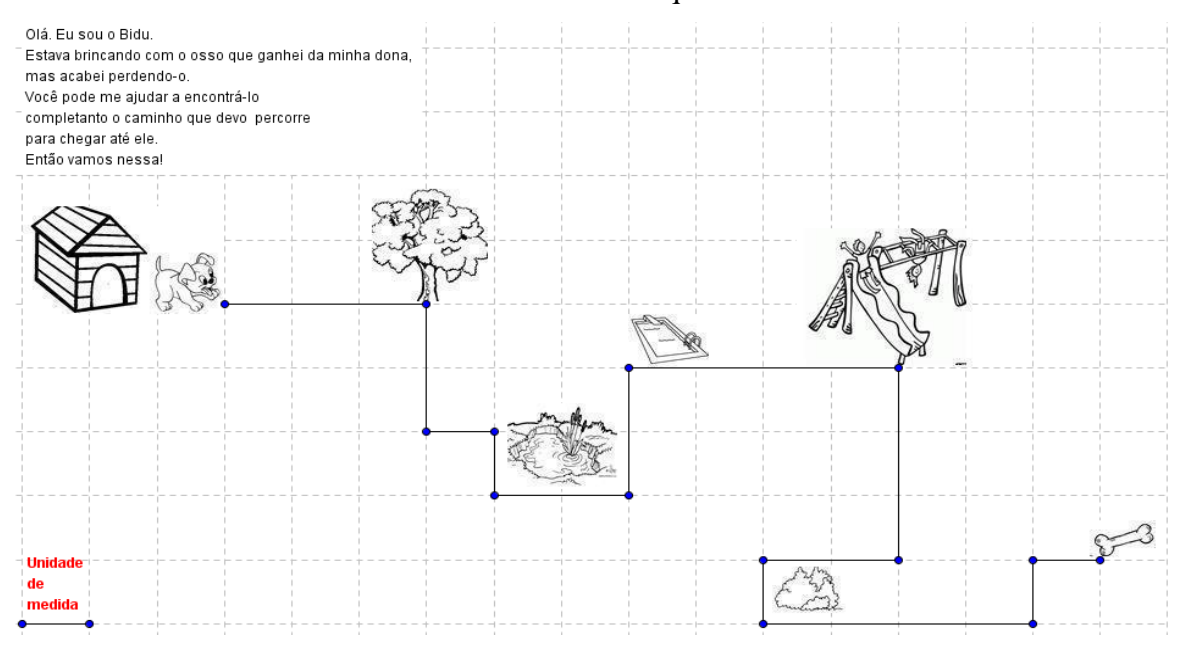

## APÊNDICE C2 – Atividade de Investigação I

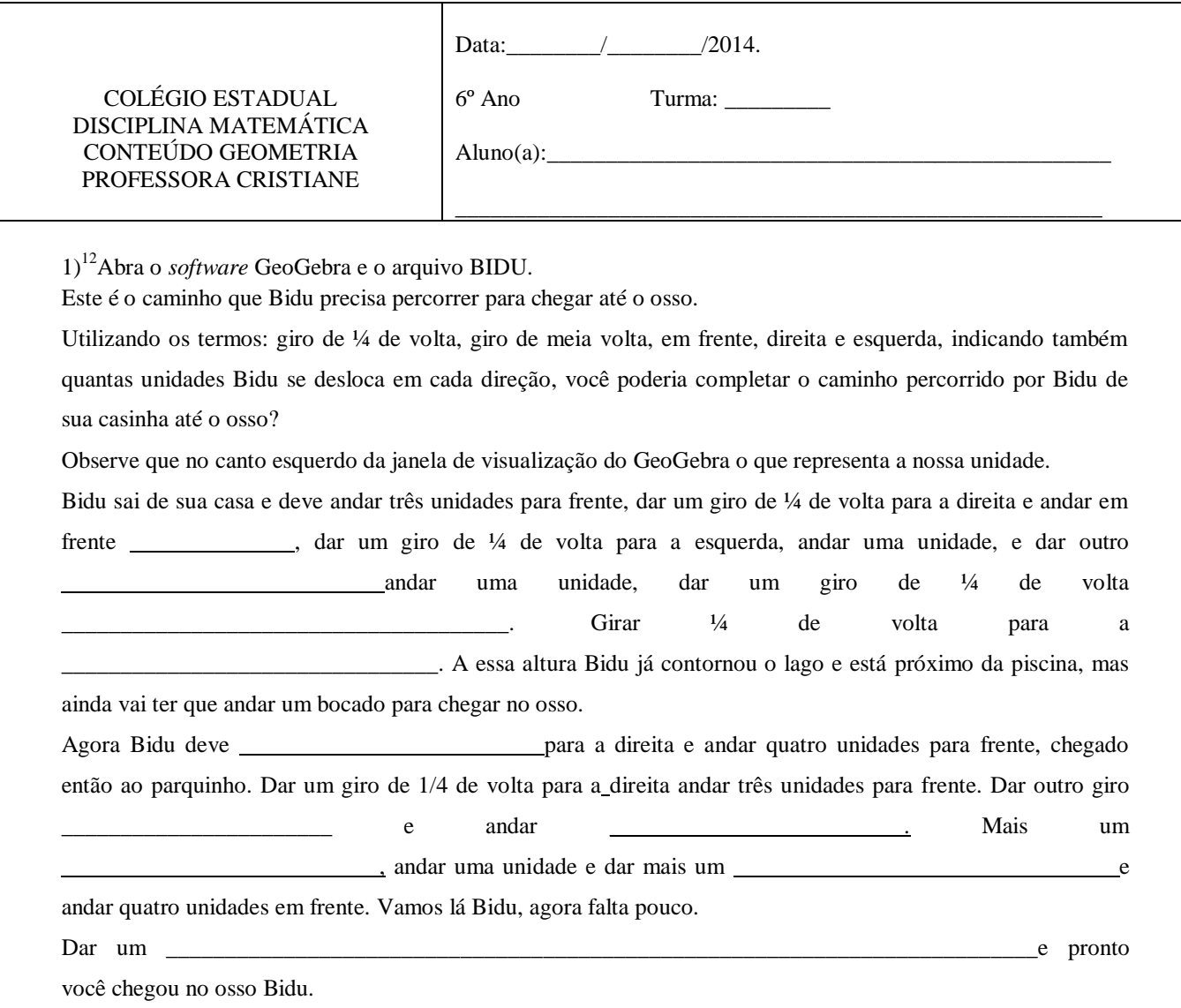

2)<sup>13</sup>Observe a ilustração do caminho que Kátia percorreu.

 $\overline{a}$ 

Reproduza esse cenário no GeoGebra utilizando a malha quadriculada:

http://revistaescola.abril.com.br/matematica/pratica-pedagogica/tesouro-caminho-geometria-428083.shtml <sup>13</sup> Atividade 2 adaptada da dissertação: Ensino De Geometria Nas Séries Iniciais Em Minas do Leão:

Algumas Reflexões. Produto da Dissertação – Sequência Didática. Autora: Denise Vieira Kazanowski – 2010.

 $12$  Atividade 01 Caminho do Bidu adaptada do site:

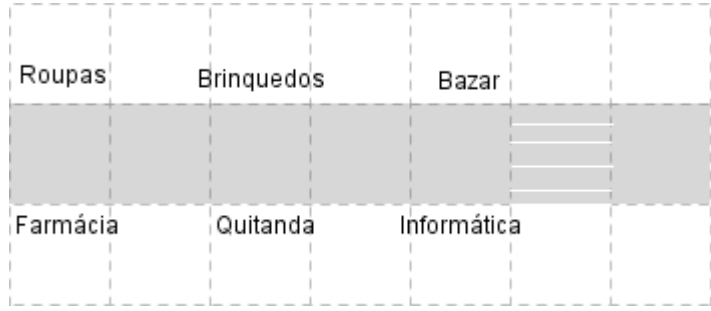

1°) Kátia saiu pela porta da frente da loja de roupas e deu um giro de ¼ de volta para a esquerda.

2°) Andou em frente, passou por duas lojas e parou.

3°) Deu um giro de ¼ de volta para a direita e atravessou a rua.

4°) Deu um giro de ¼ de volta para a direita, andou em frente, passou por duas lojas

e parou.

5°) Deu um giro de ½ volta, andou em frente e entrou na segunda loja.

d)Em que loja Kátia entrou?

e)Se Kátia saísse da loja de roupas, desse um giro de ½ volta e andasse em frente, onde ela entraria?

f)Por que não foi necessário dizer no 5° passo se o giro de ½ volta foi para a direita ou para a esquerda?

3)Escreva as instruções de um percurso num papel e troque com um colega, que deverá fazer o percurso na malha quadriculada utilizando o GeoGebra.

## $^{14}$ APÊNDICE D – Atividade de Investigação II

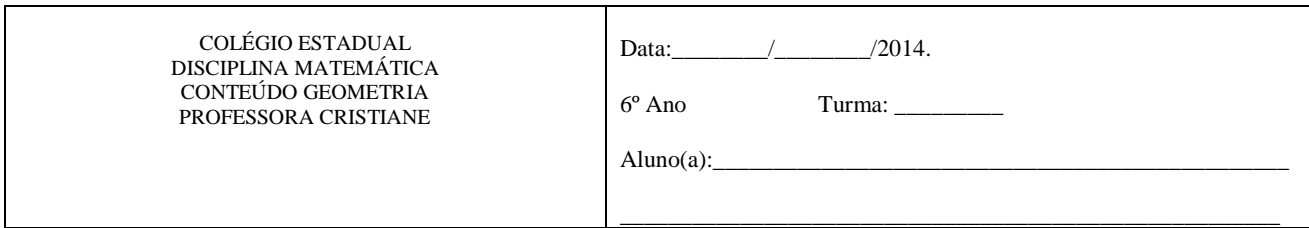

1)Construindo um relógio analógico com o GeoGebra.

1. Abrir o *software* GeoGebra.

2. Digitar na caixa de entrada o ponto A=(0,0) e teclar Enter.

3. Selecionar a ferramenta Círculo dado Centro e Raio, clicar no ponto A e digitar na janela que se abrirá o valor 2. Clicar OK.

4. Na caixa de entrada, digitar o ponto B=(2,0) e clicar Enter.

5. Selecione a opção ângulo com amplitude fixa, clique no ponto B e depois no ponto A. Abrirá uma caixa onde você deverá digitar 30. Será criado um novo ponto o B'.

6. Clique nesse novo ponto (B') e no ponto A. Abrirá novamente a caixa que já deve estar digitado 30 apenas clique em OK. Será criado um novo ponto.

7. Repita o item 6 até completar o círculo.

8. Selecione a opção segmento com comprimento fixo. Clique no ponto A e na caixa que abrirá digite 1.3. Tecle Ok.

9. Repita o item 8 e desta vez digite 1.7.

10. Clique com o botão direito do mouse e selecione exibir rótulo e clique nos pontos I e J para ocultá-los.

11. Clique com o botão direito do mouse e selecione Exibir Objeto e depois clique nos ângulos do centro do círculo para que estes fiquem ocultos. Repetir esse item até que todos os ângulos criados no centro fiquem ocultos.

12. Utilizar a ferramenta Inserir texto para identificar os pontos de 1 a 12.

13. Clique com o botão direito do mouse e selecione Exibir Objeto e clique nos pontos ao redor do relógio para ocultá-los.

14. Selecione a ferramenta ângulo e clique nos pontos que se encontram nas extremidades e no vértice dos ponteiros.

a)Movimente os ponteiros no sentido horário e anti-horário e descreva o que acontece com os ângulos.

b)Determine o ângulo formado pelos ponteiros do relógio quando marcar:

a) 2h

b) 3h

c) 6h

d) 11h

e) 1h e 45 min

f) 1h e 20 min

 $\overline{a}$ 

c)Quando o ângulo for de 180° graus, que horas marcará o relógio?

d)Os dois ângulos formados pelos ponteiros do relógio, às 8h, marcam respectivamente?

#### APÊNDICE E – Atividade de Investigação III

<sup>&</sup>lt;sup>14</sup> Atividade adaptada da página Dia a Dia Educação do Governo do Estado do Paraná, site: < http://www.matematica.seed.pr.gov.br/modules/conteudo/conteudo.php?conteudo=163> . Acesso em 20 mar 2014.

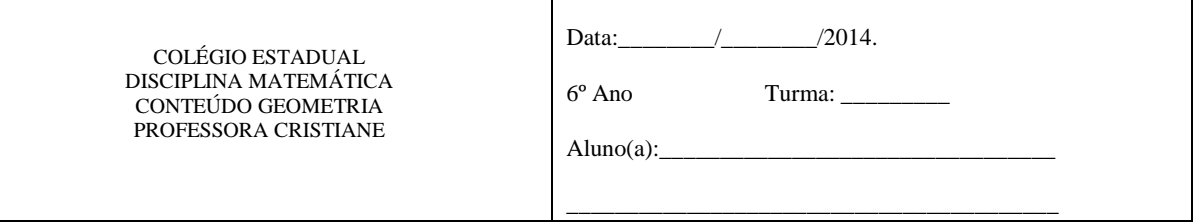

1) Confeccionando um instrumento de medição. Com o auxílio do compasso ou de algum objeto circular, desenhe e recorte um disco de papel. (Ver

molde da professora)

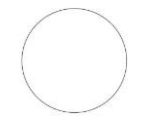

Dobre-o ao meio.

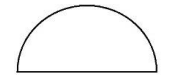

Abra e trace uma linha reta, com régua, sobre a linha formada.

Dobrem novamente o papel como estava. E dobre novamente ao meio.

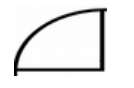

Abra o circulo, e trace uma linha reta de outra cor sobre a segunda linha formada.

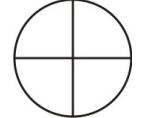

Observe os vincos formados pela dobradura. Ficamos com uma figura repartida em quatro regiões. Agora recorte, com tesoura, uma dessas regiões.

O ângulo formado por estas duas retas especiais é denominado **ângulo reto**.

2)Meça com o instrumento de medição que acabamos de construir diversos objetos na sala de aula e verifique se existem objetos que tenham ângulo(s) reto(s). Preencha a planilha abaixo:

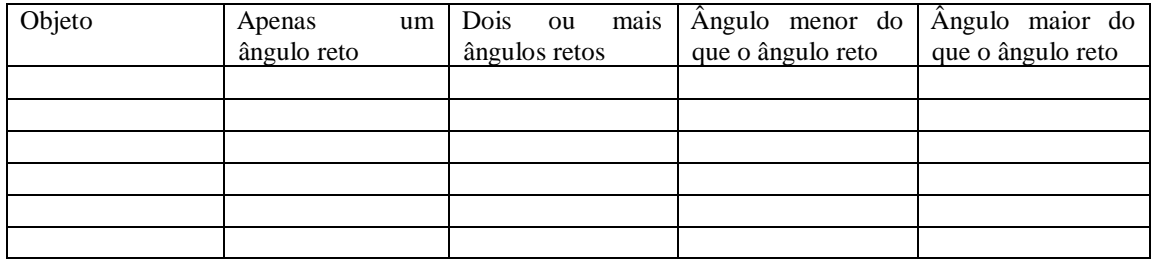

#### APÊNDICE F – Atividade de Investigação IV

### **USANDO O TRANSFERIDOR<sup>15</sup>**

Uma forma de medir ângulos em graus é utilizando um transferidor:

Veja como fazemos para medir ângulos com esse instrumento.

1°. O centro do transferidor deve coincidir com o vértice do ângulo.

2° A linha que indica o zero grau do transferidor deve ficar alinhada com um dos lados do ângulo.

3° A medida do ângulo pode ser lida no transferidor. Ela está alinhada com o outro lado do ângulo. Por exemplo, o ângulo abaixo mede 30°.

l

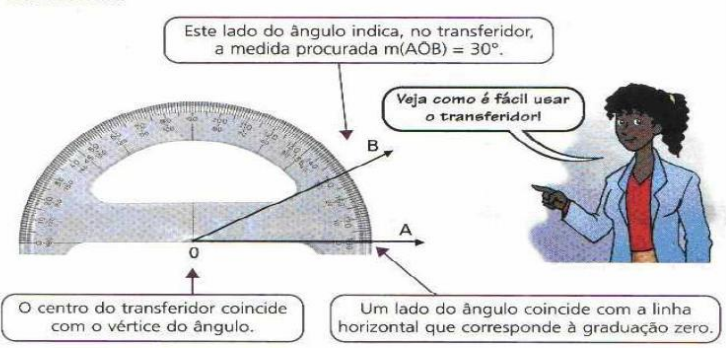

Utilizando o transferidor também podemos construir ângulos.

Vamos construir um ângulo de 47° utilizando régua e transferidor. (livro didático página 166)

1°. Traçamos uma linha que será um dos lados do ângulo e marcamos o vértice O.

2°. Posicionamos o centro transferidor no vértice O e alinhamos o lado do ângulo com a linha de fé. Em seguida marcamos 47°.

3°. Por último traçamos o outro lado do ângulo.

1)Com o auxílio do transferidor meça os ângulos.

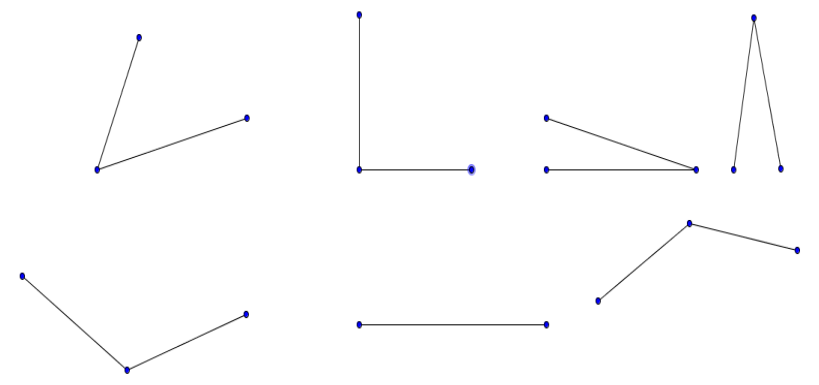

2)Ainda com o auxílio do transferidor construa ângulos de tamanhos variados (5 ângulos, no mínimo). 3)Agora utilizando as ferramentas do GeoGebra construa 10 ângulos de tamanhos variados.

Complete a tabela abaixo inicialmente apenas com as medidas dos ângulos.

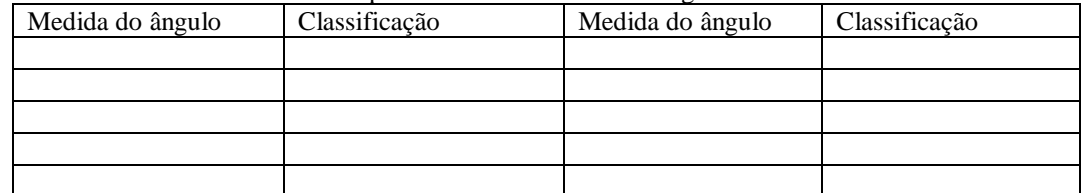

<sup>16</sup>APÊNDICE G – Atividade de Investigação V

<sup>&</sup>lt;sup>15</sup> Texto adaptado da dissertação: Ensino De Geometria Nas Séries Iniciais Em Minas do Leão: Algumas Reflexões. Produto da Dissertação – Sequência Didática. Autora: Denise Vieira Kazanowski – 2010.

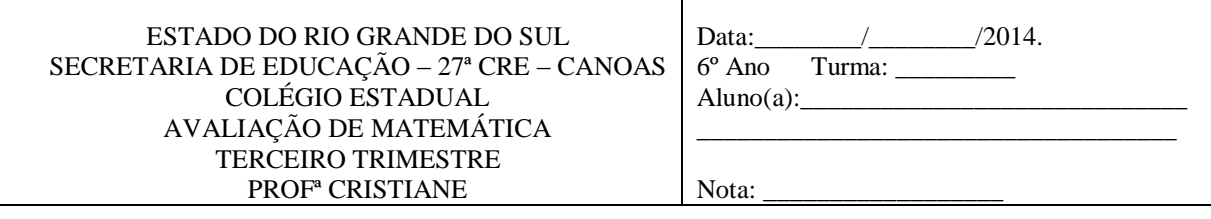

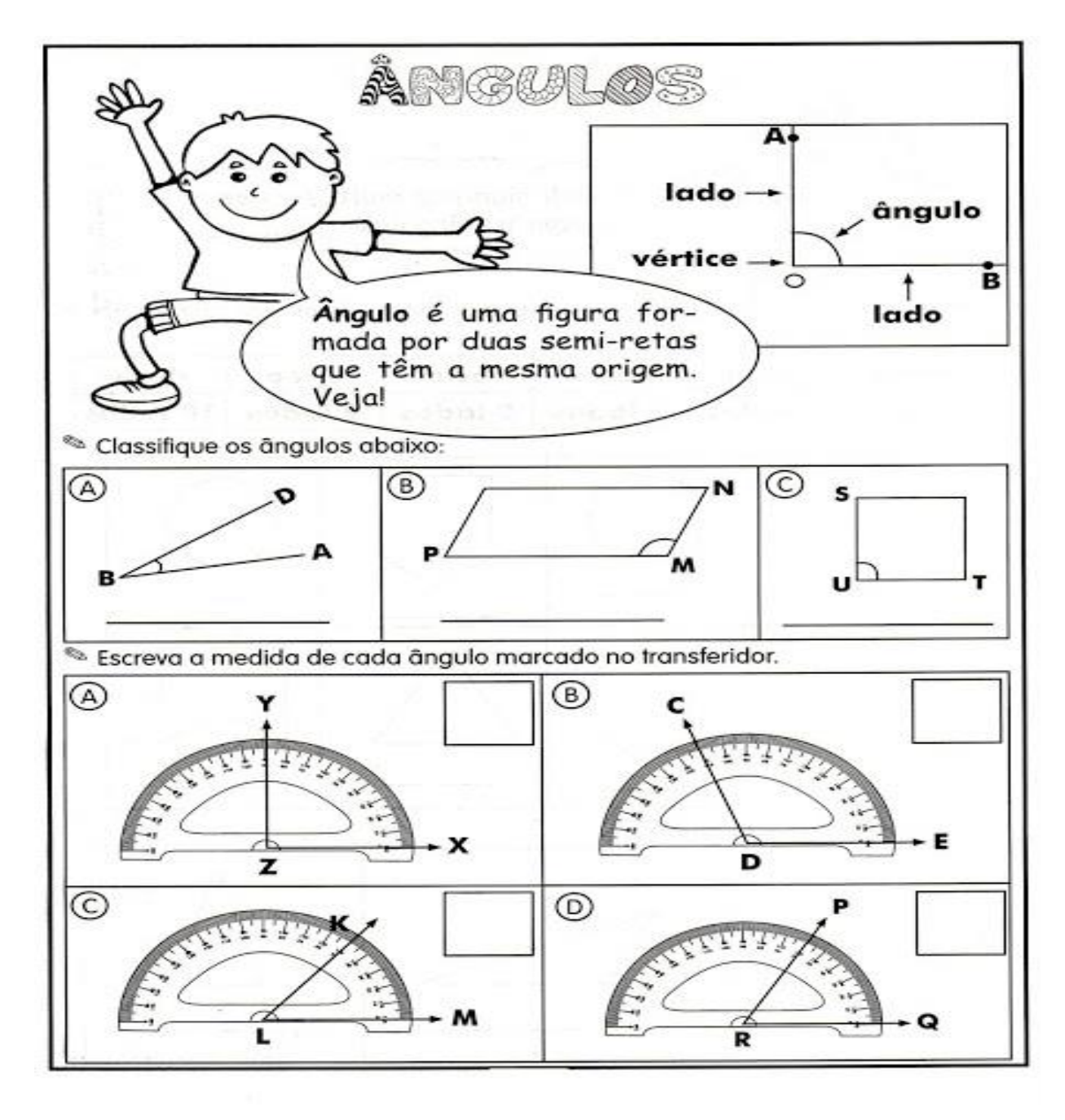

2. Desenhe os ângulos pedidos em cada item:

l

<sup>&</sup>lt;sup>16</sup> As atividades do apêndice 07 foram adaptadas do site:  $\lt$ [http://www.baudeatividades.com/2012/10/atividades-com-angulos.html>](http://www.baudeatividades.com/2012/10/atividades-com-angulos.html) Acesso em 09 abr 2014.

3. Observe os relógios a seguir e responda às questões:

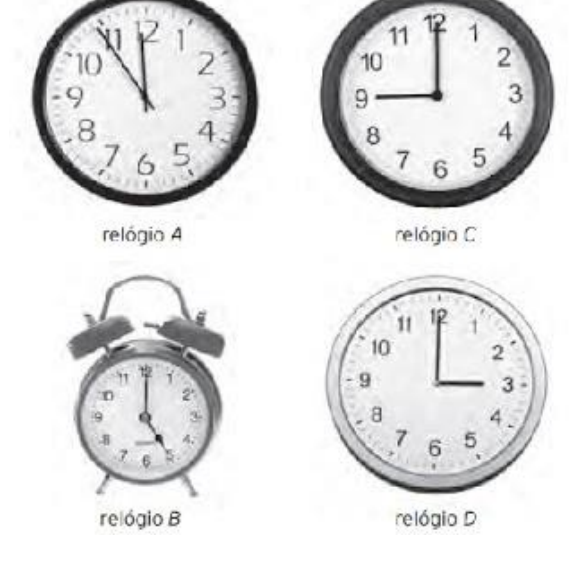

a) Em qual relógio os ponteiros formam um ângulo reto? \_\_\_\_\_\_\_\_\_\_\_\_\_\_\_\_\_\_\_\_\_\_\_\_\_\_\_\_\_\_

b) Em qual relógio os ponteiros formam um ângulo agudo? \_\_\_\_\_\_\_\_\_\_\_\_\_\_\_\_\_\_\_\_\_\_\_\_\_

c) Em qual relógio os ponteiros formam um ângulo obtuso?\_\_\_\_\_\_\_\_\_\_\_\_\_\_\_\_\_\_\_\_\_\_\_\_\_\_\_

4. Indique a medida dos ângulos abaixo:

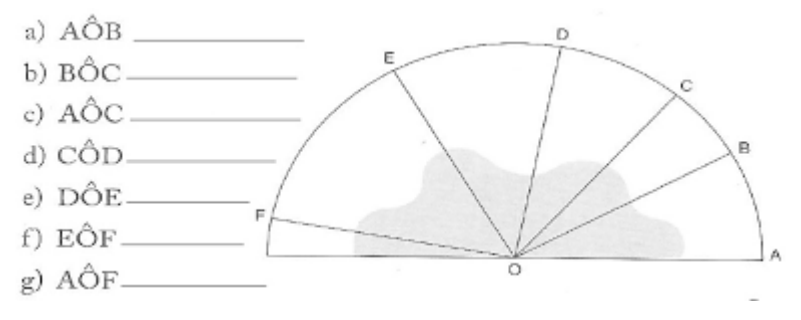

### $17$ APÊNDICE H – Atividade de Investigação VI

#### **RETAS PARALELAS E PERPENDICULARES**

Atividade 01

Dobradura: Construir utilizando a técnica de dobradura uma caixinha.

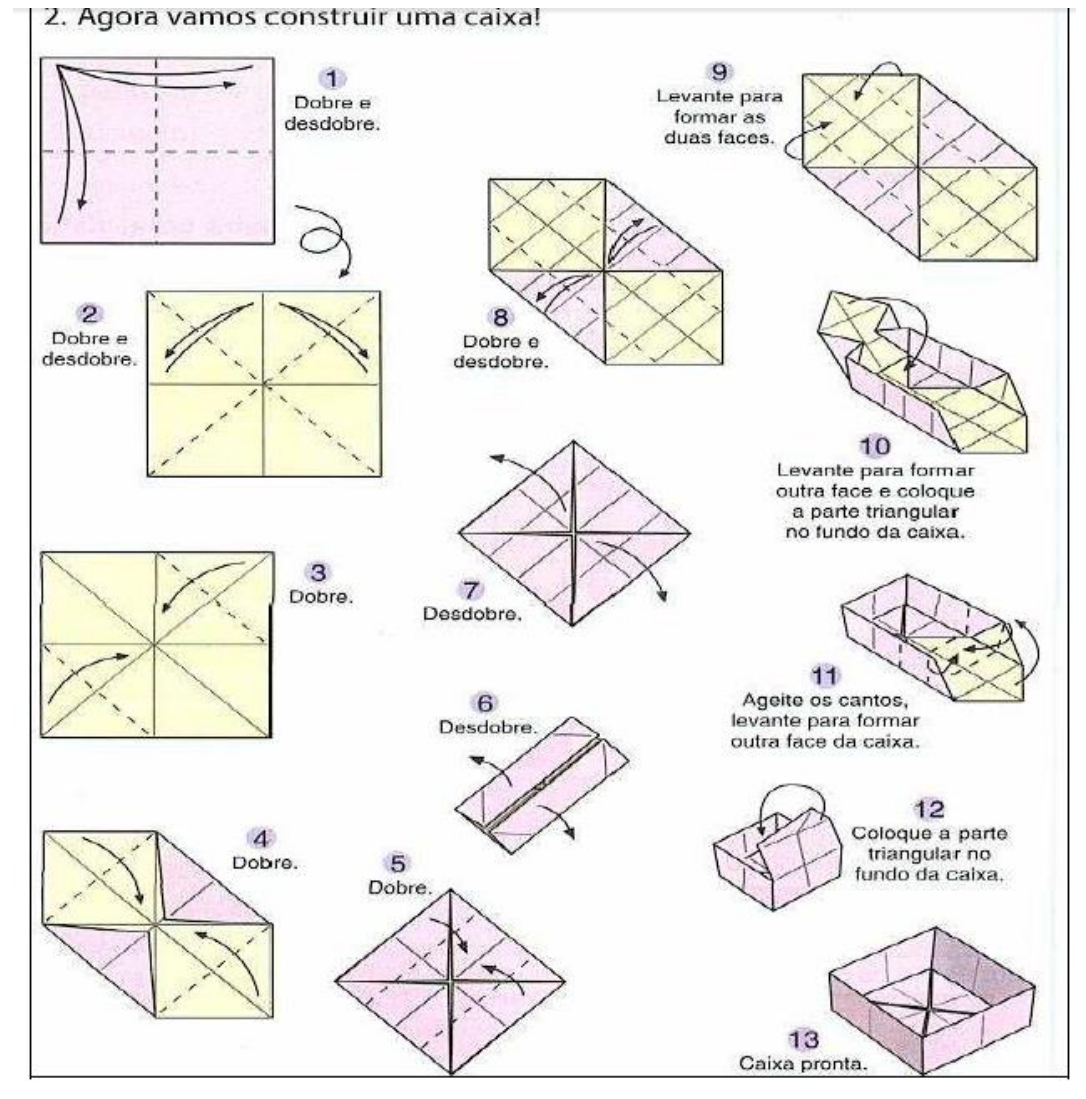

Após a construção da caixinha vamos desmontá-la com cuidado.

Abrindo a folha notaremos os vincos.

Vamos passar caneta vermelha nas linhas horizontais e, azul nas linhas verticais.

Questionamentos:

l

- a) Observando apenas as linhas vermelhas, elas se cruzam?
- b) Imaginando que elas continuassem infinitamente, em algum ponto elas se cruzariam?
- c) E se observarmos somente as azuis, também tem a mesma posição das vermelhas? Por quê?
- d) Agora vamos observar uma reta azul e uma vermelha como poderíamos descrever a posição delas? Por quê?
- e) Se elas continuassem infinitamente, se cruzariam em quantos pontos?
- f) Qual o ângulo formado nesses cruzamentos?
- g) Olhe a sua volta, onde podemos identificar linhas que se cruzam e linhas que não se cruzam?

<sup>&</sup>lt;sup>17</sup> Atividade 01 adaptada da dissertação: Ensino De Geometria Nas Séries Iniciais Em Minas do Leão: Algumas Reflexões. Autora: Denise Vieira Kazanowski – 2010.

#### <sup>18</sup>Atividade 02:

Traçando retas, semirretas e segmentos de reta.

a)Abra o *software* GeoGebra;

b)Selecione a opção exibir eixo e oculte o eixo, faça o procedimento para ocultar a malha caso esta esteja visível; c)Construa dois pontos;

d)Construa uma reta que passe pelos pontos A e B. Clique com o botão direito do mouse sobre a reta e selecione exibir rótulo. Irá aparecer o nome da reta: a.

e)Construa dois pontos novos. Serão construídos os pontos C e D;

f)Construa uma reta que passe pelos pontos C e D. Clique com o botão direito do mouse sobre a reta e selecione exibir rótulo. Irá aparecer o nome da reta: b.

g)Com a ferramenta Semirreta Definida por Dois Pontos construa uma com origem em C passando por D. Clique com o botão direito do mouse sobre a semirreta e selecione exibir rótulo. Irá aparecer o nome da semirreta: c. h)Clique com o botão direito do mouse sobre a reta b e selecione exibir objeto para ocultá-la;

i)Construa agora a reta d passando pelos pontos E e F.

j)Selecione a opção Segmento Definido por Dois Pontos e clique nos pontos E e F.

k)Clique com o botão direito em cima da reta d e selecione exibir objeto para ocultá-la.

#### Responda:

a)Levando em consideração os passos que você utilizou para construir as figuras, o que você pode constatar? b)Existe alguma outra maneira de representar a reta a, a semirreta e o segmento EF? Quais seriam? c)Escreva as conclusões a que você chegou a respeito dos conceitos de reta, semirreta e segmento de reta.

#### Atividade 03

 $\overline{a}$ 

Utilizando o *software* GeoGebra vamos criar uma reta definida por dois pontos.

Em seguida crie retas paralelas e perpendiculares à primeira reta criada.

Anote passo a passo como você criou essas retas.

Movimente essas retas e anote o que aconteceu.

<sup>18</sup> Atividades 02 e 03 adaptadas do blog [http://ogeogebra.blogspot.com.br/.](http://ogeogebra.blogspot.com.br/) Acesso em 03 mar. 2014.

## $^{19}$ APÊNDICE I – Atividade de Investigação VII

#### POLÍGONOS

01)Utilizando as ferramentas disponíveis no *software* GeoGebra vamos construir dez figuras com números de lados variados, por exemplo: 3 lados, 7 lados, etc.

02)Ainda utilizando o GeoGebra abra o arquivo Figuras Geométricas. Utilizando a ferramenta Mover da primeira janela movimente as figuras formando dois grupos: A: Polígonos e B: não polígonos.

Após a realização dessas atividades tente responder:

a)O que você entende que seja um polígono? Quais as características do polígono?

b)O que você entende que seja um não polígono? Quais as características do não polígono?

c)Quais os elementos de um polígono?

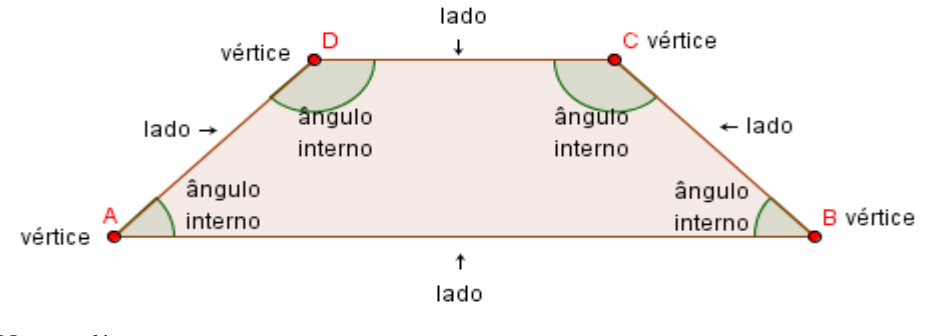

Neste polígono temos:  $\geq 4$  lados:  $\overline{AB}$ ,  $\overline{BC}$ ,  $\overline{CD}$ , e  $\overline{AD}$ 4 vértices: A, B, C, e D  $\triangleright$ 4 ângulos internos:  $\hat{A}$ ,  $\hat{B}$ ,  $\hat{C}$  e  $\hat{D}$ 

l

03)Numere as figuras construídas na atividade 01 clicando com a ferramenta inserir texto em cima da figura e colocando o número correspondente (1, 2, 3, etc.). Agora complete a tabela abaixo:

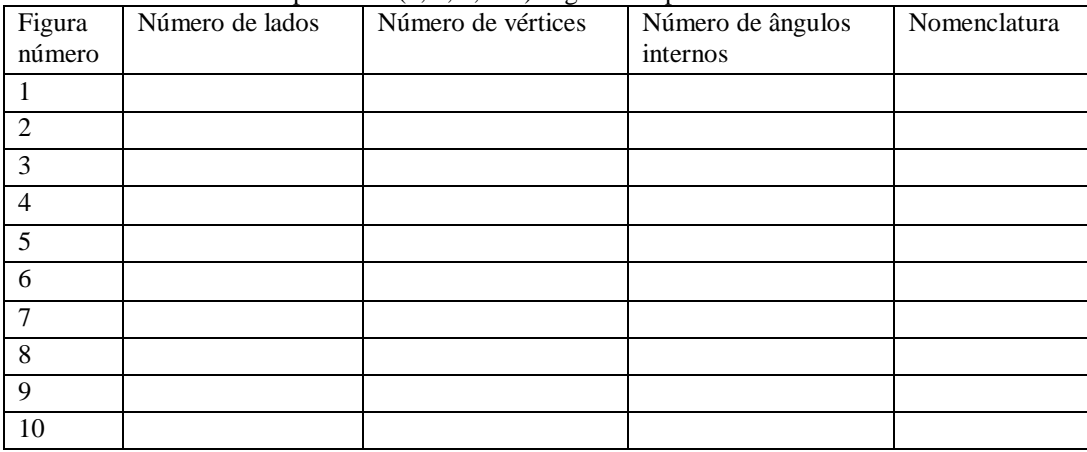

04)Você sabe indicar o nome da figura 1? E das demais figuras, você sabe identificar seus nomes? Preencha a coluna nomenclatura na tabela acima.

05)Utilizando os polígonos que você construiu, tente movimenta-los.

O que acontece quando você tenta movimentar um polígono construído com a ferramenta Polígono? O que acontece quando você tenta movimentar um polígono construído com a ferramenta Polígono Regular? Meça os lados dos polígonos e dos polígonos regulares. O que você conseguiu perceber? Agora meça os ângulos internos dos polígonos e dos polígonos regulares. O que você percebeu?

<sup>&</sup>lt;sup>19</sup> Atividades adaptadas do livro: Vontade de Saber Matemática. Editora FTD. autores Joamir R. Souza e Patricia R. Moreno Pataro.

O que podemos entender por polígonos regulares?

06)Abra o arquivo Polígonos no GeoGebra.

Em cada uma dessas figuras trace segmentos de reta que tenham as extremidades dentro da figura.

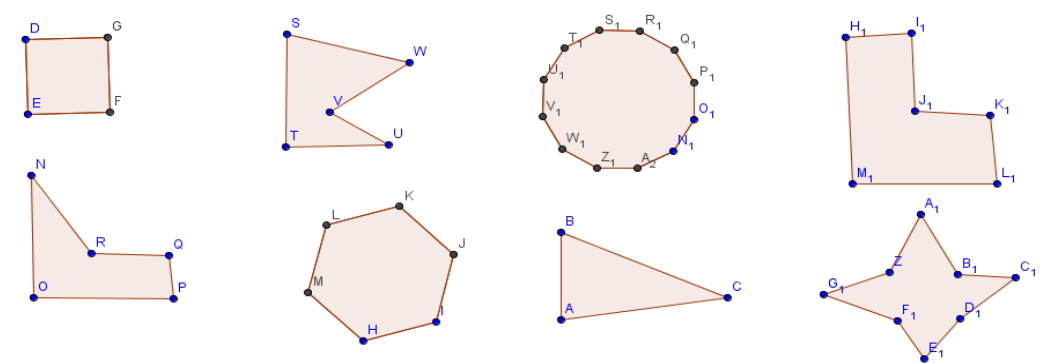

Agora classifique as figuras em dois grupos, movendo as figuras, sendo:

Grupo A: figuras em que todos os pontos do segmento estão no interior do polígono;

Grupo B: figuras em que existe pelo menos uma parte do segmento de reta, cujas extremidades pertencem a esse polígono, que não tem todos os seus pontos no interior do polígono.

## <sup>20</sup>APÊNDICE J – Atividade de Investigação VIII

### **Construções de Triângulos**

ATIVIDADE 1

1)Abra o *software* GeoGebra;

2)Selecione a ferramenta Segmento Com Comprimento Fixo. Clique na tela de visualização na janela que abrirá digite 9.

3)Selecione a ferramenta Círculo Dados Centro e Raio e clique no ponto A. Na janela que se abrirá digite 6.

4)Repita o passo três. Na janela que se abrirá digite 4.

5)Selecione a ferramenta Intersecção de Dois Objetos e clique em cima das circunferências. Serão criados dois pontos nas intersecções das duas circunferências.

6)Selecione a ferramenta polígono e trace o triângulo ABC.

7)Clique em cima de uma das circunferências e com o botão direito do mouse selecione Exibir objeto para esconder as construções que não são mais necessárias. Faça o mesmo para a outra circunferência.

Na caixa de texto responda:

a)Qual a medida dos lados desse triângulo;

b)Qual a medida dos ângulos desse triângulo;

c)Quanto a medida dos lados e dos ângulos classifique esse triângulo.

d)Movimento os vértices desse triângulo. Descreva o que acontece?

#### ATIVIDADE 2

1)Construa agora um triângulo com as seguintes medidas: 3cm, 4cm e 5cm.

a)Esse triângulo é muito usado na construção civil onde é construído em metros e não em cm.

b)Meça os lados e os ângulos desse triângulo e responda: O que há de importante nesse triângulo que o torna interessante para os profissionais da construção civil?

#### ATIVIDADE 3

1)Seguindo os passos das atividades I e II, construa um triângulo com as seguintes medidas: 9cm, 4cm e 3cm. a)Foi possível construir o triângulo? Justifique sua resposta.

#### ATIVIDADE 4

 $\overline{a}$ 

1)Abra o *software* GeoGebra;

2)Selecione a ferramenta Segmento Definido por Dois Pontos e crie o segmento AB de qualquer tamanho.

3)Selecione a ferramenta Ponto Médio, clique no ponto A e depois no ponto B. Será criado o ponto C que é o ponto médio desse segmento.

4)Selecione a ferramenta Reta Perpendicular e crie uma reta perpendicular ao segmento AB. Para isso clique no ponto C e sobre o segmento AB. Será criada uma reta perpendicular ao segmento AB passando pelo ponto C.

5)Selecione a ferramenta Novo Ponto e crie o ponto D sobre a reta perpendicular que você criou.

6)Selecione a ferramenta Polígono e construa o triângulo ADB.

7)Clique em cima da linha da reta perpendicular e do ponto C e com o botão direito do mouse selecione Exibir objeto para esconder as construções que não são mais necessárias.

a)Meça os ângulos e os lados desse triângulo.

b)Classifique esse triângulo quanto aos lados e quanto aos ângulos.

c)Movimente cada um dos três vértices do triângulo e descreva o que acontece.

 $20$  Atividades adaptadas do site: <

[http://www.matematica.seed.pr.gov.br/arquivos/File/relatos\\_de\\_experiencia/passo\\_a\\_passo\\_eslompo.pdf>](http://www.matematica.seed.pr.gov.br/arquivos/File/relatos_de_experiencia/passo_a_passo_eslompo.pdf) Acesso em 08 abr 2014.

# **<sup>21</sup>**APÊNDICE K – Atividade de Investigação IX

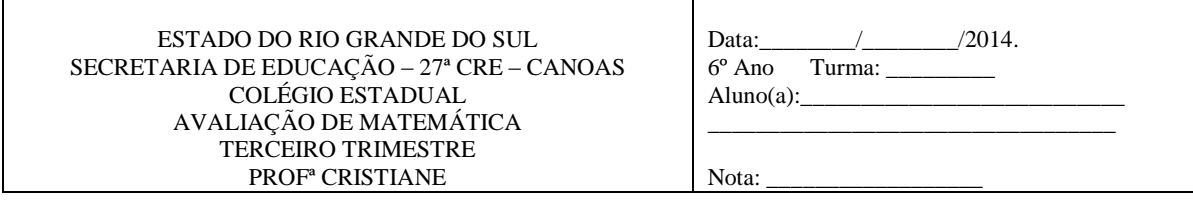

## **TRIÂNGULOS**

01)Observe o triângulo da figura abaixo e depois complete as frases.

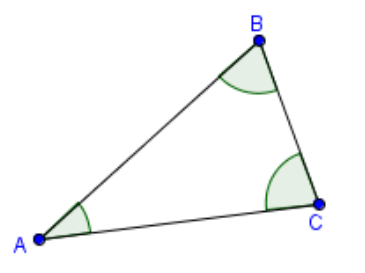

a)Os pontos A, B e C são os \_\_\_\_\_\_\_\_\_\_\_\_\_\_\_\_\_\_\_\_\_\_\_ do triângulo. b)Os ângulos internos do triângulo são expressos por \_\_\_\_\_\_\_, \_\_\_\_\_\_\_ e \_\_\_\_\_\_\_. c)Os lados do triângulo são os segmentos \_\_\_\_\_\_\_\_\_\_\_, \_\_\_\_\_\_\_\_\_\_\_ e\_\_\_\_\_\_\_\_\_.

02)Dê o nome do triângulo que têm:

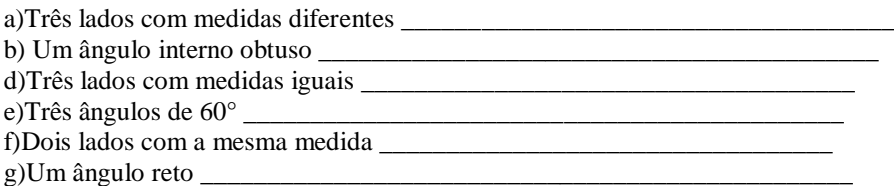

03)Use uma régua para medir os lados dos triângulos abaixo e depois classifique o triângulo em escaleno, isósceles ou equilátero.

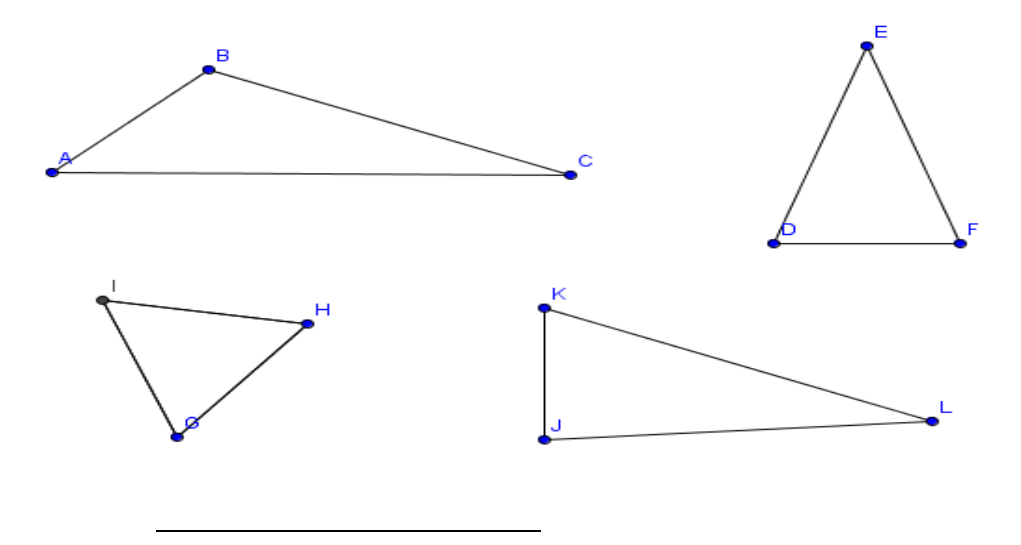

<sup>&</sup>lt;sup>21</sup> Atividades adaptadas do site: < http://pt.slideshare.net/DiomedesProfessor/triangulo-exercicios.

04)Utilizando o transferidor meça os ângulos internos dos triângulos abaixo e classifique-os em retângulo, acutângulo ou obtusângulo.

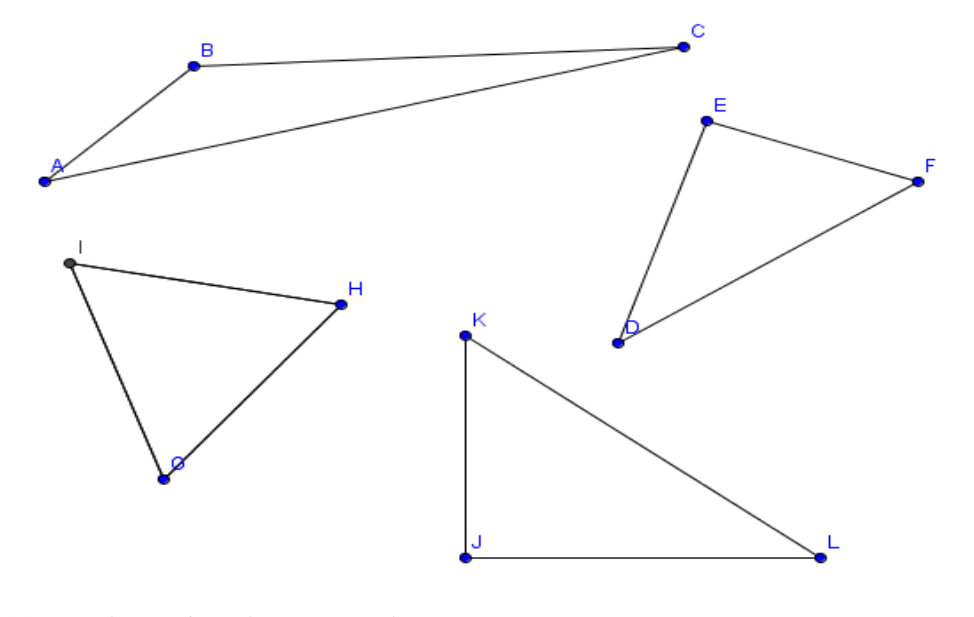

05)Desenhe os triângulos que se pede: a)Retângulo b)Equilátero c)Isósceles d)Obtusângulo

06)Construímos vários triângulos utilizando o *software* GeoGebra. Dentre eles construímos um triângulo com 4 cm, 6cm e 9 cm, outro com 3m, 4m e 5m. Depois tentamos construir um triângulo com 9 cm, 4 cm e 3 cm, e o que constatamos é que com essas medidas de lados não conseguimos construir um triângulo. Muitos responderam que não deu para construir um triângulo porque não tinha a intersecção das duas circunferências. a) Mas porque isso aconteceu?

b) Qual a relação que se estabelece entre as medidas dos lados de um triângulo para que seja possível sua construção?

c) Quais as possíveis medidas de lados que deveríamos ter para podermos construir um triângulo?

d) Podemos concluir que para construirmos um triângulo é necessário que a \_\_\_\_\_\_\_\_\_\_\_\_\_ de qualquer um dos lados seja \_\_\_\_\_\_\_\_\_\_\_\_\_ que a soma das \_\_\_\_\_\_\_\_\_\_\_\_\_\_\_ dos outros dois lados.

## <sup>22</sup>APÊNDICE L – Atividade de Investigação X

## **QUADRILATEROS**

#### **ATIVIDADE 1**

Construir um quadrilátero especial seguindo as instruções abaixo.

a) Construa uma reta AB

b) Construa um ponto C que não pertença a reta AB

c) Construa uma reta que passe pelos pontos B e C

d) Construa uma reta paralela a AB e que passa pelo ponto C

e) Construa uma reta paralela a BC e que passa pelo ponto A

f) Construa um ponto D que seja interseção das ultimas duas retas que você construiu utilizando a ferramenta "Interseção de dois objetos".

g) Construa um polígono que tem como vértices os pontos A, B, C e D.

h) Clique com o botão direito sobre cada uma das construções anteriores e selecione exibir objeto par ocultar as construções desnecessárias.

Utilize a ferramenta Texto para responder as questões abaixo.

1) Exiba a medida dos lados do quadrilátero.

2) Movimente os vértices do quadrilátero e investigue o que acontece com as medidas dos lados. O que você observa?

3) Exiba a medida dos ângulos internos do quadrilátero.

4) Movimente os vértices do quadrilátero e investigue o que acontece com as medidas dos ângulos. O que você observa?

O quadrilátero que você investigou chama-se paralelogramo.

5) Por que você acha que essa figura tem esse nome?

6) Quais as características de um paralelogramo?

7) Para transformar o paralelogramo que você construiu em um retângulo o que você precisa fazer?

#### **ATIVIDADE 2**

Você irá construir outro quadrilátero especial seguindo as orientações abaixo.

a)Construa uma circunferência utilizando a ferramenta Circulo dados Centro e um de seus Pontos.

b)Construa um novo ponto, o ponto C, sobre a circunferência.

c)Trace o segmento  $\overline{BC}$ 

 $\overline{a}$ 

d)Selecione a opção Reflexão em Relação a uma Reta, na janela 9, e clique sobre o ponto A e o segmento BC. Será criado o ponto A'.

e)Para esconder a circunferência e o segmento de reta, clique com o botão direito do mouse sobre esses objetos e desmarque a opção Exibir objeto.

f)Construa o quadrilátero utilizando a opção Polígono e clique sobre os pontos A, B, A' , C e A novamente. Utilize a ferramenta Texto para responder as questões abaixo.

1)Utilize a ferramenta do GeoGebra para medir os lados desse polígono.

2)Movimente os vértices. O que você observa?

3)Meça os ângulos internos do quadrilátero.

4)Movimente novamente os vértices. O que você observa?

5)O quadrilátero que você investigou chama-se losango. Troque ideia com seu colega e responda: quais as características de um losango?

6)Tente transformar o losango em um quadrado. O que você precisa fazer?

<sup>22</sup> Atividades adaptadas da página Dia a Dia Educação, Governo do Estado do Paraná. Disponível em: <:http://www.matematica.seed.pr.gov.br/modules/conteudo/conteudo.php?conteudo=132> Acesso em 20 mar 2014.

#### **ATIVIDADE 3**

Vamos construir outro quadrilátero especial seguindo as orientações abaixo.

a) Construa uma reta AB

b) Construa um novo ponto C que não pertença a reta AB

c) Construa uma reta paralela à reta AB que passe pelo ponto C

d) Construa um novo ponto D sobre a reta que passa pelo ponto C

e) Construa um polígono que tem como vértices os pontos A, B, D e C.

f) Clique com o botão direito do mouse nas retas e selecione a opção exibir rótulo para ocultar as construções desnecessárias.

Utilize a ferramenta Texto para responder as questões abaixo.

1) Quantos pares de lados paralelos possui esse quadrilátero?

2) Meça os lados do quadrilátero.

3) Movimente os vértices do quadrilátero e investigue o que acontece com as medidas dos lados. O que você observa?

4) Selecione a opção Ângulos na janela 8 e meça os ângulos internos desse quadrilátero.

5) Movimente os vértices do quadrilátero e investigue o que acontece com as medidas dos ângulos. O que você observa?

6) O quadrilátero que você investigou chama-se trapézio. Quais as características de um trapézio?

7) Movimente os vértices para que os dois lados não paralelos do trapézio fiquem com a mesma medida. Esse trapézio é chamado trapézio isósceles.

8) O que você observa em relação às medidas dos ângulos do trapézio isósceles?

#### **ATIVIDADE 4 -** Construindo um quadrado.

a)Crie o segmento AB;

b)Selecione a ferramenta Reta Perpendicular, clique no ponto A e no segmento AB;

c)Ainda com a ferramenta Reta Perpendicular selecionada clique no ponto B e no segmento AB.

d)Selecione ferramenta Circulo Dados Centro e um de Seus Pontos, clique no ponto A e no ponto B.

e)Com a mesma ferramenta do item d clique agora no ponto B e no ponto A.

f)Selecione a ferramenta Intersecção de Dois Objetos e marque as intersecções das retas perpendiculares com as circunferências.

g)Com a ferramenta Polígono crie o polígono definido pelos pontos ABCD.

h)Clique com o botão direito sobre as retas e sobre as circunferências clicando em exibir objetos para ocultar as construções desnecessárias.

Utilize a ferramenta Texto para responder as questões abaixo.

1) Meça os lados do quadrilátero.

2) Movimente os vértices do quadrilátero e investigue o que acontece com as medidas dos lados. O que você observa?

3) Selecione a opção Ângulos na janela 8 e meça os ângulos internos desse quadrilátero.

4) Movimente os vértices do quadrilátero e investigue o que acontece com as medidas dos ângulos. O que você observa?

#### **ATIVIDADE 5 -** Construindo um retângulo

a) Crie os pontos A e B.

b) Crie uma reta passando por A e B. Será criada a reta a.

c) Selecione a ferramenta Reta Perpendicular, clique no ponto A e na reta a; Será criada a reta b.

d) Ainda com a ferramenta Reta Perpendicular selecionada clique no ponto B e na reta a. Será criada a reta c.

e) Crie o ponto C sobre a reta b.

f) Crie uma reta paralela a reta a passando pelo ponto C.

g) Selecione a ferramenta Intersecção de Dois Objetos, será criado o ponto D na intersecção das retas c e d.

h) Com a ferramenta polígono crie o polígono ABDC.

Utilize a ferramenta Texto para responder as questões abaixo.

1) Meça os lados do quadrilátero.

2) Movimente os vértices do quadrilátero e investigue o que acontece com as medidas dos lados. O que você observa?

3) Selecione a opção Ângulos na janela 8 e meça os ângulos internos desse quadrilátero.

4) Movimente os vértices do quadrilátero e investigue o que acontece com as medidas dos ângulos. O que você observa?

# $^{23}$ APÊNDICE M – Atividade de Investigação XI

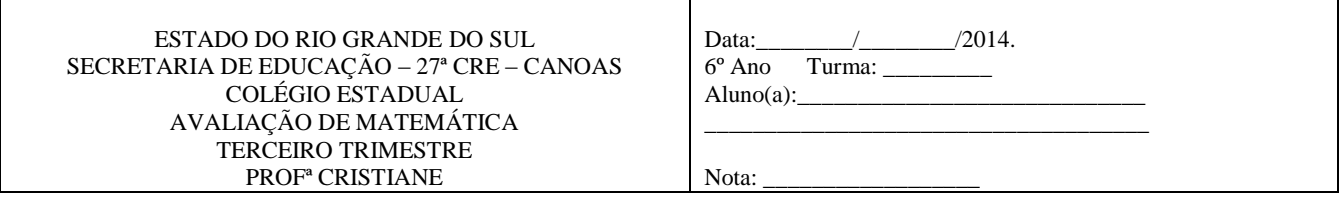

# **QUADRILÁTEROS**

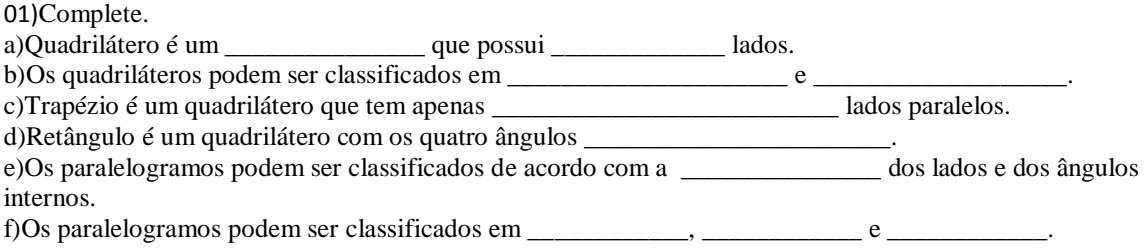

02)Classifique os quadriláteros abaixo em paralelogramo ou trapézio.

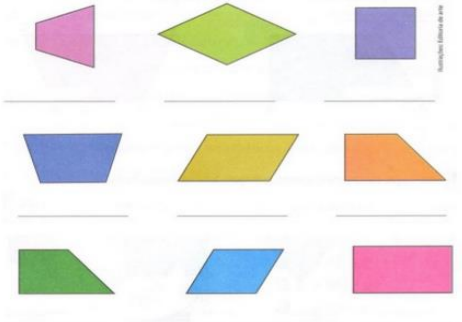

03)Responda:

a)Retângulo é um quadrilátero que:

b)Losango é um quadrilátero que:

c)Quadrado é um quadrilátero que:

04)Classifique em trapézio, retângulo, losango ou quadrado.

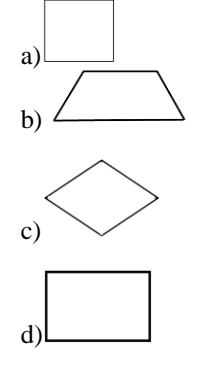

l

<sup>23</sup> Atividades adaptadas do livro: Vontade de Saber Matemática. Editora FTD. A autores: Joamir R. Souza e Patricia R. Moreno Pataro.

<sup>24</sup>APÊNDICE N – Avaliação Final I

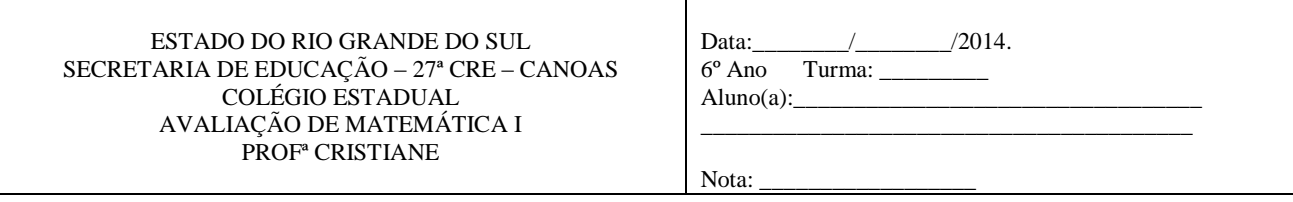

01)Classifique os ângulos abaixo em reto, raso, agudo ou obtuso:

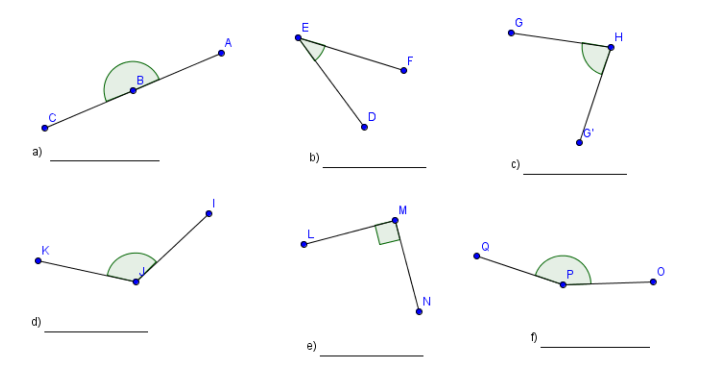

02)Determine a medida, em graus, de cada ângulo indicado a seguir:

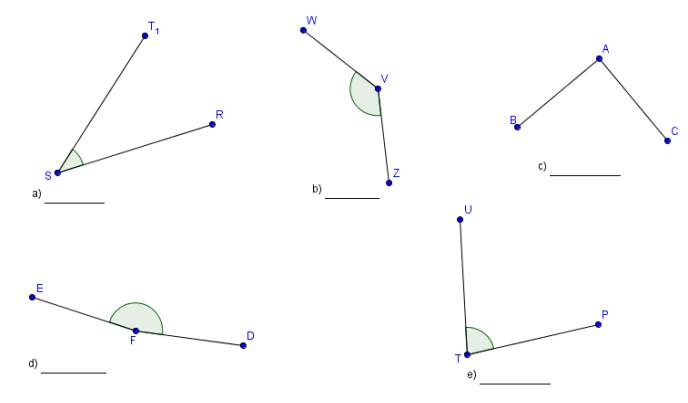

03)Observe os pontos e as retas representadas a baixo:

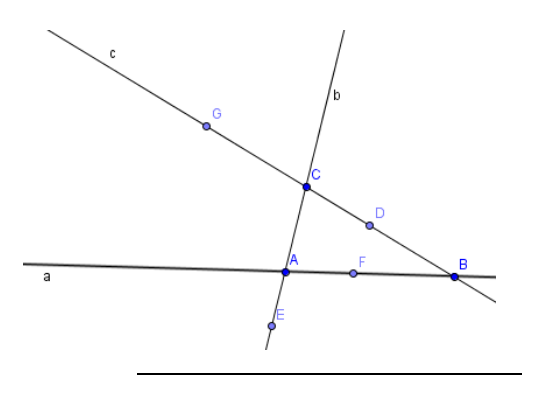

<sup>&</sup>lt;sup>24</sup> Atividades adaptadas do livro livro: Vontade de Saber Matemática. Editora FTD. Aautores Joamir R. Souza e Patricia R. Moreno Pataro.

a)Quais pontos pertencem à reta:

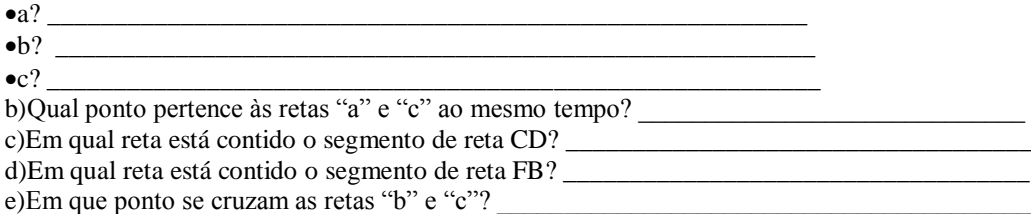

4)Escreva os segmentos de reta que compõem o contorno de cada figura.

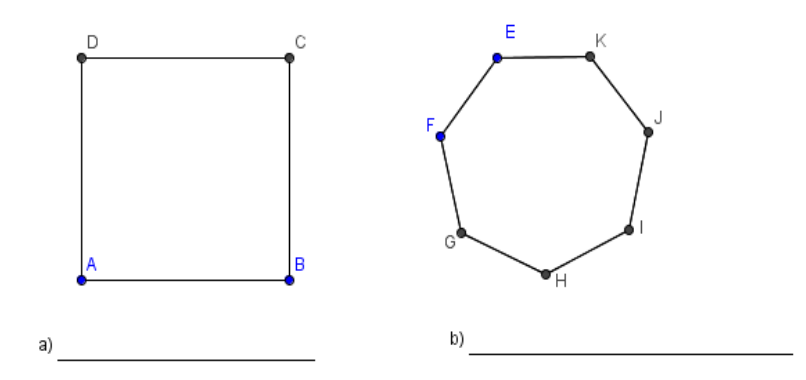

5)No polígono abaixo identifique:

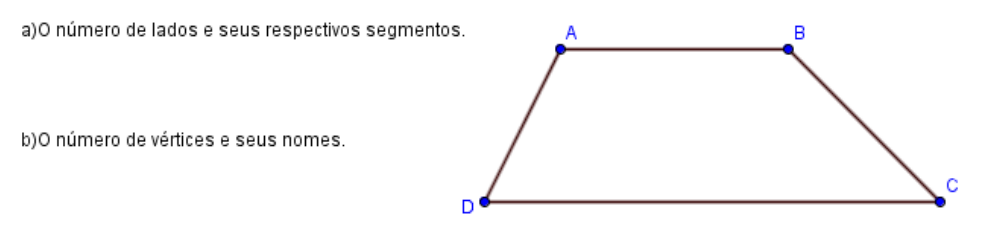

c)O número de ângulos internos e seus nomes.

6)Classifique os polígonos abaixo em convexo e não convexo:

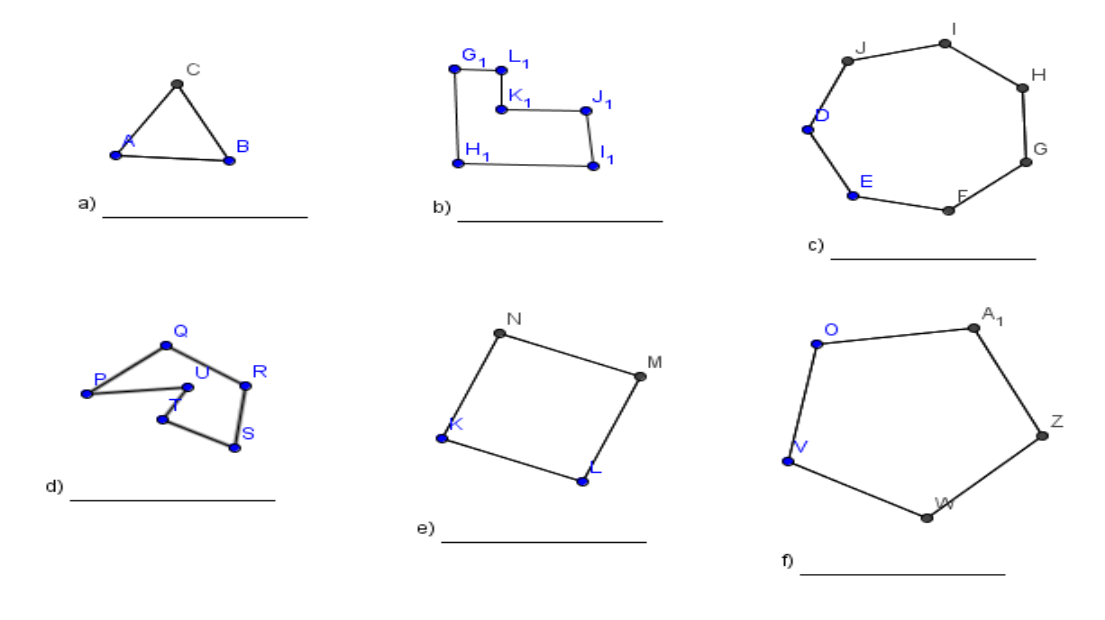

7)Classifique os triângulos abaixo quanto a medida dos seus lados e quanto a medida dos seus ângulos.

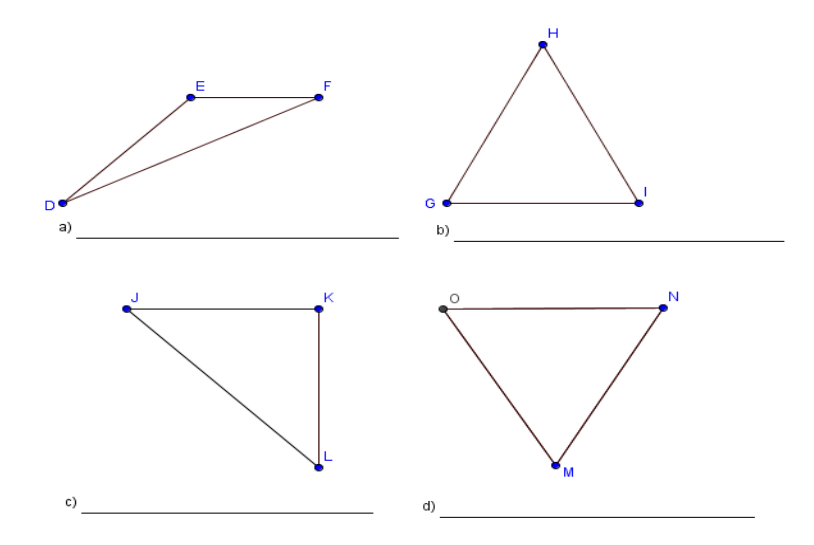

8)Nomeie e classifique em trapézio, retângulo, losango ou quadrado os quadriláteros apresentados abaixo:

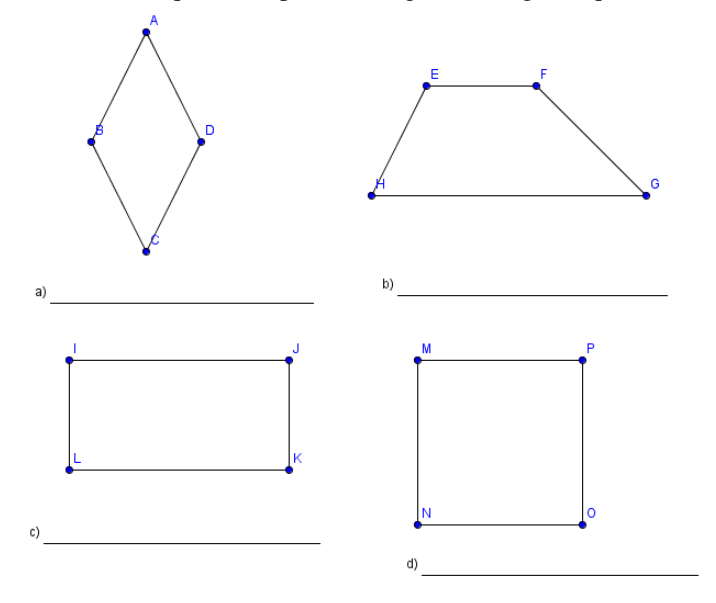

## <sup>25</sup>APÊNDICE O – Avaliação Final II

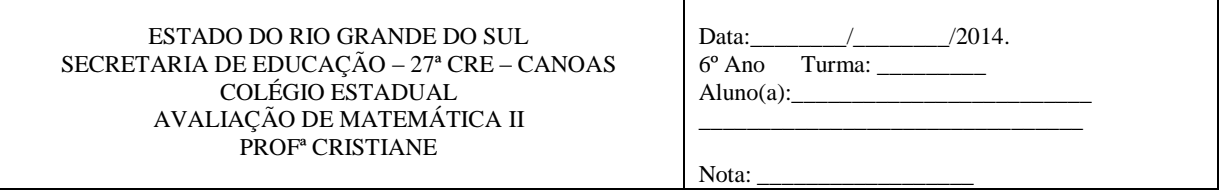

01)Para cada item abaixo responda sim ou não. Em caso negativo justifique sua resposta indicando o que não está de acordo e explicando o motivo.

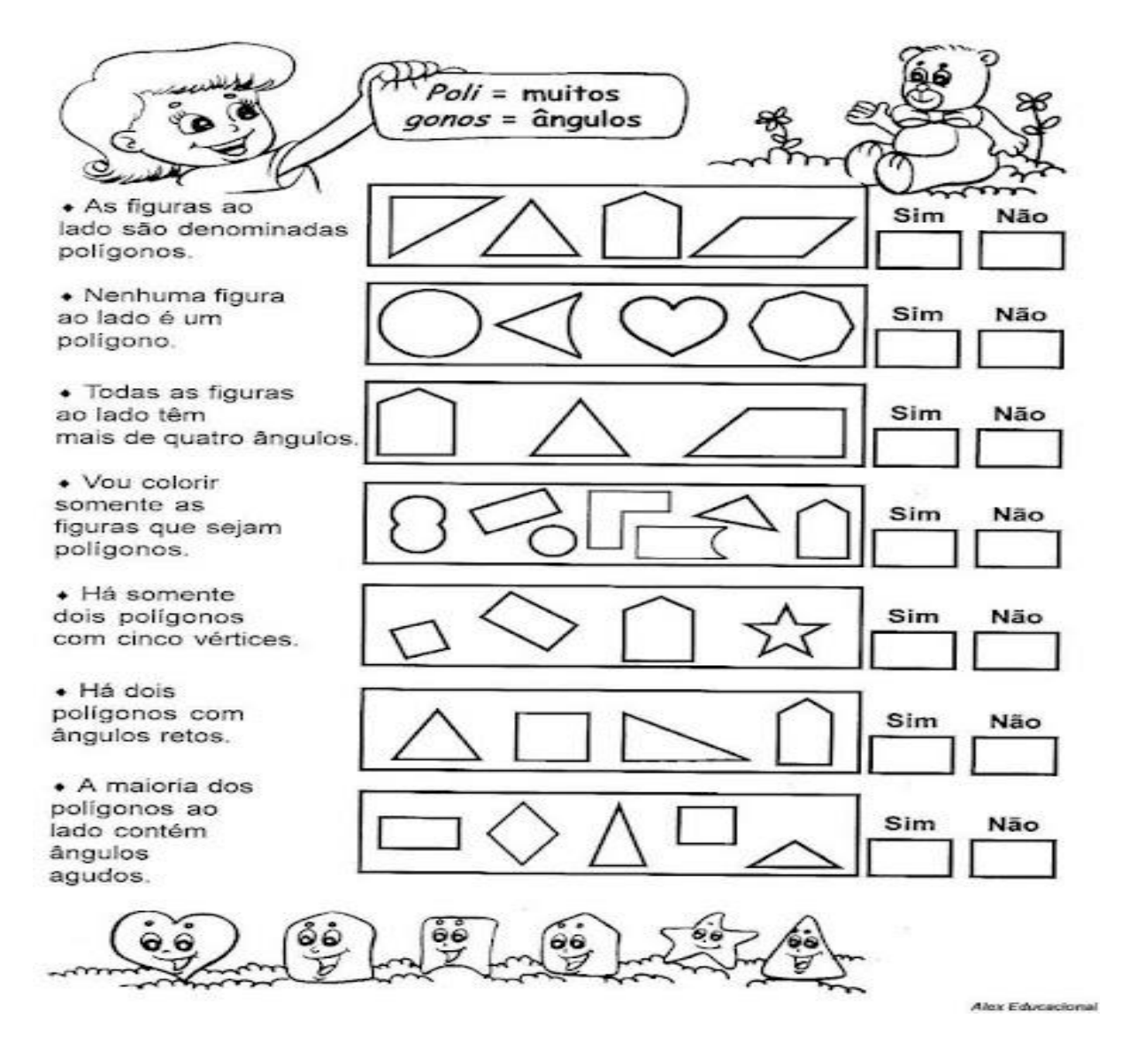

<sup>&</sup>lt;sup>25</sup> Atividades adaptadas do site <  $\frac{http://paraisodosprofessores.blogspot.com.br/2011/10/atividades-}{}$ [com-poligonos.html>](http://paraisodosprofessores.blogspot.com.br/2011/10/atividades-com-poligonos.html) acesso em 12 mai 2014. E do livro livro: Vontade de Saber Matemática.Editora FTD. Aautores Joamir R. Souza e Patricia R. Moreno Pataro.

 $\overline{a}$ 

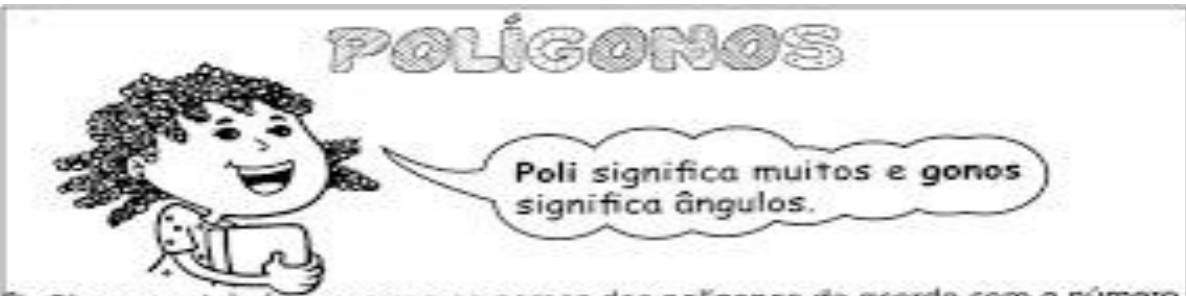

<sup>6</sup> Observe a tabela e escreva os nomes dos polígonos de acordo com o número de lados.

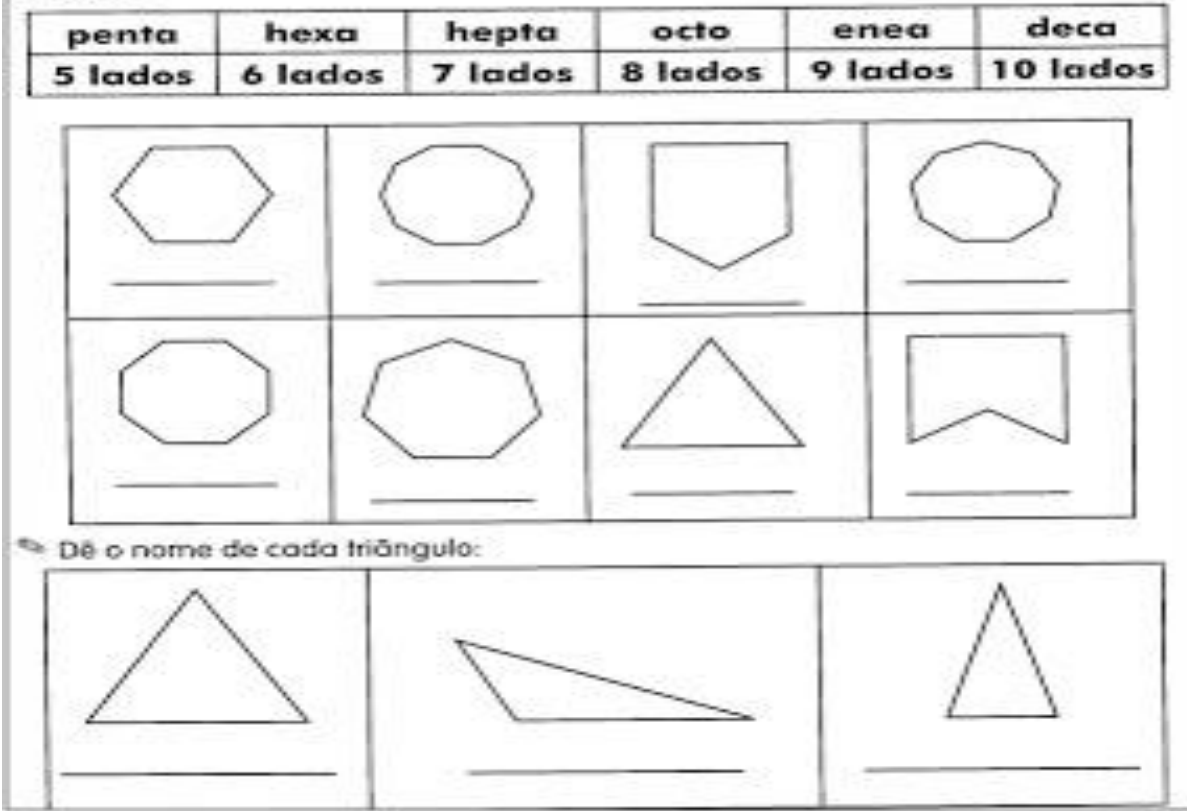

04)Classifique as figuras em paralelogramo, cilindro, losango, triângulo, cubo, quadrado, ou trapézio.

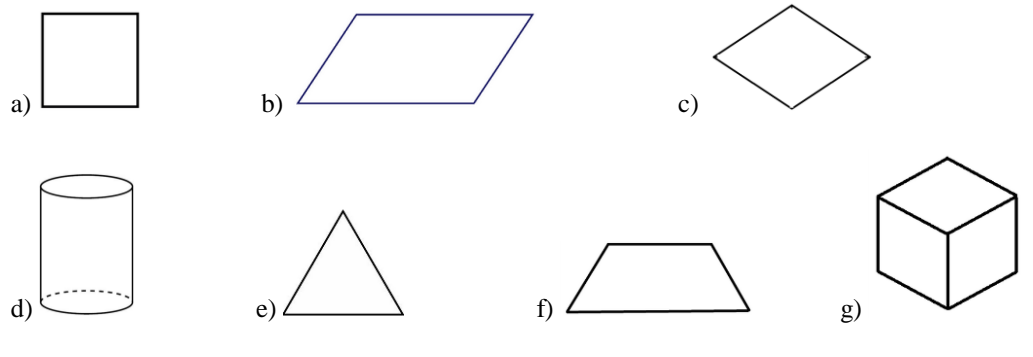

05)Desenhe: a)Um polígono convexo. b)Um polígono não convexo. c)Um heptágono.

06)Classifique os polígonos em convexos e não convexos.

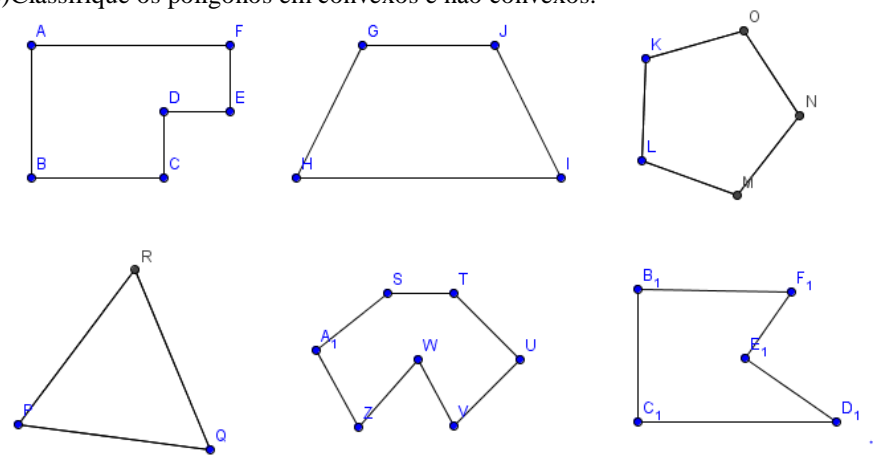

07)O que é um polígono regular? Desenhe um polígono regular.
## Prezado Estudante

Esta avaliação trata-se de uma das etapas da dissertação de mestrado que busca pesquisar as Possibilidades de Utilização do Software GeoGebra no Ensino de Geometria no Sexto Ano do Ensino Fundamental.

Agradeço sua participação respondendo a avaliação e saliento a importância da sua opinião aqui expressa.

Você acredita que o uso do software GeoGebra auxiliou no aprendizado dos conteúdos Geométricos do sexto ano?

O que você achou da experiência de trabalho com o software GeoGebra? Justifique suas respostas.

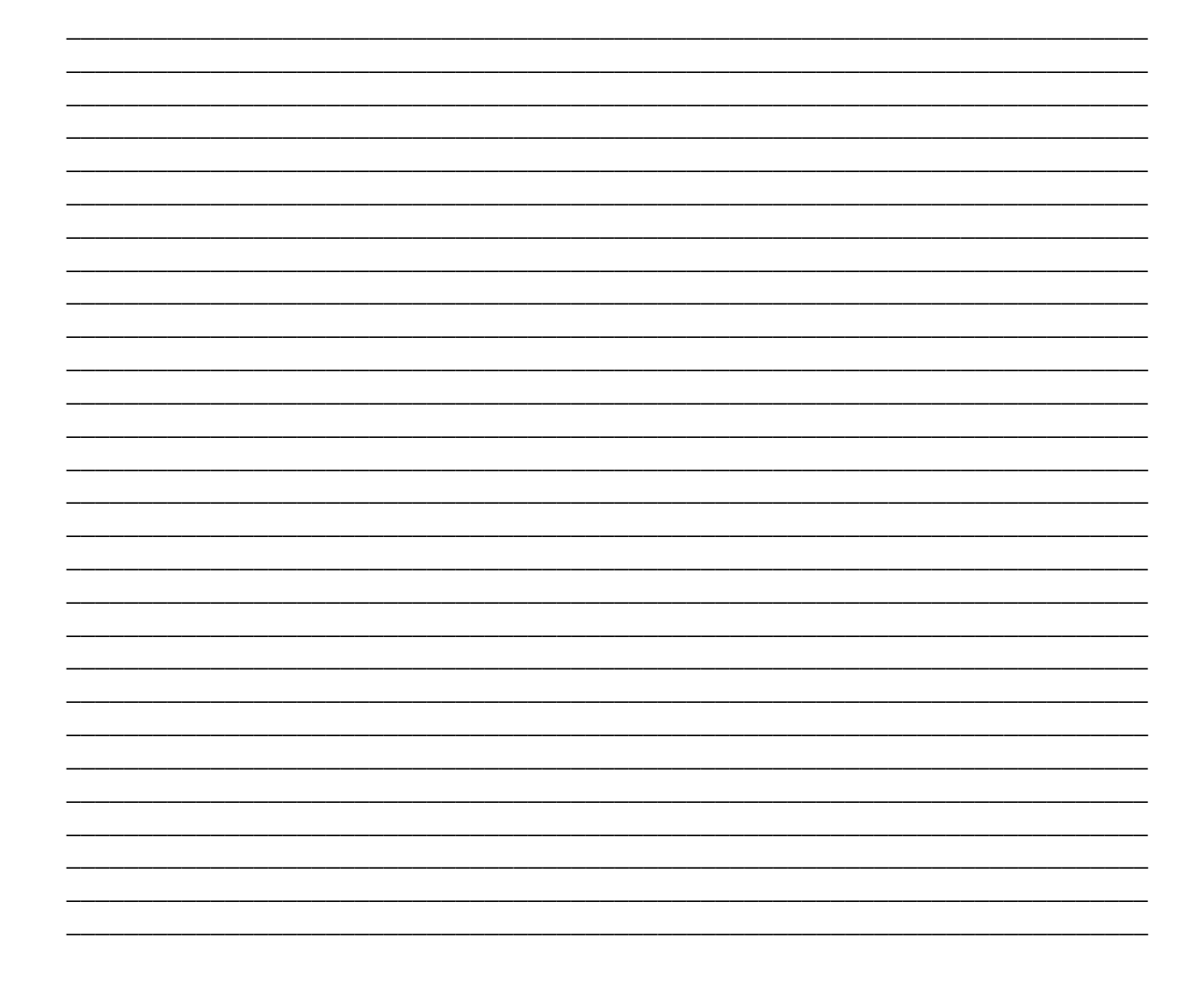

**ANEXOS** 

## ANEXO 1 - AUTORIZAÇÃO DA ESCOLA

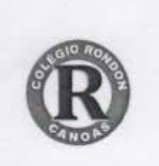

COLÉGIO ESTADUAL MARECHAL RONDON Rua Santini Longoni, 147 - Bairro Marechal Rondon<br>Canoas - RS CEP: 92020-270

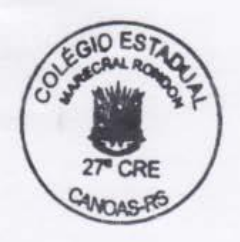

## DECLARAÇÃO

Declaramos para fins de uso do nome da escola que a professora CRISTIANE STEDILE DALL'ALBA está autorizada a mencionar o nome do Colégio Estadual Marechal Rondon em sua dissertação de mestrado.

Sem, subscrevemo-nos,

Ana Luiza Cardoso da Cunha

Vice diretora Ana Luiza Cardoso da Cunha Vice-Diretora<br>D.O 28/12/12 - Pág. 83